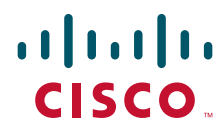

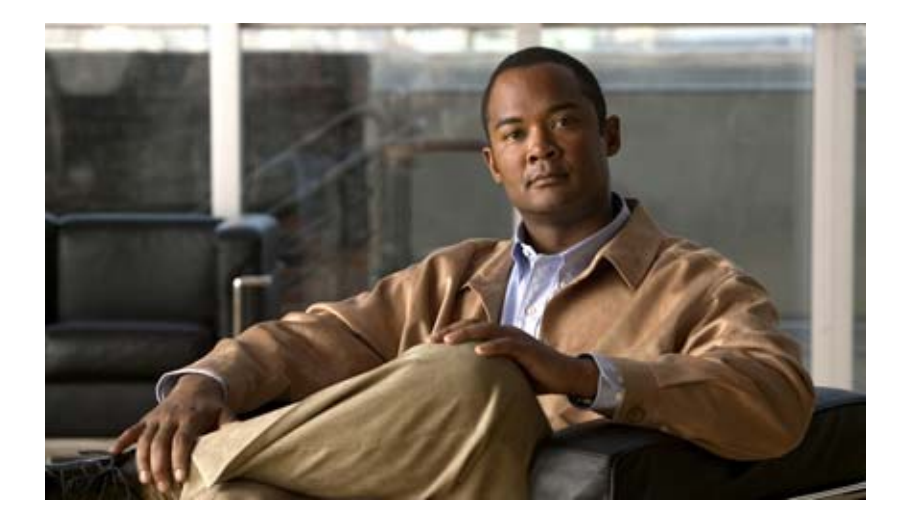

## **Cisco Nexus 1000V Security Configuration Guide, Release 4.2(1) SV1(4b)**

March 29, 2012

### **Americas Headquarters**

Cisco Systems, Inc. 170 West Tasman Drive San Jose, CA 95134-1706 USA <http://www.cisco.com> Tel: 408 526-4000 800 553-NETS (6387) Fax: 408 527-0883

Text Part Number: OL-26704-01

THE SPECIFICATIONS AND INFORMATION REGARDING THE PRODUCTS IN THIS MANUAL ARE SUBJECT TO CHANGE WITHOUT NOTICE. ALL STATEMENTS, INFORMATION, AND RECOMMENDATIONS IN THIS MANUAL ARE BELIEVED TO BE ACCURATE BUT ARE PRESENTED WITHOUT WARRANTY OF ANY KIND, EXPRESS OR IMPLIED. USERS MUST TAKE FULL RESPONSIBILITY FOR THEIR APPLICATION OF ANY PRODUCTS.

THE SOFTWARE LICENSE AND LIMITED WARRANTY FOR THE ACCOMPANYING PRODUCT ARE SET FORTH IN THE INFORMATION PACKET THAT SHIPPED WITH THE PRODUCT AND ARE INCORPORATED HEREIN BY THIS REFERENCE. IF YOU ARE UNABLE TO LOCATE THE SOFTWARE LICENSE OR LIMITED WARRANTY, CONTACT YOUR CISCO REPRESENTATIVE FOR A COPY.

The Cisco implementation of TCP header compression is an adaptation of a program developed by the University of California, Berkeley (UCB) as part of UCB's public domain version of the UNIX operating system. All rights reserved. Copyright © 1981, Regents of the University of California.

NOTWITHSTANDING ANY OTHER WARRANTY HEREIN, ALL DOCUMENT FILES AND SOFTWARE OF THESE SUPPLIERS ARE PROVIDED "AS IS" WITH ALL FAULTS. CISCO AND THE ABOVE-NAMED SUPPLIERS DISCLAIM ALL WARRANTIES, EXPRESSED OR IMPLIED, INCLUDING, WITHOUT LIMITATION, THOSE OF MERCHANTABILITY, FITNESS FOR A PARTICULAR PURPOSE AND NONINFRINGEMENT OR ARISING FROM A COURSE OF DEALING, USAGE, OR TRADE PRACTICE.

IN NO EVENT SHALL CISCO OR ITS SUPPLIERS BE LIABLE FOR ANY INDIRECT, SPECIAL, CONSEQUENTIAL, OR INCIDENTAL DAMAGES, INCLUDING, WITHOUT LIMITATION, LOST PROFITS OR LOSS OR DAMAGE TO DATA ARISING OUT OF THE USE OR INABILITY TO USE THIS MANUAL, EVEN IF CISCO OR ITS SUPPLIERS HAVE BEEN ADVISED OF THE POSSIBILITY OF SUCH DAMAGES.

Cisco and the Cisco logo are trademarks or registered trademarks of Cisco and/or its affiliates in the U.S. and other countries. To view a list of Cisco trademarks, go to this URL: [www.cisco.com/go/trademarks.](http://www.cisco.com/go/trademarks) Third-party trademarks mentioned are the property of their respective owners. The use of the word partner does not imply a partnership relationship between Cisco and any other company. (1110R)

Any Internet Protocol (IP) addresses used in this document are not intended to be actual addresses. Any examples, command display output, and figures included in the document are shown for illustrative purposes only. Any use of actual IP addresses in illustrative content is unintentional and coincidental.

*Cisco Nexus 1000V Security Configuration Guide, Release 4.2(1) SV1(4b)* © 2011 Cisco Systems, Inc. All rights reserved.

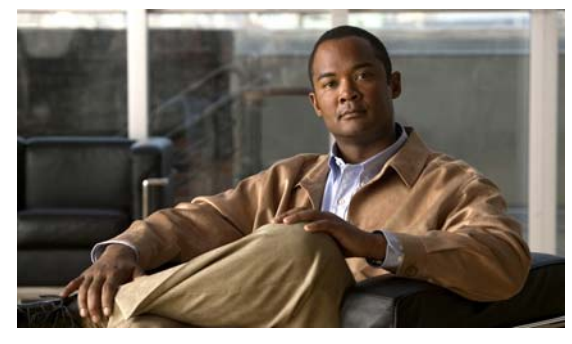

**CONTENTS**

### **[New and Changed Information](#page-14-0) xv**

### **[Preface](#page-16-0) xvii**

[Audience](#page-16-1) **xvii** [Document Organization](#page-16-2) **xvii** [Document Conventions](#page-17-0) **xviii** [Available Documents](#page-18-0) **xix** [Obtaining Documentation and Submitting a Service Request](#page-19-0) **xx** **xx**

### **[Security Overview](#page-20-0) 1-1**

[User Accounts](#page-20-1) **1-1** [Virtual Service Domain](#page-20-2) **1-1** [Authentication, Authorization, and Accounting \(AAA\)](#page-21-0) **1-2** [RADIUS Security Protocol](#page-21-1) **1-2** [TACACS+ Security Protocol](#page-21-2) **1-2** [SSH](#page-22-0) **1-3** [Telnet](#page-22-1) **1-3** [Access Control Lists \(ACLs\)](#page-22-2) **1-3** [Port Security](#page-22-3) **1-3** [DHCP Snooping](#page-22-4) **1-3** [Dynamic ARP Inspection](#page-23-0) **1-4** [IP Source Guard](#page-23-1) **1-4**

### **[Managing User Accounts](#page-24-0) 2-1**

[Information About User Accounts](#page-24-1) **2-1** [Role](#page-24-2) **2-1** [User Name](#page-26-0) **2-3** [Password](#page-26-1) **2-3** [Check of Password Strength](#page-26-2) **2-3** [Expiration Date](#page-27-0) **2-4** [Guidelines and Limitations](#page-27-1) **2-4** [Default Settings](#page-27-2) **2-4**

### *Send document comments to nexus1k-docfeedback@cisco.com.*

[Configuring User Access](#page-27-3) **2-4** [Enabling the Check of Password Strength](#page-28-0) **2-5** [Disabling the Check of Password Strength](#page-29-0) **2-6** [Creating a User Account](#page-29-1) **2-6** [Creating a Role](#page-31-0) **2-8** [Creating a Feature Group](#page-33-0) **2-10** [Configuring Interface Access](#page-35-0) **2-12** [Configuring VLAN Access](#page-36-0) **2-13** [Verifying the User Access Configuration](#page-38-0) **2-15** [Example Configuration](#page-38-1) **2-15** [Additional References](#page-39-0) **2-16** [Related Documents](#page-39-1) **2-16** [Standards](#page-39-2) **2-16** [MIBs](#page-39-3) **2-16** [Feature History for User Accounts](#page-39-4) **2-16**

### **[Configuring VSD](#page-40-0) 3-1**

[Information About Virtual Service Domain](#page-40-1) **3-1** [Service Virtual Machine](#page-40-2) **3-1** [Port Profiles](#page-41-0) **3-2** [Guidelines and Limitations](#page-42-0) **3-3** [Default Settings](#page-42-1) **3-3** [Configuring VSD](#page-43-0) **3-4** [Configuring an Inside or Outside VSD Port Profile](#page-43-1) **3-4** [Configuring a Member VSD Port Profile](#page-46-0) **3-7** [Verifying the Configuration](#page-47-0) **3-8** [Configuration Example](#page-49-0) **3-10** [Additional References](#page-49-1) **3-10** [Related Documents](#page-50-0) **3-11** [Standards](#page-50-1) **3-11** [Feature History](#page-50-2) **3-11 [Configuring AAA](#page-52-0) 4-1** [Information About AAA](#page-52-1) **4-1**

[AAA Security Services](#page-52-2) **4-1** [Authentication](#page-53-0) **4-2** [Authorization](#page-54-0) **4-3**

### *Send document comments to nexus1k-docfeedback@cisco.com.*

[Accounting](#page-54-1) **4-3** [AAA Server Groups](#page-55-0) **4-4** [Prerequisites for AAA](#page-55-1) **4-4** [AAA Guidelines and Limitations](#page-55-2) **4-4** [Default Settings](#page-55-3) **4-4** [Configuring AAA](#page-55-4) **4-4** [Configuring a Login Authentication Method](#page-57-0) **4-6** [Enabling Login Authentication Failure Messages](#page-58-0) **4-7** [Verifying AAA Configuration](#page-59-0) **4-8** [Example AAA Configuration](#page-60-0) **4-9** [Additional References](#page-60-1) **4-9** [Related Documents](#page-60-2) **4-9** [Standards](#page-60-3) **4-9** [Feature History for AAA](#page-61-0) **4-10 [Configuring RADIUS](#page-62-0) 5-1** [Information About RADIUS](#page-62-1) **5-1** [RADIUS Network Environments](#page-62-2) **5-1** [RADIUS Operation](#page-63-0) **5-2** [RADIUS Server Monitoring](#page-63-1) **5-2** [Vendor-Specific Attributes](#page-64-0) **5-3** [Prerequisites for RADIUS](#page-65-0) **5-4** [Guidelines and Limitations](#page-65-1) **5-4** [Default Settings](#page-66-0) **5-5** [Configuring RADIUS Servers](#page-66-1) **5-5** [Configuring RADIUS Server Hosts](#page-67-0) **5-6** [Configuring the Global RADIUS Key](#page-68-0) **5-7** [Configuring a RADIUS Server Key](#page-69-0) **5-8** [Configuring RADIUS Server Groups](#page-70-0) **5-9** [Enabling RADIUS Server Directed Requests](#page-71-0) **5-10**

[Setting the Global Timeout for All RADIUS Servers](#page-73-0) **5-12** [Configuring a Global Retry Count for All RADIUS Servers](#page-74-0) **5-13** [Setting the Timeout Interval for a Single RADIUS Server](#page-75-0) **5-14** [Configuring Retries for a Single RADIUS Server](#page-76-0) **5-15** [Configuring a RADIUS Accounting Server](#page-77-0) **5-16** [Configuring a RADIUS Authentication Server](#page-78-0) **5-17**

[Configuring Periodic RADIUS Server Monitoring](#page-79-0) **5-18**

Г

### *Send document comments to nexus1k-docfeedback@cisco.com.*

[Configuring the Global Dead-Time Interval](#page-81-0) **5-20** [Manually Monitoring RADIUS Servers or Groups](#page-82-0) **5-21** [Verifying RADIUS Configuration](#page-83-0) **5-22** [Displaying RADIUS Server Statistics](#page-83-1) **5-22** [Example RADIUS Configuration](#page-83-2) **5-22** [Additional References](#page-83-3) **5-22** [Related Documents](#page-83-4) **5-22** [Standards](#page-84-0) **5-23** [Feature History for RADIUS](#page-84-1) **5-23 [Configuring TACACS+](#page-86-0) 6-1** [Information About TACACS+](#page-86-1) **6-1** [TACACS+ Operation for User Login](#page-87-0) **6-2** [Default TACACS+ Server Encryption Type and Preshared Key](#page-87-1) **6-2** [TACACS+ Server Monitoring](#page-88-0) **6-3** [Vendor-Specific Attributes](#page-88-1) **6-3** [Cisco VSA Format](#page-88-2) **6-3** [Prerequisites for TACACS+](#page-89-0) **6-4** [Guidelines and Limitations](#page-89-1) **6-4** [Default Settings](#page-89-2) **6-4** [Configuring TACACS+](#page-90-0) **6-5** [Enabling or Disabling TACACS+](#page-93-0) **6-8** [Configuring Shared Keys](#page-94-0) **6-9** [Configuring a TACACS+ Server Host](#page-96-0) **6-11** [Configuring a TACACS+ Server Group](#page-97-0) **6-12** [Enabling TACACS+ Server Directed Requests](#page-100-0) **6-15** [Setting the TACACS+ Global Timeout Interval](#page-101-0) **6-16** [Setting a Timeout Interval for an Individual TACACS+ Host](#page-102-0) **6-17** [Configuring the TCP Port for a TACACS+ Host](#page-103-0) **6-18** [Configuring Monitoring for a TACACS+ Host](#page-105-0) **6-20** [Configuring the TACACS+ Global Dead-Time Interval](#page-106-0) **6-21** [Displaying Statistics for a TACACS+ Host](#page-107-0) **6-22** [Example TACACS+ Configuration](#page-108-0) **6-23** [Feature History for TACACS+](#page-108-1) **6-23** [Additional References](#page-109-0) **6-24** [Related Documents](#page-109-1) **6-24** [Standards](#page-109-2) **6-24**

### **[Configuring SSH](#page-110-0) 7-1** [Information About SSH](#page-110-1) **7-1** [SSH Server](#page-110-2) **7-1** [SSH Client](#page-111-0) **7-2** [SSH Server Keys](#page-111-1) **7-2** [Prerequisites for SSH](#page-111-2) **7-2** [Guidelines and Limitations](#page-111-3) **7-2** [Default Settings](#page-112-0) **7-3** [Configuring SSH](#page-112-1) **7-3** [Generating SSH Server Keys](#page-112-2) **7-3** [Configuring a User Account with a Public Key](#page-114-0) **7-5** [Configuring an OpenSSH Key](#page-114-1) **7-5** [Configuring IETF or PEM Keys](#page-116-0) **7-7** [Starting SSH Sessions](#page-117-0) **7-8** [Clearing SSH Hosts](#page-118-0) **7-9** [Disabling the SSH Server](#page-118-1) **7-9** [Deleting SSH Server Keys](#page-119-0) **7-10** [Clearing SSH Sessions](#page-121-0) **7-12** [Verifying the SSH Configuration](#page-122-0) **7-13** [SSH Example Configuration](#page-123-0) **7-14** [Additional References](#page-124-0) **7-15** [Related Documents](#page-124-1) **7-15** [Standards](#page-124-2) **7-15** [Feature History for SSH](#page-124-3) **7-15 [Configuring Telnet](#page-126-0) 8-1** [Information About the Telnet Server](#page-126-1) **8-1** [Prerequisites for Telnet](#page-126-2) **8-1** [Guidelines and Limitations](#page-127-0) **8-2** [Default Setting](#page-127-1) **8-2** [Configuring Telnet](#page-127-2) **8-2** [Enabling the Telnet Server](#page-127-3) **8-2** [Starting an IP Telnet Session to a Remote Device](#page-128-0) **8-3** [Clearing Telnet Sessions](#page-129-0) **8-4** [Verifying the Telnet Configuration](#page-130-0) **8-5** [Additional References](#page-130-1) **8-5** [Related Documents](#page-130-2) **8-5**

Г

### *Send document comments to nexus1k-docfeedback@cisco.com.*

[Standards](#page-131-0) **8-6** [Feature History for Telnet](#page-131-1) **8-6 [Configuring an IP ACL](#page-132-0) 9-1** [Information About ACLs](#page-132-1) **9-1** [ACL Types and Applications](#page-133-0) **9-2** [Order of ACL Application](#page-133-1) **9-2** [About Rules](#page-133-2) **9-2** [Source and Destination](#page-133-3) **9-2** [Protocols](#page-134-0) **9-3** [Implicit Rules](#page-134-1) **9-3** [Additional Filtering Options](#page-134-2) **9-3** [Sequence Numbers](#page-135-0) **9-4** [Statistics](#page-135-1) **9-4** [Prerequisites for IP ACLs](#page-136-0) **9-5** [Guidelines and Limitations](#page-136-1) **9-5** [Default Settings](#page-136-2) **9-5** [Configuring IP ACLs](#page-136-3) **9-5** [Creating an IP ACL](#page-137-0) **9-6** [Changing an IP ACL](#page-138-0) **9-7** [Removing an IP ACL](#page-140-0) **9-9** [Changing Sequence Numbers in an IP ACL](#page-141-0) **9-10** [Applying an IP ACL as a Port ACL](#page-142-0) **9-11** [Adding an IP ACL to a Port Profile](#page-143-0) **9-12** [Applying an IP ACL to the Management Interface](#page-144-0) **9-13** [Verifying IP ACL Configurations](#page-145-0) **9-14** [Monitoring IP ACL](#page-146-0) **9-15** [Example Configurations for IP ACL](#page-146-1) **9-15** [Additional References](#page-146-2) **9-15** [Related Documents](#page-147-0) **9-16** [Standards](#page-147-1) **9-16** [Feature History for IP ACL](#page-147-2) **9-16 [Configuring a MAC ACL](#page-148-0) 10-1**

[Information About MAC ACLs](#page-148-1) **10-1** [Prerequisites for MAC ACLs](#page-148-2) **10-1** [Guidelines and Limitations](#page-149-0) **10-2** [Default Settings](#page-149-1) **10-2**

### *Send document comments to nexus1k-docfeedback@cisco.com.*

[Configuring MAC ACLs](#page-149-2) **10-2** [Creating a MAC ACL](#page-149-3) **10-2** [Changing a MAC ACL](#page-151-0) **10-4** [Removing a MAC ACL](#page-152-0) **10-5** [Changing Sequence Numbers in a MAC ACL](#page-153-0) **10-6** [Applying a MAC ACL as a Port ACL](#page-154-0) **10-7** [Adding a MAC ACL to a Port Profile](#page-155-0) **10-8** [Verifying MAC ACL Configurations](#page-156-0) **10-9** [Monitoring MAC ACLs](#page-157-0) **10-10** [Example Configurations for MAC ACLs](#page-158-0) **10-11** [Additional References](#page-158-1) **10-11** [Related Documents](#page-159-0) **10-12** [Standards](#page-159-1) **10-12** [Feature History for MAC ACL](#page-159-2) **10-12**

### **[Configuring Port Security](#page-160-0) 11-1**

[Information About Port Security](#page-160-1) **11-1** [Secure MAC Address Learning](#page-160-2) **11-1** [Static Method](#page-161-0) **11-2** [Dynamic Method](#page-161-1) **11-2** [Sticky Method](#page-161-2) **11-2** [Dynamic Address Aging](#page-161-3) **11-2** [Secure MAC Address Maximums](#page-162-0) **11-3** [Interface Secure MAC Addresses](#page-162-1) **11-3** [Security Violations and Actions](#page-163-0) **11-4** [Port Security and Port Types](#page-164-0) **11-5** [Result of Changing an Access Port to a Trunk Port](#page-164-1) **11-5** [Result of Changing a Trunk Port to an Access Port](#page-164-2) **11-5** [Guidelines and Limitations](#page-164-3) **11-5** [Default Settings](#page-165-0) **11-6** [Configuring Port Security](#page-165-1) **11-6** [Enabling or Disabling Port Security on a Layer 2 Interface](#page-165-2) **11-6** [Enabling or Disabling Sticky MAC Address Learning](#page-167-0) **11-8** [Adding a Static Secure MAC Address on an Interface](#page-168-0) **11-9** [Removing a Static or a Sticky Secure MAC Address from an Interface](#page-169-0) **11-10** [Removing a Dynamic Secure MAC Address](#page-170-0) **11-11** [Configuring a Maximum Number of MAC Addresses](#page-171-0) **11-12**

### *Send document comments to nexus1k-docfeedback@cisco.com.*

[Configuring an Address Aging Type and Time](#page-173-0) **11-14** [Configuring a Security Violation Action](#page-174-0) **11-15** [Recovering Ports Disabled for Port Security Violations](#page-176-0) **11-17** [Verifying the Port Security Configuration](#page-177-0) **11-18** [Displaying Secure MAC Addresses](#page-177-1) **11-18** [Example Configuration for Port Security](#page-177-2) **11-18** [Additional References](#page-178-0) **11-19** [Related Documents](#page-178-1) **11-19** [Standards](#page-178-2) **11-19** [Feature History for Port Security](#page-178-3) **11-19 [Configuring DHCP Snooping](#page-180-0) 12-1** [Information About DHCP Snooping](#page-180-1) **12-1** [Overview](#page-180-2) **12-1** [Trusted and Untrusted Sources](#page-181-0) **12-2** [DHCP Snooping Binding Database](#page-181-1) **12-2** [Relay Agent Information Option](#page-182-0) **12-3** [High Availability](#page-182-1) **12-3** [Prerequisites for DHCP Snooping](#page-182-2) **12-3** [Guidelines and Limitations](#page-183-0) **12-4** [Default Settings](#page-183-1) **12-4** [Configuring DHCP Snooping](#page-183-2) **12-4** [Minimum DHCP Snooping Configuration](#page-184-0) **12-5** [Enabling or Disabling the DHCP Feature](#page-184-1) **12-5** [Enabling or Disabling DHCP Snooping Globally](#page-185-0) **12-6** [Enabling or Disabling DHCP Snooping on a VLAN](#page-186-0) **12-7** [Enabling or Disabling DHCP Snooping MAC Address Verification](#page-187-0) **12-8** [Configuring an Interface as Trusted or Untrusted](#page-188-0) **12-9** [Configuring the Rate Limit for DHCP Packets](#page-189-0) **12-10** [Detecting Ports Disabled for DHCP Rate Limit Violation](#page-190-0) **12-11** [Recovering Ports Disabled for DHCP Rate Limit Violations](#page-191-0) **12-12** [Clearing the DHCP Snooping Binding Database](#page-192-0) **12-13** [Clearing All Binding Entries](#page-192-1) **12-13**

[Clearing Binding Entries for an Interface](#page-193-0) **12-14** [Relaying Switch and Circuit Information in DHCP](#page-194-0) **12-15**

[Verifying the DHCP Snooping Configuration](#page-195-0) **12-16**

[Monitoring DHCP Snooping](#page-195-1) **12-16** [Example Configuration for DHCP Snooping](#page-195-2) **12-16** [Additional References](#page-196-0) **12-17** [Related Documents](#page-196-1) **12-17** [Standards](#page-196-2) **12-17** [Feature History for DHCP Snooping](#page-196-3) **12-17 [Configuring Dynamic ARP Inspection](#page-198-0) 13-1** [Information About DAI](#page-198-1) **13-1** [About ARP](#page-198-2) **13-1** [About ARP Spoofing Attacks](#page-199-0) **13-2** [About DAI and ARP Spoofing](#page-199-1) **13-2** [Interface Trust and Network Security](#page-200-0) **13-3** [Prerequisites for DAI](#page-201-0) **13-4** [Guidelines and Limitations](#page-201-1) **13-4** [Default Settings](#page-202-0) **13-5** [Configuring DAI](#page-202-1) **13-5** [Configuring a VLAN for DAI](#page-203-0) **13-6** [Configuring a Trusted vEthernet Interface](#page-203-1) **13-6** [Resetting a vEthernet Interface to Untrusted](#page-205-0) **13-8** [Configuring DAI Rate Limits](#page-206-0) **13-9** [Resetting DAI Rate Limits to Default Values](#page-208-0) **13-11** [Detecting and Recovering Error-Disabled Interfaces](#page-209-0) **13-12** [Validating ARP Packets](#page-210-0) **13-13** [Verifying the DAI Configuration](#page-211-0) **13-14** [Monitoring DAI](#page-212-0) **13-15** [Example DAI Configuration](#page-212-1) **13-15** [Additional References](#page-214-0) **13-17** [Related Documents](#page-214-1) **13-17** [Standards](#page-214-2) **13-17** [Feature History for DAI](#page-215-0) **13-18 [Configuring IP Source Guard](#page-216-0) 14-1** [Information About IP Source Guard](#page-216-1) **14-1** [Prerequisites for IP Source Guard](#page-217-0) **14-2** [Guidelines and Limitations](#page-217-1) **14-2** [Default Settings](#page-217-2) **14-2**

### *Send document comments to nexus1k-docfeedback@cisco.com.*

[Configuring IP Source Guard](#page-217-3) **14-2** [Enabling or Disabling IP Source Guard on a Layer 2 Interface](#page-218-0) **14-3** [Adding or Removing a Static IP Source Entry](#page-219-0) **14-4** [Verifying the IP Source Guard Configuration](#page-220-0) **14-5** [Displaying IP Source Guard Bindings](#page-220-1) **14-5** [Example Configuration for IP Source Guard](#page-220-2) **14-5**

[Additional References](#page-220-3) **14-5** [Related Documents](#page-220-4) **14-5** [Standards](#page-221-0) **14-6** [Feature History for IP Source Guard](#page-221-1) **14-6**

#### **[Disabling HTTP Server](#page-222-0) 15-1**

[Information About the HTTP Server](#page-222-1) **15-1** [Guidelines and Limitations](#page-222-2) **15-1** [Default Setting](#page-223-0) **15-2** [Disabling HTTP Server](#page-223-1) **15-2** [Verifying the HTTP Configuration](#page-224-0) **15-3** [Additional References](#page-224-1) **15-3** [Related Documents](#page-225-0) **15-4** [Standards](#page-225-1) **15-4** [Feature History for Disabling the HTTP Server](#page-225-2) **15-4**

### **[Blocking Unknown Unicast Flooding](#page-226-0) 16-1**

[Information About UUFB](#page-226-1) **16-1** [Guidelines and Limitations](#page-226-2) **16-1** [Default Settings](#page-227-0) **16-2** [Configuring UUFB](#page-227-1) **16-2** [Blocking Unknown Unicast Flooding Globally on the Switch](#page-227-2) **16-2** [Configuring an Interface to Allow Unknown Unicast Flooding](#page-228-0) **16-3** [Configuring a Port Profile to Allow Unknown Unicast Flooding](#page-230-0) **16-5** [Verifying the UUFB Configuration](#page-231-0) **16-6** [UUFB Example Configurations](#page-232-0) **16-7** [Additional References](#page-233-0) **16-8** [Related Documents](#page-233-1) **16-8** [Standards](#page-233-2) **16-8** [Feature History for UUFB](#page-233-3) **16-8**

**[Security Configuration Limits](#page-234-0) 17-1**

**I [NDEX](#page-236-0)**

×

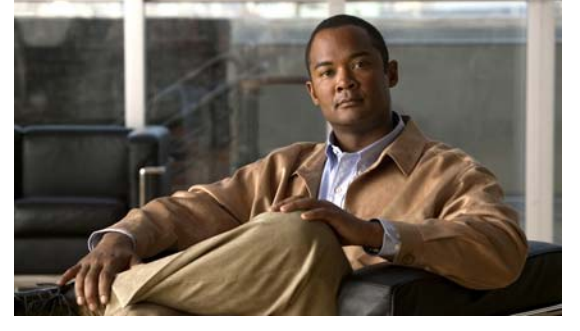

# <span id="page-14-0"></span>**New and Changed Information**

This chapter lists the information that is new or was changed in this document per release, and where it is located.

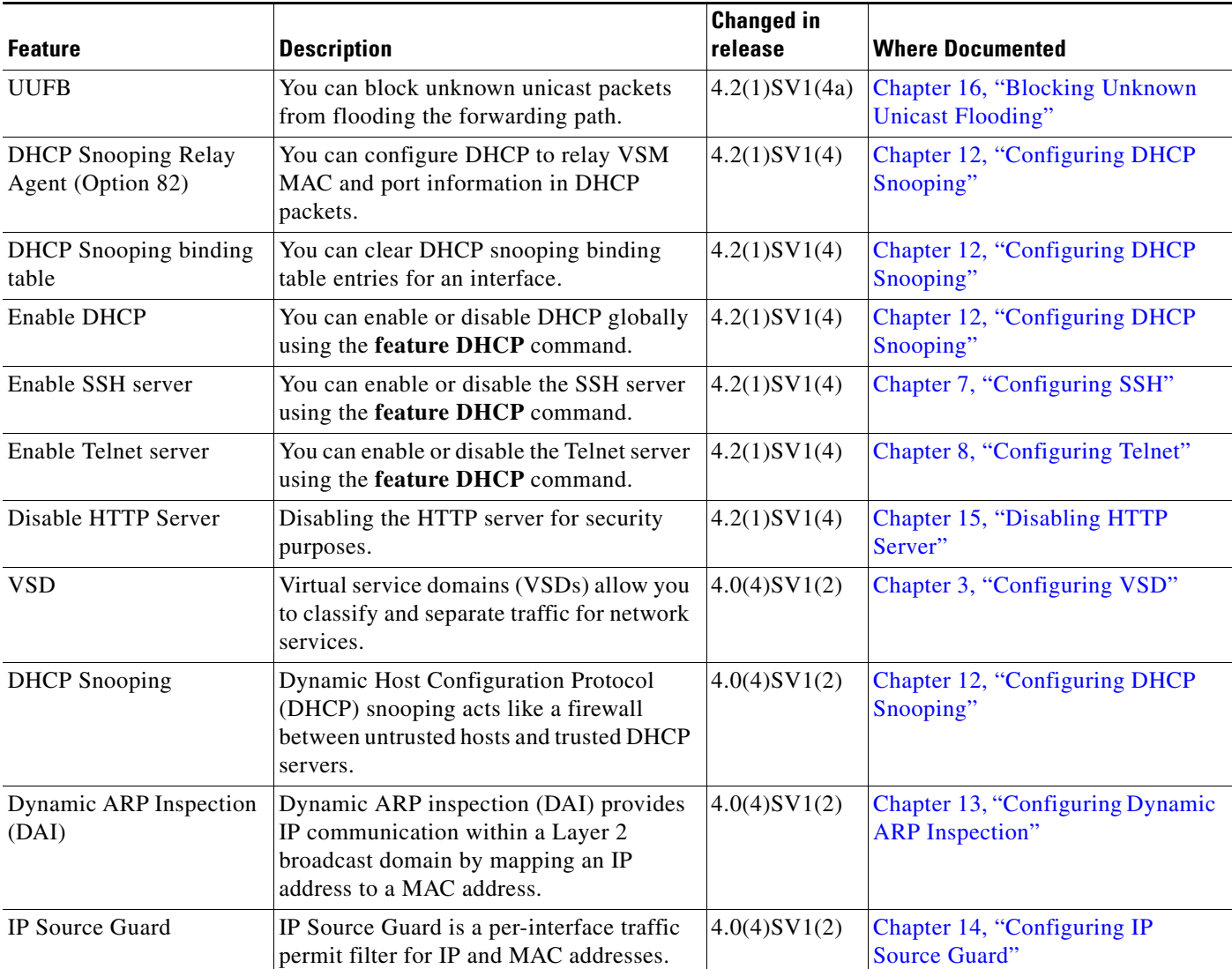

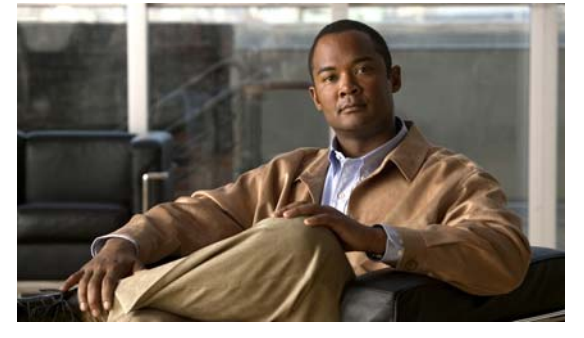

# <span id="page-16-0"></span>**Preface**

The Security Configuration document provides procedures for configuring security features, such as AAA, VSD, SSH, and so forth.

This preface describes the following aspects of this document:

- **•** [Audience, page](#page-16-1) xvii
- **•** [Document Organization, page](#page-16-2) xvii
- **•** [Document Conventions, page](#page-17-0) xviii
- **•** [Available Documents, page](#page-18-0) xix
- **•** [Obtaining Documentation and Submitting a Service Request, page](#page-19-0) xx

# <span id="page-16-1"></span>**Audience**

This guide is for experienced network system users.

# <span id="page-16-2"></span>**Document Organization**

This document is organized into the following chapters:

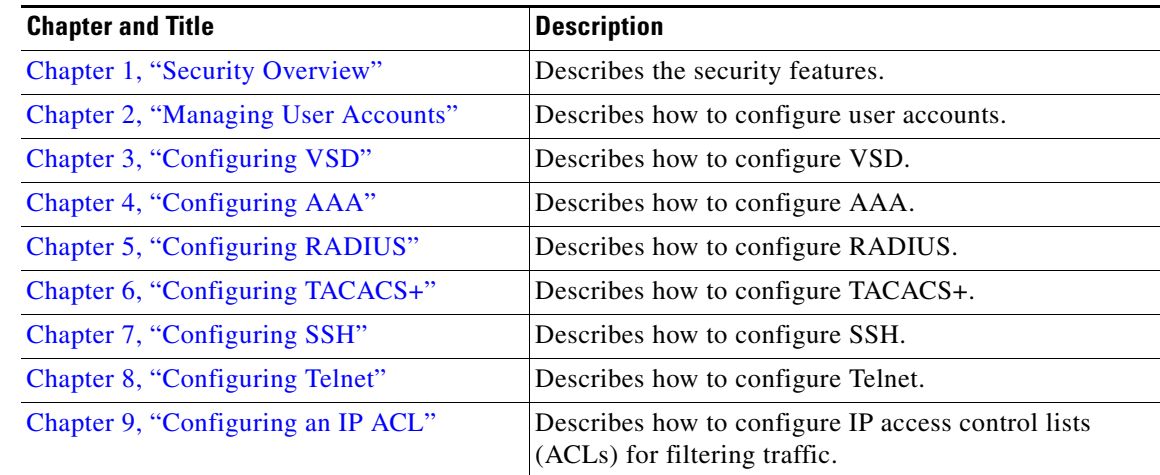

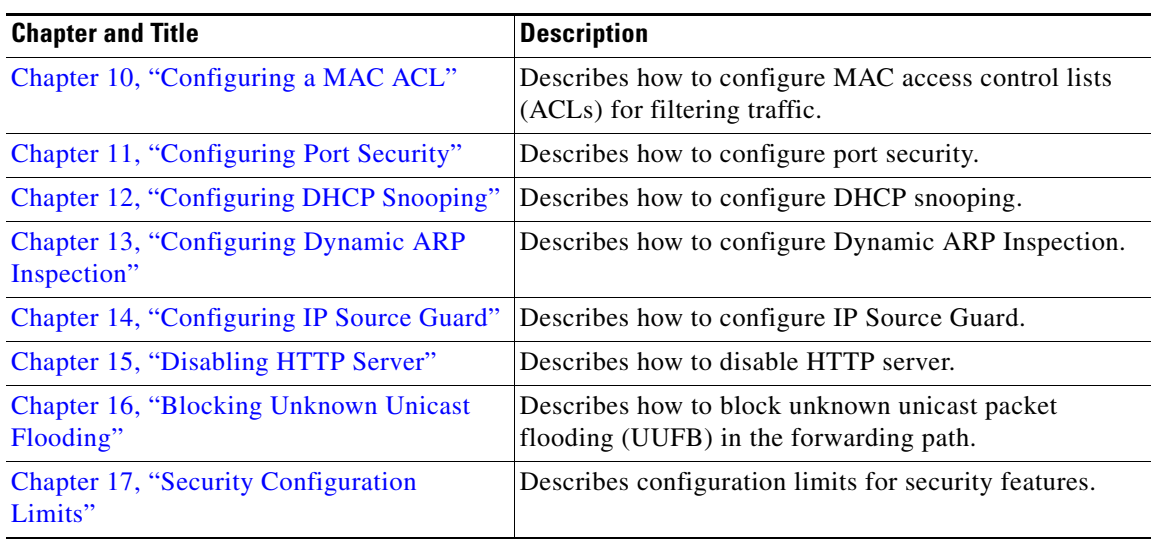

# <span id="page-17-0"></span>**Document Conventions**

Command descriptions use these conventions:

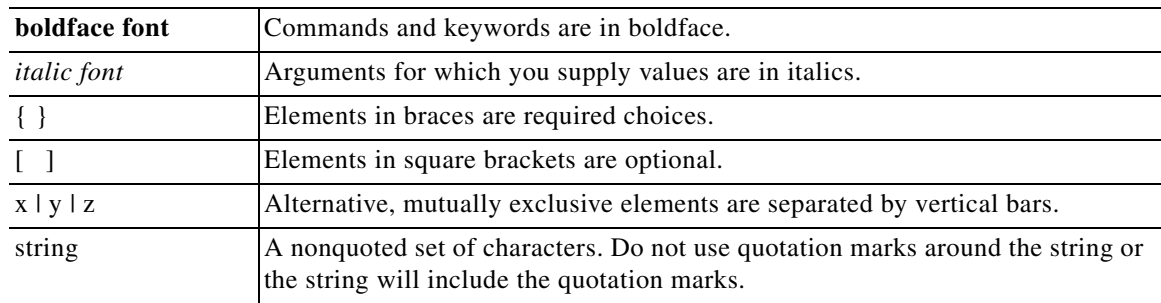

Screen examples use these conventions:

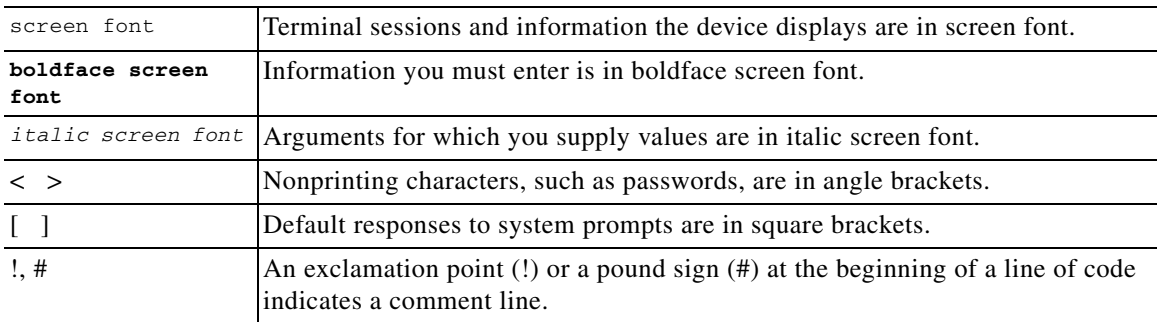

This document uses the following conventions for notes and cautions:

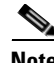

**Note** Means reader *take note*. Notes contain helpful suggestions or references to material not covered in the manual.

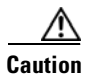

**Caution** Means *reader be careful*. In this situation, you might do something that could result in equipment damage or loss of data.

## <span id="page-18-0"></span>**Available Documents**

This section lists the documents used with the Cisco Nexus 1000 and available on [Cisco.com](http://www.cisco.com/en/US/products/ps9902/tsd_products_support_series_home.html) at the following url:

[http://www.cisco.com/en/US/products/ps9902/tsd\\_products\\_support\\_series\\_home.html](http://www.cisco.com/en/US/products/ps9902/tsd_products_support_series_home.html)

### **General Information**

*[Cisco Nexus 1000V Documentation Roadmap, Release 4.2\(1\)SV1\(4a\)](http://www.cisco.com/en/US/docs/switches/datacenter/nexus1000/sw/4_2_1_s_v_1_4_a/roadmap/guide/n1000v_roadmap.html) [Cisco Nexus 1000V Release Notes, Release 4.2\(1\)SV1\(4b\)](http://www.cisco.com/en/US/docs/switches/datacenter/nexus1000/sw/4_2_1_s_v_1_4_b/release/notes/n1000v_rn.html#wp74195) [Cisco Nexus 1000V Compatibility Information, Release 4.2\(1\)SV1\(4b\)](http://www.cisco.com/en/US/docs/switches/datacenter/nexus1000/sw/4_2_1_s_v_1_4_b/compatibility/information/n1000v_compatibility.html) [Cisco Nexus 1010 Management Software Release Notes, Release 4.2\(1\)SP1\(4\)](http://www.cisco.com/en/US/docs/switches/datacenter/nexus1000/sw/4_2_1_s_p_1_4/release/notes/n1010_rn.html)*

#### **Install and Upgrade**

*[Cisco Nexus 1000V Software Installation Guide, Release 4.2\(1\)SV1\(4b\)](http://www.cisco.com/en/US/docs/switches/datacenter/nexus1000/sw/4_2_1_s_v_1_4_b/install/software/guide/n1000v_install_software.html) [Cisco Nexus 1000V Software Upgrade Guide, Release 4.2\(1\)SV1\(4b\)](http://www.cisco.com/en/US/docs/switches/datacenter/nexus1000/sw/4_2_1_s_v_1_4_b/upgrade/software/guide/n1000v_upgrade_software.html) [Cisco Nexus 1000V VEM Software Installation and Upgrade Guide, Release 4.2\(1\)SV1\(4b\)](http://www.cisco.com/en/US/docs/switches/datacenter/nexus1000/sw/4_2_1_s_v_1_4_b/install/vem/guide/n1000v_vem_install.html) [Cisco Nexus 1010 Virtual Services Appliance Hardware Installation Guide](http://www.cisco.com/en/US/docs/switches/datacenter/nexus1000/hw/installation/guide/n1010_install_hw.html) [Cisco Nexus 1010 Software Installation and Upgrade Guide, Release 4.2\(1\)SP1\(4\)](http://www.cisco.com/en/US/docs/switches/datacenter/nexus1000/sw/4_2_1_s_p_1_2/install_upgrade/guide/n1010_install_software.html)*

#### **Configuration Guides**

*[Cisco Nexus 1000V License Configuration Guide, Release 4.2\(1\)SV1\(4a\)](http://www.cisco.com/en/US/docs/switches/datacenter/nexus1000/sw/4_2_1_s_v_1_4_a/license/configuration/guide/n1000v_license.html) [Cisco Nexus 1000V Getting Started Guide, Release 4.2\(1\)SV1\(4b\)](http://www.cisco.com/en/US/docs/switches/datacenter/nexus1000/sw/4_2_1_s_v_1_4_b/getting_started/configuration/guide/n1000v_gsg.html)  [Cisco Nexus 1000V High Availability and Redundancy Configuration Guide, Release 4.2\(1\)SV1\(4b\)](http://www.cisco.com/en/US/docs/switches/datacenter/nexus1000/sw/4_2_1_s_v_1_4_b/high_availability/configuration/guide/n1000v_ha_cfg.html) [Cisco Nexus 1000V Interface Configuration Guide, Release 4.2\(1\)SV1\(4a\)](http://www.cisco.com/en/US/docs/switches/datacenter/nexus1000/sw/4_2_1_s_v_1_4_a/interface/configuration/guide/n1000v_if.html) [Cisco Nexus 1000V Layer 2 Switching Configuration Guide, Release 4.2\(1\)SV1\(4\)](http://www.cisco.com/en/US/docs/switches/datacenter/nexus1000/sw/4_2_1_s_v_1_4/layer_2_switching/configuration/guide/n1000v_l2.html) [Cisco Nexus 1000V Port Profile Configuration Guide, Release 4.2\(1\)SV1\(4a\)](http://www.cisco.com/en/US/docs/switches/datacenter/nexus1000/sw/4_2_1_s_v_1_4_a/port_profile/configuration/guide/n1000v_port_profile.html) [Cisco Nexus 1000V Quality of Service Configuration Guide, Release 4.2\(1\)SV1\(4\)](http://www.cisco.com/en/US/docs/switches/datacenter/nexus1000/sw/4_2_1_s_v_1_4/qos/configuration/guide/n1000v_qos.html) [Cisco Nexus 1000V Security Configuration Guide, Release 4.2\(1\)SV1\(4b\)](http://www.cisco.com/en/US/docs/switches/datacenter/nexus1000/sw/4_2_1_s_v_1_4_b/security/configuration/guide/n1000v_security.html) [Cisco Nexus 1000V System Management Configuration Guide, Release 4.2\(1\)SV1\(4a\)](http://www.cisco.com/en/US/docs/switches/datacenter/nexus1000/sw/4_2_1_s_v_1_4_a/system_management/configuration/guide/n1000v_system.html) [Cisco Nexus 1010 Software Configuration Guide, Release 4.2\(1\)SP1\(4\)](http://www.cisco.com/en/US/docs/switches/datacenter/nexus1000/sw/4_2_1_s_p_1_4/software/configuration/guide/n1010_vsvcs_cfg.html)*

### **Programming Guide**

*[Cisco Nexus 1000V XML API User Guide, Release 4.2\(1\)SV1\(4\)](http://www.cisco.com/en/US/docs/switches/datacenter/nexus1000/sw/4_2_1_s_v_1_4/xml_api/configuration/guide/n1000v_xml_api.html)*

 $\mathbf{r}$ 

#### **Reference Guides**

*[Cisco Nexus 1000V Command Reference, Release 4.2\(1\)SV1\(4\)](http://www.cisco.com/en/US/docs/switches/datacenter/nexus1000/sw/4_2_1_s_v_1_4/command/reference/n1000v_cmd_ref.html) [Cisco Nexus 1000V MIB Quick Reference](http://www.cisco.com/en/US/docs/switches/datacenter/nexus1000/sw/mib/reference/n1000v_mib_qref.html) [Cisco Nexus 1010 Command Reference, Release 4.2\(1\)SP1\(4\)](http://www.cisco.com/en/US/docs/switches/datacenter/nexus1000/sw/4_2_1_s_p_1_4/command/reference/n1010_cmd_ref.html)*

#### **Troubleshooting and Alerts**

*[Cisco Nexus 1000V Troubleshooting Guide, Release 4.2\(1\)SV1\(4a\)](http://www.cisco.com/en/US/docs/switches/datacenter/nexus1000/sw/4_2_1_s_v_1_4_a/troubleshooting/configuration/guide/n1000v_trouble.html) [Cisco Nexus 1000V Password Recovery Guide](http://www.cisco.com/en/US/docs/switches/datacenter/nexus1000/sw/pw_recovery/n1000v_pwd_recover.html) [Cisco NX-OS System Messages Reference](http://www.cisco.com/en/US/docs/switches/datacenter/sw/system_messages/reference/sl_nxos_book.html)*

#### **Virtual Security Gateway Documentation**

*[Cisco Virtual Security Gateway for Nexus 1000V Series Switch](http://www.cisco.com/en/US/products/ps11208/tsd_products_support_model_home.html)* 

#### **Virtual Network Management Center**

*[Cisco Virtual Network Management Center](http://www.cisco.com/en/US/products/ps11213/tsd_products_support_series_home.html)* 

#### **Network Analysis Module Documentation**

*[Cisco Prime Network Analysis Module Software Documentation Guide, 5.1](http://www.cisco.com/en/US/docs/net_mgmt/network_analysis_module_software/5.1/roadmap/nam51_docgd.html) [Cisco Prime Network Analysis Module \(NAM\) for Nexus 1010 Installation and Configuration Guide, 5.1](http://www.cisco.com/en/US/docs/net_mgmt/network_analysis_module_virtual_blade/5.1/install/guide/nexus/nx51_instcfg.html) [Cisco Prime Network Analysis Module Command Reference Guide 5.1](http://www.cisco.com/en/US/docs/net_mgmt/network_analysis_module_software/5.1/command/reference/guide/Command_ref.html) [Cisco Prime Network Analysis Module Software 5.1 Release Notes](http://www.cisco.com/en/US/docs/net_mgmt/network_analysis_module_software/5.1/release/notes/nam51note.html)  [Cisco Prime Network Analysis Module Software 5.1 User Guide](http://www.cisco.com/en/US/docs/net_mgmt/network_analysis_module_software/5.1/user/guide/nam51_ug.html)* 

## <span id="page-19-0"></span>**Obtaining Documentation and Submitting a Service Request**

For information on obtaining documentation, submitting a service request, and gathering additional information, see the monthly *What's New in Cisco Product Documentation*, which also lists all new and revised Cisco technical documentation, at:

<http://www.cisco.com/en/US/docs/general/whatsnew/whatsnew.html>

<span id="page-19-1"></span>Subscribe to the *What's New in Cisco Product Documentation* as a Really Simple Syndication (RSS) feed and set content to be delivered directly to your desktop using a reader application. The RSS feeds are a free service and Cisco currently supports RSS Version 2.0.

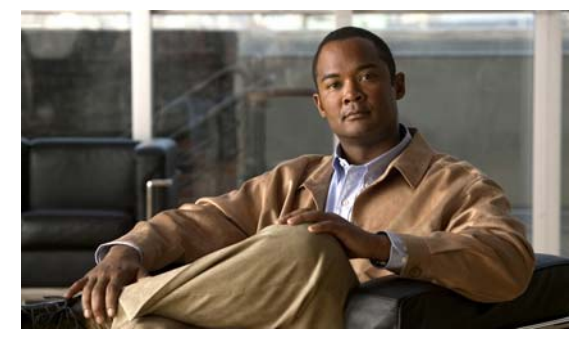

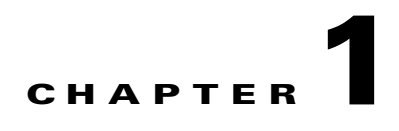

# <span id="page-20-3"></span><span id="page-20-0"></span>**Security Overview**

This chapter provides an overview of the following security features used with the Cisco Nexus 1000V:

- **•** [User Accounts, page](#page-20-1) 1-1
- **•** [Virtual Service Domain, page](#page-20-2) 1-1
- **•** [Authentication, Authorization, and Accounting \(AAA\), page](#page-21-0) 1-2
- **•** [RADIUS Security Protocol, page](#page-21-1) 1-2
- **•** [TACACS+ Security Protocol, page](#page-21-2) 1-2
- **•** [SSH, page](#page-22-0) 1-3
- **•** [Telnet, page](#page-22-1) 1-3
- [Access Control Lists \(ACLs\), page](#page-22-2) 1-3
- [Port Security, page](#page-22-3) 1-3
- [DHCP Snooping, page](#page-22-4) 1-3
- **•** [Dynamic ARP Inspection, page](#page-23-0) 1-4
- **•** [IP Source Guard, page](#page-23-1) 1-4

## <span id="page-20-1"></span>**User Accounts**

Access to the Cisco Nexus 1000V is accomplished by setting up user accounts that define the specific actions permitted by each user. You can create up to 256 user accounts. For each user account, you define a role, user name, password, and expiration date. For information about configuring and managing user accounts, see Chapter [2, "Managing User Accounts."](#page-24-3)

# <span id="page-20-2"></span>**Virtual Service Domain**

A virtual service domain (VSD) allows you to classify and separate traffic for network services, such as firewalls, traffic monitoring, and those in support of compliance goals such as Sarbanes Oxley. For information about configuring and managing VSD, see Chapter [3, "Configuring VSD."](#page-40-3)

# <span id="page-21-0"></span>**Authentication, Authorization, and Accounting (AAA)**

AAA, called Triple A, is an architectural framework for configuring a set of three independent, consistent, and modular security functions.

- Authentication—Provides the method of identifying users, including login and password dialog, challenge and response, messaging support, and, depending on the security protocol that you select, encryption. Authentication is the way a user is identified prior to being allowed access to the network and network services. You configure AAA authentication by defining a named list of authentication methods and then applying that list to various interfaces.
- **•** Authorization—Provides the method for remote access control, including one-time authorization or authorization for each service, per-user account list and profile, user group support, and support of IP, IPX, ARA, and Telnet.

Remote security servers, such as RADIUS and TACACS+, authorize users for specific rights by associating attribute-value (AV) pairs, which define those rights, with the appropriate user. AAA authorization works by assembling a set of attributes that describe what the user is authorized to perform. These attributes are compared with the information contained in a database for a given user, and the result is returned to AAA to determine the user's actual capabilities and restrictions.

**•** Accounting—Provides the method for collecting and sending security server information used for billing, auditing, and reporting, such as user identities, start and stop times, executed commands (such as PPP), number of packets, and number of bytes. Accounting enables you to track the services that users are accessing, as well as the amount of network resources that they are consuming.

**Note** You can configure authentication outside of AAA. However, you must configure AAA if you want to use RADIUS or TACACS+, or if you want to configure a backup authentication method.

For information about configuring AAA, see Chapter [4, "Configuring AAA."](#page-52-3)

# <span id="page-21-1"></span>**RADIUS Security Protocol**

AAA establishes communication between your network access server and your RADIUS security server.

RADIUS is a distributed client/server system implemented through AAA that secures networks against unauthorized access. In the Cisco implementation, RADIUS clients run on Cisco routers and send authentication requests to a central RADIUS server that contains all user authentication and network service access information.

For information about configuring RADIUS, see Chapter [5, "Configuring RADIUS."](#page-62-3)

## <span id="page-21-2"></span>**TACACS+ Security Protocol**

AAA establishes communication between your network access server and your TACACS+ security server.

TACACS+ is a security application implemented through AAA that provides a centralized validation of users who are attempting to gain access to a router or network access server. TACACS+ services are maintained in a database on a TACACS+ daemon that usually runs on a UNIX or Windows NT workstation. TACACS+ provides separate and modular authentication, authorization, and accounting facilities.

For information about configuring TACACS+, see Chapter [6, "Configuring TACACS+."](#page-86-2)

# <span id="page-22-0"></span>**SSH**

You can use the Secure Shell (SSH) server to enable an SSH client to make a secure, encrypted connection to a device. SSH uses strong encryption for authentication. The SSH server can operate with publicly and commercially available SSH clients.

The SSH client works with publicly and commercially available SSH servers.

For information, see the Chapter [7, "Configuring SSH."](#page-110-3)

## <span id="page-22-1"></span>**Telnet**

You can use the Telnet protocol to set up TCP/IP connections to a host. Telnet allows a person at one site to establish a TCP connection to a login server at another site and then passes the keystrokes from one device to the other. Telnet can accept either an IP address or a domain name as the remote device address. For information, see the Chapter [8, "Configuring Telnet.".](#page-126-3)

## <span id="page-22-2"></span>**Access Control Lists (ACLs)**

An ACL is an ordered set of rules for filtering traffic. When the device determines that an ACL applies to a packet, it tests the packet against the rules. The first matching rule determines whether the packet is permitted or denied. If there is no match, the device applies a default rule. The device processes packets that are permitted and drops packets that are denied.

ACLs protect networks and specific hosts from unnecessary or unwanted traffic. For example, ACLs can disallow HTTP traffic from a high-security network to the Internet. ACLs also allow HTTP traffic but only to specific sites, using the IP address of the site to identify it in an IP ACL.

For more information, see the following:

- **•** Chapter [9, "Configuring an IP ACL"](#page-132-2)
- **•** Chapter [10, "Configuring a MAC ACL"](#page-148-3)

## <span id="page-22-3"></span>**Port Security**

Port security lets you configure Layer 2 interfaces permitting inbound traffic from a restricted and secured set of MAC addresses. Traffic from a secured MAC address is not allowed on another interface within the same VLAN. The number of MAC addresses that can be secured is configured per interface.

For more information, see Chapter [11, "Configuring Port Security."](#page-160-3)

# <span id="page-22-4"></span>**DHCP Snooping**

DHCP snooping provides a mechanism to prevent a malicious host masquerading as a DHCP server from assigning IP addresses (and related configuration) to DHCP clients. In addition, DHCP snooping prevents certain denial of service attacks on the DHCP server.

 $\mathbf{r}$ 

DHCP snooping requires you to configure a trust setting for ports, which is used to differentiate between trusted and untrusted DHCP servers.

In addition, DHCP snooping learns IP addresses assigned by the DHCP server, so that other security features (for example, Dynamic ARP inspection and IP source guard) can function when DHCP is used to assign IP addresses to interfaces.

For more information, see Chapter [12, "Configuring DHCP Snooping."](#page-180-3)

## <span id="page-23-0"></span>**Dynamic ARP Inspection**

Dynamic ARP Inspection (DAI) ensures that only valid ARP requests and responses are relayed by intercepting all ARP requests and responses on untrusted ports and verifying that each of these intercepted packets has a valid IP-to-MAC address binding before updating the local ARP cache or before forwarding the packet to the appropriate destination. When this feature is enabled, invalid ARP packets are dropped.

For more information, see Chapter [13, "Configuring Dynamic ARP Inspection."](#page-198-3)

## <span id="page-23-1"></span>**IP Source Guard**

IP Source Guard is a per-interface traffic filter that permits IP traffic only when the packet IP address and MAC address match one of the following:

- **•** The IP address and MAC address in the DHCP snooping binding
- **•** The static IP source entries that you configure

For more information, see Chapter [14, "Configuring IP Source Guard."](#page-216-2)

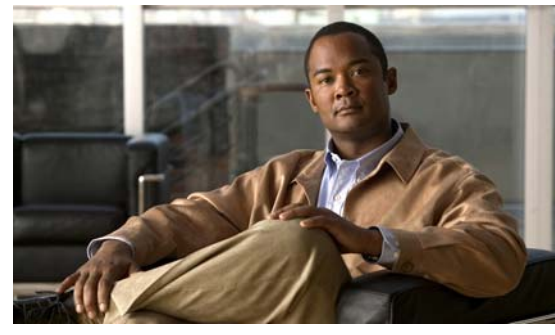

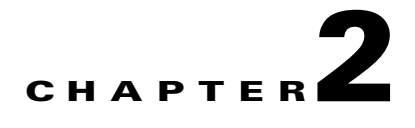

# <span id="page-24-3"></span><span id="page-24-0"></span>**Managing User Accounts**

This chapter describes how to configure user accounts and includes the following topics:

- [Information About User Accounts, page](#page-24-1) 2-1
- **•** [Guidelines and Limitations, page](#page-27-1) 2-4
- **•** [Default Settings, page](#page-27-2) 2-4
- **•** [Configuring User Access, page](#page-27-3) 2-4
- **•** [Example Configuration, page](#page-38-1) 2-15
- **•** [Additional References, page](#page-39-0) 2-16
- **•** [Feature History for User Accounts, page](#page-39-4) 2-16

## <span id="page-24-1"></span>**Information About User Accounts**

Access to the Cisco Nexus 1000V is accomplished by setting up user accounts that define the specific actions permitted by each user. You can create up to 256 user accounts. Each user account includes the following criteria:

- **•** [Role, page](#page-24-2) 2-1
- **•** [User Name, page](#page-26-0) 2-3
- **•** [Password, page](#page-26-1) 2-3
- **•** [Expiration Date, page](#page-27-0) 2-4

### <span id="page-24-2"></span>**Role**

A role is a collection of rules that define the specific actions that can be shared by a group of users. The following broadly defined roles, for example, can be assigned to user accounts. These roles are predefined in the Cisco Nexus 1000V and cannot be modified:

```
role: network-admin
  description: Predefined network admin role has access to all commands
  on the switch
  -------------------------------------------------------------------
 Rule Perm Type Scope Entity
  -------------------------------------------------------------------
  1 permit read-write
```

```
role: network-operator
```
 description: Predefined network operator role has access to all read commands on the switch ------------------------------------------------------------------- Rule Perm Type Scope Scote Entity ------------------------------------------------------------------- 1 permit read

You can create an additional 64 roles that define access for users.

Each user account must be assigned at least one role and can be assigned up to 64 roles.

You can create roles that, by default, permit access to the following commands only. You must add rules to allow users to configure features.

- **• show**
- **• exit**
- **• end**
- **• configure terminal**

[Table](#page-25-0) 2-1 describes the components that make up a role.

<span id="page-25-0"></span>

| <b>Component</b> | <b>Description</b>                                                                                                    |
|------------------|----------------------------------------------------------------------------------------------------|
| Rule             | One of the defined role criteria, such as a command that is permitted or denied.<br>You can add up to 256 rules to each role.                                                                                                    |
|                  | The following are the rules for the predefined roles:                                                                                                    |
|                  | role: network-admin<br>٠                                                                                                    |
|                  | Rule Perm Type Scope Entity<br>1 permit read-write                                                                                                    |
|                  | role: network-operator<br>٠                                                                                                    |
|                  | Rule Perm Type Scope Entity                                                                                                    |
|                  | 1 permit read-only                                                                                                    |
| Feature          | An individual feature, such as syslog or TACACS+, whose access can be<br>defined in a rule. To see a list of available features, use the show role feature<br>command.                                                                                                    |
| Feature Group    | A grouping of features whose access can be defined in a rule. You can create<br>up to 64 such groupings. To see a list of available feature groups, use the show<br>role feature-group command.                                                                                                    |
| Command          | A single command, or group of commands collected in a regular expression,<br>whose access can be defined in a rule.                                                                                                    |
|                  | A role permitting access to a command takes precedence over a role that denies<br>access to the command. For example, if a user is assigned a role that denies<br>access to the configuration command, but is also assigned a role that permits<br>access to this command, then access is permitted. |

*Table 2-1 Role Components* 

### <span id="page-26-0"></span>**User Name**

A user name identifies an individual user by a unique character string, such as daveGreen. User names are case sensitive and can consist of up to 28 alphanumeric characters. A user name consisting of all numerals is not allowed. If an all numeric user name exists on an AAA server and is entered during login, the user is not logged in.

### <span id="page-26-1"></span>**Password**

A password is a case-sensitive character string that enables access by a specific user and helps prevent unauthorized access. You can add a user without a password, but they may not be able to access the device. Passwords should be strong so that they cannot be easily guessed for unauthorized access.

The following characters are not permitted in clear text passwords:

- **•** dollar signs (\$)
- **•** spaces

The following special characters are not permitted at the beginning of the password:

- **•** quotation marks (" or ')
- **•** vertical bars (|)
- right angle brackets (>)

[Table](#page-26-3) 2-2 lists the characteristics of strong passwords.

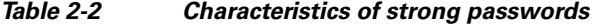

<span id="page-26-3"></span>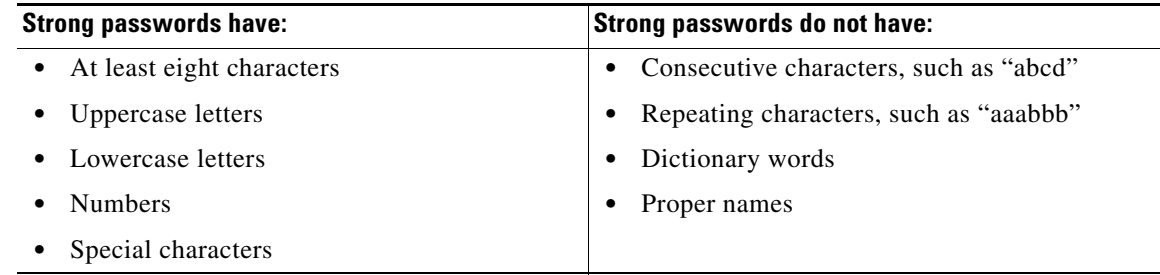

The following are examples of strong passwords:

- **•** If2CoM18
- **•** 2004AsdfLkj30
- **•** Cb1955S21

### <span id="page-26-2"></span>**Check of Password Strength**

The device checks password strength automatically by default. When you add a user name and password, the strength of the password is evaluated. If it is a weak password, then the error message below displays to notify you.

```
n1000v# config t
n1000v(config)# username daveGreen password davey
password is weak
Password should contain characters from at least three of the classes:
```
Г

lower case letters,upper case letters, digits, and special characters

Password strength-checking can be disabled.

### <span id="page-27-0"></span>**Expiration Date**

By default, a user account does not expire. You can, however, explicitly configure an expiration date on which the account will be disabled.

# <span id="page-27-1"></span>**Guidelines and Limitations**

User access has the following configuration guidelines and limitations:

- **•** You can create up to 64 roles in addition to the two predefined user roles.
- You can create up to 256 rules in a user role.
- **•** You can create up to 64 feature groups.
- **•** You can add up to 256 users.
- **•** You can assign a maximum of 64 user roles to a user account.
- **•** If you have a user account that has the same name as a remote user account on an AAA server, the user roles for the local user account are applied to the remote user, not the user roles configured on the AAA server.

## <span id="page-27-4"></span><span id="page-27-2"></span>**Default Settings**

[Table](#page-27-4) 2-3 lists the default settings for user access.

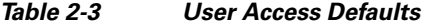

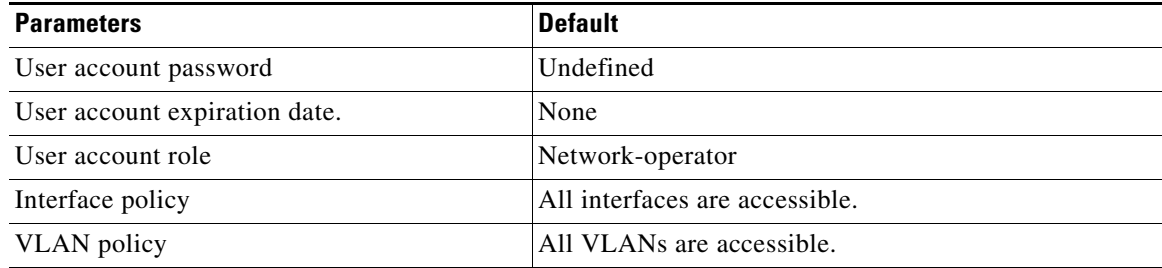

## <span id="page-27-3"></span>**Configuring User Access**

This section includes the following topics:

- **•** [Enabling the Check of Password Strength, page](#page-28-0) 2-5
- **•** [Disabling the Check of Password Strength, page](#page-29-0) 2-6
- [Creating a User Account, page](#page-29-1) 2-6
- **•** [Creating a Role, page](#page-31-0) 2-8

- **•** [Creating a Feature Group, page](#page-33-0) 2-10
- **•** [Configuring Interface Access, page](#page-35-0) 2-12
- **•** [Configuring VLAN Access, page](#page-36-0) 2-13

### <span id="page-28-0"></span>**Enabling the Check of Password Strength**

Use this procedure to enable the Cisco Nexus 1000V to check the strength of passwords to avoid creating weak passwords for user accounts.

#### **BEFORE YOU BEGIN**

Before beginning this procedure, you must know or do the following.

- **•** You are logged in to the CLI in EXEC mode.
- **•** Checking password strength is enabled by default. This procedure can be used to enable it again should it become disabled.

### **SUMMARY STEPS**

- **1. config t**
- **2 password strength-check**
- **3 show password strength-check**
- **4 copy running-config startup-config**

#### **DETAILED STEPS**

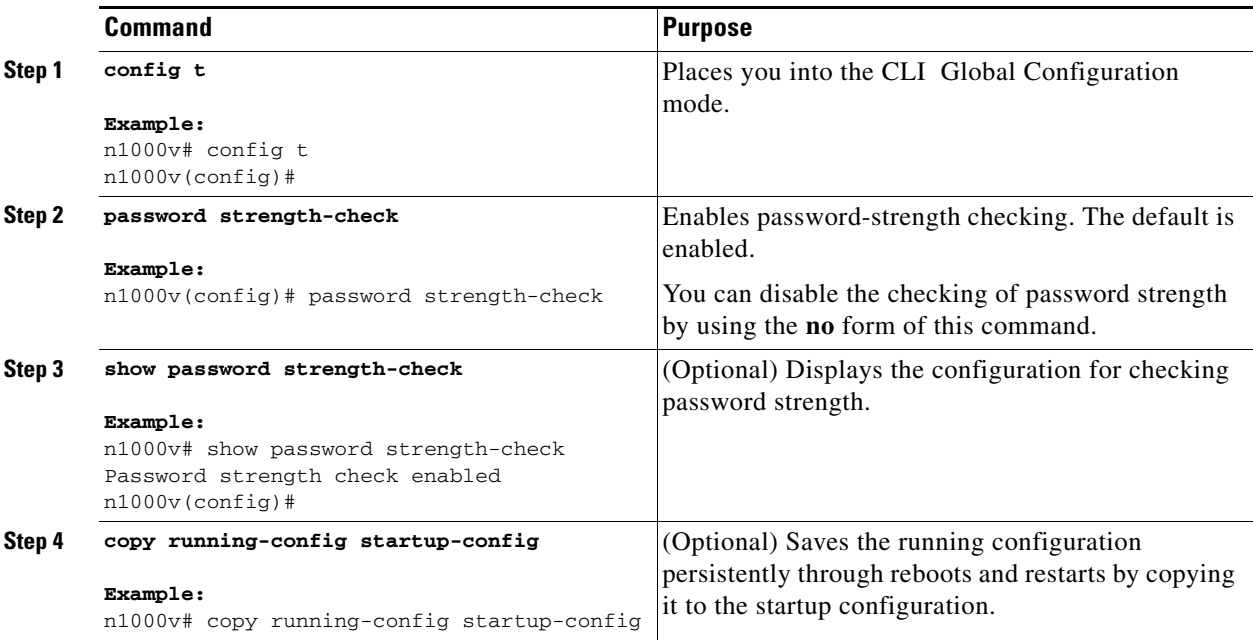

## <span id="page-29-0"></span>**Disabling the Check of Password Strength**

Use this procedure to disable the check of password strength.

#### **BEFORE YOU BEGIN**

Before beginning this procedure, you must know or do the following.

- **•** You are logged in to the CLI in EXEC mode.
- **•** Checking password strength is enabled by default. This procedure can be used to disable it.

### **SUMMARY STEPS**

- **1. config t**
- **2 no password strength-check**
- **3 show password strength-check**
- **4 copy running-config startup-config**

#### **DETAILED STEPS**

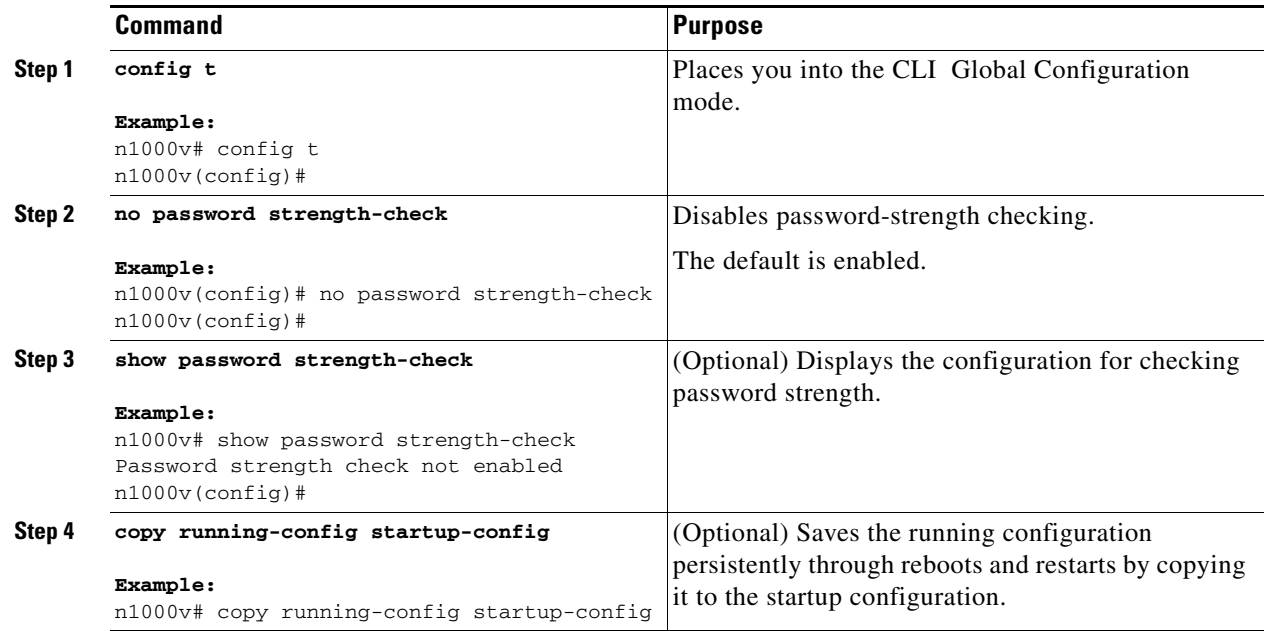

### <span id="page-29-1"></span>**Creating a User Account**

Use this procedure to create and configure a user account, defining access to the Cisco Nexus 1000V.

#### **BEFORE YOU BEGIN**

Before beginning this procedure, you must know or do the following.

**•** You are logged in to the CLI in EXEC mode.

- **•** You can add up to 256 user accounts.
- Changes to user accounts do not take effect until the user logs in and creates a new session.
- Do not use the following words in user accounts. These words are reserved for other purposes.

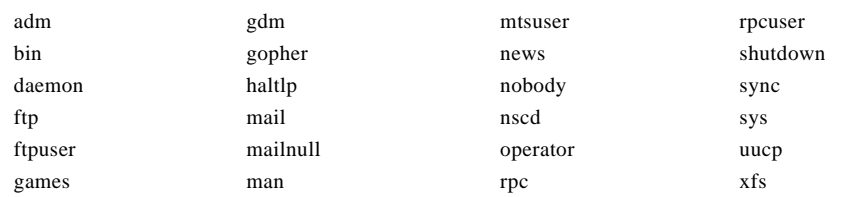

- **•** You can add a user password as either clear text or encrypted.
	- **–** Clear text passwords are encrypted before they are saved to the running configuration.
	- **–** Encrypted passwords are saved to the running configuration without further encryption.
- **•** A user account can have up to 64 roles, but must have at least one role. For more information about roles, see the ["Role" section on page](#page-24-2) 2-1.
- **•** If you do not specify a password, the user might not be able to log in.
- For information about using SSH public keys instead of passwords, see the "Configuring a User [Account with a Public Key" section on page](#page-114-2) 7-5.

#### **SUMMARY STEPS**

- **1. config t**
- **2 show role**
- **3 username** *user-name* **[password [0 | 5]***password***] [expire** *date***] [role** *role-name***]**
- **4 show user-account** *user-name*
- **5 copy running-config startup-config**

### **DETAILED STEPS**

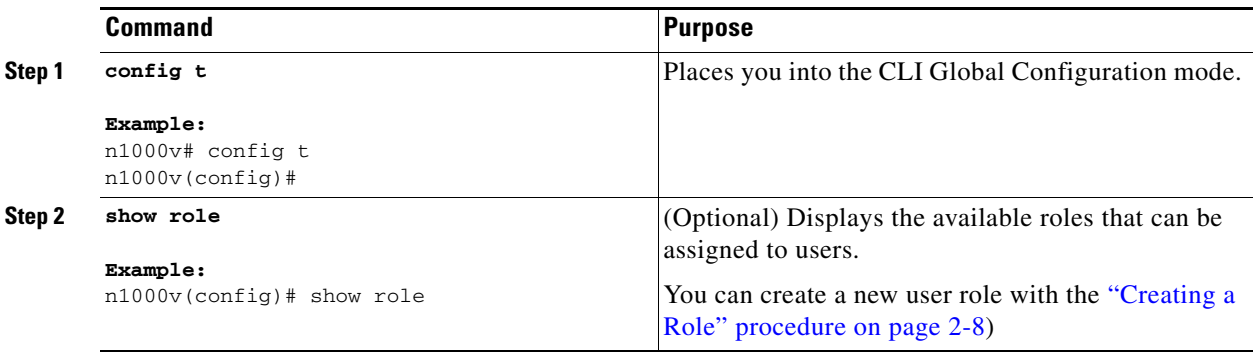

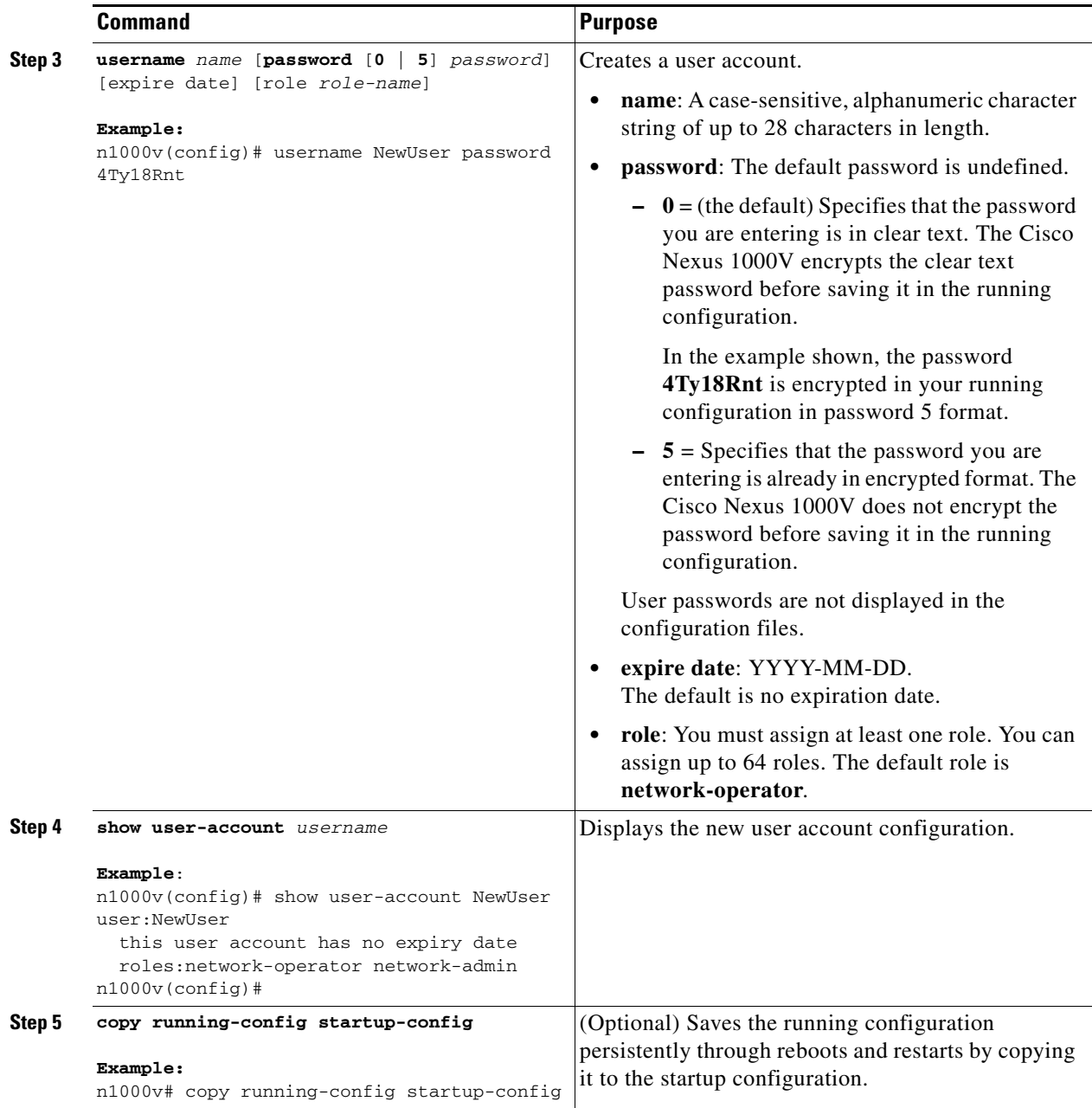

## <span id="page-31-0"></span>**Creating a Role**

Use this procedure to create a role defining a set of specific actions that are permitted or denied. This role will be assigned to users whose access requirements match the actions defined.

### **BEFORE YOU BEGIN**

Before beginning this procedure, you must know or do the following:

- **•** You are logged in to the CLI in EXEC mode.
- **•** You can configure up to 64 user roles.

- **•** You can configure up to up to 256 rules for each role.
- **•** You can assign a single role to more that one user.
- **•** The rule number specifies the order in which it is applied, in descending order. For example, if a role has three rules, rule 3 is applied first, rule 2 is applied next, and rule 1 is applied last.
- **•** By default, the user roles that you create allow access only to the **show**, **exit**, **end**, and **configure terminal** commands. You must add rules to allow users to configure features.

#### **SUMMARY STEPS**

- **1. config t**
- **2 role name** *role-name*
- **3** (Optional) **description** *string*
- <span id="page-32-0"></span>**4 rule** *number* **{deny | permit} command** *command-string*
	- **rule** *number* {**deny** | **permit**} {**read** | **read-write**}

**rule** *number* {**deny** | **permit**} {**read** | **read-write**} **feature** *feature-name*

**rule** *number* {**deny** | **permit**} {**read** | **read-write**} **feature-group** *group-name*

- **5** Repeat Step [4](#page-32-0) to create all needed rules for this role.
- **6 show role**
- **7 copy running-config startup-config**

### **DETAILED STEPS**

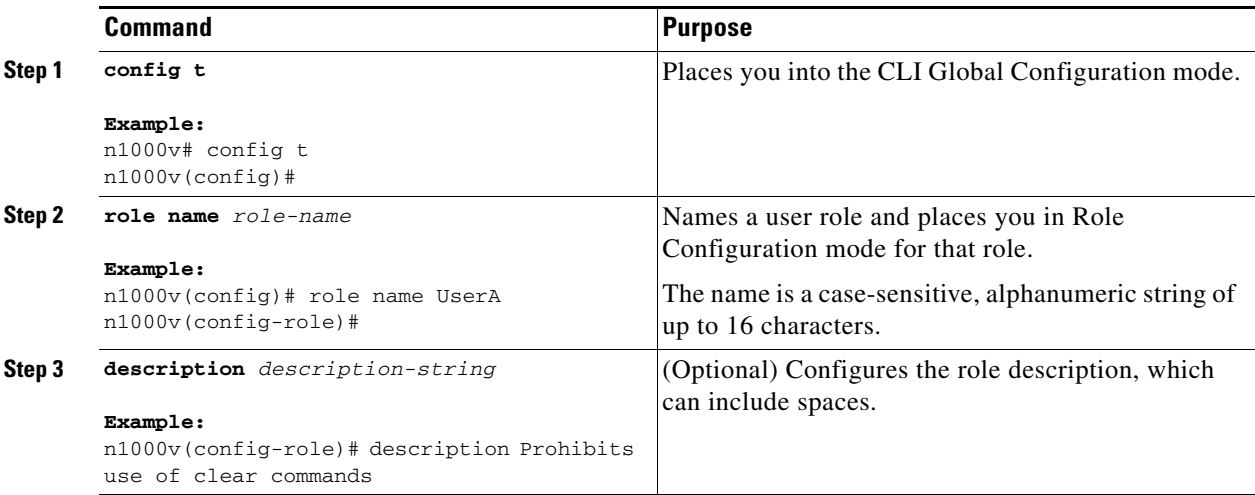

<span id="page-33-1"></span>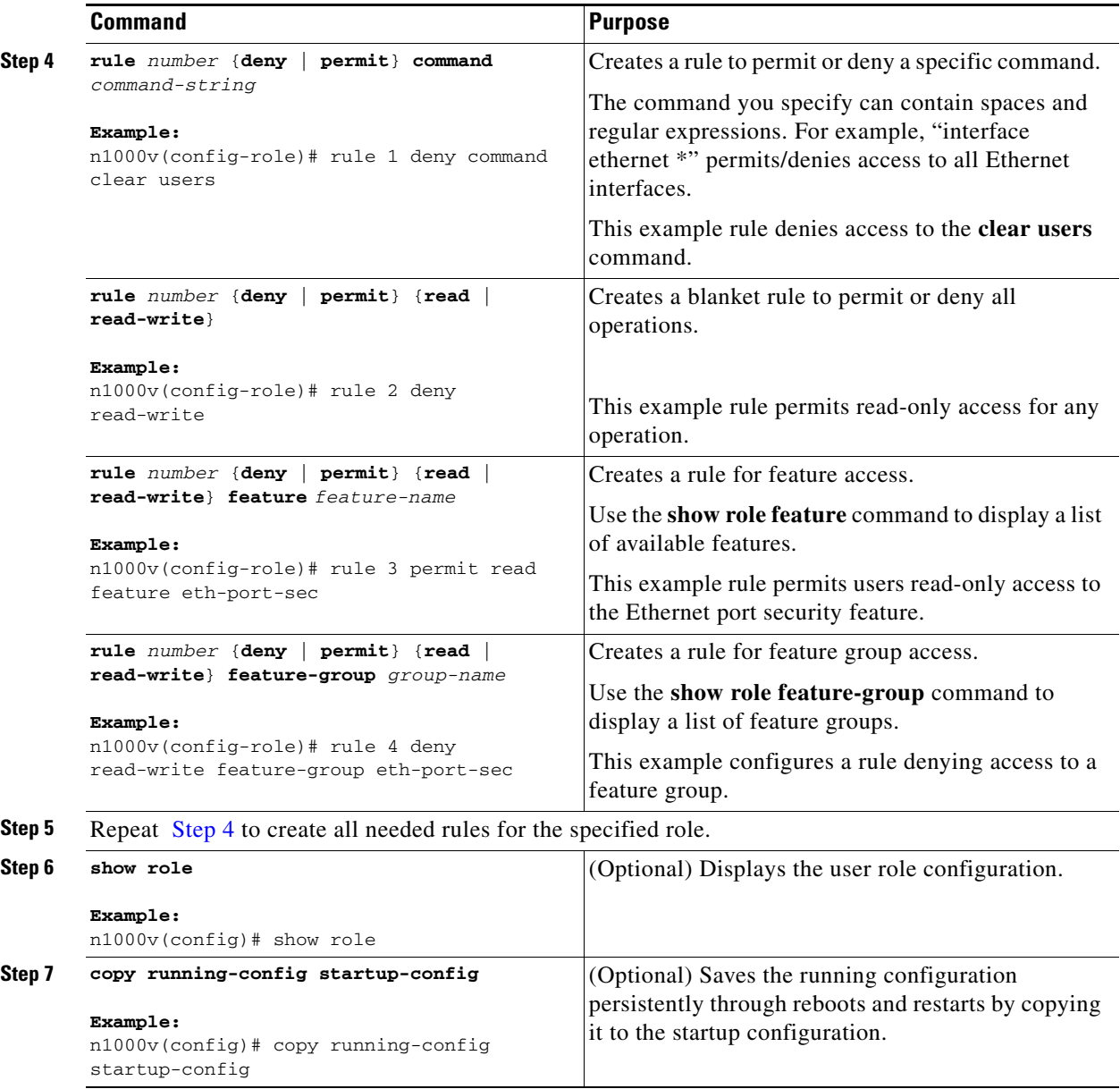

## <span id="page-33-0"></span>**Creating a Feature Group**

Use this procedure to create and configure a feature group.

### **BEFORE YOU BEGIN**

Before beginning this procedure, you must know or do the following:

- **•** You are logged in to the CLI in EXEC mode.
- **•** You can create up to 64 custom feature groups.

### **SUMMARY STEPS**

- **1. config t**
- **2 role feature-group name** *group-name*
- **3 show role feature**
- <span id="page-34-0"></span>**4 feature** *feature-name*
- **5 Repeat [4](#page-34-0) for all features to be added to the feature group.**
- **6 show role feature-group**
- **7 copy running-config startup-config**

### **DETAILED STEPS**

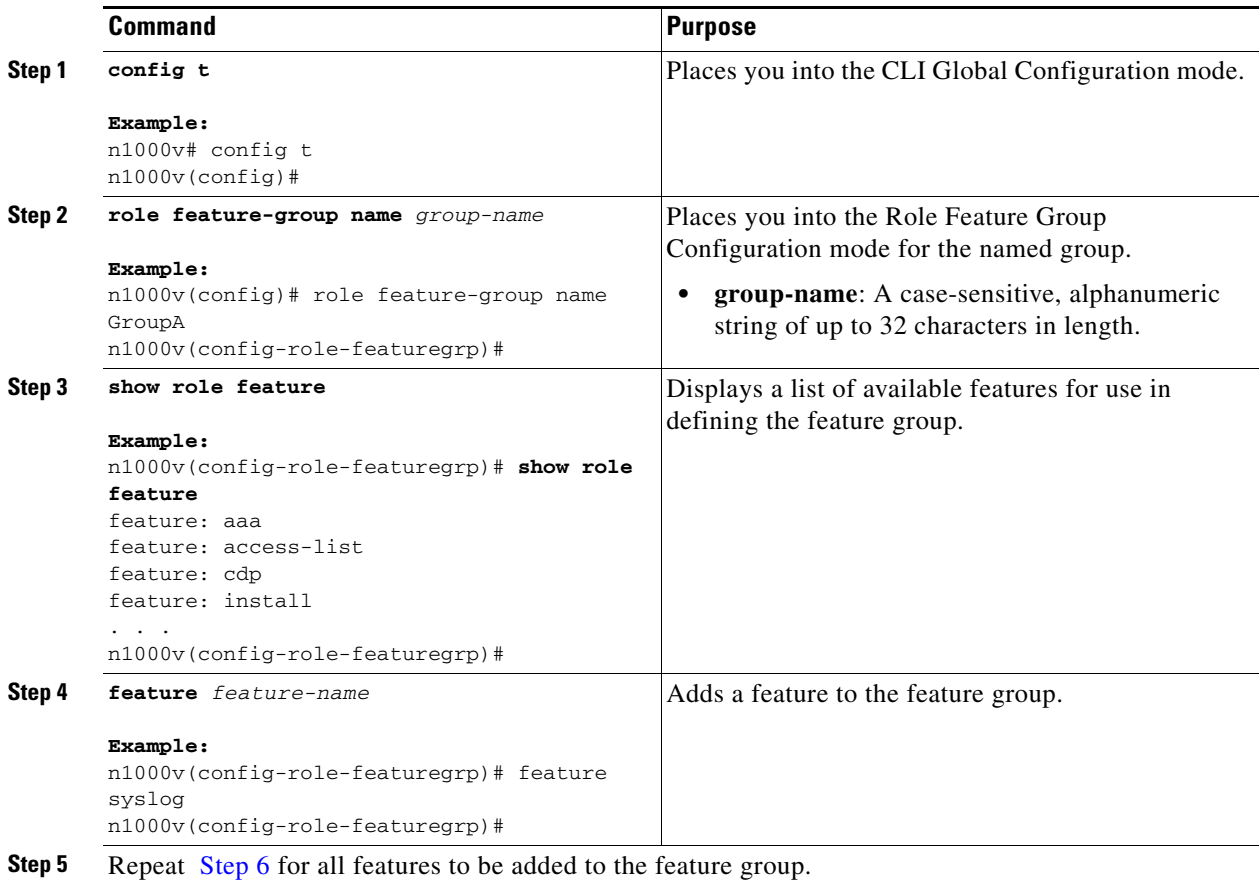

<span id="page-35-1"></span>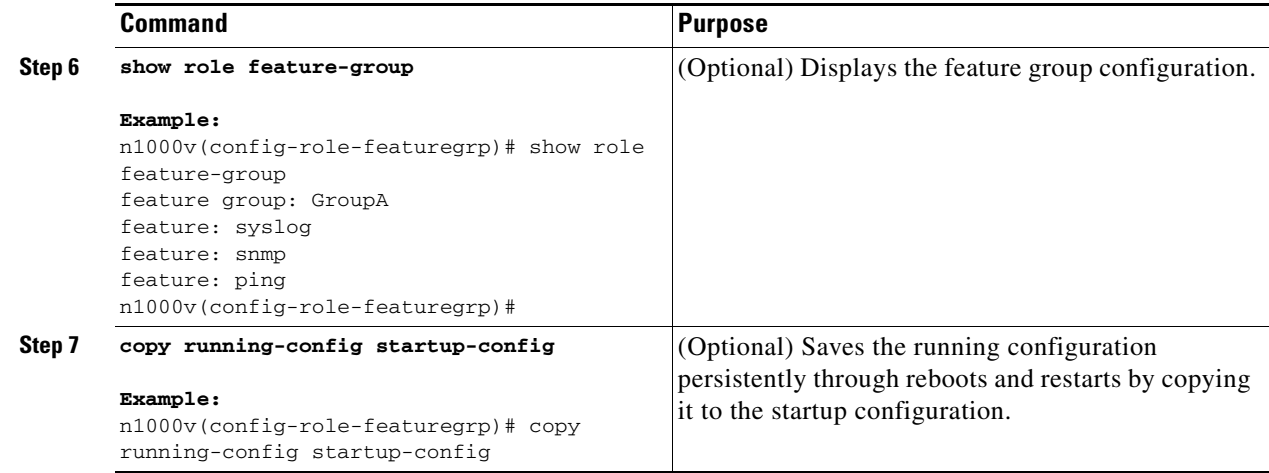

## <span id="page-35-0"></span>**Configuring Interface Access**

Use this procedure to configure interface access for a specific role.

### **BEFORE YOU BEGIN**

Before beginning this procedure, you must know or do the following:

- **•** You are logged in to the CLI in EXEC mode.
- You have already created one or more user roles using the ["Creating a Role" procedure on page](#page-31-0) 2-8. In this procedure, you will be modifying a role you have already created.
- **•** By default, a role allows access to all interfaces. In this procedure you will, first, deny access to all interfaces and then permit access to selected interfaces.

### **SUMMARY STEPS**

- **1. config t**
- **2 role name** *role-name*
- **3 interface policy deny**
- **4 permit interface** *interface-list*
- **5 show role**
- **6 copy running-config startup-config**
### **DETAILED STEPS**

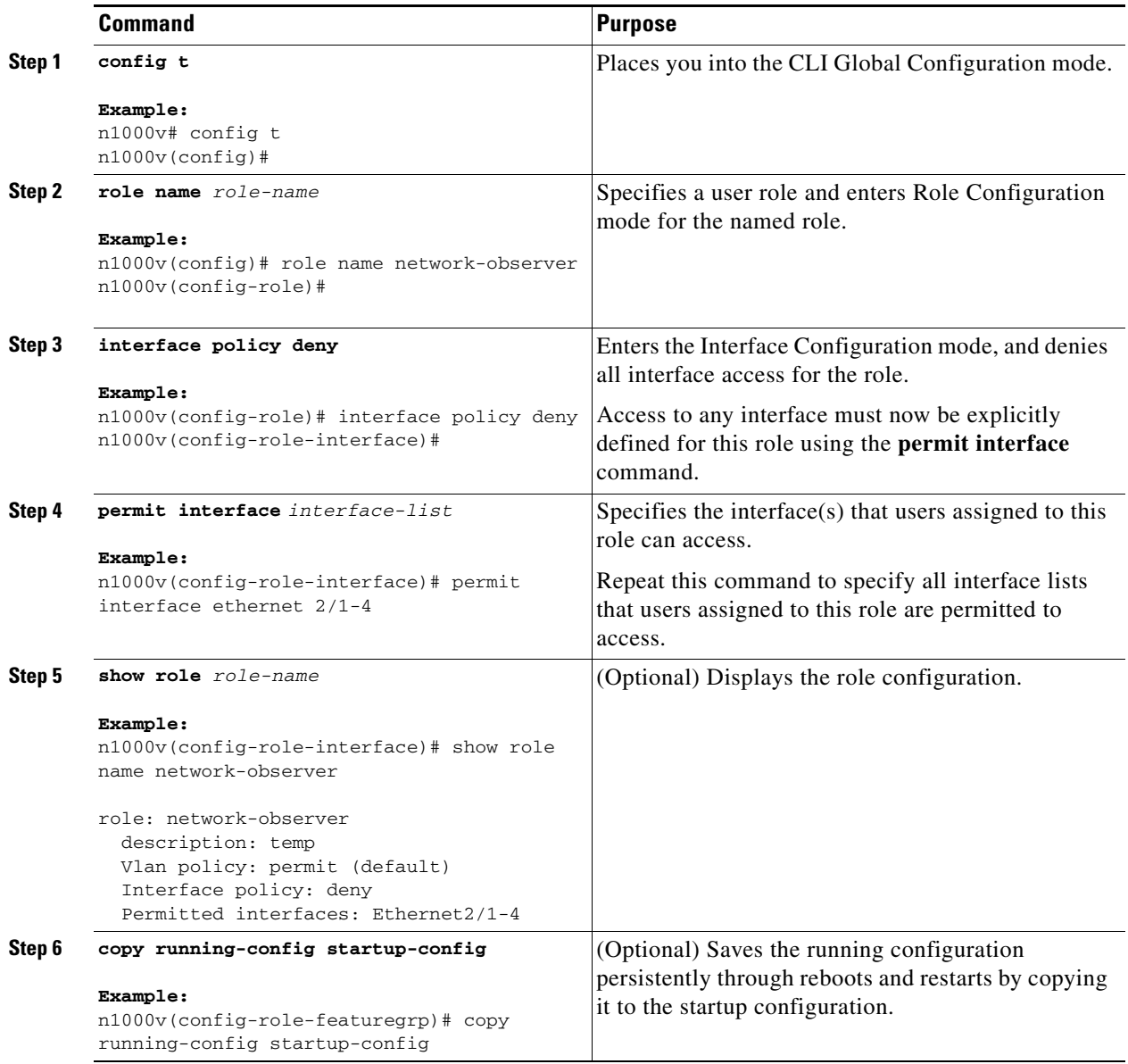

## **Configuring VLAN Access**

Use this procedure to define the VLAN access for a role.

#### **BEFORE YOU BEGIN**

Before beginning this procedure, you must know or do the following:

- **•** You are logged in to the CLI in EXEC mode.
- **•** You have already created one or more user roles using the ["Creating a Role" procedure on page](#page-31-0) 2-8. In this procedure, you will be modifying a role you have already created.

**•** By default, access is allowed to all VLANs. In this procedure you will, first, deny access to all VLANs and then permit access to selected VLANs.

#### **SUMMARY STEPS**

- **1. config t**
- **2 role name** *role-name*
- **3 vlan policy deny**
- **4 permit vlan** *vlan-range*
- **5 exit**
- **6 show role**
- **7 copy running-config startup-config**

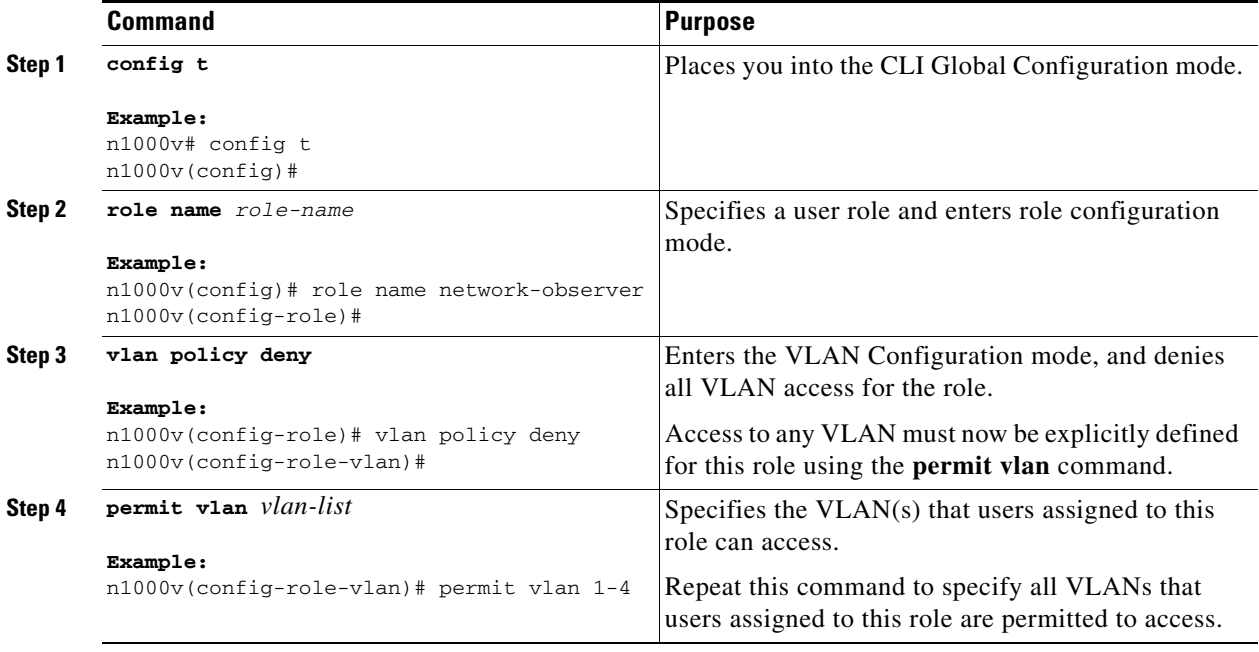

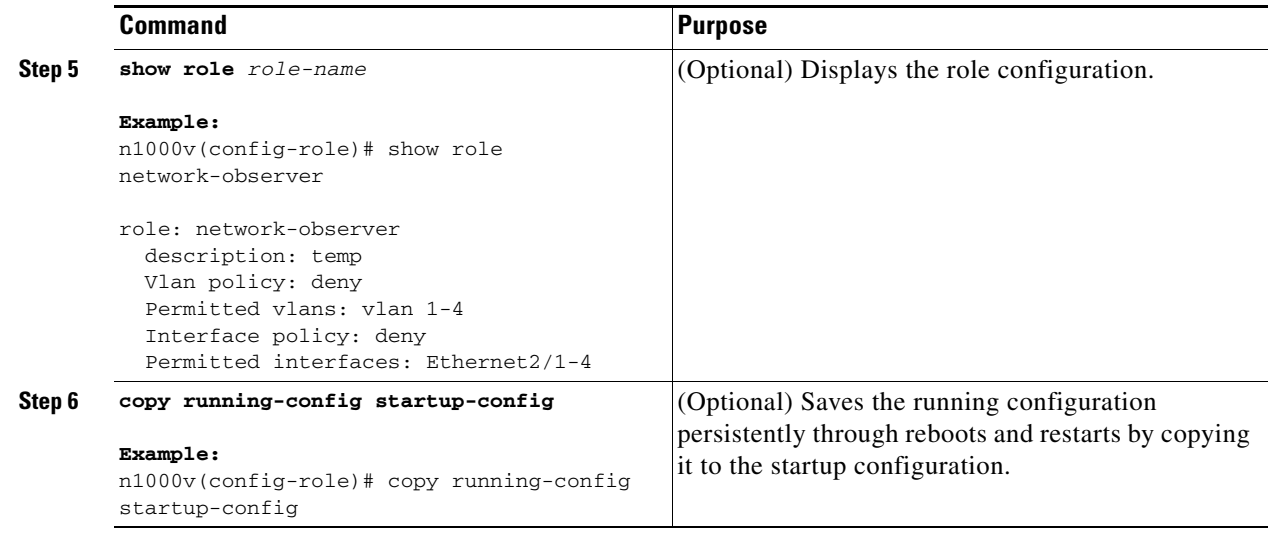

# **Verifying the User Access Configuration**

To display user account and RBAC configuration information, perform one of the following tasks:

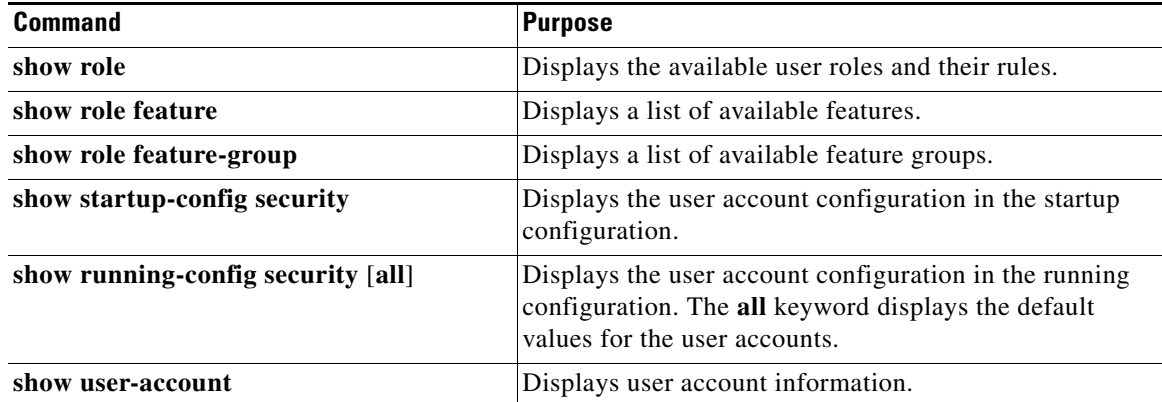

# **Example Configuration**

The following example shows how to configure a role:

```
role name UserA
  rule 3 permit read feature snmp
  rule 2 permit read feature dot1x
  rule 1 deny command clear *
```
The following example shows how to configure a feature group:

```
role feature-group name Security-features
   feature radius
   feature tacacs
   feature dot1x
   feature aaa
   feature snmp
   feature acl
   feature access-list
```
# **Additional References**

For additional information related to implementing RBAC, see the following sections:

- [Related Documents, page](#page-39-0) 2-16
- **•** [Standards, page](#page-39-1) 2-16
- **•** [MIBs, page](#page-39-2) 2-16

## <span id="page-39-0"></span>**Related Documents**

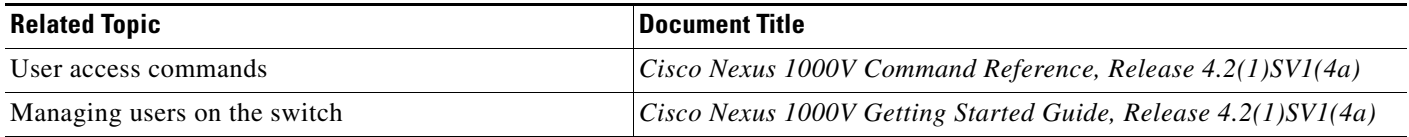

## <span id="page-39-1"></span>**Standards**

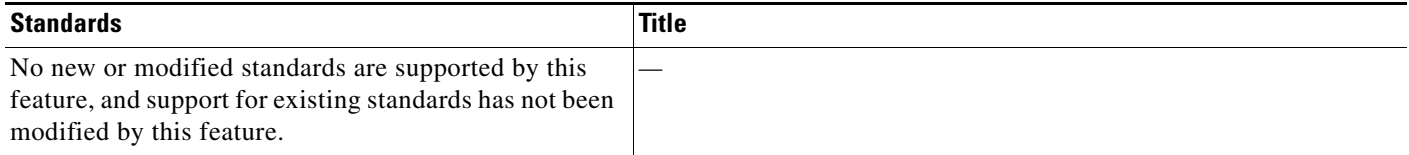

## <span id="page-39-2"></span>**MIBs**

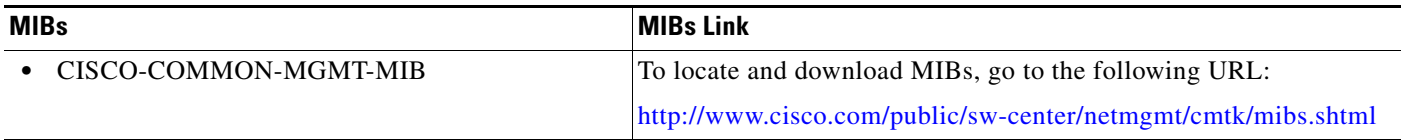

# **Feature History for User Accounts**

This section provides the user accounts release history.

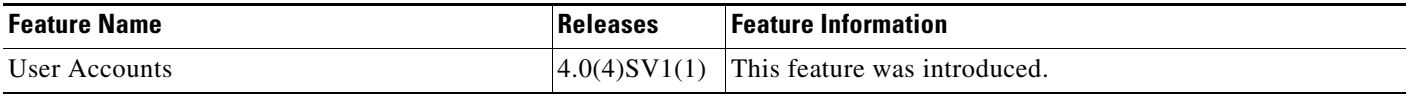

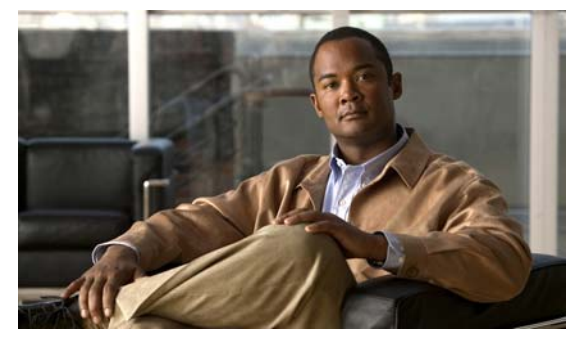

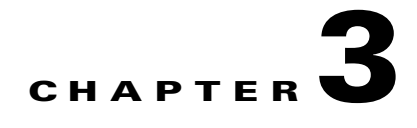

# **Configuring VSD**

This chapter describes how to configure VSD and includes the following topics:

- **•** [Information About Virtual Service Domain, page](#page-40-0) 3-1
- **•** [Guidelines and Limitations, page](#page-42-0) 3-3
- **•** [Default Settings, page](#page-42-1) 3-3
- **•** [Configuring VSD, page](#page-43-0) 3-4
- **•** [Verifying the Configuration, page](#page-47-0) 3-8
- **•** [Configuration Example, page](#page-49-0) 3-10
- **•** [Additional References, page](#page-49-1) 3-10
- **•** [Feature History, page](#page-50-0) 3-11

# <span id="page-40-0"></span>**Information About Virtual Service Domain**

A virtual service domain (VSD) allows you to classify and separate traffic for network services, such as firewalls, traffic monitoring, and those in support of compliance goals such as Sarbanes Oxley.

## **Service Virtual Machine**

A service VM (SVM) provides the specialized service like firewall, deep packet inspection (application aware networking), or monitoring. Each Service VM has three virtual interfaces:

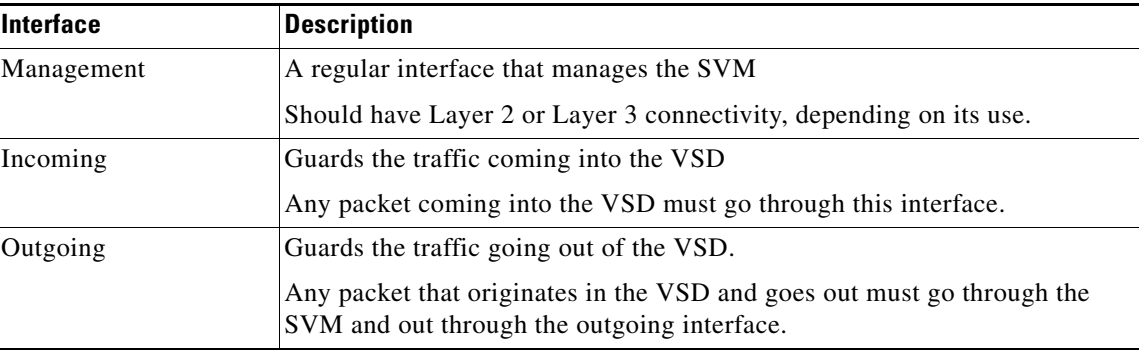

There is no source MAC learning on these interfaces. Each SVM creates a secure VSD. Interfaces within the VSD are shielded by the SVM.

## **Port Profiles**

A VSD is the collection of interfaces that are guarded by the SVM providing the security service. Any traffic coming into the VSD or going out of the VSD has to go through the SVM.

Traffic that both originates and terminates within the same VSD need not be routed through the SVM as it is considered to be safe.

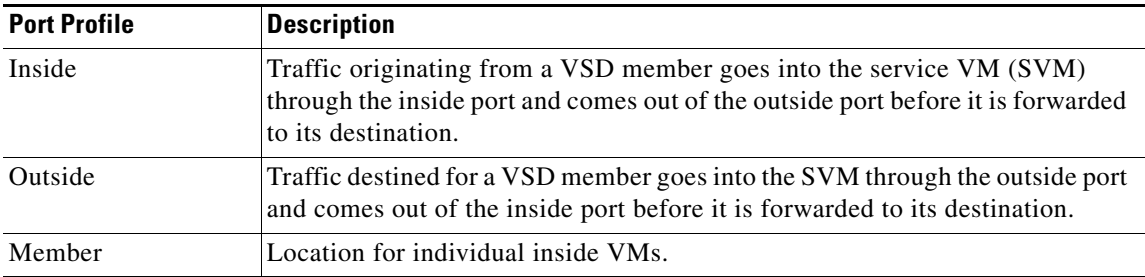

A VSD is formed by creating the following port profiles:

In [Figure](#page-42-2) 3-1, a single VEM takes the place of vswitches; the SVMs define the following VSDs;

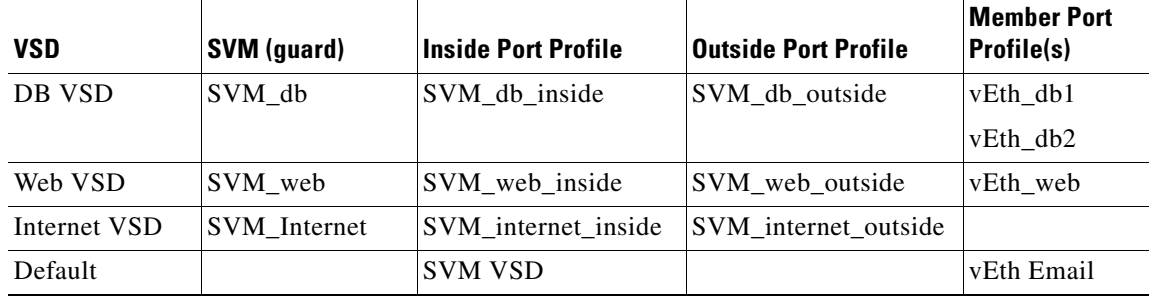

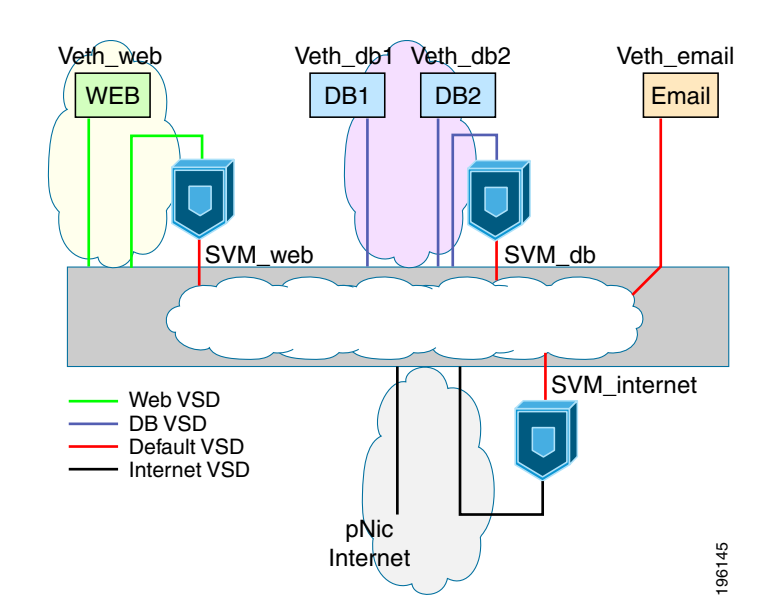

#### <span id="page-42-2"></span>*Figure 3-1 Virtual Service Domain (VSD) Example*

# <span id="page-42-0"></span>**Guidelines and Limitations**

Virtual Service Domain has the following configuration guidelines and limitations:

- **•** To prevent traffic latency, VSD should only be used for securing traffic.
- **•** Up to 6 VSDs can be configured per host and up to 64 on the VSM.
- **•** Up to 214 interfaces per VSD are supported on a single host, and 2048 interfaces on the VSM.
- **•** Vmotion is not supported for the SVM and should be disabled.
- **•** To avoid network loops following a VSM reload or a network disruption, control and packet VLANS must be disabled in all port profiles of the Service VMs.
- **•** If a port profile without a service port is configured on an SVM, it will flood the network with packets.
- When configuring a port profile on an SVM, first bring the SVM down, This prevents a port-profile that is mistakenly configured without a service port from flooding the network with packets. The SVM can be returned to service after the configuration is complete and verified.
- **•** VShield 4.1 does not support VSD. VSD feature will not function as expected if used with VShield 4.1.

# <span id="page-42-1"></span>**Default Settings**

The following table lists the Telnet defaults.

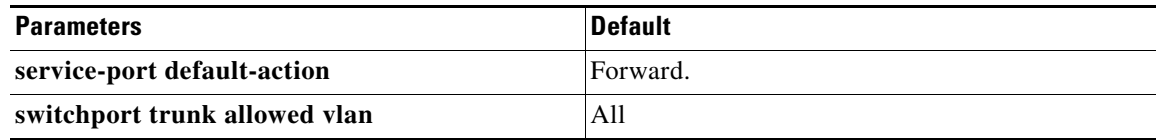

# <span id="page-43-0"></span>**Configuring VSD**

This section includes the following procedures:

- **•** [Configuring an Inside or Outside VSD Port Profile, page](#page-43-1) 3-4
- **•** [Configuring a Member VSD Port Profile, page](#page-46-0) 3-7

## <span id="page-43-1"></span>**Configuring an Inside or Outside VSD Port Profile**

Use this procedure to configure the port-profiles that define the connections going into and out of the SVM.

#### **BEFORE YOU BEGIN**

Before beginning this procedure, you must know or do the following:

- **•** You are logged in to the CLI in EXEC mode.
- **•** You have taken the SVM out of service to prevent any configuration errors from flooding the network. Once the configuration is complete and verified, you can bring the SVM back into service.
- **•** If you do not configure a service-port, the SVM will come up as a regular VM, flooding the network with packets.
- Selected VLAN filtering is not supported in this configuration. The default should be used instead, which allows all VLANs on the port.

#### **SUMMARY STEPS**

- **1. config t**
- **2. port-profile** *name*
- **3. switchport mode trunk**
- **4. switchport trunk allowed vlan** *vlanID*
- **5. virtual-service-domain** *name*
- **6. no shut**
- **7. vmware port-group** *pg-name*
- **8. service-port** {**inside** | **outside**} [**default-action** {**drop** | **forward**}]
- **9. state enabled**
- **10. show virtual-service-domain** *name*
- **11. copy running-config startup-config**

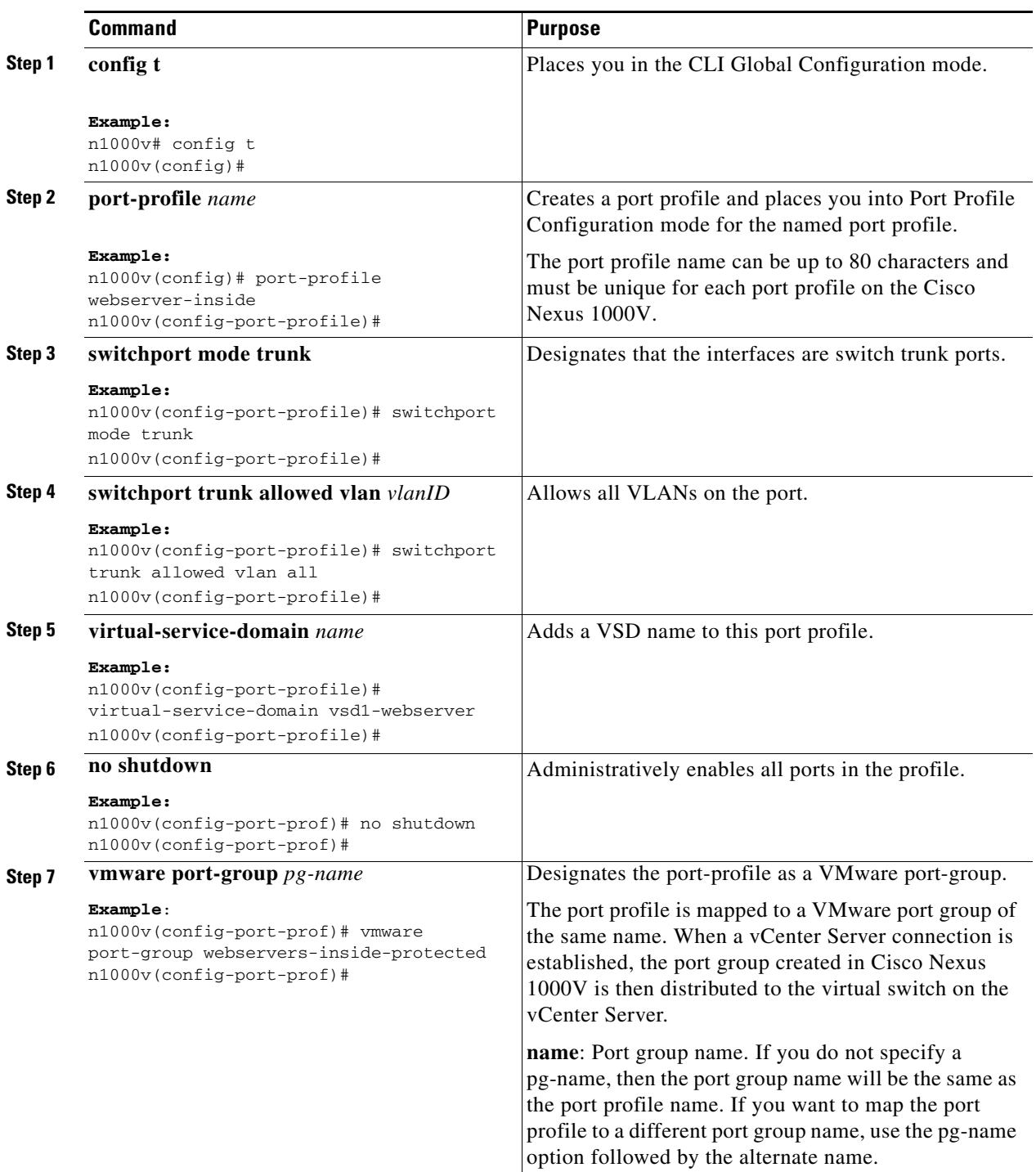

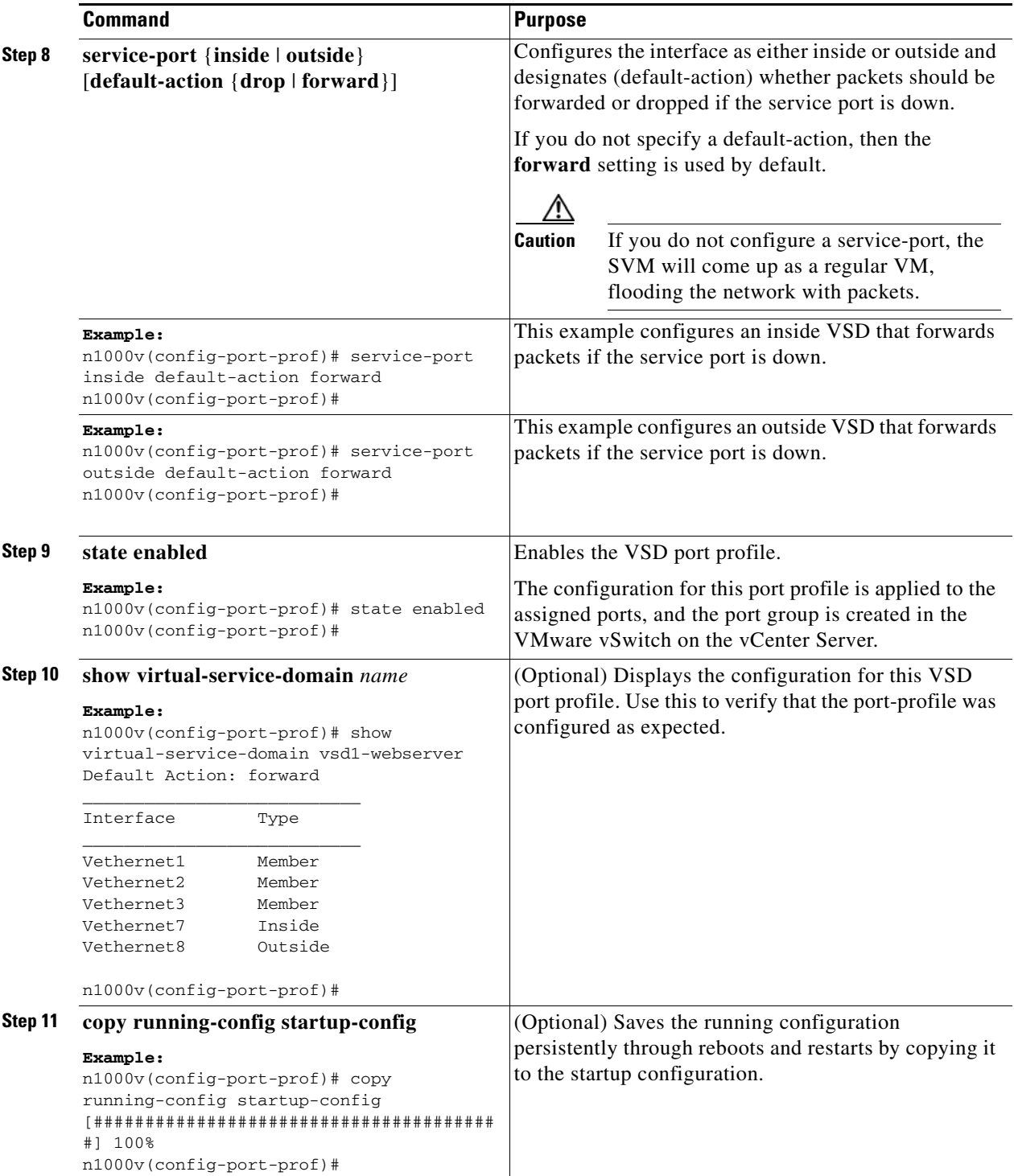

## <span id="page-46-0"></span>**Configuring a Member VSD Port Profile**

Use this procedure to configure the VSD port profile where individual members reside.

#### **BEFORE YOU BEGIN**

Before beginning this procedure, you must know or do the following:

- **•** You are logged in to the CLI in EXEC mode.
- **•** Do not configure a member VSD port profile on an SVM.

A member VSD port profile does not have a service port, and will flood the network with packets if configured on an SVM.

#### **SUMMARY STEPS**

- **1. config t**
- **2. port-profile** *name*
- **3. switchport access vlan** *vlanID*
- **4. switchport trunk allowed vlan** *vlanID*
- **5. virtual-service-domain** *name*
- **6. no shut**
- **7. state enabled**
- **8. show virtual-service-domain** *name*
- **9. copy running-config startup-config**

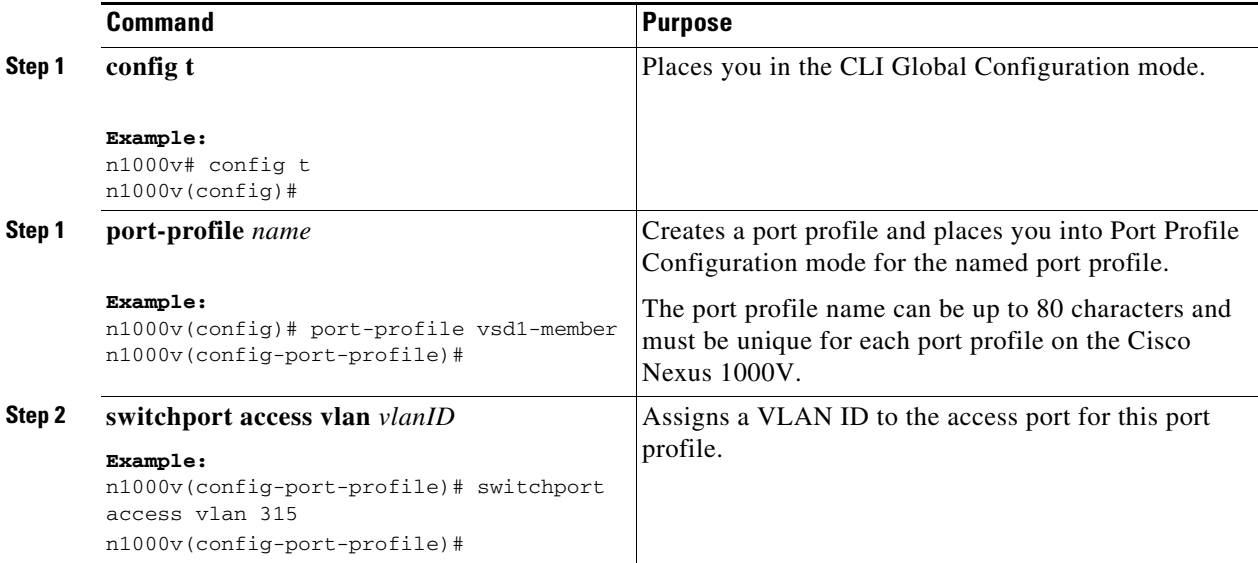

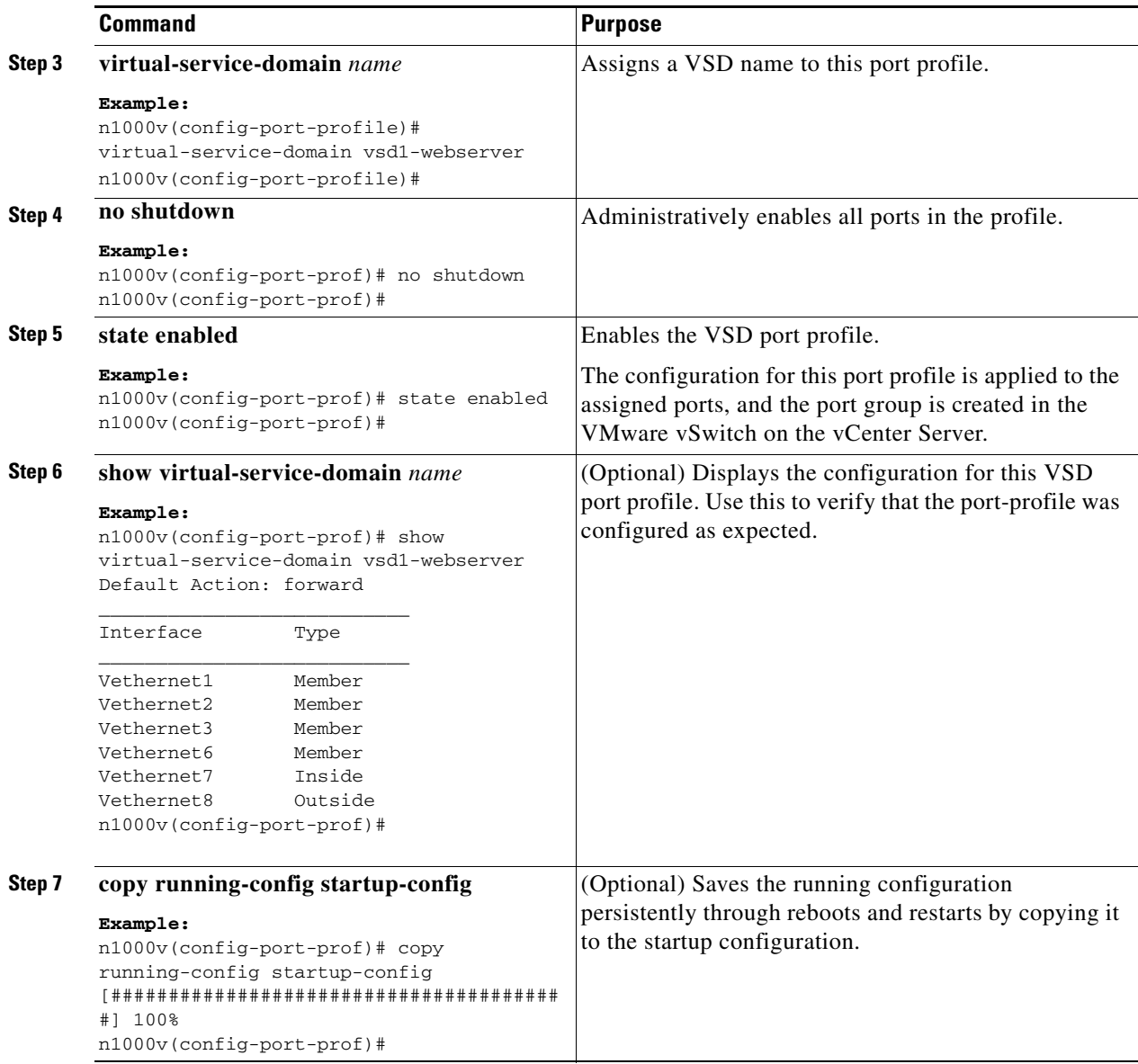

# <span id="page-47-0"></span>**Verifying the Configuration**

To display the VSD configuration, use the following commands:

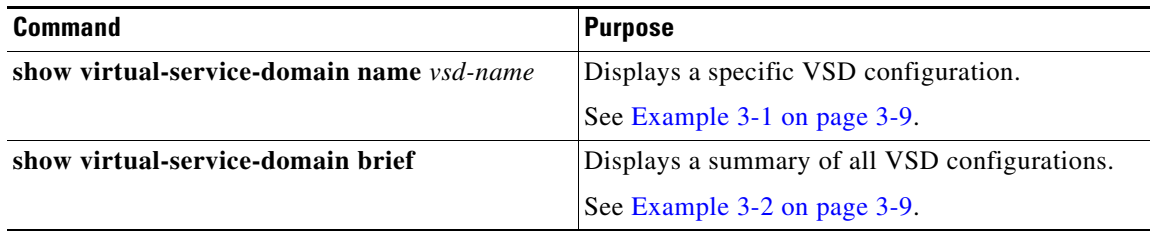

Ш

## *Send document comments to nexus1k-docfeedback@cisco.com.*

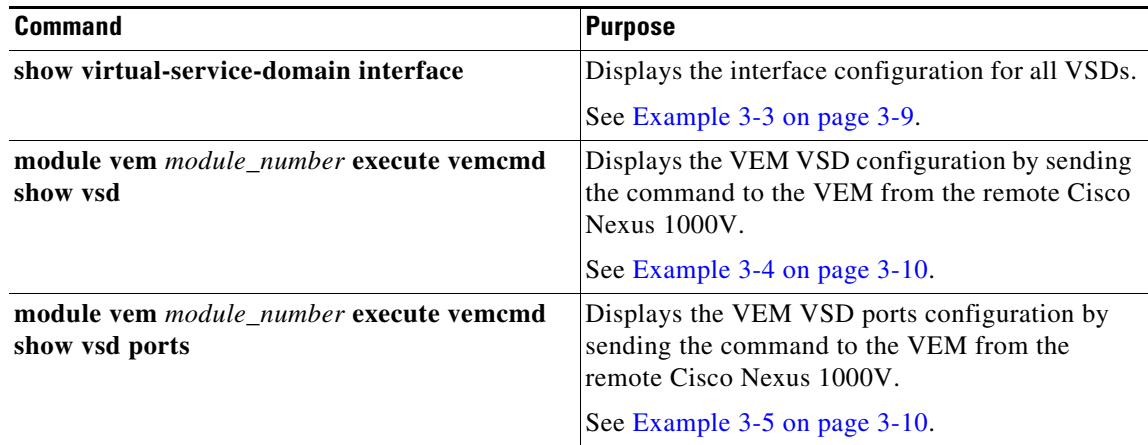

For detailed information about command output for these commands, see the *Cisco Nexus 1000V Command Reference, Release 4.2(1)SV1(4a)*.

#### <span id="page-48-0"></span>*Example 3-1 show virtual-service-domain name vsd\_name*

n1000v## show virtual-service-domain name vsd1 Default Action: drop

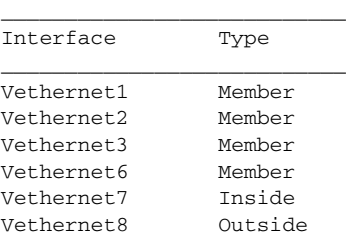

n1000v#

#### <span id="page-48-1"></span>*Example 3-2 show virtual-service-domain brief*

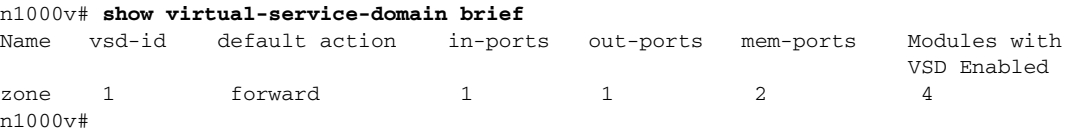

#### <span id="page-48-2"></span>*Example 3-3 show virtual-service-domain interface*

n1000v# sho virtual-service-domain interface

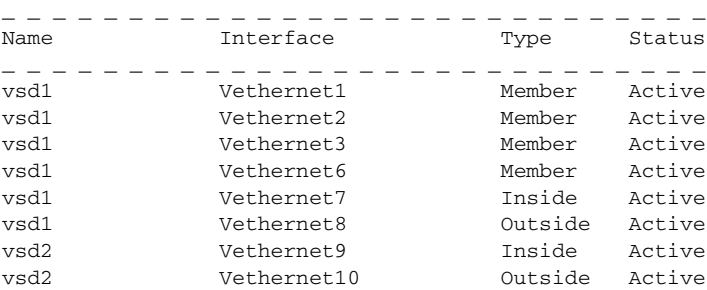

<span id="page-49-2"></span>*Example 3-4 module module\_number execute vemcmd show vsd*

```
n1000v# module vem 4 execute vemcmd show vsd
ID Def_Act ILTL OLTL NMLTL State Member LTLs
1 FRWD 51 50 1 ENA 49
n1000v#
```
<span id="page-49-3"></span>*Example 3-5 module module\_number execute vemcmd show vsd ports*

n1000v# **module vem 4 execute vemcmd show vsd ports** LTL IfIndex VSD\_ID VSD\_PORT\_TYPE 49 1c000010 1 REGULAR 50 1c000040 1 OUTSIDE 51 1c000030 1 INSIDE n1000v#

# <span id="page-49-0"></span>**Configuration Example**

The following example shows how to configure VSD.

```
port-profile vsd1_member
  vmware port-group
   switchport access vlan 315
  virtual-service-domain vsd1
  no shutdown
  state enabled
port-profile svm_vsd1_in
  vmware port-group
  switchport mode trunk
  switchport trunk allowed vlan 310-319
  virtual-service-domain vsd1
  service-port inside default-action drop
  no shutdown
   state enabled
port-profile svm_vsd1_out
  vmware port-group
  switchport mode trunk
   switchport trunk allowed vlan 310-319
  virtual-service-domain vsd1
  service-port outside default-action drop
  no shutdown
```
# <span id="page-49-1"></span>**Additional References**

For additional information related to VSD configuration, see the following:

- **•** [Related Documents, page](#page-50-1) 3-11
- **•** [Standards, page](#page-50-2) 3-11

## <span id="page-50-1"></span>**Related Documents**

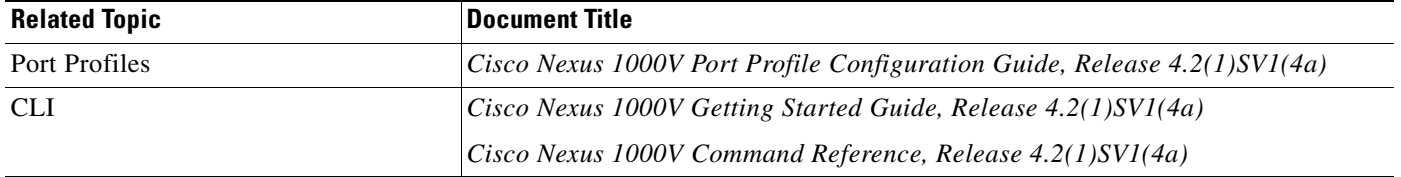

## <span id="page-50-2"></span>**Standards**

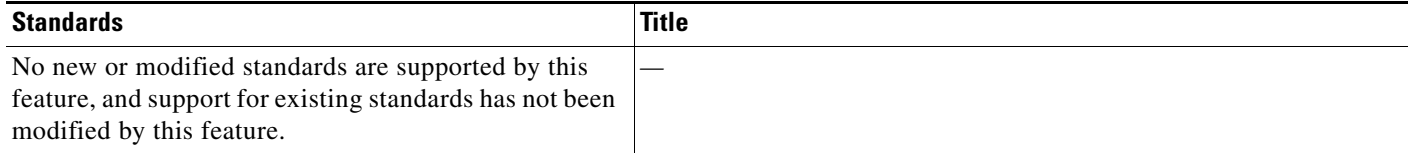

# <span id="page-50-0"></span>**Feature History**

This section provides the VSD release history.

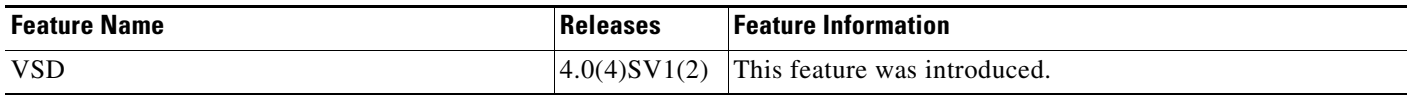

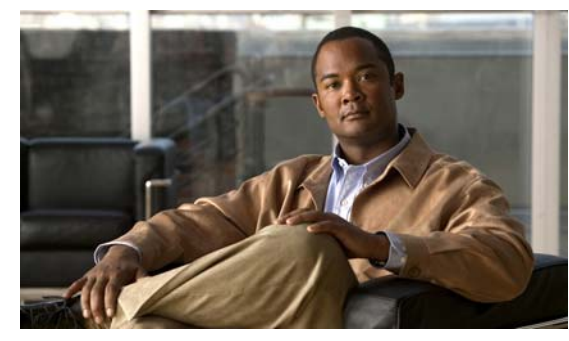

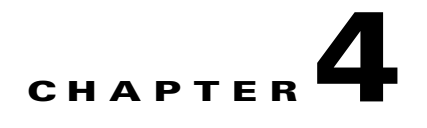

# **Configuring AAA**

This chapter describes how to configure authentication, authorization, and accounting (AAA) and includes the following sections:

- **•** [Information About AAA, page](#page-52-0) 4-1
- **•** [Prerequisites for AAA, page](#page-55-0) 4-4
- **•** [AAA Guidelines and Limitations, page](#page-55-1) 4-4
- **•** [Default Settings, page](#page-55-3) 4-4
- **•** [Configuring AAA, page](#page-55-2) 4-4
- **•** [Verifying AAA Configuration, page](#page-59-0) 4-8
- **•** [Example AAA Configuration, page](#page-60-1) 4-9
- **•** [Additional References, page](#page-60-0) 4-9
- **•** [Feature History for AAA, page](#page-61-0) 4-10

# <span id="page-52-0"></span>**Information About AAA**

This section includes the following topics:

- **•** [AAA Security Services, page](#page-52-1) 4-1
- **•** [AAA Server Groups, page](#page-55-4) 4-4

## <span id="page-52-1"></span>**AAA Security Services**

Based on a user ID and password combination, AAA is used to authenticate and authorize users. A key secures communication with AAA servers.

In many circumstances, AAA uses protocols such as RADIUS or TACACS+, to administer its security functions. If your router or access server is acting as a network access server, AAA is the means through which you establish communication between your network access server and your RADIUS or TACACS+, security server.

Although AAA is the primary (and recommended) method for access control, additional features for simple access control are available outside the scope of AAA, such as local username authentication, line password authentication, and enable password authentication. However, these features do not provide the same degree of access control that is possible by using AAA.

Separate AAA configurations are made for the following services:

- **•** User Telnet or Secure Shell (SSH) login authentication
- **•** Console login authentication
- **•** User management session accounting

[Table](#page-53-1) 4-1 shows the related CLI command for configuring an AAA service.

#### *Table 4-1 AAA Service Configuration Commands*

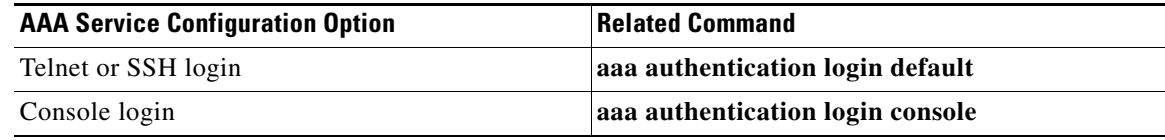

AAA secures the following:

- **•** [Authentication, page](#page-53-0) 4-2
- **•** [Authorization, page](#page-54-0) 4-3
- **•** [Accounting, page](#page-54-1) 4-3

## <span id="page-53-0"></span>**Authentication**

<span id="page-53-1"></span>.

Authentication identifies users with a login and password, messaging, and encryption. Authentication is accomplished as follows:

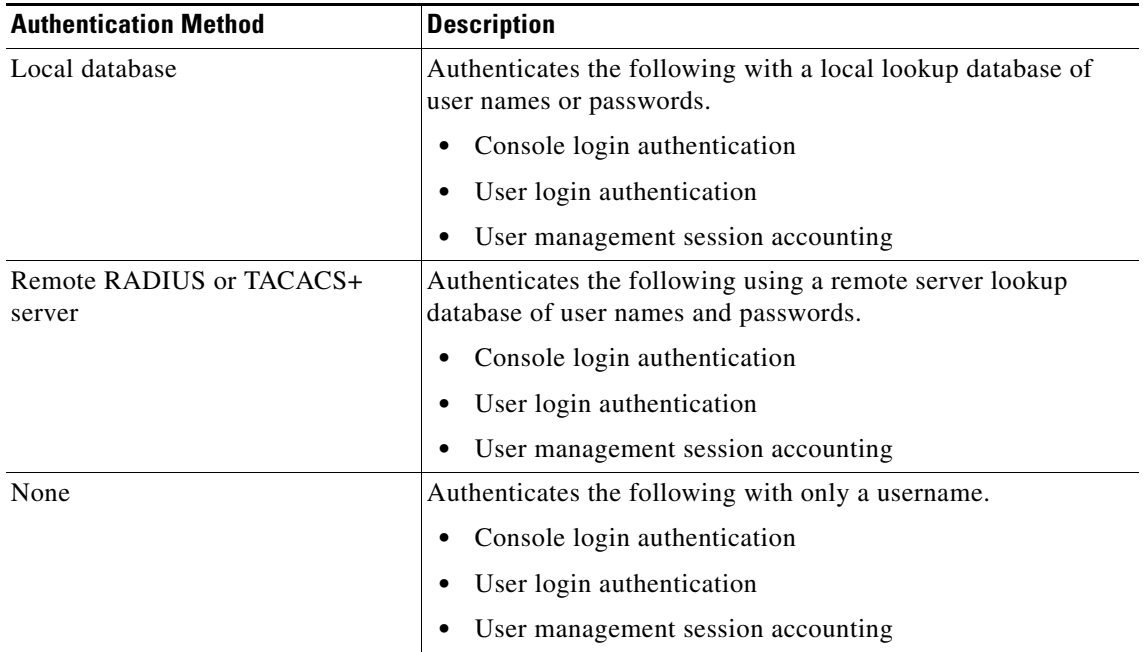

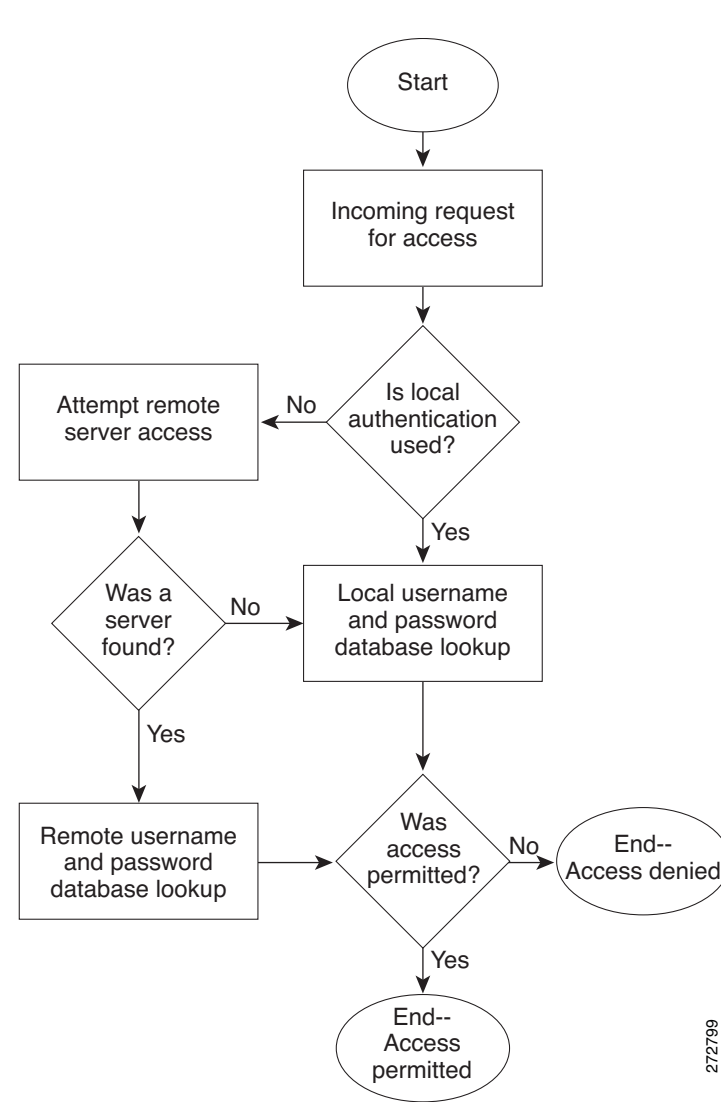

#### *Figure 4-1 Authenticating User Log In*

### <span id="page-54-0"></span>**Authorization**

Authorization restricts the actions that a user is allowed to perform.

## <span id="page-54-1"></span>**Accounting**

Accounting tracks and maintains a log of every SVS management session. You can use this information to generate reports for troubleshooting and auditing purposes. You can store accounting logs locally or send them to remote AAA servers.

## <span id="page-55-4"></span>**AAA Server Groups**

Remote AAA server groups can provide fail-over in case one remote AAA server fails to respond. If the first server in the group fails, the next server in the group is tried until a server responds. Multiple server groups can provide fail-over for each other in this same way.

If all remote server groups fail, the local database is used for authentication.

# <span id="page-55-0"></span>**Prerequisites for AAA**

Authentication using remote AAA servers requires that the following be in place:

- **•** At least one TACACS+ or RADIUS server is IP reachable
- **•** The VSM is configured as an AAA server client.
- **•** A shared secret key is configured on the VSM and the remote AAA server.

See the ["Configuring Shared Keys" procedure on page](#page-94-0) 6-9.

# <span id="page-55-1"></span>**AAA Guidelines and Limitations**

The Cisco Nexus 1000Vdoes not support user names made up of all numeric characters and does not create local user names made up of all numeric characters. If a username made up of all numeric characters exists on an AAA server and is entered during login, the Cisco Nexus 1000V does authenticate the user.

# <span id="page-55-3"></span>**Default Settings**

The following table lists the AAA defaults.

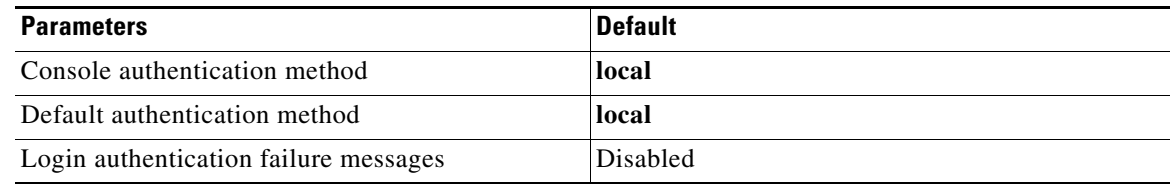

# <span id="page-55-2"></span>**Configuring AAA**

This section includes the following topics:

- **•** [Configuring a Login Authentication Method, page](#page-57-0) 4-6
- **•** [Enabling Login Authentication Failure Messages, page](#page-58-0) 4-7

Use the following flow chart to configure AAA.

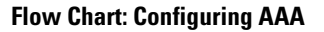

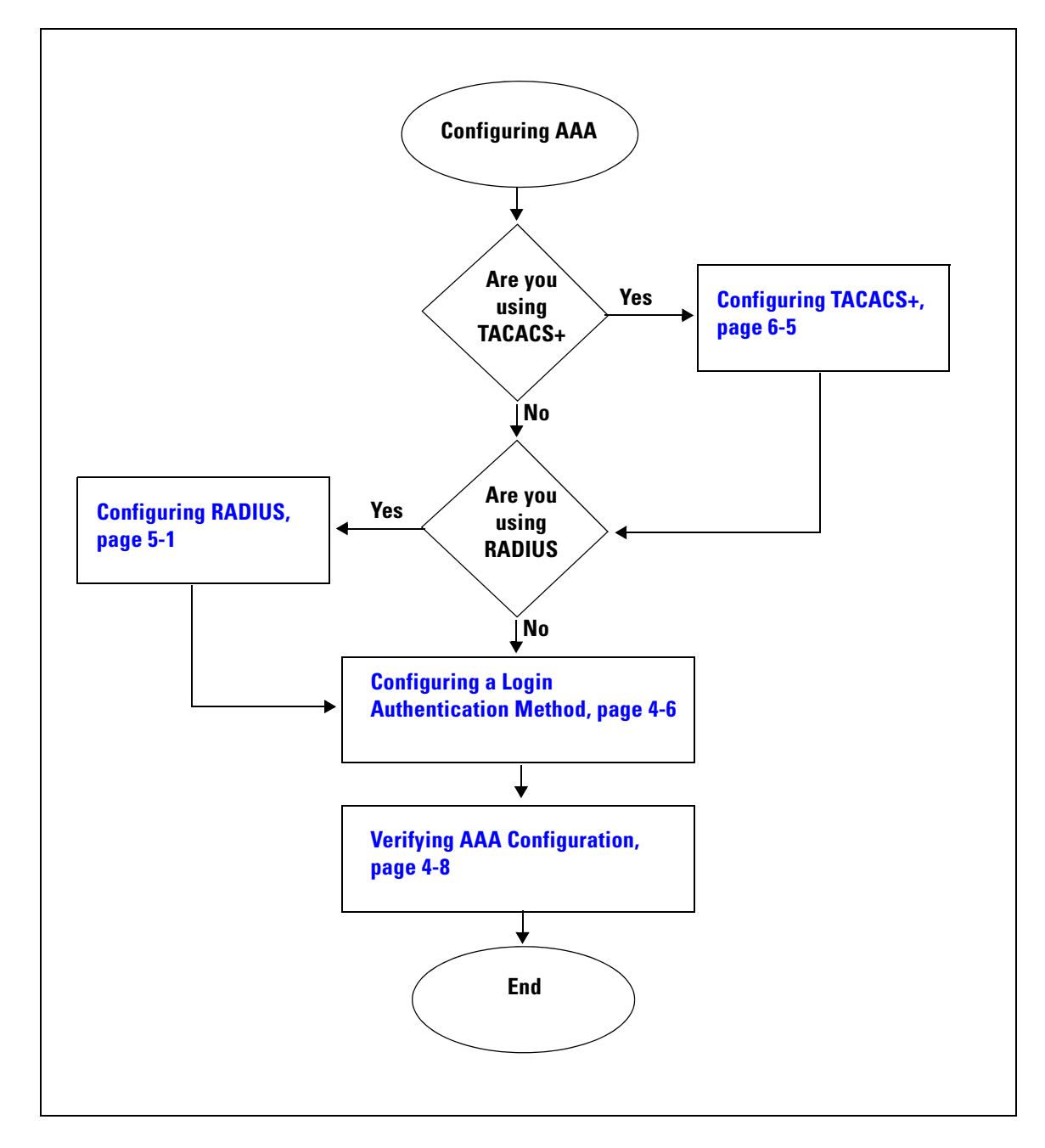

## <span id="page-57-0"></span>**Configuring a Login Authentication Method**

Use this procedure to configure the login authentication method.

#### **BEFORE YOU BEGIN**

Before beginning this procedure, you must know or do the following:

- **•** You are logged in to the CLI in EXEC mode.
- If authentication is to be done with TACACS+ server group(s), you have already added the group(s). For more information, see [Configuring a TACACS+ Server Group, page](#page-97-0) 6-12.

#### **SUMMARY STEPS**

- **1. config t**
- **2. aaa authentication login {console | default}** {**group** *group-list* [**none**] | **local** | **none**}
- **3. exit**
- **4. show aaa authentication**
- **5. copy running-config start-config**

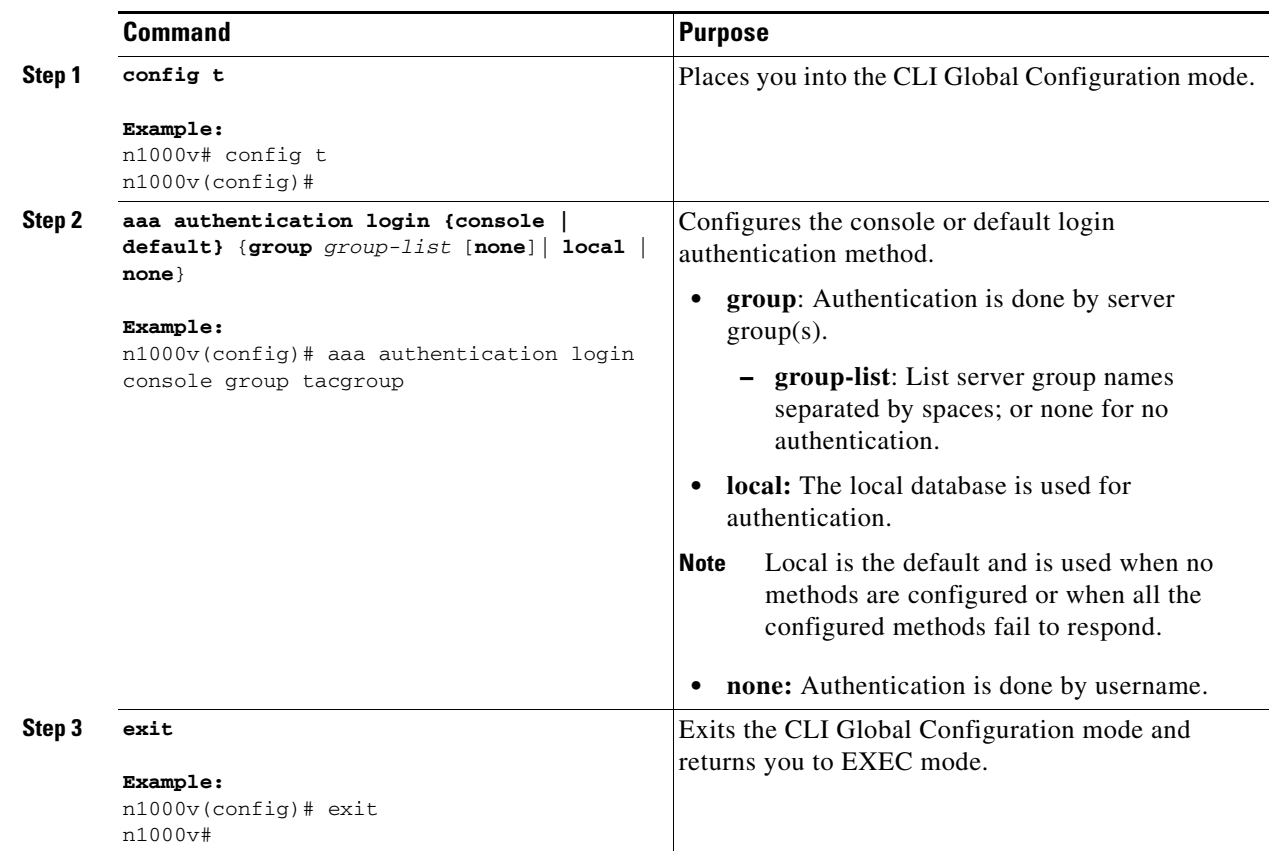

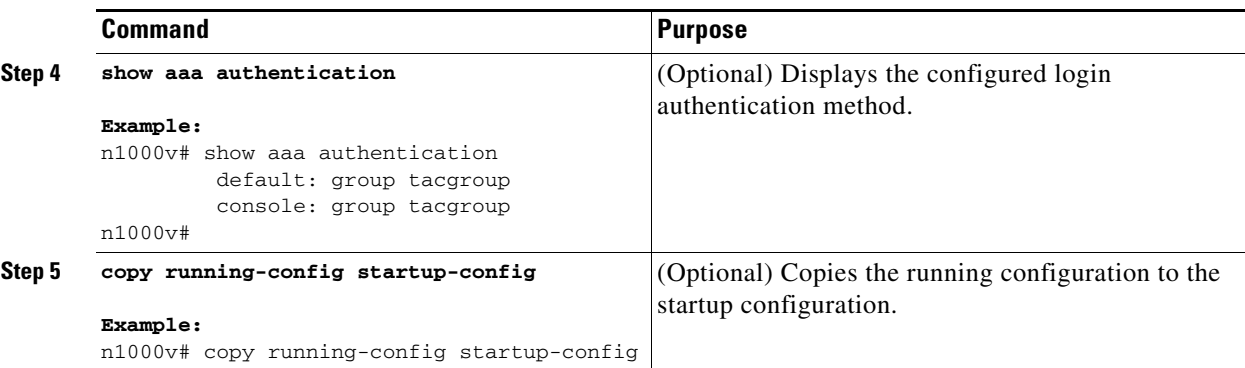

# <span id="page-58-0"></span>**Enabling Login Authentication Failure Messages**

Use this procedure to enable the login authentication failure message to displays if the remote AAA servers do not respond.

#### **BEFORE YOU BEGIN**

Before beginning this procedure, you must know or do the following:

- **•** You are logged in to the CLI in EXEC mode.
- **•** The following is the Login Authentication Failure message:

Remote AAA servers unreachable; local authentication done. Remote AAA servers unreachable; local authentication failed.

#### **SUMMARY STEPS**

- **1. config t**
- **2. aaa authentication login error-enable**
- **3. exit**
- **4. show aaa authentication login error-enable**
- **5. copy running-config start-config**

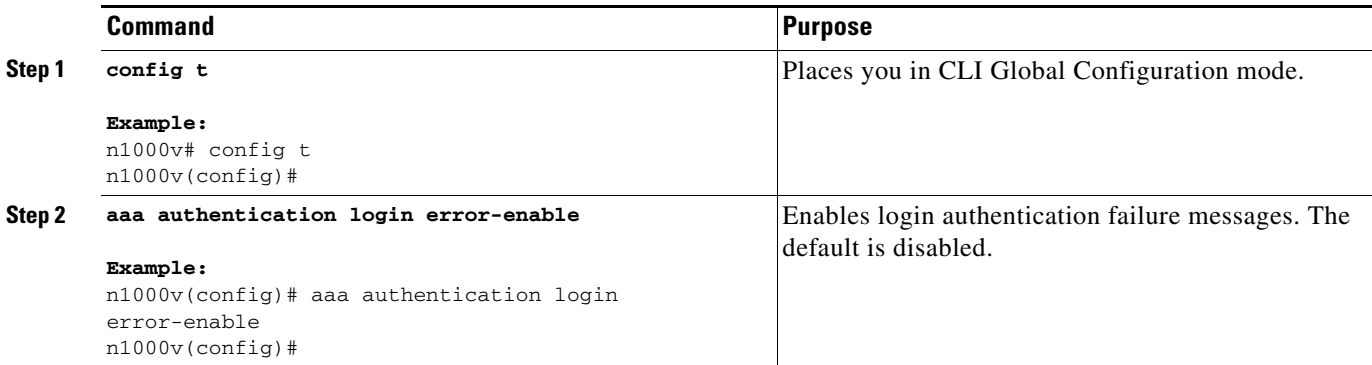

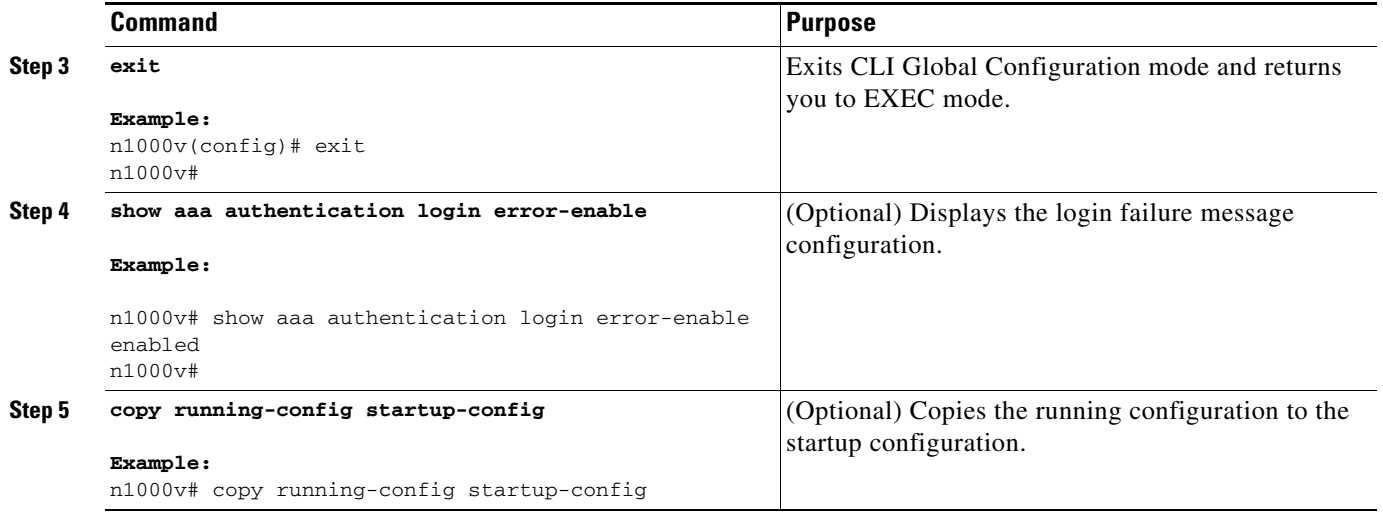

# <span id="page-59-0"></span>**Verifying AAA Configuration**

To display AAA configuration information, perform one of the following tasks:

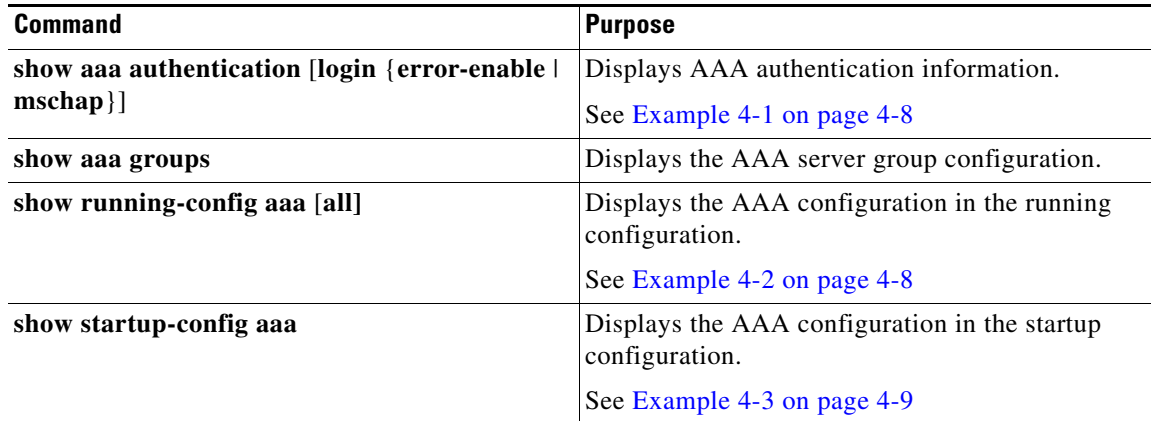

<span id="page-59-1"></span>*Example 4-1* show aaa authentication

n1000v# **show aaa authentication login error-enable** disabled

<span id="page-59-2"></span>*Example* 4-2 show running config aaa

```
n1000v# show running-config aaa all
version 4.0(1)
aaa authentication login default local 
aaa accounting default local 
no aaa authentication login error-enable 
no aaa authentication login mschap enable 
no radius-server directed-request 
no snmp-server enable traps aaa server-state-change
```

```
no tacacs-server directed-request
n1000v#
```
<span id="page-60-2"></span>*Example 4-3* show startup-config aaa

```
n1000v# show startup-config aaa
version 4.0(1)svs#
```
# <span id="page-60-1"></span>**Example AAA Configuration**

The following is an AAA configuration example:

aaa authentication login default group tacacs aaa authentication login console group tacacs

# <span id="page-60-0"></span>**Additional References**

For additional information related to implementing AAA, see the following sections:

- **•** [Related Documents, page](#page-60-3) 4-9
- **•** [Standards, page](#page-60-4) 4-9

## <span id="page-60-3"></span>**Related Documents**

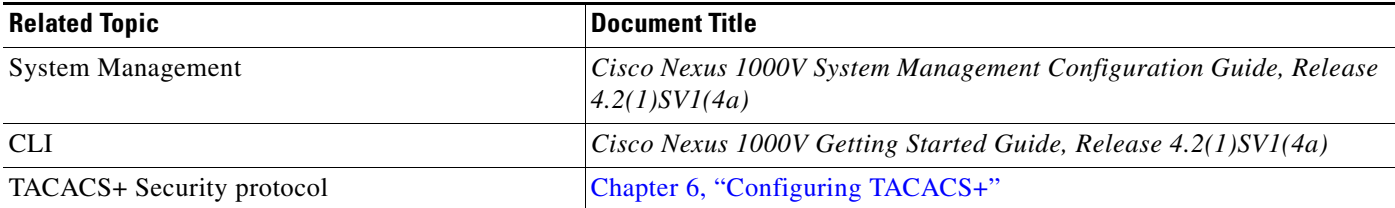

## <span id="page-60-4"></span>**Standards**

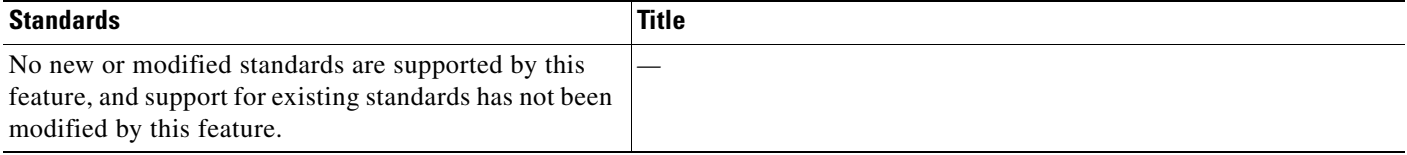

# <span id="page-61-0"></span>**Feature History for AAA**

This section provides the AAA release history.

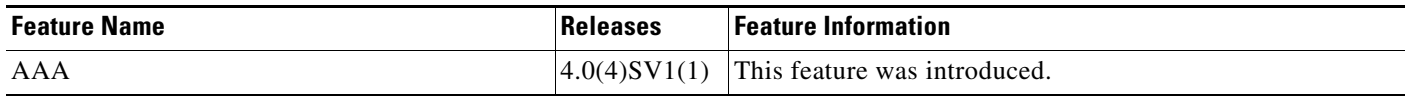

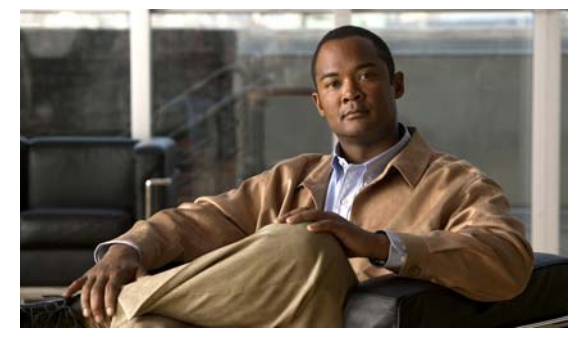

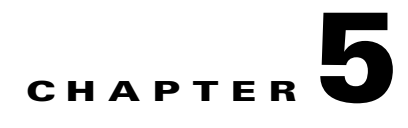

# <span id="page-62-0"></span>**Configuring RADIUS**

This chapter describes how to configure RADIUS protocol on Cisco NX-OS devices.

- This chapter includes the following sections:
- **•** [Information About RADIUS, page](#page-62-1) 5-1
- **•** [Prerequisites for RADIUS, page](#page-65-0) 5-4
- **•** [Guidelines and Limitations, page](#page-65-1) 5-4
- [Default Settings, page](#page-66-1) 5-5
- **•** [Configuring RADIUS Servers, page](#page-66-0) 5-5
- **•** [Verifying RADIUS Configuration, page](#page-83-0) 5-22
- **•** [Displaying RADIUS Server Statistics, page](#page-83-1) 5-22
- **•** [Example RADIUS Configuration, page](#page-83-2) 5-22
- **Additional References**, page 5-22
- **•** [Feature History for RADIUS, page](#page-84-0) 5-23

# <span id="page-62-1"></span>**Information About RADIUS**

The RADIUS distributed client/server system allows you to secure networks against unauthorized access. In the Cisco implementation, RADIUS clients run on Cisco NX-OS devices and send authentication and accounting requests to a central RADIUS server that contains all user authentication and network service access information.

This section includes the following topics:

- **•** [RADIUS Network Environments, page](#page-62-2) 5-1
- **•** [RADIUS Operation, page](#page-63-0) 5-2
- **•** [Vendor-Specific Attributes, page](#page-64-0) 5-3

## <span id="page-62-2"></span>**RADIUS Network Environments**

RADIUS can be implemented in a variety of network environments that require high levels of security while maintaining network access for remote users.

You can use RADIUS in the following network environments that require access security:

- **•** Networks with multiple-vendor network devices, each supporting RADIUS. For example, network devices from several vendors can use a single RADIUS server-based security database.
- **•** Networks already using RADIUS. You can add a Cisco NX-OS device with RADIUS to the network. This action might be the first step when you make a transition to a AAA server.
- Networks that require resource accounting. You can use RADIUS accounting independent of RADIUS authentication or authorization. The RADIUS accounting functions allow data to be sent at the start and end of services, indicating the amount of resources (such as time, packets, bytes, and so on) used during the session. An Internet service provider (ISP) might use a freeware-based version of the RADIUS access control and accounting software to meet special security and billing needs.
- **•** Networks that support authentication profiles. Using the RADIUS server in your network, you can configure AAA authentication and set up per-user profiles. Per-user profiles enable the NX-OS device to better manage ports using their existing RADIUS solutions and to efficiently manage shared resources to offer different service-level agreements.

## <span id="page-63-0"></span>**RADIUS Operation**

When a user attempts to log in to the and authenticate to an NX-OS device using RADIUS, the following happens:

- **1.** The user is prompted for and enters a username and password.
- **2.** The username and encrypted password are sent over the network to the RADIUS server.
- **3.** The user receives one of the following responses from the RADIUS server:
	- **–** ACCEPT—The user is authenticated.
	- **–** REJECT—The user is not authenticated and is prompted to reenter the username and password, or access is denied.
	- **–** CHALLENGE—A challenge is issued by the RADIUS server. The challenge collects additional data from the user.
	- **–** CHANGE PASSWORD—A request is issued by the RADIUS server, asking the user to select a new password.

The ACCEPT or REJECT response is bundled with additional data that is used for EXEC or network authorization. You must first complete RADIUS authentication before using RADIUS authorization. The additional data included with the ACCEPT or REJECT packets consists of the following:

- **•** Services that the user can access, including Telnet, rlogin, or local-area transport (LAT) connections, and Point-to-Point Protocol (PPP), Serial Line Internet Protocol (SLIP), or EXEC services.
- **•** Connection parameters, including the host or client IPv4 address, access list, and user timeouts.

## **RADIUS Server Monitoring**

An unresponsive RADIUS server can cause a delay in processing AAA requests. You can periodically monitor a RADIUS server to check whether it is responding (or alive) to save time in processing AAA requests. Unresponsive RADIUS servers are marked as dead and are not sent AAA requests. Dead RADIUS servers are periodically monitored and returned to the alive state once they respond. This monitoring process verifies that a RADIUS server is in a working state before real AAA requests are

sent its way. Whenever a RADIUS server changes to the dead or alive state, a Simple Network Management Protocol (SNMP) trap is generated and an error message is displayed indicating that a failure is taking place. See [Figure](#page-64-1) 5-1.

<span id="page-64-1"></span>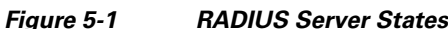

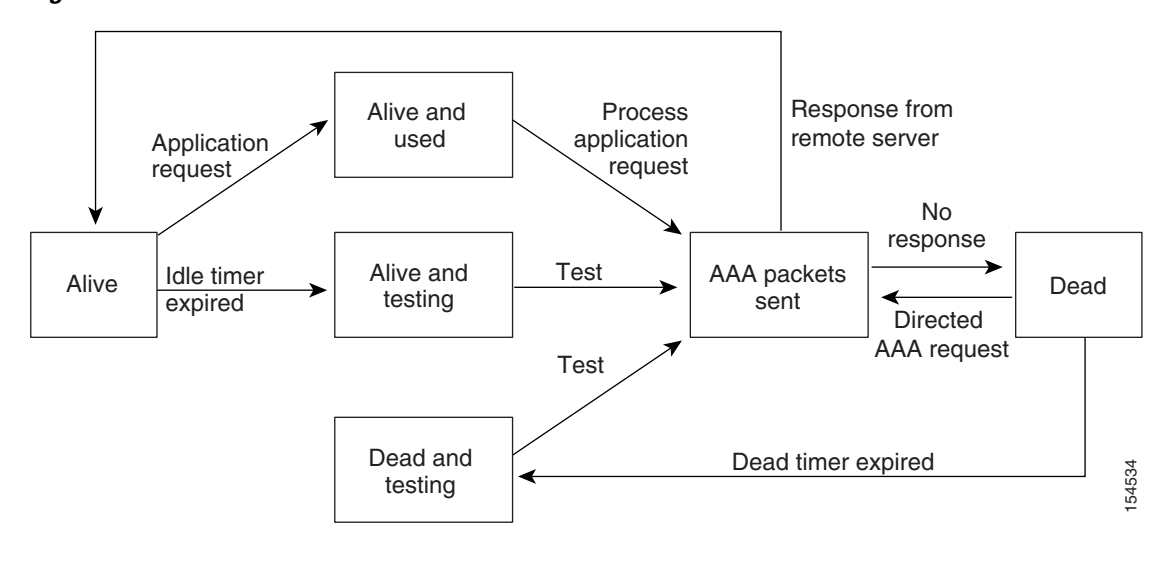

**Note** The monitoring interval for alive servers and dead servers are different and can be configured by the user. The RADIUS server monitoring is performed by sending a test authentication request to the RADIUS server.

## <span id="page-64-0"></span>**Vendor-Specific Attributes**

The Internet Engineering Task Force (IETF) draft standard specifies a method for communicating VSAs between the network access server and the RADIUS server. The IETF uses attribute 26. VSAs allow vendors to support their own extended attributes that are not suitable for general use. The Cisco RADIUS implementation supports one vendor-specific option using the format recommended in the specification. The Cisco vendor ID is 9, and the supported option is vendor type 1, which is named cisco-av-pair. The value is a string with the following format:

protocol : attribute separator value \*

The protocol is a Cisco attribute for a particular type of authorization, separator is  $=$  (equal sign) for mandatory attributes, and  $*$  (asterisk) indicates optional attributes.

When you use RADIUS servers for authentication, the RADIUS protocol directs the RADIUS server to return user attributes, such as authorization information, along with authentication results. This authorization information is specified through VSAs.

The following are supported VSA protocol options:

- **•** Shell—Protocol used in access-accept packets to provide user profile information.
- Accounting—Protocol used in accounting-request packets. If a value contains any white spaces, you should enclose the value within double quotation marks.

 $\mathbf{r}$ 

The following are supported attributes:

• roles—Lists all the roles to which the user belongs. The value field is a string that lists the role names delimited by white space. For example, if the user belongs to roles network-operator and vdc-admin, the value field would be "network-operator vdc-admin." This attribute, which the RADIUS server sends in the VSA portion of the Access-Accept frames, can only be used with the shell protocol value. The following examples show the roles attribute as supported by Cisco ACS:

```
shell:roles="network-operator vdc-admin"
```
shell:roles\*"network-operator vdc-admin"

The following examples show the roles attribute as supported by FreeRADIUS:

Cisco-AVPair = "shell:roles=\"network-operator vdc-admin\""

Cisco-AVPair = "shell:roles\*\"network-operator vdc-admin\""

If you are using Cisco ACS and intend to use the same ACS group for both Cisco Nexus 1000V and Cisco UCS authentication, use the following roles attribute:

cisco-av-pair\*shell:roles="network-admin admin"

**Note** When you specify a VSA as shell:roles\*"network-operator vdc-admin" or "shell:roles\*\"network-operator vdc-admin\"", this VSA is flagged as an optional attribute and other Cisco devices ignore this attribute.

**•** accountinginfo—Stores accounting information in addition to the attributes covered by a standard RADIUS accounting protocol. This attribute is sent only in the VSA portion of the Account-Request frames from the RADIUS client on the switch. It can be used only with the accounting protocol data units (PDUs).

# <span id="page-65-0"></span>**Prerequisites for RADIUS**

RADIUS has the following prerequisites:

- **•** You already know the RADIUS server IP addresses or hostnames.
- **•** You already know the key(s) used to secure RADIUS communication in your network.
- **•** The device is already configured as a RADIUS client of the AAA servers.

# <span id="page-65-1"></span>**Guidelines and Limitations**

RADIUS has the following guidelines and limitations:

**•** You can configure a maximum of 64 RADIUS servers.

# <span id="page-66-2"></span><span id="page-66-1"></span>**Default Settings**

[Table](#page-66-2) 5-1 lists the RADIUS default settings.

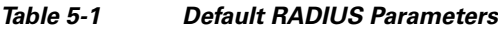

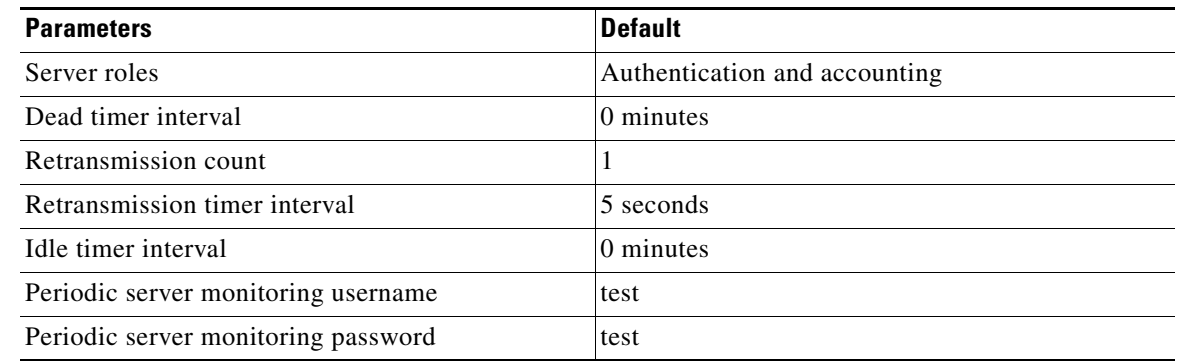

# <span id="page-66-0"></span>**Configuring RADIUS Servers**

This section includes the following topics:

- **•** [Configuring RADIUS Server Hosts, page](#page-67-0) 5-6
- **•** [Configuring the Global RADIUS Key, page](#page-68-0) 5-7
- **•** [Configuring a RADIUS Server Key, page](#page-69-0) 5-8
- **•** [Configuring RADIUS Server Groups, page](#page-70-0) 5-9
- **•** [Enabling RADIUS Server Directed Requests, page](#page-71-0) 5-10
- **•** [Setting the Global Timeout for All RADIUS Servers, page](#page-73-0) 5-12
- **•** [Configuring a Global Retry Count for All RADIUS Servers, page](#page-74-0) 5-13
- **•** [Setting the Timeout Interval for a Single RADIUS Server, page](#page-75-0) 5-14
- **•** [Configuring Retries for a Single RADIUS Server, page](#page-76-0) 5-15
- **•** [Configuring a RADIUS Accounting Server, page](#page-77-0) 5-16
- **•** [Configuring a RADIUS Authentication Server, page](#page-78-0) 5-17
- **•** [Configuring Periodic RADIUS Server Monitoring, page](#page-79-0) 5-18
- **•** [Configuring the Global Dead-Time Interval, page](#page-81-0) 5-20
- **•** [Manually Monitoring RADIUS Servers or Groups, page](#page-82-0) 5-21

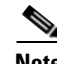

**Note** Be aware that the Cisco NX-OS commands for this feature may differ from those used in Cisco IOS.

## <span id="page-67-0"></span>**Configuring RADIUS Server Hosts**

Use this procedure to configure the IP address or the hostname for each RADIUS server to be used for authentication.

#### **BEFORE YOU BEGIN**

Before beginning this procedure, you must know or do the following:

- **•** You are logged in to the CLI in EXEC mode.
- **•** You can configure up to 64 RADIUS servers.
- **•** All RADIUS server hosts are automatically added to the default RADIUS server group.

#### **SUMMARY STEPS**

- **1. config t**
- **2. radius-server host** {*ipv4-address* | *host-name*}
- **3. exit**
- **4. show radius-server**
- **5. copy running-config startup-config**

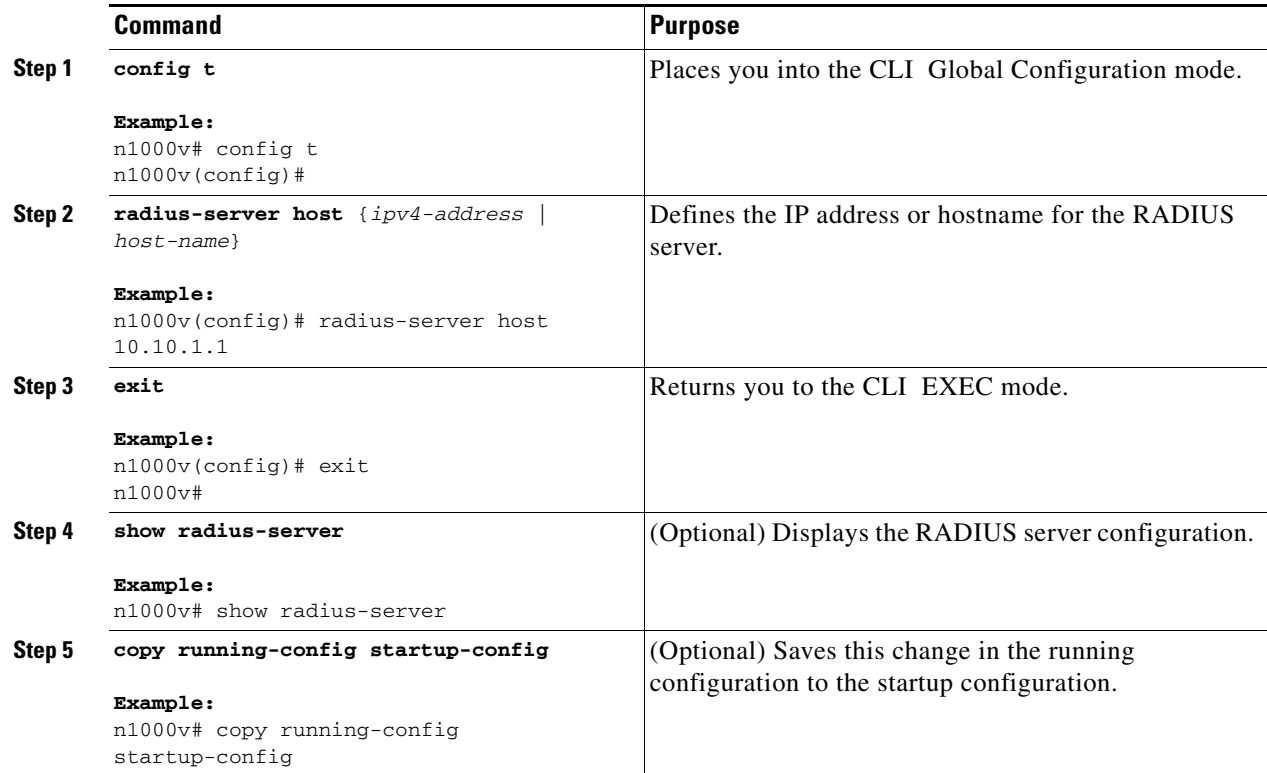

## <span id="page-68-0"></span>**Configuring the Global RADIUS Key**

Use this procedure to configure the key that is used by all RADIUS servers to authenticate with the Cisco Nexus 1000V.

#### **BEFORE YOU BEGIN**

Before beginning this procedure, you must know or do the following:

- **•** You are logged in to the CLI in EXEC mode.
- **•** You know the global key that is used for RADIUS server authentication.

#### **SUMMARY STEPS**

- **1. config t**
- **2. radius-server key** [**0** | **7**] *key-value*
- **3. exit**
- **4. show radius-server**
- **5. copy running-config startup-config**

#### **DETAILED STEPS**

To configure a global preshared key, follow these steps:

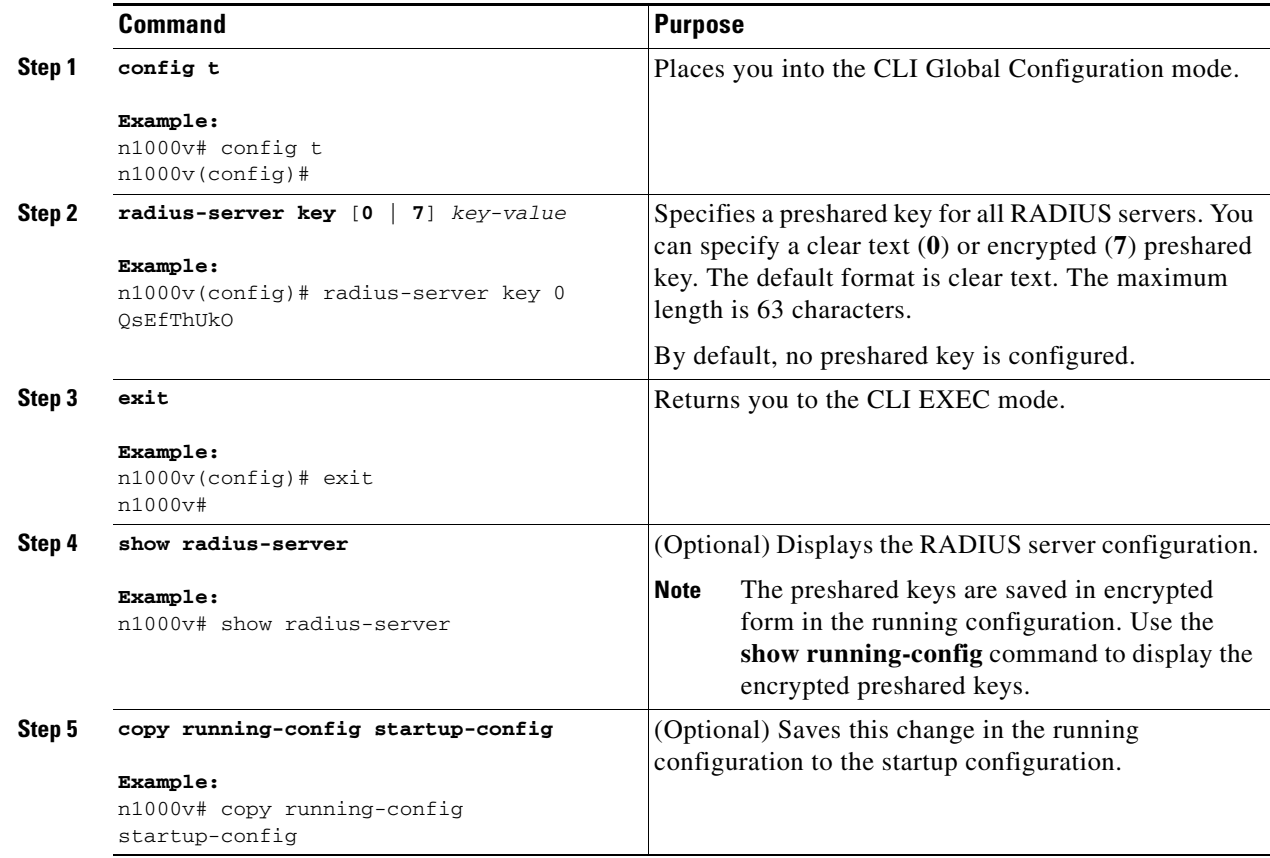

## <span id="page-69-0"></span>**Configuring a RADIUS Server Key**

Use this procedure to configure a key for a single RADIUS server host.

#### **BEFORE YOU BEGIN**

Before beginning this procedure, you must know or do the following:

- **•** You are logged in to the CLI in EXEC mode.
- **•** You have the key to be used for the remote RADIUS host.

### **SUMMARY STEPS**

- **1. config t**
- **2. radius-server host** {*ipv4-address* | *host-name*} **key** *key-value*
- **3. exit**
- **4. show radius-server**
- **5. copy running-config startup-config**

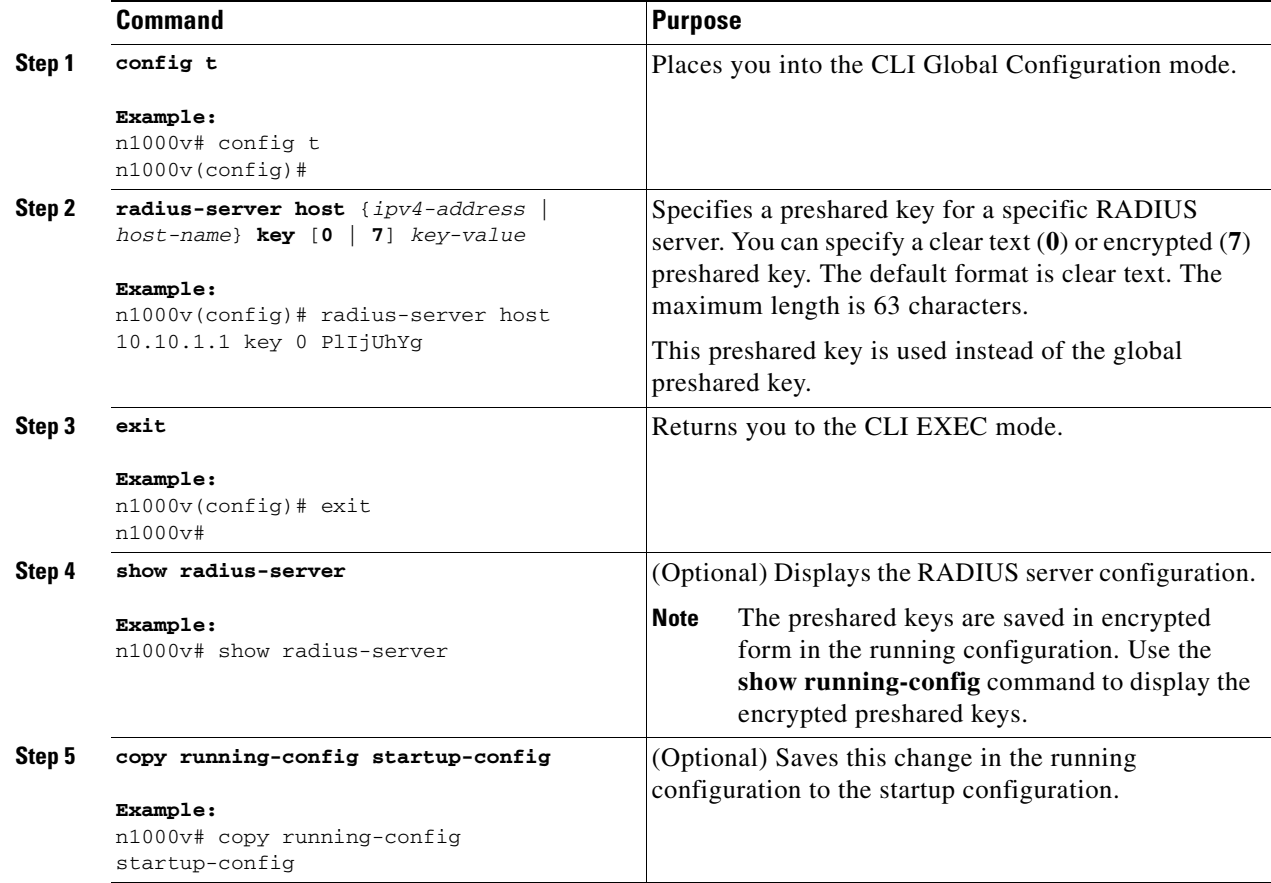

## <span id="page-70-0"></span>**Configuring RADIUS Server Groups**

Use this procedure to configure a RADIUS server group whose member servers share authentication functions.

#### **BEFORE YOU BEGIN**

Before beginning this procedure, you must know or do the following:

- **•** You are logged in to the CLI in EXEC mode.
- **•** All servers in a RADIUS server group must belong to the RADIUS protocol.
- **•** The servers in the group are tried in the same order in which you configure them.

#### **SUMMARY STEPS**

- **1. config t**
- **2. aaa group server radius** *group-name*
- **3. server** {*ipv4-address* | *server-name*}
- **4. deadtime** *minutes*
- **5. use-vrf** *vrf-name*
- **6.** (Optional) **source-interface** {*interface-type*} {*interface-number*}
- **7.** (Optional) **show radius-server groups** [*group-name*]
- **8.** (Optional) **copy running-config startup-config**

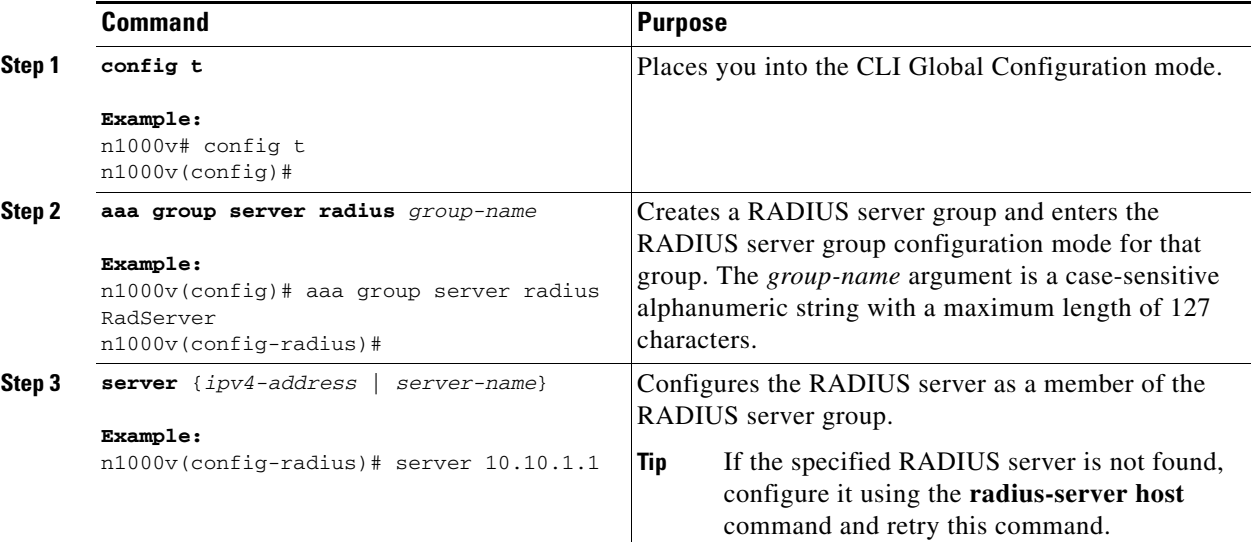

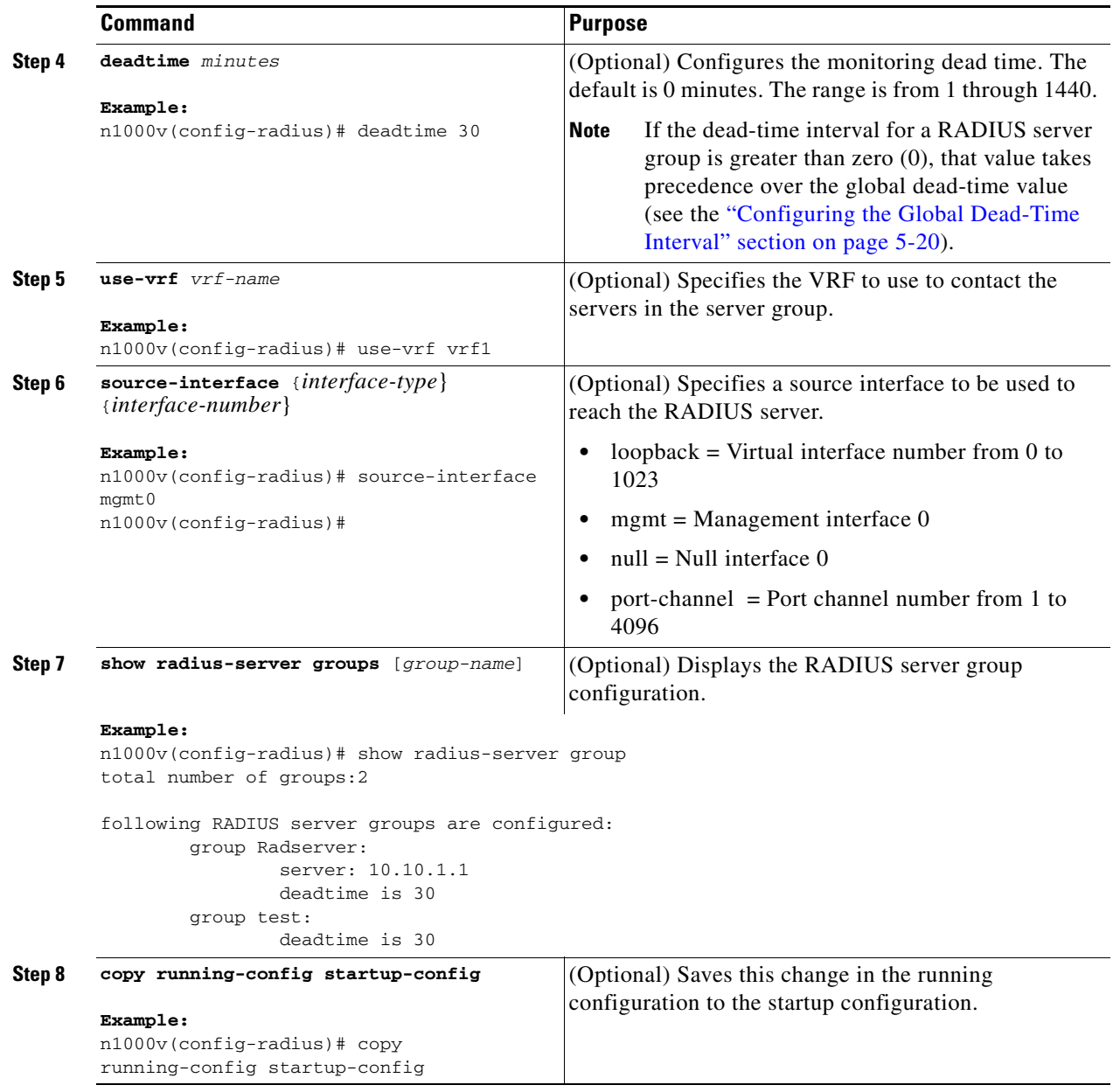

## <span id="page-71-0"></span>**Enabling RADIUS Server Directed Requests**

Use this procedure to let users designate the RADIUS server to send their authentication request to. This is called a directed-request.

If you enable this option, a user can log in as *username*@*vrfname*:*hostname,* where *vrfname* is the VRF to use and *hostname* is the name of a configured RADIUS server.

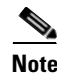

**Note** User-specified logins are supported only for Telnet sessions.
## **BEFORE YOU BEGIN**

Before beginning this procedure, you must know or do the following:

- **•** You are logged in to the CLI in EXEC mode.
- **•** Directed requests are disabled by default.

## **SUMMARY STEPS**

- **1. config t**
- **2. radius-server directed-request**
- **3. exit**
- **4. show radius-server directed-request**
- **5. copy running-config startup-config**

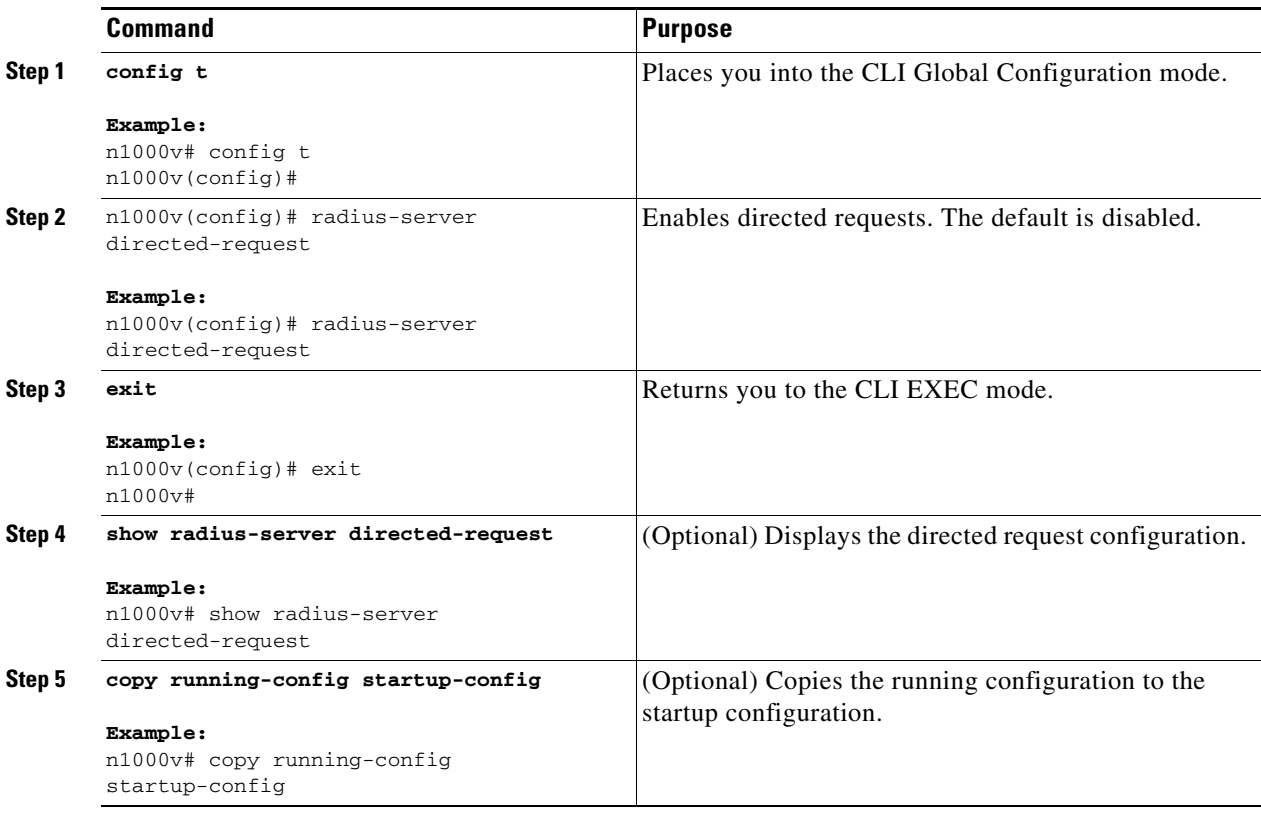

# <span id="page-73-0"></span>**Setting the Global Timeout for All RADIUS Servers**

Use this procedure to configure the global timeout interval specifying how long to wait for a response from a RADIUS server before declaring a timeout failure.

### **BEFORE YOU BEGIN**

Before beginning this procedure, you must know or do the following:

- **•** You are logged in to the CLI in EXEC mode.
- The timeout specified in the "Setting the Timeout Interval for a Single RADIUS Server" procedure [on page](#page-75-0) 5-14 overrides the global RADIUS timeout.

## **SUMMARY STEPS**

- **1. config t**
- **2. radius-server timeout** *seconds*
- **3. exit**
- **4. show radius-server**
- **5. copy running-config startup-config**

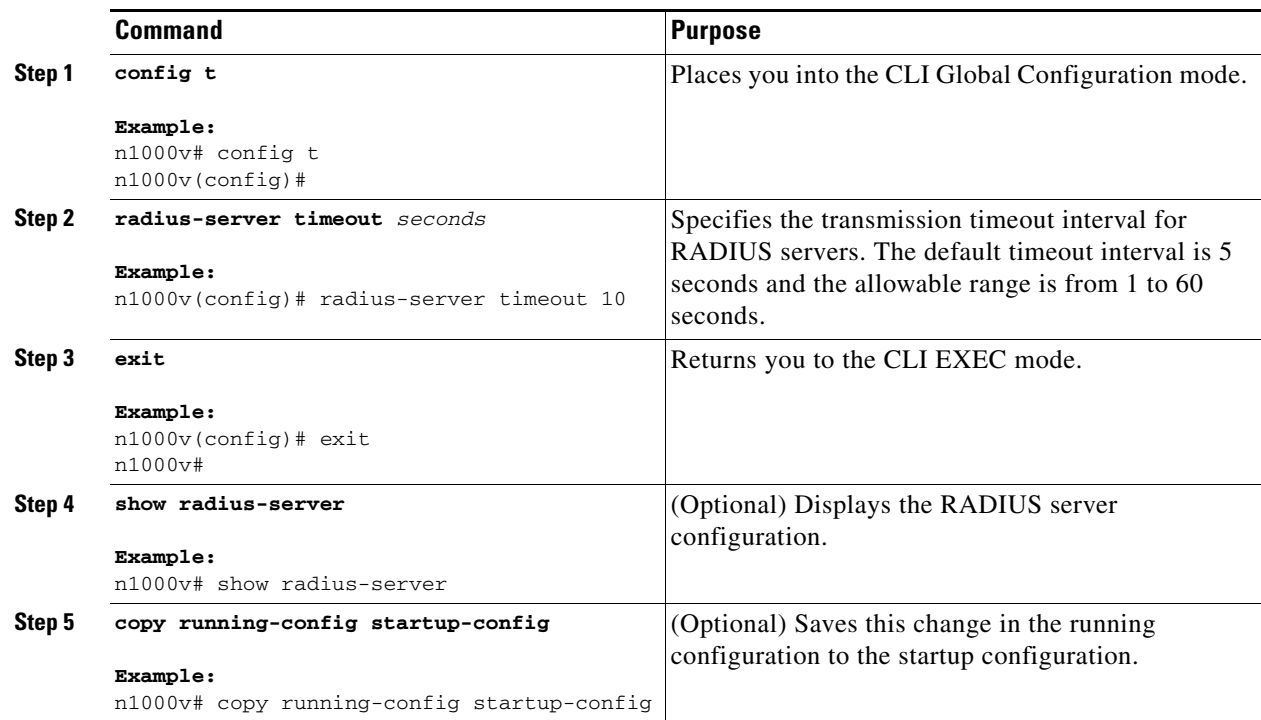

# **Configuring a Global Retry Count for All RADIUS Servers**

Use this procedure to configure the maximum number of times to retry transmitting to a RADIUS server before reverting to local authentication.This setting is applied to all RADIUS servers.

## **BEFORE YOU BEGIN**

Before beginning this procedure, you must know or do the following:

- **•** You are logged in to the CLI in EXEC mode.
- **•** By default, retransmission to a RADIUS server is only tried once before reverting to local authentication.
- **•** You can increase the number of retries up to a maximum of five.
- The retry count specified for a single RADIUS server in the "Configuring Retries for a Single" [RADIUS Server" procedure on page](#page-76-0) 5-15, overrides this global setting.

### **SUMMARY STEPS**

- **1. config t**
- **2. radius-server retransmission** *count*
- **3. radius-server timeout** *seconds*
- **4. exit**
- **5. show radius-server**
- **6. copy running-config startup-config**

## **DETAILED STEPS**

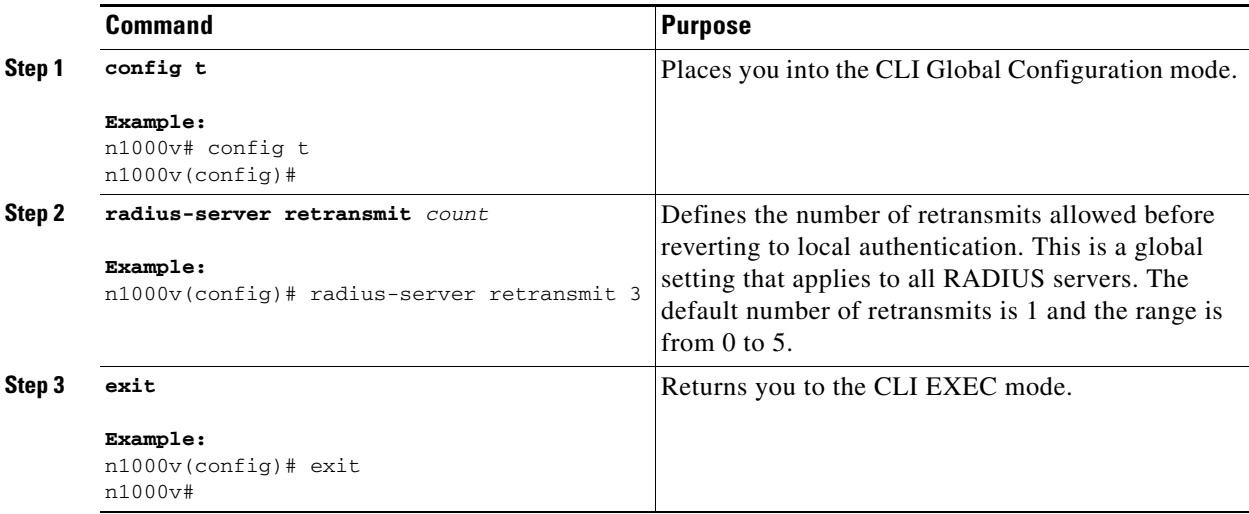

Г

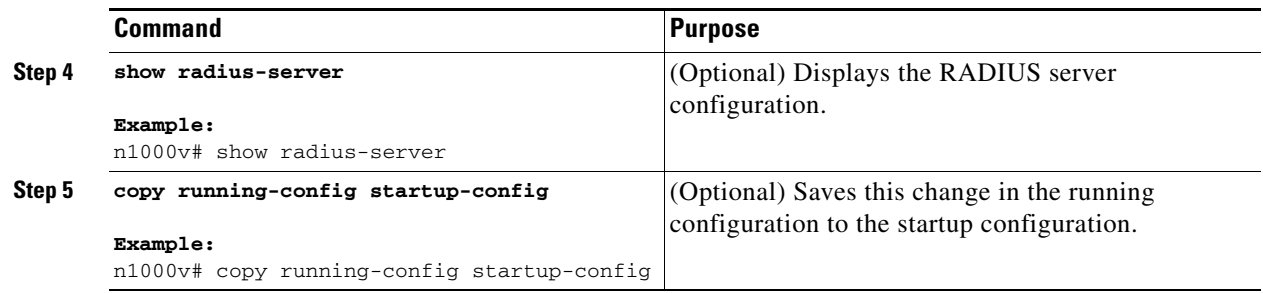

## <span id="page-75-0"></span>**Setting the Timeout Interval for a Single RADIUS Server**

Use this procedure to configure how long to wait for a response from a RADIUS server before declaring a timeout failure.

#### **BEFORE YOU BEGIN**

Before beginning this procedure, you must know or do the following:

- **•** You are logged in to the CLI in EXEC mode.
- The timeout specified for a single RADIUS server overrides the timeout defined in the "Setting the [Global Timeout for All RADIUS Servers" procedure on page](#page-73-0) 5-12.

#### **SUMMARY STEPS**

- **1. config t**
- **2. radius-server host** {*ipv4-address* | *host-name*} **timeout** *seconds*
- **3. exit**
- **4. show radius-server**
- **5. copy running-config startup-config**

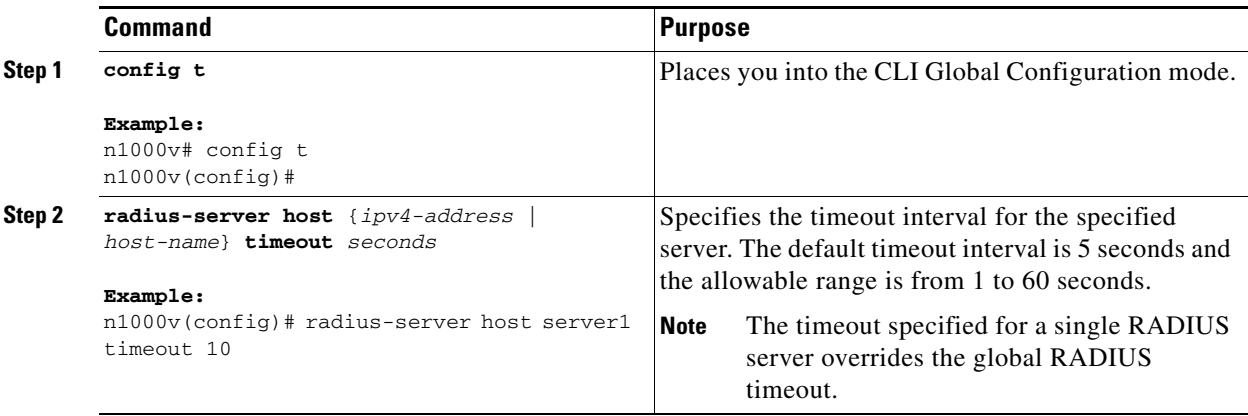

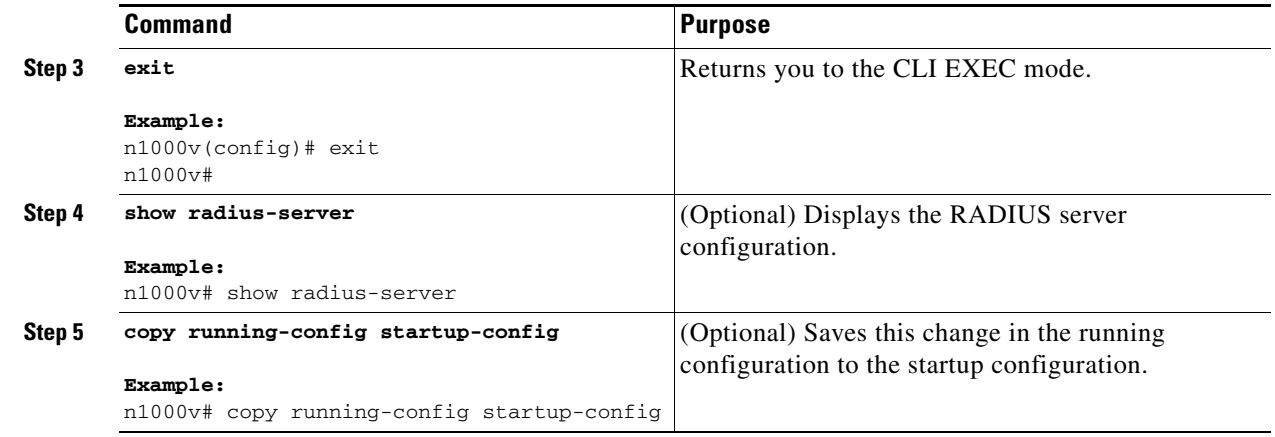

## <span id="page-76-0"></span>**Configuring Retries for a Single RADIUS Server**

Use this procedure to configure the maximum number of times to retry transmitting to a RADIUS server before reverting to local authentication.This setting is applied to a single RADIUS server and takes precedence over the global retry count.

#### **BEFORE YOU BEGIN**

Before beginning this procedure, you must know or do the following:

- **•** You are logged in to the CLI in EXEC mode.
- **•** By default, retransmission to a RADIUS server is only tried once before reverting to local authentication.
- **•** You can increase the number of retries up to a maximum of five.
- The retry count specified for a single RADIUS server overrides the global setting made for all RADIUS servers.

## **SUMMARY STEPS**

- **1. config t**
- **2. radius-server host** {*ipv4-address* | *host-name*} **retransmit** *count*
- **3. exit**
- **4. show radius-server**
- **5. copy running-config startup-config**

Г

#### **DETAILED STEPS**

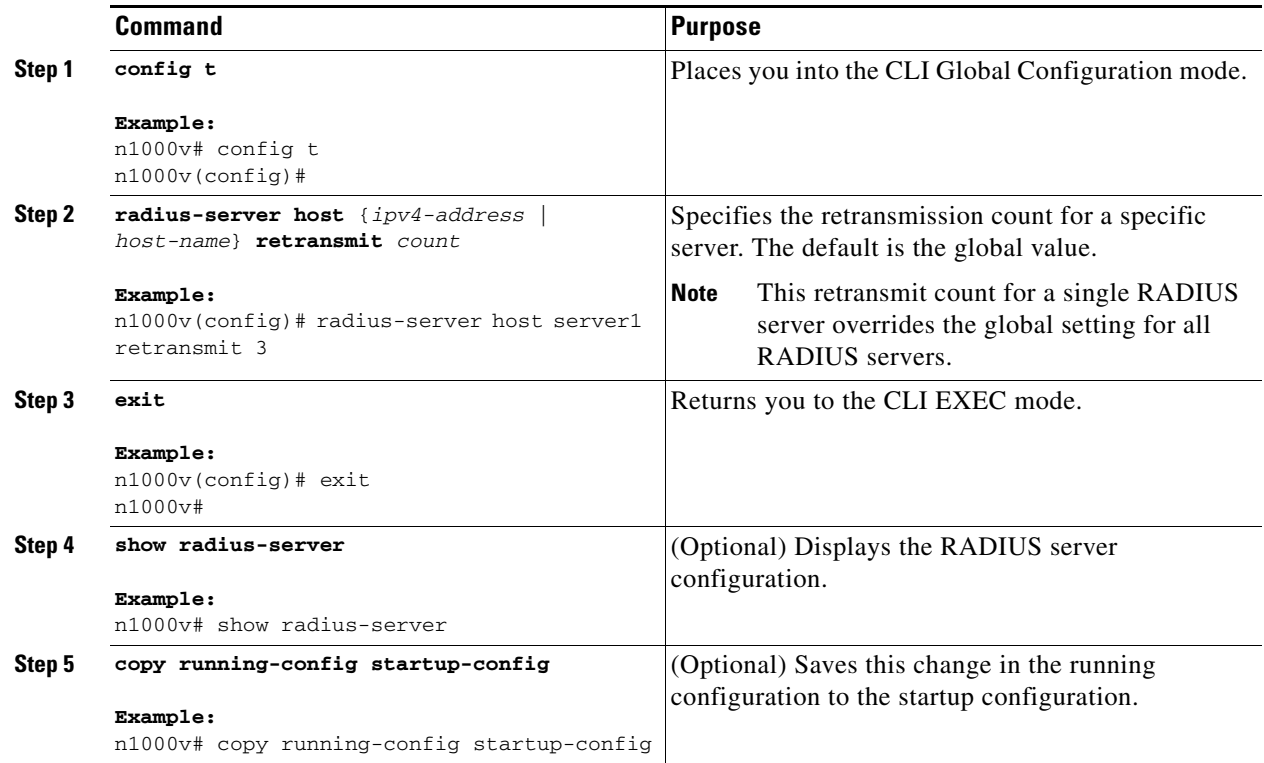

# **Configuring a RADIUS Accounting Server**

Use this procedure to configure a server to perform accounting functions.

## **BEFORE YOU BEGIN**

Before beginning this procedure, you must know or do the following:

- **•** You are logged in to the CLI in EXEC mode.
- **•** By default, RADIUS servers are used for both accounting and authentication.
- **•** You know the destination UDP port number for RADIUS accounting messages.

## **SUMMARY STEPS**

- **1. config t**
- **2. radius-server host** {*ipv4-address* | *host-name*} **acct-port** *udp-port*
- **3. radius-server host** {*ipv4-address* | *host-name*} **accounting**
- **4. exit**
- **5. show radius-server**
- **6. copy running-config startup-config**

#### **DETAILED STEPS**

To configure the authentication and accounting attributes for RADIUS servers, follow these steps:

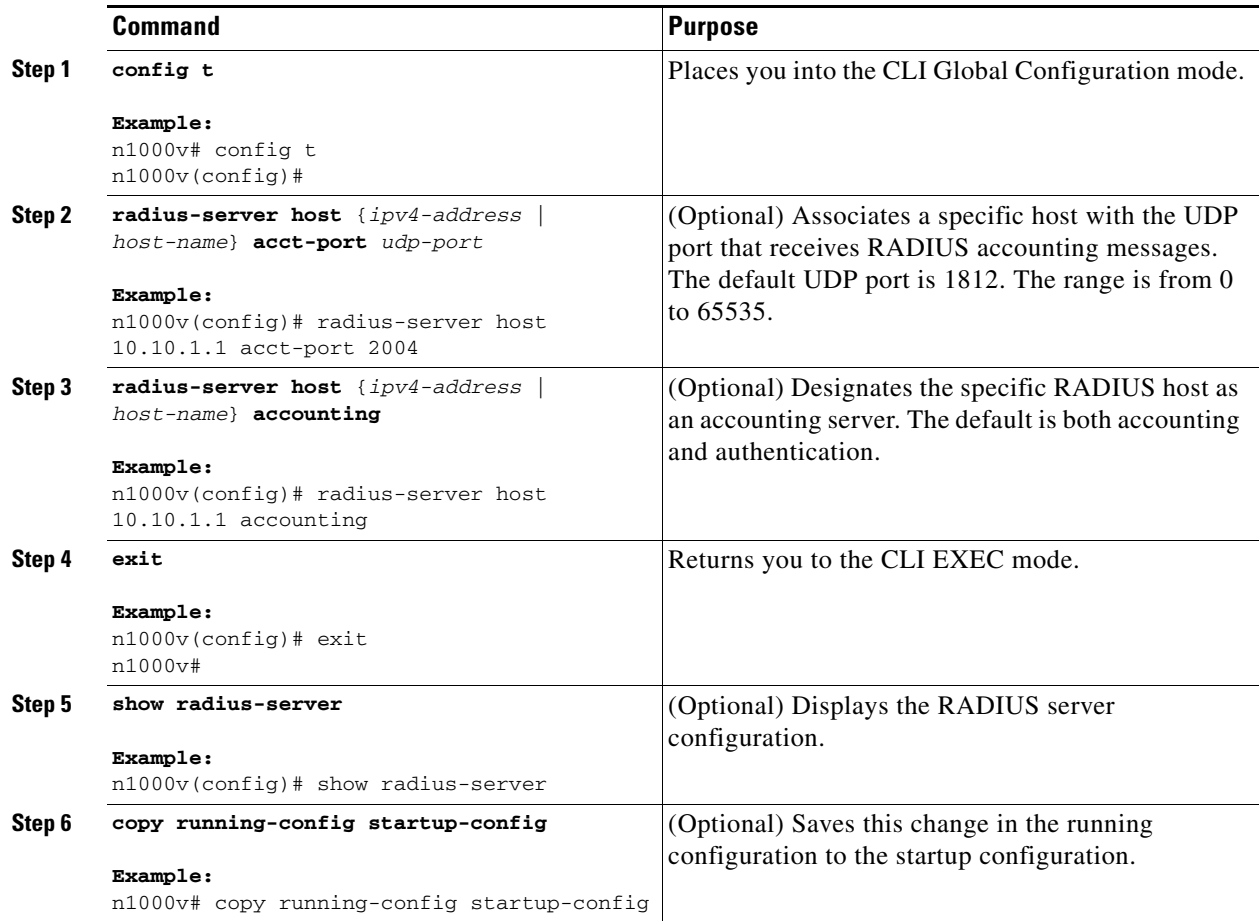

# **Configuring a RADIUS Authentication Server**

Use this procedure to configure a server to perform authentication functions.

## **BEFORE YOU BEGIN**

Before beginning this procedure, you must know or do the following:

- **•** You are logged in to the CLI in EXEC mode.
- **•** By default, RADIUS servers are used for both accounting and authentication.
- **•** You know the destination UDP port number for RADIUS authentication messages.

## **SUMMARY STEPS**

- **1. config t**
- **2. radius-server host** {*ipv4-address* | *host-name*} **auth-port** *udp-port*
- **3. radius-server host** {*ipv4-address* | *host-name*} **authentication**

- **4. exit**
- **5. show radius-server**
- **6. copy running-config startup-config**

#### **DETAILED STEPS**

To configure the authentication and accounting attributes for RADIUS servers, follow these steps:

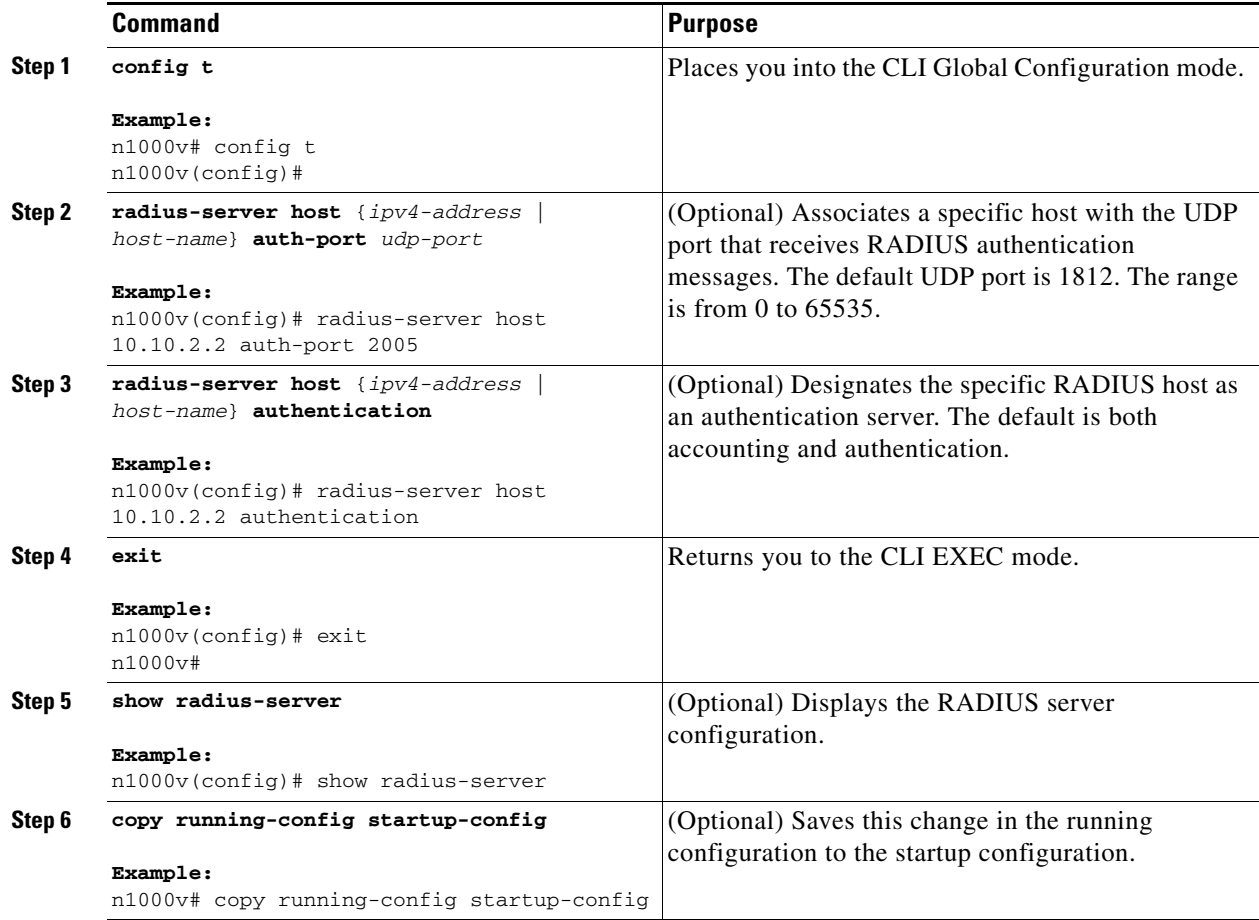

# **Configuring Periodic RADIUS Server Monitoring**

Use this procedure to configure the monitoring of RADIUS servers.

#### **BEFORE YOU BEGIN**

Before beginning this procedure, you must know or do the following:

- **•** You are logged in to the CLI in EXEC mode.
- **•** The test idle timer specifies the interval of time that elapses before a test packet is sent to a nonresponsive RADIUS server.

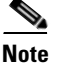

**Note** For security reasons, do not configure a username that is in the RADIUS database as a test username.

**SA** 

**Note** The default idle timer value is 0 minutes. When the idle time interval is 0 minutes, the NX-OS device does not perform periodic RADIUS server monitoring.

#### **SUMMARY STEPS**

- **1. config t**
- **2. radius-server host** {*ipv4-address* | *host-name*} **test** {**idle-time** *minutes* | **password** *password*  [**idle-time** *minutes*] | **username** *name* [**password** *password* [**idle-time** *minutes*]]}
- **3. radius-server dead-time** *minutes*
- **4. exit**
- **5. show radius-server**
- **6. copy running-config startup-config**

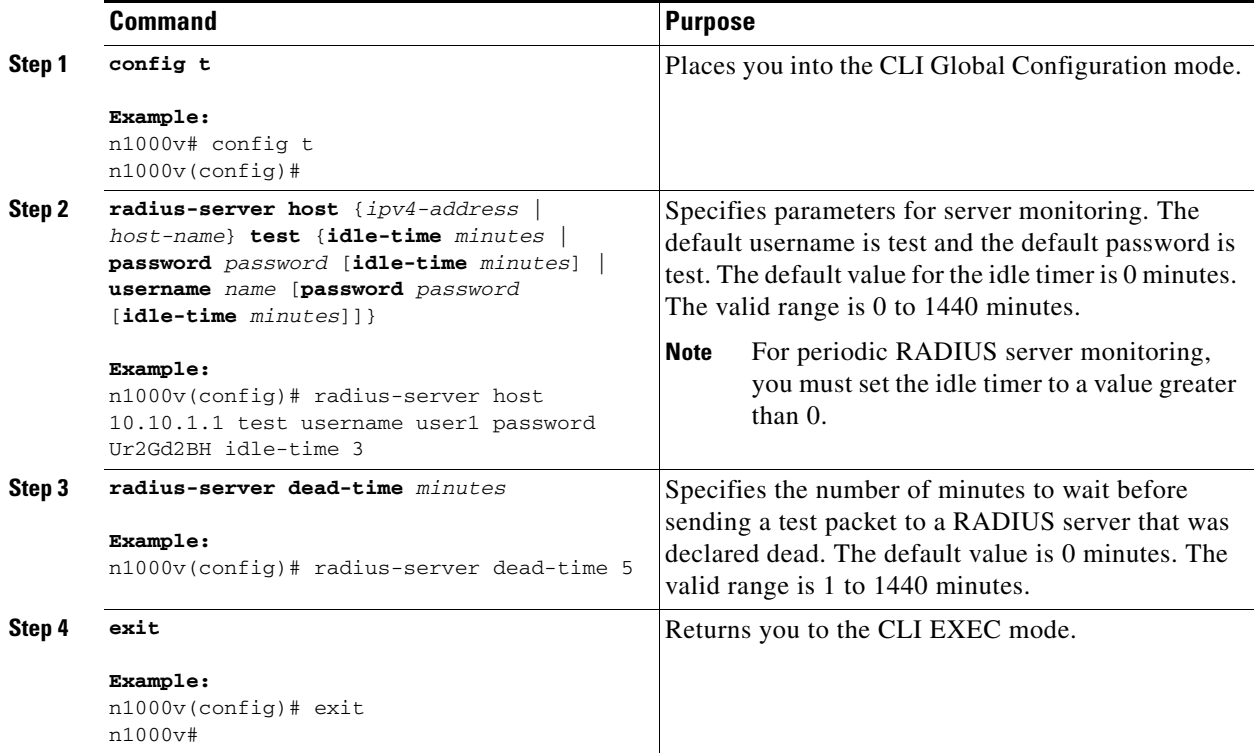

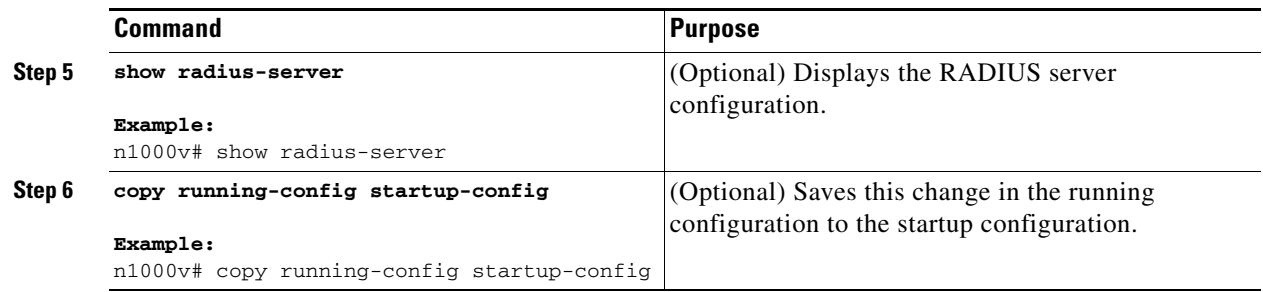

## **Configuring the Global Dead-Time Interval**

Use this procedure to configure the dead-time interval for all RADIUS servers. The dead-time interval specifies the time to wait after declaring a RADIUS server dead, before sending out a test packet to determine if the server is now alive. The default value is 0 minutes.

**Note** When the dead-time interval is 0 minutes, RADIUS servers are not marked as dead even if they are not responding. You can configure the dead-time interval for a RADIUS server group (see the ["Configuring](#page-70-0)  [RADIUS Server Groups" section on page](#page-70-0) 5-9).

#### **BEFORE YOU BEGIN**

Before beginning this procedure, you must know or do the following:

**•** You are logged in to the CLI in EXEC mode.

## **SUMMARY STEPS**

- **1. config t**
- **2. radius-server deadtime** *minutes*
- **3. exit**
- **4. show radius-server**
- **5. copy running-config startup-config**

## **DETAILED STEPS**

To configure the RADIUS dead-time interval, follow these steps:

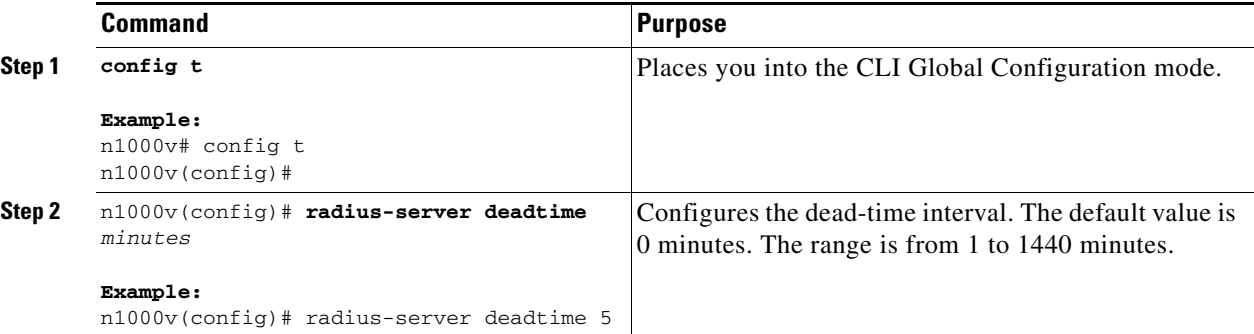

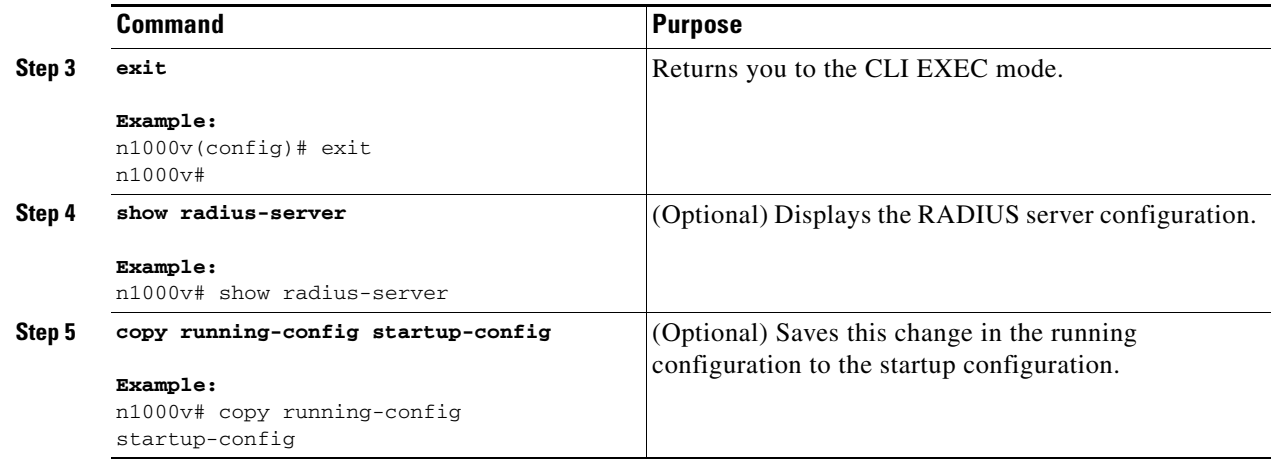

# **Manually Monitoring RADIUS Servers or Groups**

Use this procedure to manually send a test message to a RADIUS server or to a server group.

### **BEFORE YOU BEGIN**

Before beginning this procedure, you must know or do the following:

**•** You are logged in to the CLI in EXEC mode.

## **SUMMARY STEPS**

- **1. test aaa server radius** {*ipv4-address* | *host-name*} [**vrf** *vrf-name*] *username password*
- **2. test aaa group** *group-name username password*

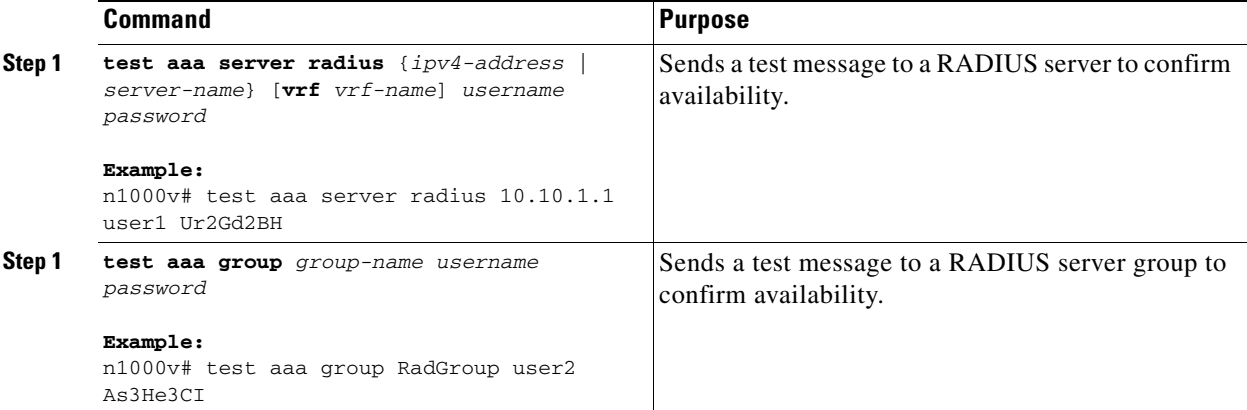

# **Verifying RADIUS Configuration**

Use the commands in this section to verify the RADIUS configuration. For detailed information about show command output, see the *Cisco Nexus 1000V Command Reference, Release 4.2(1)SV1(4a)*.

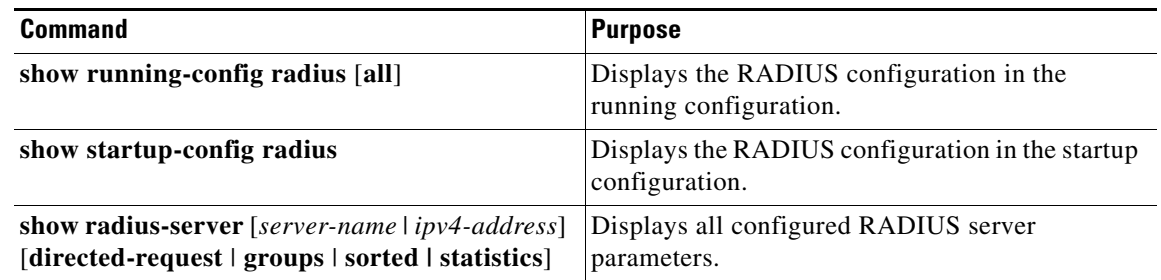

# **Displaying RADIUS Server Statistics**

Use the following command to display statistics for RADIUS server activity.

**show radius-server statistics** {*hostname* | *ipv4-address* }

# **Example RADIUS Configuration**

The following example shows how to configure RADIUS:

```
radius-server key 7 "ToIkLhPpG"
radius-server host 10.10.1.1 key 7 "ShMoMhTl" authentication accounting
aaa group server radius RadServer
    server 10.10.1.1
```
# **Additional References**

For additional information related to implementing RADIUS, see the following sections:

- [Related Documents, page](#page-83-0) 5-22
- **•** [Standards, page](#page-84-0) 5-23

# <span id="page-83-0"></span>**Related Documents**

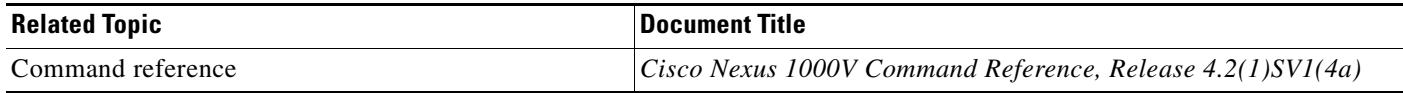

# <span id="page-84-0"></span>**Standards**

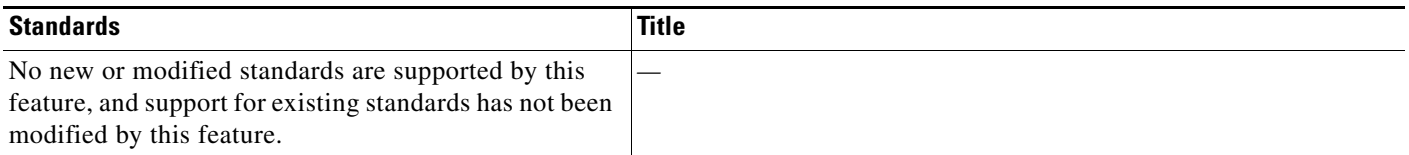

# **Feature History for RADIUS**

This section provides the RADIUS release history.

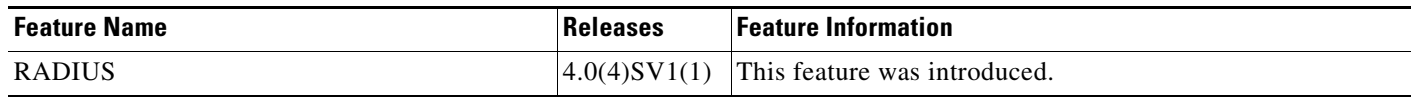

**The Second** 

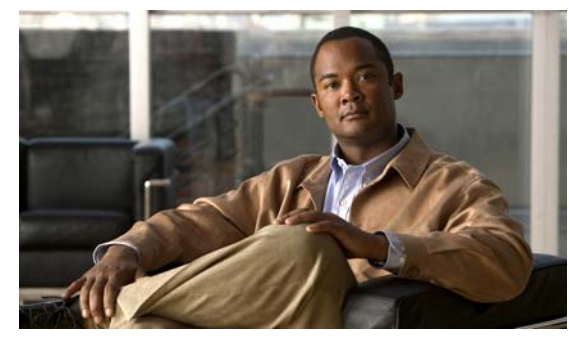

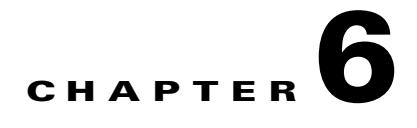

# <span id="page-86-1"></span>**Configuring TACACS+**

This chapter describes how to configure the Terminal Access Controller Access Control System Plus (TACACS+) protocol.

This chapter includes the following sections:

- [Information About TACACS+, page](#page-86-0) 6-1
- [Prerequisites for TACACS+, page](#page-89-0) 6-4
- **•** [Guidelines and Limitations, page](#page-89-1) 6-4
- [Default Settings, page](#page-89-2) 6-4
- **•** [Configuring TACACS+, page](#page-90-0) 6-5
- **•** [Displaying Statistics for a TACACS+ Host, page](#page-107-0) 6-22
- **•** [Example TACACS+ Configuration, page](#page-108-0) 6-23
- [Additional References, page](#page-109-0) 6-24
- [Feature History for TACACS+, page](#page-108-1) 6-23

# <span id="page-86-0"></span>**Information About TACACS+**

You can use TACACS+ to provide centralized validation of users attempting to gain access to a device. TACACS+ services are maintained in a database on a TACACS+ daemon running, typically, on a UNIX or Windows NT workstation. You must have access to and must configure a TACACS+ server before the configured TACACS+ features on your device are available.

The TACACS+ security protocol provides centralized validation of users attempting to gain access to a device. TACACS+ services are maintained in a database on a TACACS+ daemon running, typically, on a UNIX or Windows NT workstation. You must have access to and must configure a TACACS+ server before the configured TACACS+ features on your device are available.

TACACS+ provides for separate authentication, authorization, and accounting services. The TACACS+ daemon provides each service independently. Each service can be tied into its own database to take advantage of other services available on that server or on the network, depending on the capabilities of the daemon.

The TACACS+ client/server protocol uses TCP (TCP port 49) for transport requirements. Centralized authentication is provided using the TACACS+ protocol.

This section includes the following topics:

• [TACACS+ Operation for User Login, page](#page-87-0) 6-2

- [Default TACACS+ Server Encryption Type and Preshared Key, page](#page-87-1) 6-2
- **•** [TACACS+ Server Monitoring, page](#page-88-0) 6-3
- **•** [Vendor-Specific Attributes, page](#page-88-1) 6-3

## <span id="page-87-0"></span>**TACACS+ Operation for User Login**

THe following sequence of events take place when you attempt to login to a TACACS+ server using Password Authentication Protocol (PAP):

**1.** When a connection is established, the TACACS+ daemon is contacted to obtain the username and password.

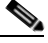

**Note** TACACS+ allows an arbitrary conversation between the daemon and the user until the daemon receives enough information to authenticate the user. This action is usually done by prompting for a username and password combination, but may include prompts for additional information, such as mother's maiden name.

- **2.** The TACACS+ daemon provides one of the following responses:
	- **a.** ACCEPT—User authentication succeeds and service begins. If user authorization is needed, authorization begins.
	- **b.** REJECT—User authentication failed. The TACACS+ daemon either denies further access to the user or prompts the user to retry the login sequence.
	- **c.** ERROR—An error occurred at some time during authentication either at the daemon or in the network connection. If an ERROR response is received, the device tries to use an alternative method for authenticating the user.

If further authorization is required after authentication, the user also undergoes an additional authorization phase. Users must first successfully complete TACACS+ authentication before proceeding to TACACS+ authorization.

**3.** If TACACS+ authorization is required, the TACACS+ daemon is contacted and it returns an ACCEPT or REJECT authorization response. An ACCEPT response contains attributes that are used to direct the EXEC or NETWORK session for that user and determines the services that the user can access.

Services include the following:

- **•** Telnet, rlogin, Point-to-Point Protocol (PPP), Serial Line Internet Protocol (SLIP), or EXEC services
- **•** Connection parameters, including the host or client IP address, access list, and user timeouts

## <span id="page-87-1"></span>**Default TACACS+ Server Encryption Type and Preshared Key**

You must configure the TACACS+ preshared key to authenticate to the TACACS+ server. A preshared key is a secret text string shared between the device and the TACACS+ server host. The length of the key is restricted to 63 characters and can include any printable ASCII characters (white spaces are not allowed). You can configure a global preshared secret key for all TACACS+ server configurations.

You can override the global preshared key assignment by explicitly using the **key** option when configuring and individual TACACS+ server.

## <span id="page-88-0"></span>**TACACS+ Server Monitoring**

Unresponsive TACACS+ servers are marked as dead and are not sent AAA requests. Dead TACACS+ servers are periodically monitored and brought back alive once they respond. This process confirms that a TACACS+ server is in a working state before real AAA requests are sent its way. The following figure shows how a TACACS+ server state change generates a Simple Network Management Protocol (SNMP) trap and an error message showing the failure before it impacts performance.

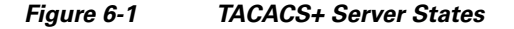

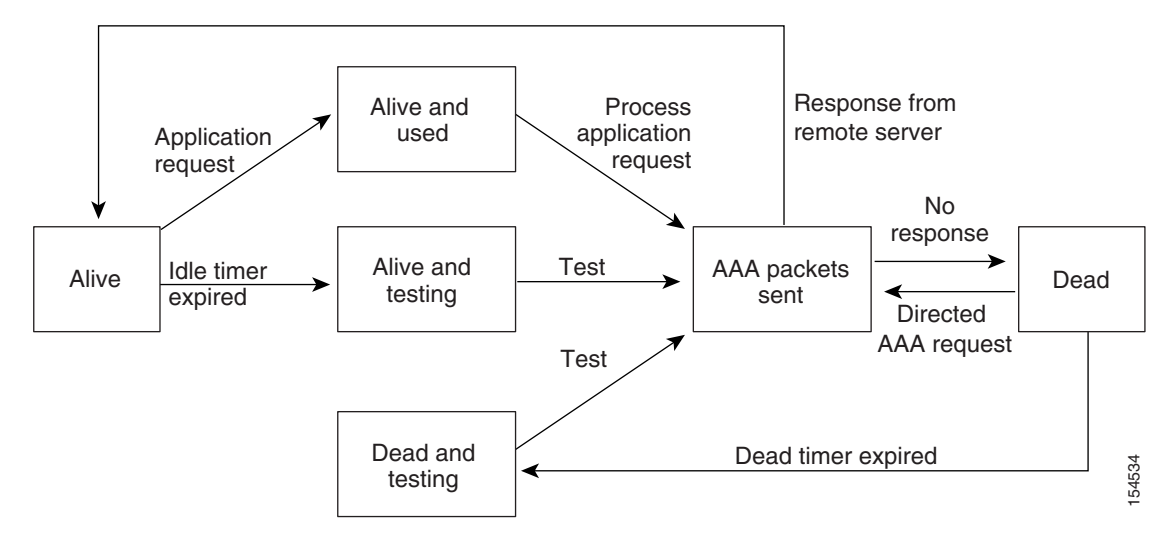

**Note** The monitoring interval for alive servers and dead servers are different and can be configured by the user. The TACACS+ server monitoring is performed by sending a test authentication request to the TACACS+ server.

## <span id="page-88-1"></span>**Vendor-Specific Attributes**

The Internet Engineering Task Force (IETF) draft standard specifies a method for communicating vendor-specific attributes (VSAs) between the network access server and the TACACS+ server. The IETF uses attribute 26. VSAs allow vendors to support their own extended attributes that are not suitable for general use.

## **Cisco VSA Format**

The Cisco TACACS+ implementation supports one vendor-specific option using the format recommended in the IETF specification. The Cisco vendor ID is 9, and the supported option is vendor type 1, which is named cisco-av-pair. The value is a string with the following format:

protocol : attribute separator value \*

The protocol is a Cisco attribute for a particular type of authorization, separator is  $=$  (equal sign) for mandatory attributes, and \* (asterisk) indicates optional attributes.

 $\mathbf I$ 

When you use TACACS+ servers for authentication, the TACACS+ protocol directs the TACACS+ server to return user attributes, such as authorization information, along with authentication results. This authorization information is specified through VSAs.

The following are supported VSA protocol options:

- Shell—Protocol used in access-accept packets to provide user profile information.
- **•** Accounting—Protocol used in accounting-request packets. If a value contains any white spaces, you should enclose the value within double quotation marks.

The following are other supported attributes:

- roles—Lists all the roles to which the user belongs. The value consists of a string listing the role names delimited by white space. This subattribute, which the TACACS+ server sends in the VSA portion of the Access-Accept frames, can only be used with the shell protocol value.
- **•** accountinginfo—Stores accounting information in addition to the attributes covered by a standard TACACS+ accounting protocol. This attribute is sent only in the VSA portion of the Account-Request frames from the TACACS+ client on the switch. It can be used only with the accounting protocol data units (PDUs).

# <span id="page-89-0"></span>**Prerequisites for TACACS+**

TACACS+ has the following prerequisites:

- **•** Obtain the IP addresses or hostnames for the TACACS+ servers.
- **•** Obtain the preshared keys from the TACACS+ servers, if any.
- **•** Ensure that the Cisco Nexus 1000V is configured as a TACACS+ client of the AAA servers.
- **•** You have already configured AAA, including remote TACACS+ authentication using the following procedures:
	- **–** [Configuring a Login Authentication Method, page](#page-57-0) 4-6
	- **–** [Configuring AAA, page](#page-55-0) 4-4

# <span id="page-89-1"></span>**Guidelines and Limitations**

TACACS+ has the following guidelines and limitations:

- **•** You can configure a maximum of 64 TACACS+ servers.
- The logging level for TACACS + must be set to 5.

# <span id="page-89-2"></span>**Default Settings**

The following table lists the TACACS+ defaults.

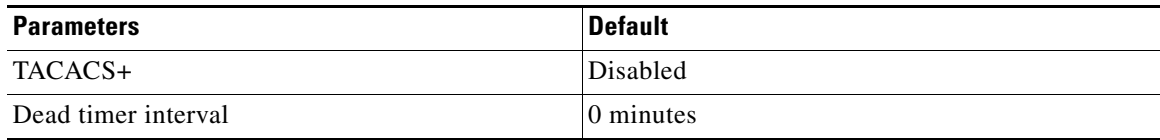

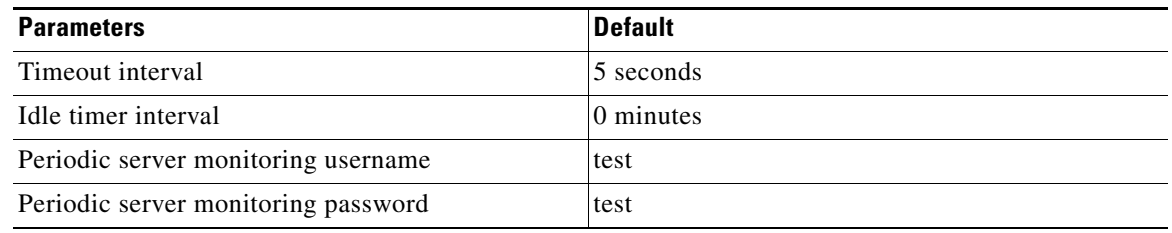

# <span id="page-90-0"></span>**Configuring TACACS+**

This section includes the following topics:

- [Flow Chart: Configuring TACACS+, page](#page-91-0) 6-6
- **•** [Configuring a TACACS+ Server Host, page](#page-96-0) 6-11
- **•** [Configuring a TACACS+ Server Host, page](#page-96-0) 6-11
- **•** [Configuring Shared Keys, page](#page-94-0) 6-9
- **•** [Configuring a TACACS+ Server Group, page](#page-97-0) 6-12
- **•** [Enabling TACACS+ Server Directed Requests, page](#page-100-0) 6-15
- [Setting the TACACS+ Global Timeout Interval, page](#page-101-0) 6-16
- [Setting a Timeout Interval for an Individual TACACS+ Host, page](#page-102-0) 6-17
- **•** [Configuring the TCP Port for a TACACS+ Host, page](#page-103-0) 6-18
- **•** [Configuring Monitoring for a TACACS+ Host, page](#page-105-0) 6-20
- **•** [Configuring the TACACS+ Global Dead-Time Interval, page](#page-106-0) 6-21

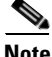

**Note** Be aware that the Cisco Nexus 1000V commands may differ from the Cisco IOS commands.

Use the following flow chart to configure TACACS+.

#### <span id="page-91-0"></span>**Flow Chart: [Configuring TACACS+](#page-86-1)**

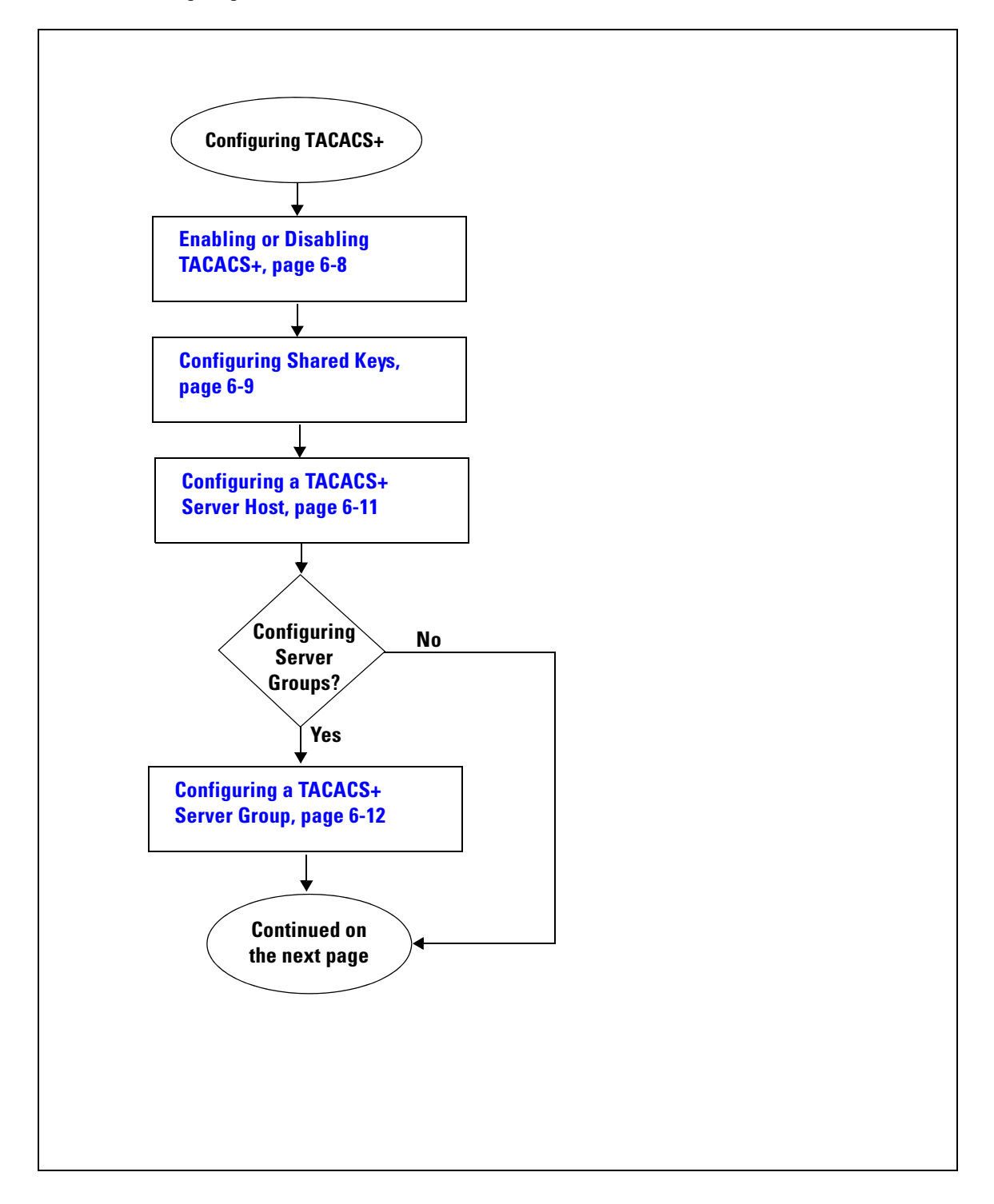

**Flow Chart: [Configuring TACACS+](#page-86-1) (Continued)**

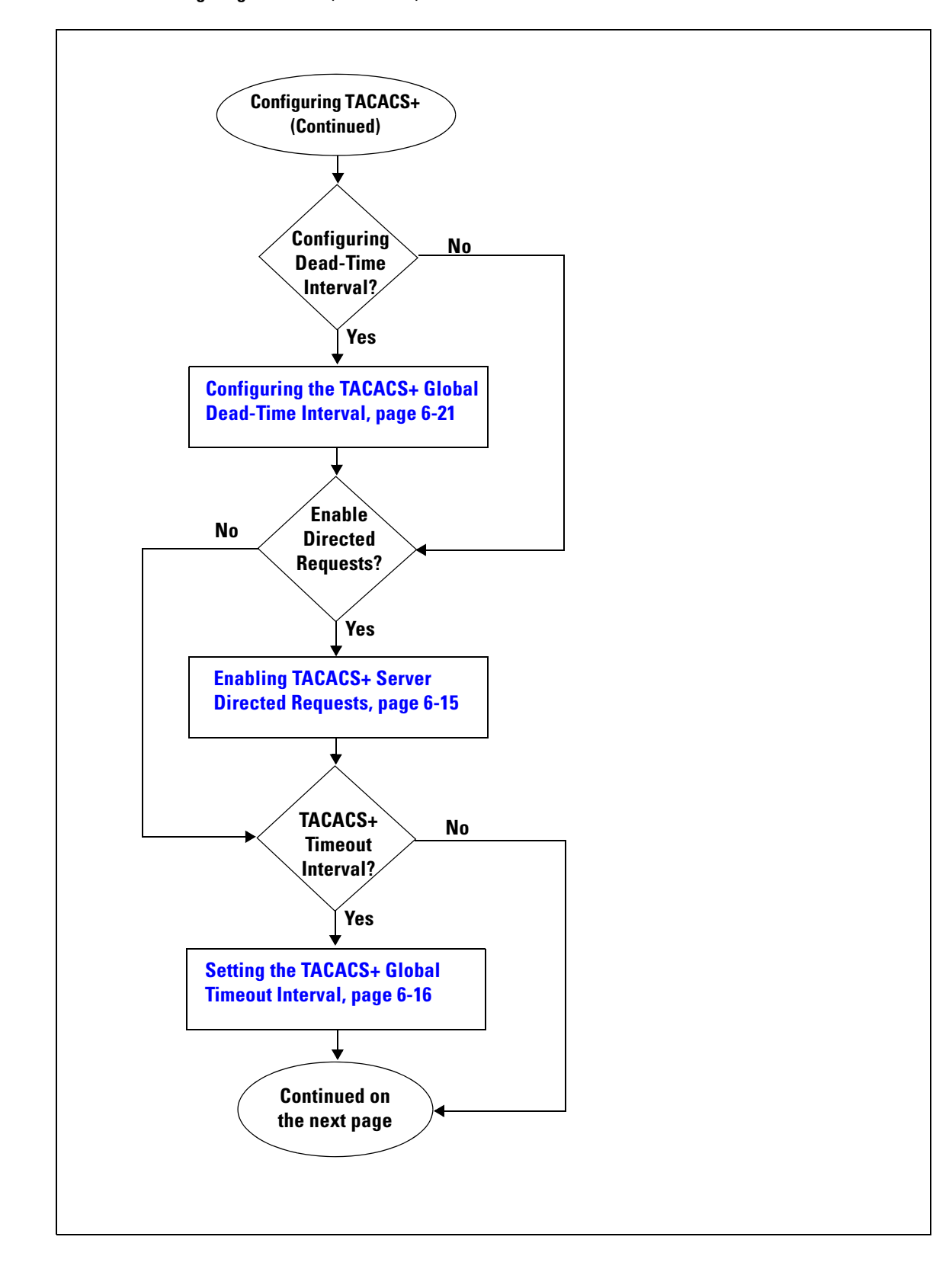

**Flow Chart: [Configuring TACACS+](#page-86-1) (Continued)**

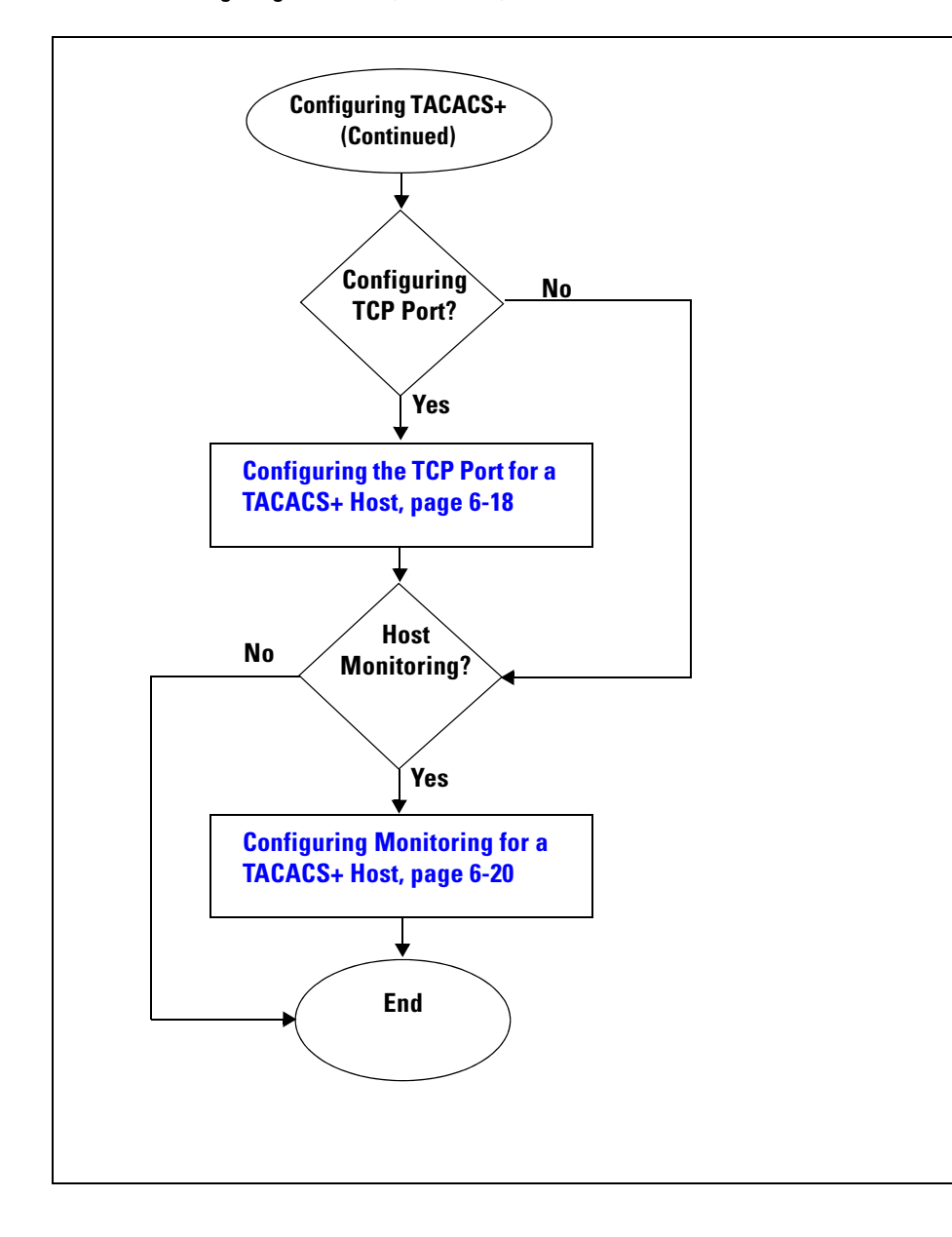

## <span id="page-93-0"></span>**Enabling or Disabling TACACS+**

Use this procedure to either enable or disable TACACS+.

#### **BEFORE YOU BEGIN**

Before beginning this procedure, you must know or do the following.

- **•** You are logged in to the CLI in EXEC mode.
- **•** By default, TACACS+ is disabled. You must explicitly enable the TACACS+ feature to access the configuration and verification commands that support TACACS+ authentication.

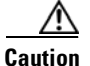

**Caution** When you disable TACACS+, all related configurations are automatically discarded.

#### **SUMMARY STEPS**

- **1. config t**
- **2. [no] tacacs+ enable**
- **3. exit**
- **4. copy running-config startup-config**

#### **DETAILED STEPS**

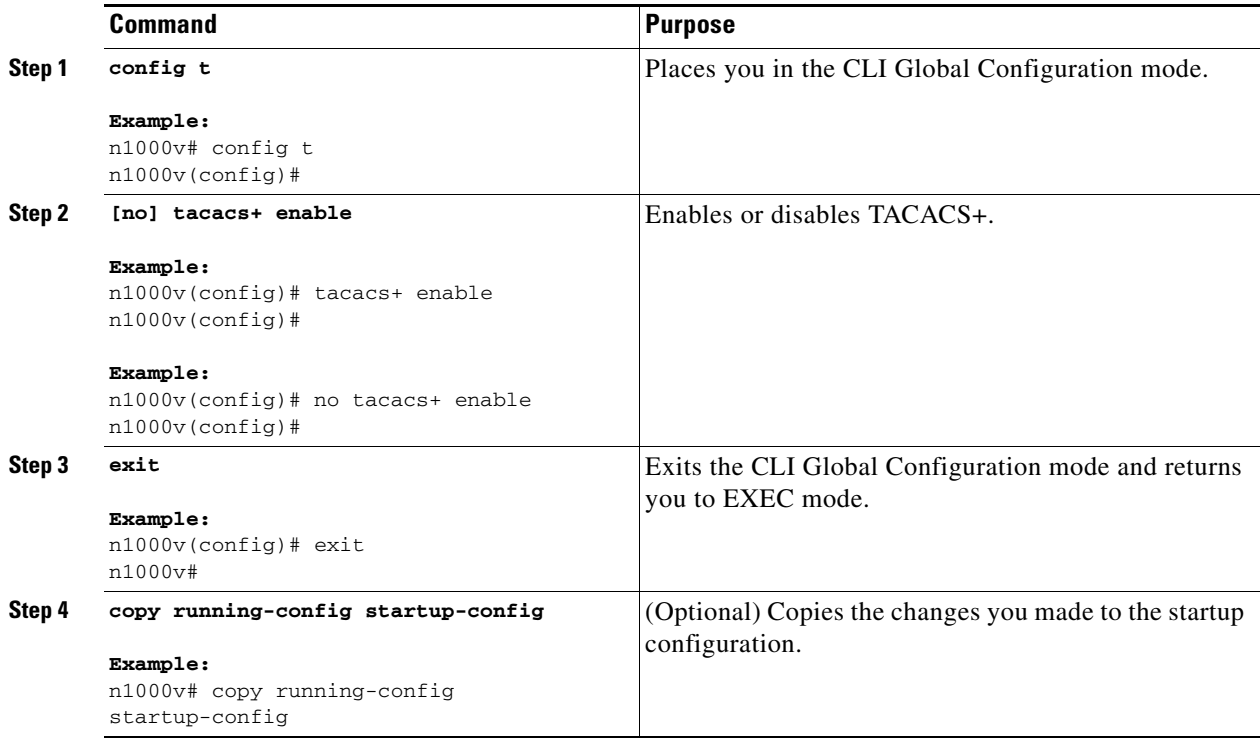

# <span id="page-94-0"></span>**Configuring Shared Keys**

Use this procedure to configure the following:

- The global key, or a secret text string shared between the Cisco Nexus 1000V and all TACACS+ server hosts
- The key, or secret text string shared between the Cisco Nexus 1000V and a single TACACS+ server host

## **BEFORE YOU BEGIN**

Before beginning this procedure, you must know or do the following:

- **•** You are logged in to the CLI in EXEC mode.
- **•** You have already enabled TACACS+ for authentication. See the ["Enabling or Disabling TACACS+" procedure on page](#page-93-0) 6-8.
- **•** You know the key for the TACACS+ server host(s).
- **•** By default, no global key is configured.

## **SUMMARY STEPS**

- **1. config t**
- **2. tacacs-server key** [**0** | **7**] *global\_key*
- **3. exit**
- **4. show tacacs-server**
- **5. copy running-config startup-config**

<span id="page-95-0"></span>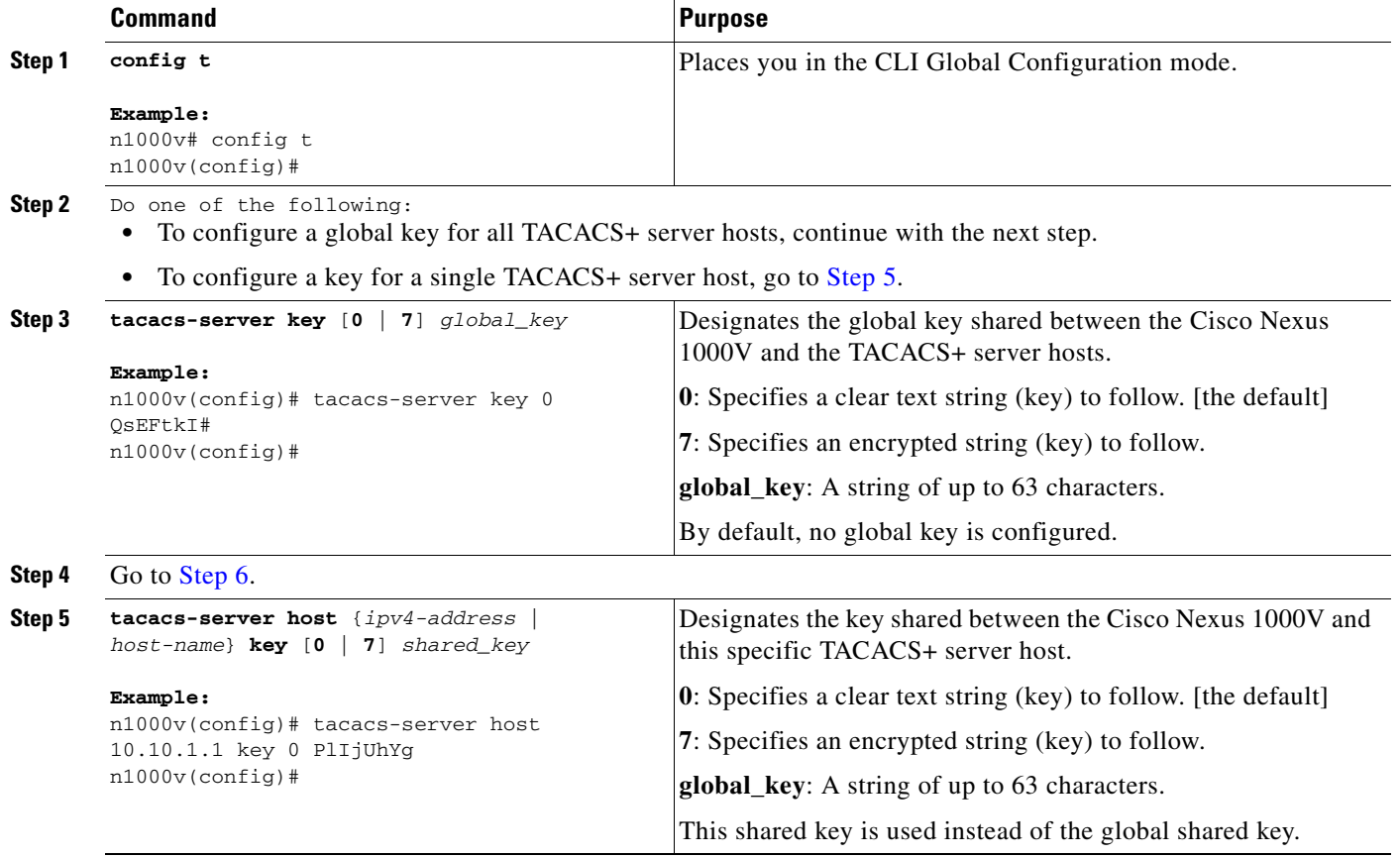

<span id="page-96-1"></span>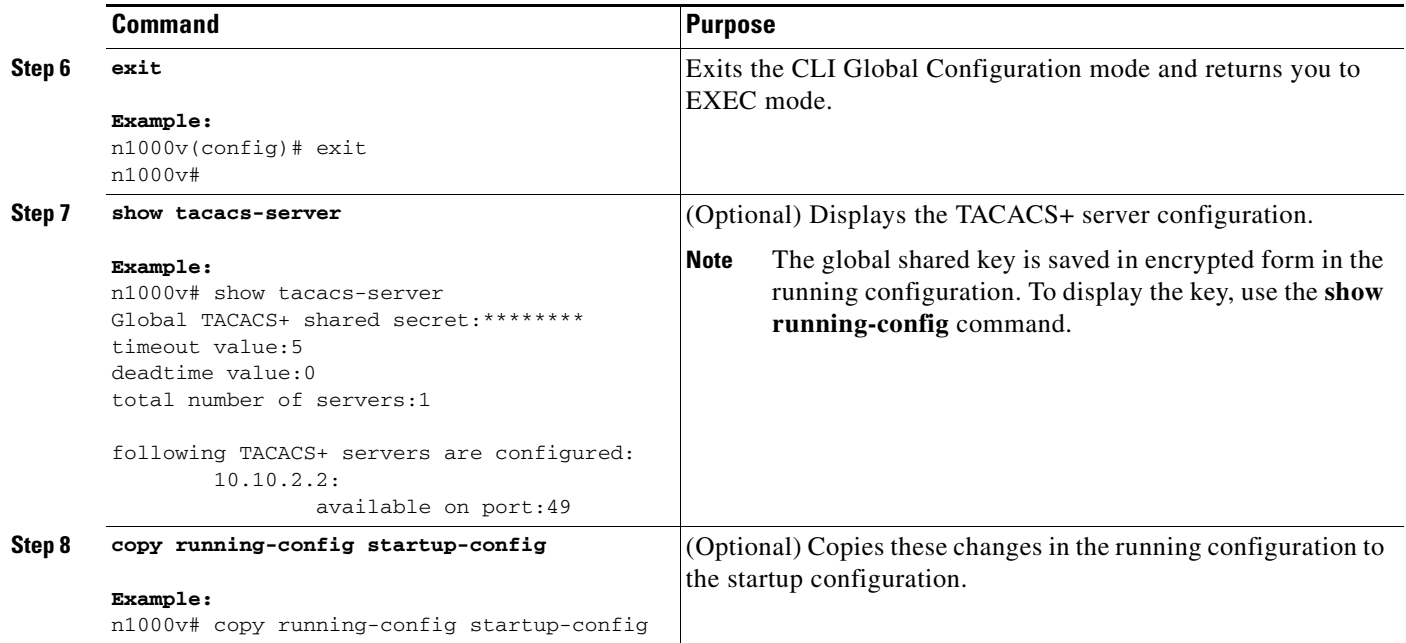

# <span id="page-96-0"></span>**Configuring a TACACS+ Server Host**

Use this procedure to configure a TACACS+ server as a TACACS+ host.

## **BEFORE YOU BEGIN**

Before beginning this procedure, you must know or do the following:

- **•** You are logged in to the CLI in EXEC mode.
- **•** You have already enabled TACACS+ for authentication. See the ["Enabling or Disabling TACACS+" procedure on page](#page-93-0) 6-8.
- **•** You have already configured the shared key, using the following:

["Configuring Shared Keys" procedure on page](#page-94-0) 6-9

- You know the IP addresses or the hostnames for the remote TACACS+ server hosts.
- **•** All TACACS+ server hosts are added to the default TACACS+ server group.

#### **SUMMARY STEPS**

- **1. config t**
- **2. tacacs-server host** {*ipv4-address* | *host-name*}
- **3. exit**
- **4. show tacacs-server**
- **5. copy running-config startup-config**

Г

#### **DETAILED STEPS**

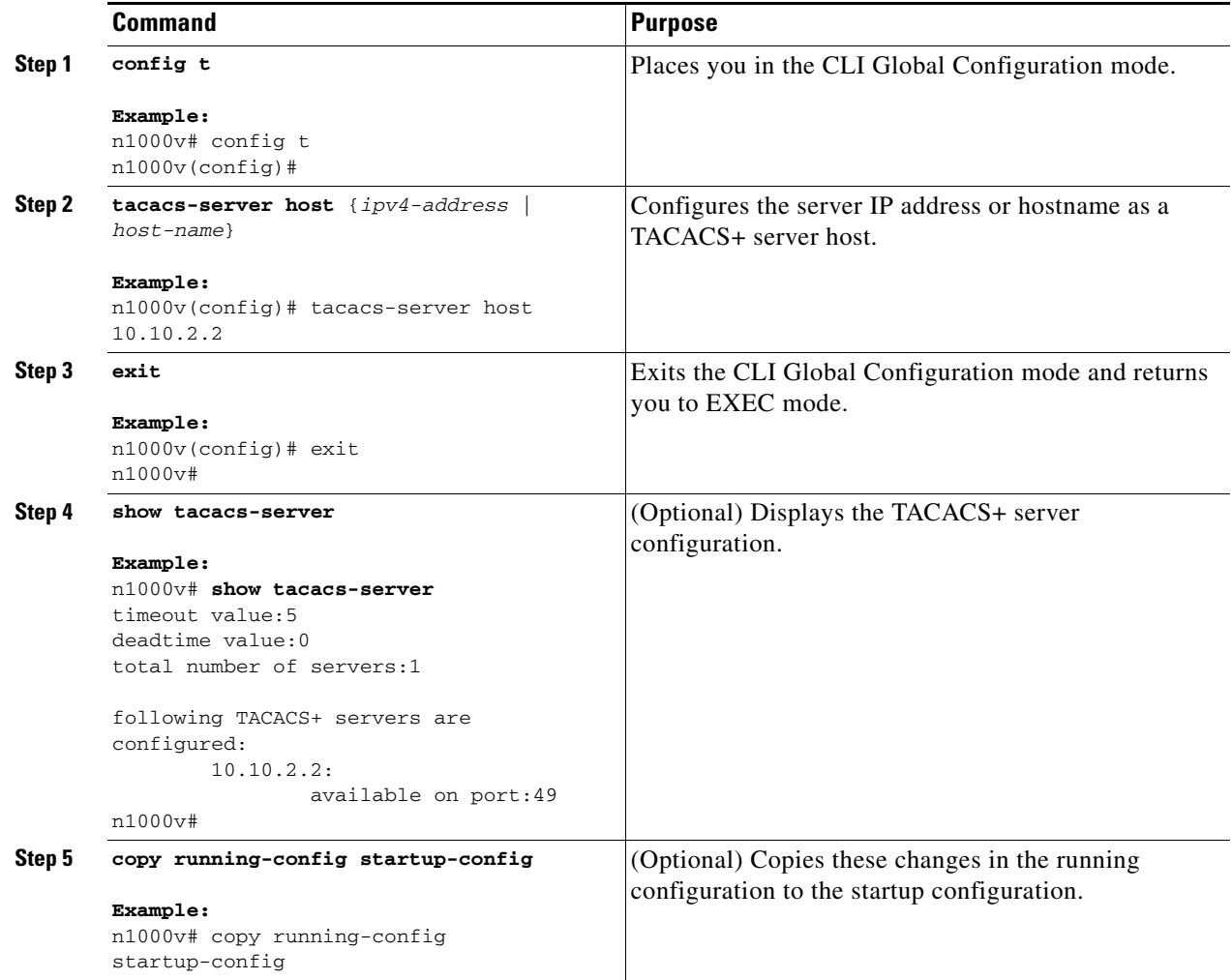

# <span id="page-97-0"></span>**Configuring a TACACS+ Server Group**

Use this procedure to configure a TACACS+ server group whose member servers share authentication functions.

## **BEFORE YOU BEGIN**

Before beginning this procedure, you must know or do the following:

- **•** You are logged in to the CLI in EXEC mode.
- **•** All servers added to a TACACS+ server group must use the TACACS+ protocol.
- Once the TACACS+ server group is configured, the server members are tried in the same order in which you configured them.
- **•** You have already enabled TACACS+ for authentication. See the ["Enabling or Disabling TACACS+" procedure on page](#page-93-0) 6-8.

**•** You have already configured the preshared keys, using the following:

["Configuring Shared Keys" procedure on page](#page-94-0) 6-9

• A TACACS+ server group can provide fail-over in case one server fails to respond. If the first server in the group fails, the next server in the group is tried until a server responds. Multiple server groups can provide fail-over for each other in this same way.

## **SUMMARY STEPS**

- **1. config t**
- **2. aaa group server tacacs+** *group-name*
- **3. server** {*ipv4-address* | *host-name*}
- **4. deadtime** *minutes*
- **5. use-vrf** *vrf-name*
- **6.** (Optional) **source-interface** {*interface-type*} {*interface-number*}
- **7.** (Optional) **show tacacs-server groups**
- **8.** (Optional) **copy running-config startup-config**

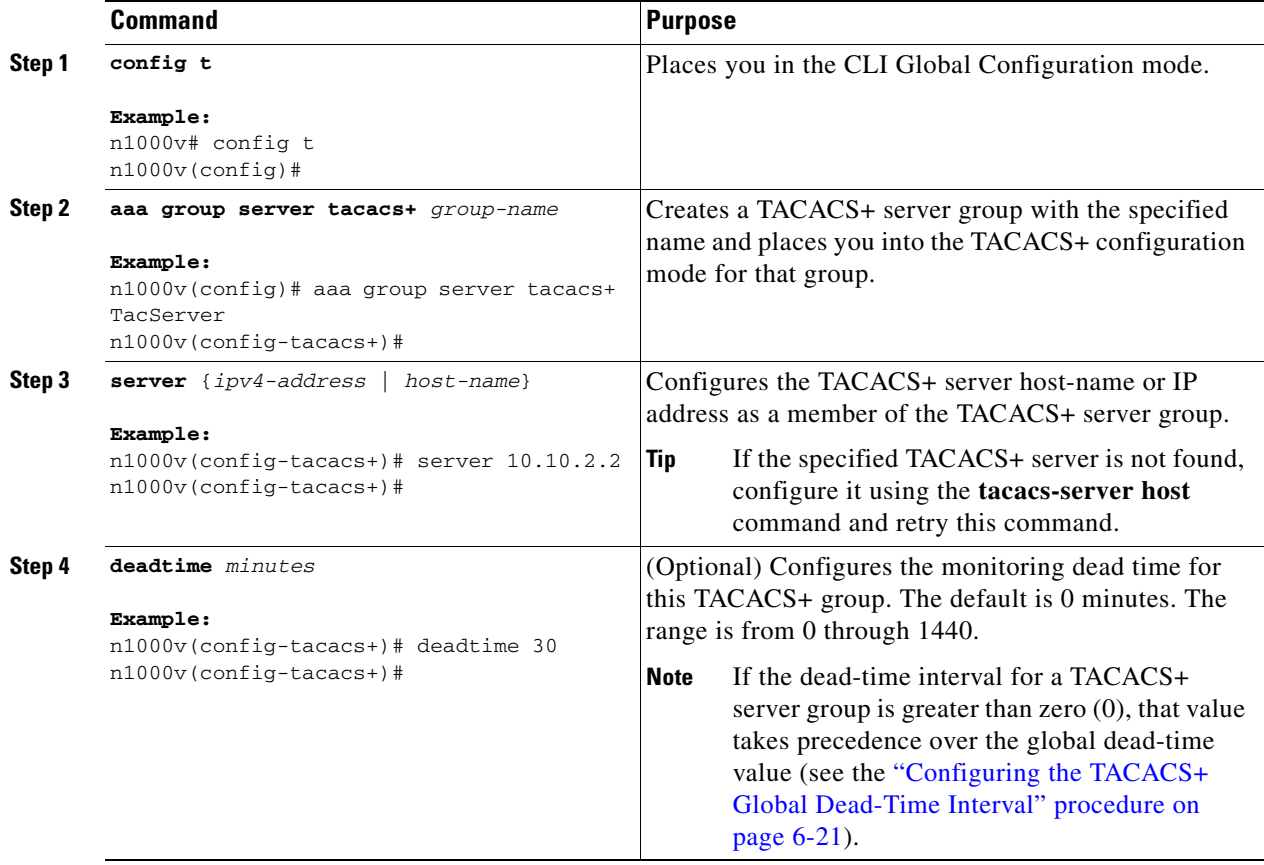

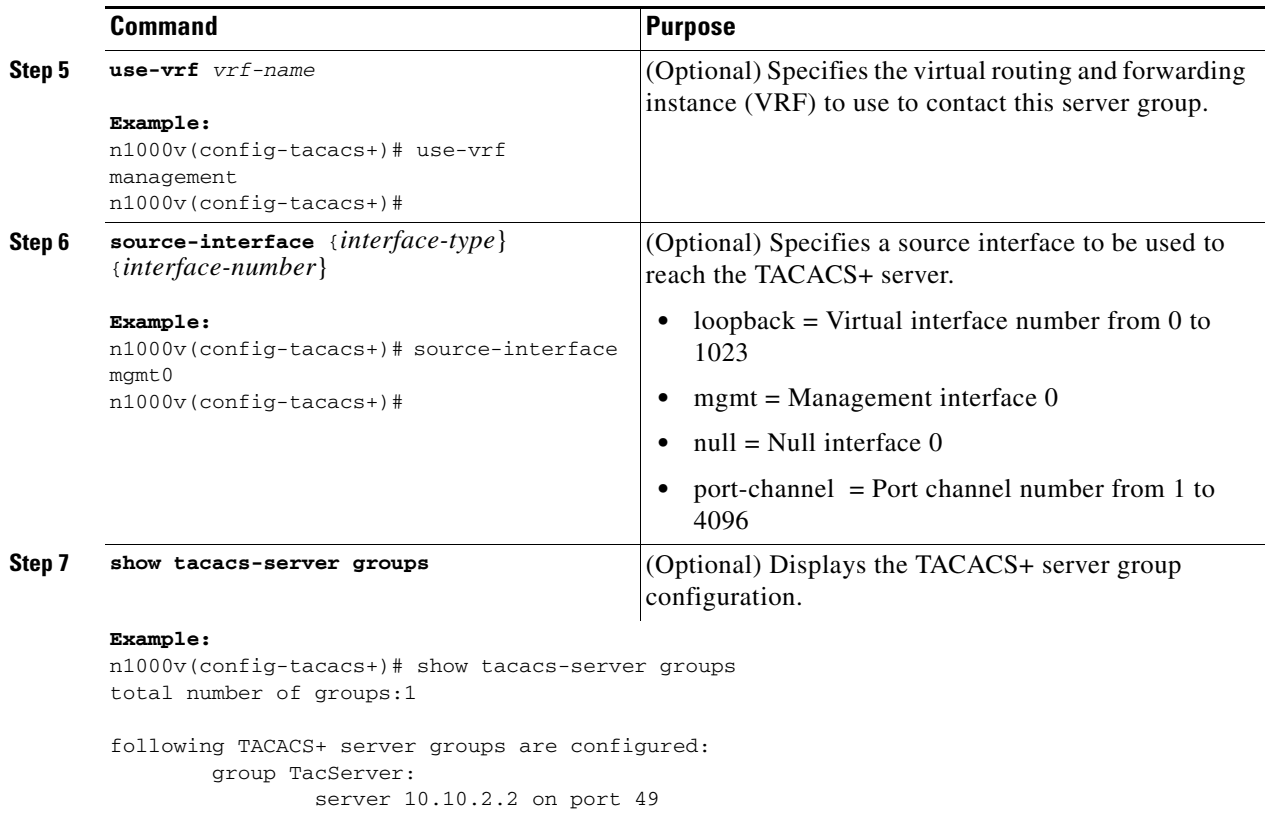

deadtime is 30

 vrf is management n1000v(config-tacacs+)#

**Step 8 copy running-config startup-config Example:** n1000v(config-tacacs+)# copy running-config startup-config (Optional) Copies these changes made in the running configuration to the startup configuration.

#### **Example**:

```
n1000v(config)# aaa group server tacacs+ TacServer
n1000v(config-tacacs+)# server 10.10.2.2
n1000v(config-tacacs+)# deadtime 30
n1000v(config-tacacs+)# use-vrf management
n1000v(config-tacacs+)# show tacacs-server groups
total number of groups:1
following TACACS+ server groups are configured:
         group TacServer:
                 server 10.10.2.2 on port 49
```
 deadtime is 30 vrf is management n1000v(config-tacacs+)#

**Cisco Nexus 1000V Security Configuration Guide, Release 4.2(1) SV1(4b)**

## <span id="page-100-0"></span>**Enabling TACACS+ Server Directed Requests**

Use this procedure to let users designate the TACACS+ server to send their authentication request to. This is called a directed-request.

## **BEFORE YOU BEGIN**

Before beginning this procedure, you must know or do the following:

- **•** You are logged in to the CLI in EXEC mode.
- **•** You have already enabled TACACS+ for authentication. See the ["Enabling or Disabling TACACS+" procedure on page](#page-93-0) 6-8.

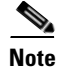

**Note** User-specified logins are only supported for Telnet sessions.

**•** When directed requests are enabled, the user can log in as *username*@*vrfname*:*hostname,* where *vrfname* is the VRF to use and *hostname* is the name of a configured TACACS+ server.

#### **SUMMARY STEPS**

- **1. config t**
- **2. tacacs-server directed-request**
- **3. exit**
- **4. show tacacs-server directed-request**
- **5. copy running-config startup-config**

#### **DETAILED STEPS**

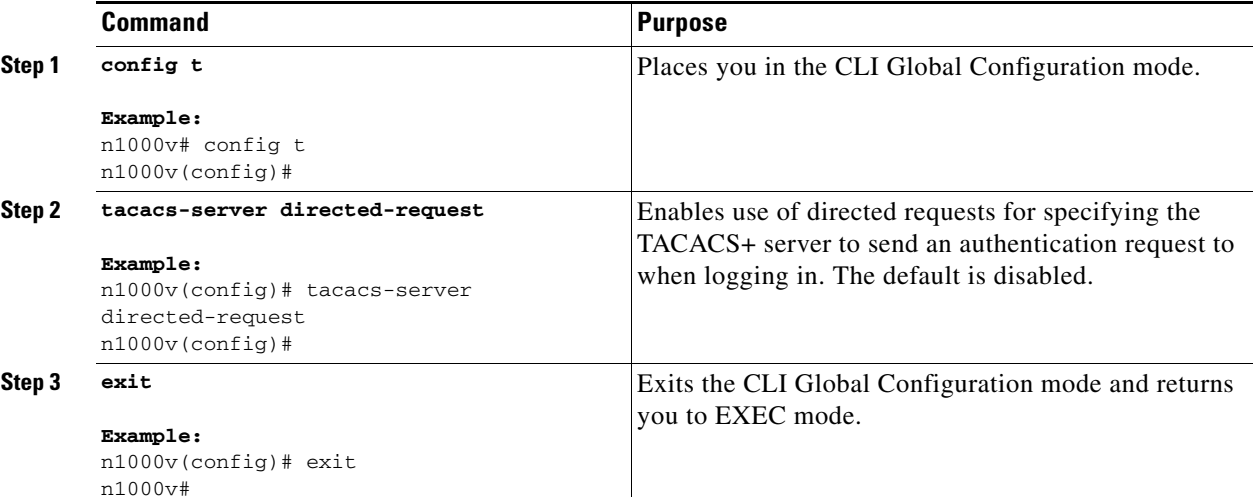

Г

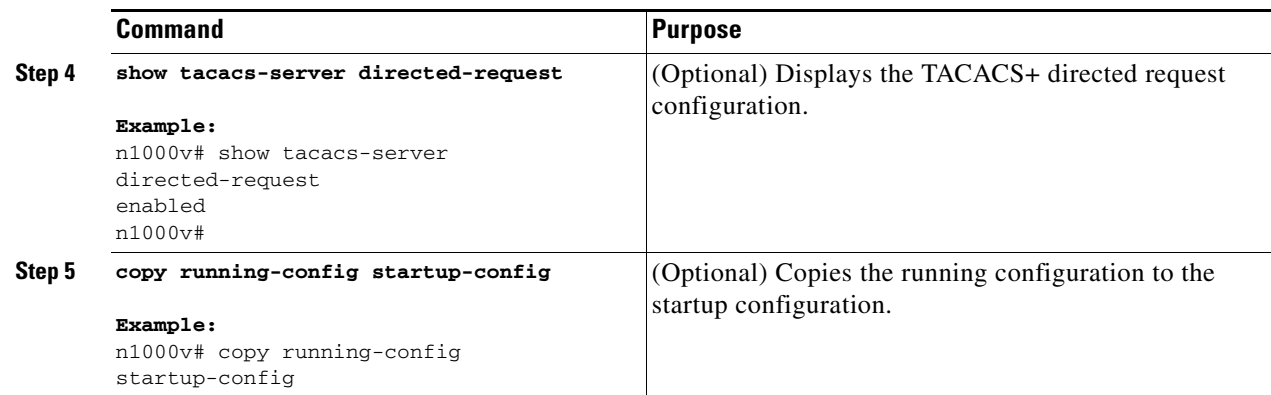

## <span id="page-101-0"></span>**Setting the TACACS+ Global Timeout Interval**

Use this procedure to set the interval in seconds that the Cisco Nexus 1000V waits for a response from any TACACS+ server before declaring a timeout.

## **BEFORE YOU BEGIN**

Before beginning this procedure, you must know or do the following:

- **•** You are logged in to the CLI in EXEC mode.
- **•** You have already enabled TACACS+ for authentication. See the ["Enabling or Disabling TACACS+" procedure on page](#page-93-0) 6-8.
- The timeout specified for an individual TACACS+ server overrides the global timeout interval. To set the timeout for an individual server, see the ["Setting a Timeout Interval for an Individual](#page-102-0)  [TACACS+ Host" procedure on page](#page-102-0) 6-17.

## **SUMMARY STEPS**

- **1. config t**
- **2. tacacs-server timeout** *seconds*
- **3. exit**
- **4. show tacacs-server**
- **5. copy running-config startup-config**

#### **DETAILED STEPS**

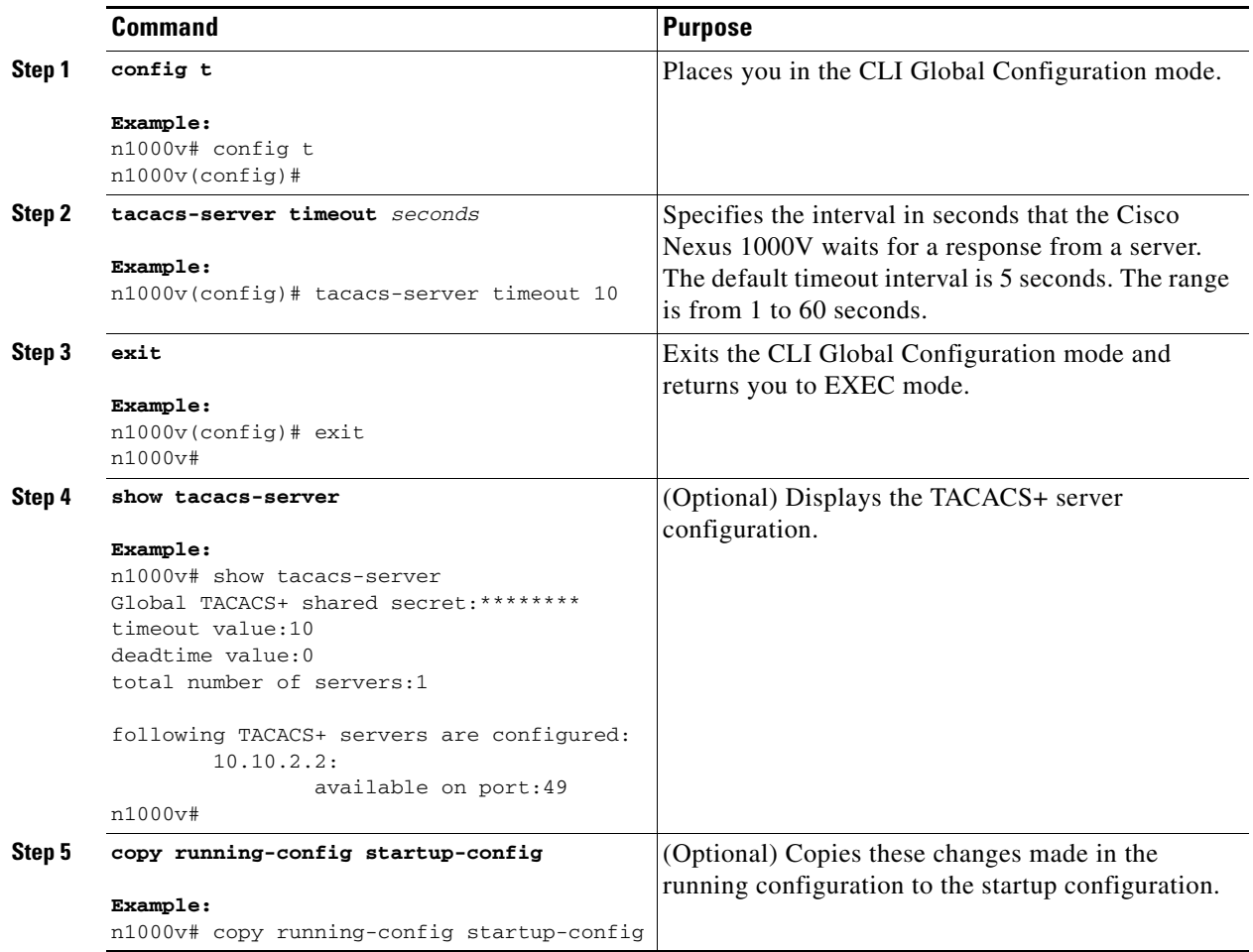

# <span id="page-102-0"></span>**Setting a Timeout Interval for an Individual TACACS+ Host**

Use this procedure to set the interval in seconds that the Cisco Nexus 1000V waits for a response from a specific TACACS+ server before declaring a timeout. This setting is configured per TACACS+ host.

#### **BEFORE YOU BEGIN**

Before beginning this procedure, you must know or do the following:

- **•** You are logged in to the CLI in EXEC mode.
- **•** You have already enabled TACACS+ for authentication. See the ["Enabling or Disabling TACACS+" procedure on page](#page-93-0) 6-8.
- The timeout setting for an individual TACACS+ server overrides the global timeout interval.

#### **SUMMARY STEPS**

- **1. config t**
- **2. tacacs-server host** {*ipv4-address* | *host-name*} **timeout** *seconds*

- **3. exit**
- **4. show tacacs-server**
- **5. copy running-config startup-config**

#### **DETAILED STEPS**

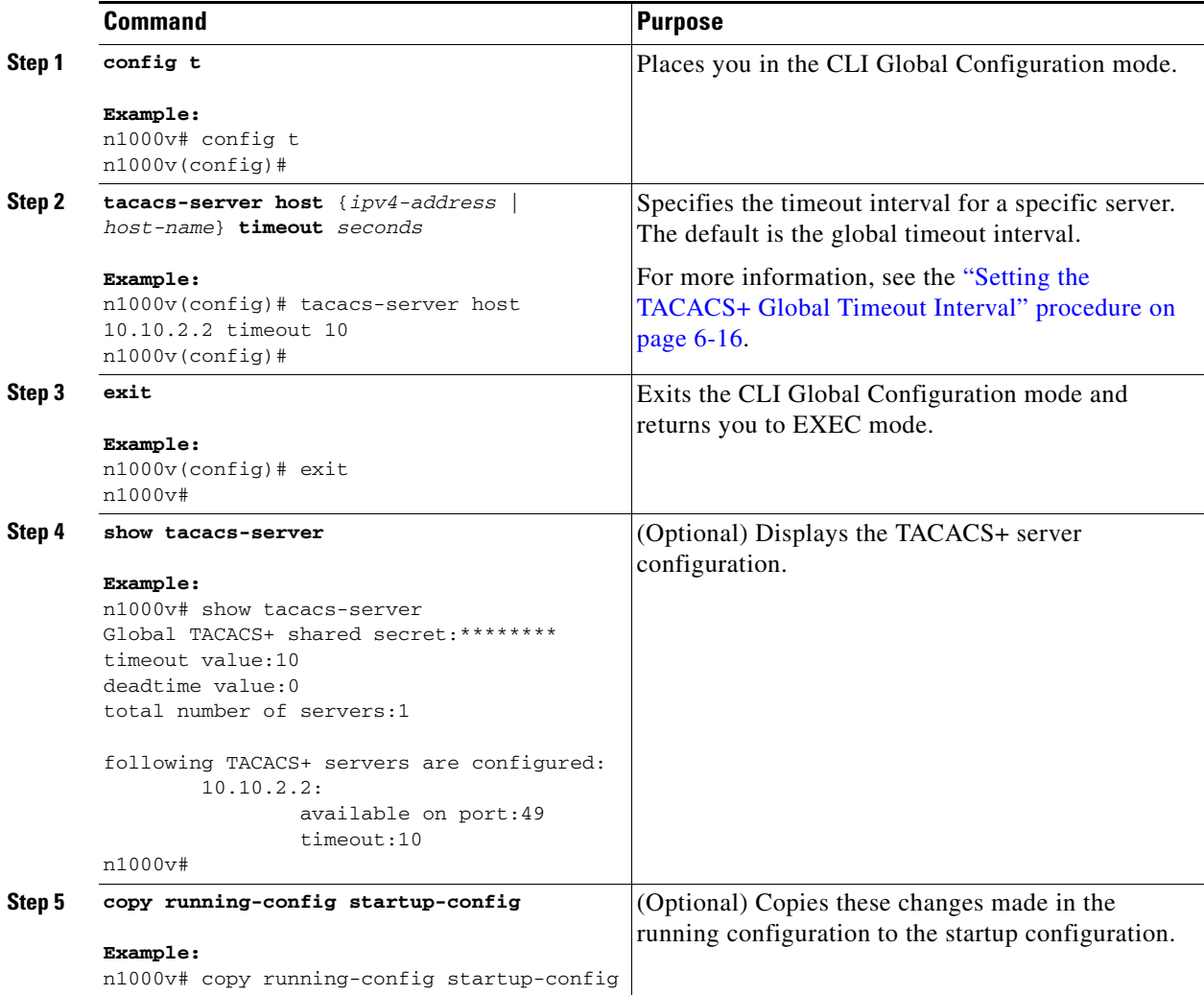

# <span id="page-103-0"></span>**Configuring the TCP Port for a TACACS+ Host**

Use this procedure to configure a TCP port other than port 49 (the default for TACACSS+ requests).

#### **BEFORE YOU BEGIN**

Before beginning this procedure, you must know or do the following:

- **•** You are logged in to the CLI in EXEC mode.
- **•** You have already enabled TACACS+ for authentication. See the ["Enabling or Disabling TACACS+" procedure on page](#page-93-0) 6-8.

• You have configured the TACACS+ server using the "Configuring a TACACS+ Server Host" [procedure on page](#page-96-0) 6-11.

#### **SUMMARY STEPS**

- **1. config t**
- **2. tacacs-server host** {*ipv4-address* | *host-name*} **port** *tcp-port*
- **3. exit**
- **4. show tacacs-server**
- **5. copy running-config startup-config**

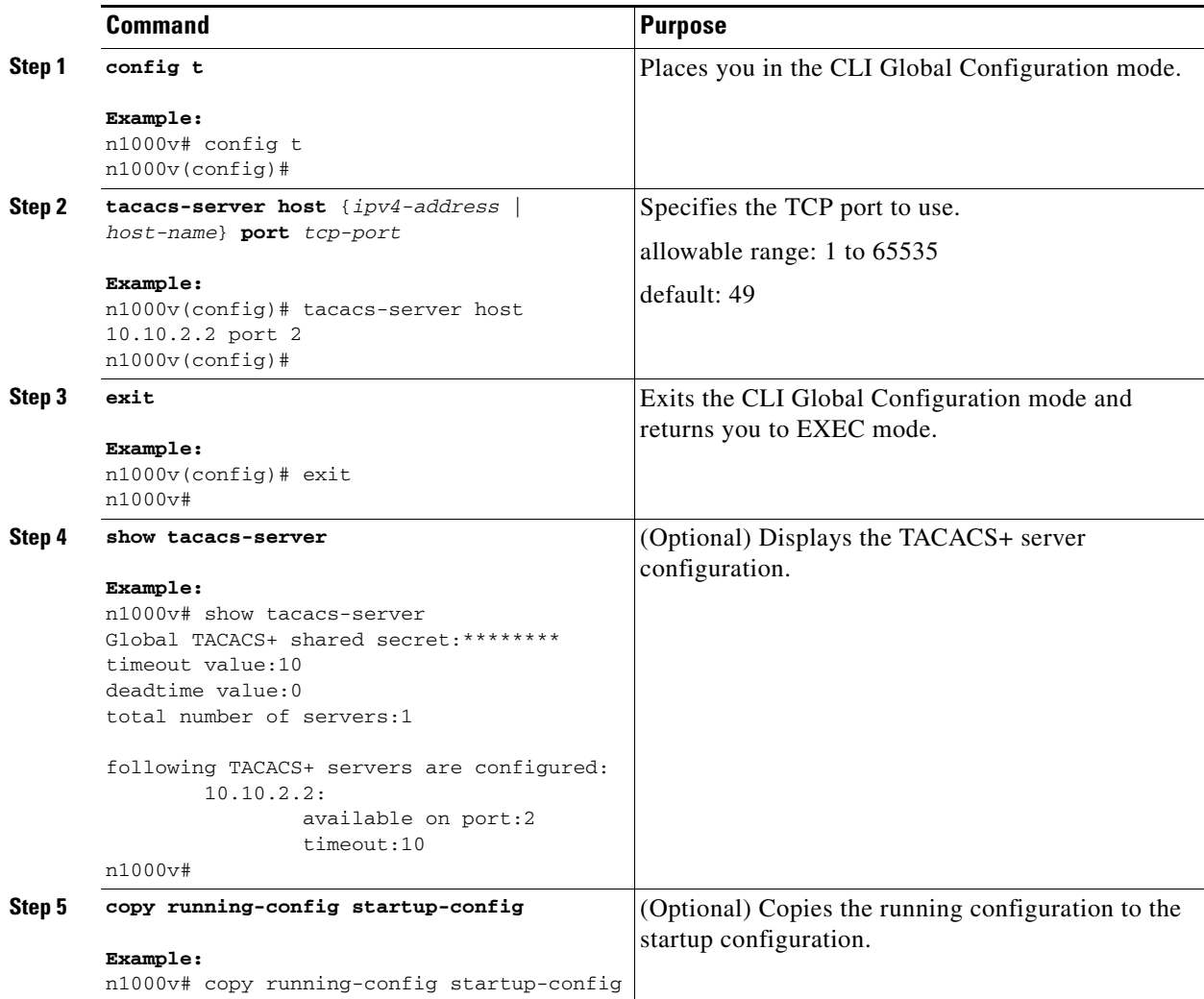

## <span id="page-105-0"></span>**Configuring Monitoring for a TACACS+ Host**

Use this procedure to configure periodic monitoring of a TACACS+ host.

#### **BEFORE YOU BEGIN**

Before starting this procedure, you must know or do the following:

- **•** You are logged in to the CLI in EXEC mode.
- **•** You have already enabled TACACS+ for authentication. See the ["Enabling or Disabling TACACS+" procedure on page](#page-93-0) 6-8.
- You have configured the TACACS+ server. See the ["Configuring a TACACS+ Server Host" procedure on page](#page-96-0) 6-11.
- **•** The idle timer specifies how long a TACACS+ server should remain idle (receiving no requests) before sending it a test packet.
- The default idle timer value is 0 minutes. When the idle time interval is 0 minutes, periodic TACACS+ server monitoring is not done.

#### **SUMMARY STEPS**

- **1. config t**
- **2. tacacs-server host** {*ipv4-address* | *host-name*} **test** {**idle-time** *minutes* | **password** *password*  [**idle-time** *minutes*] | **username** *name* [**password** *password* [**idle-time** *minutes*]]}
- **3. tacacs-server dead-time** *minutes*
- **4. exit**
- **5. show tacacs-server**
- **6. copy running-config startup-config**

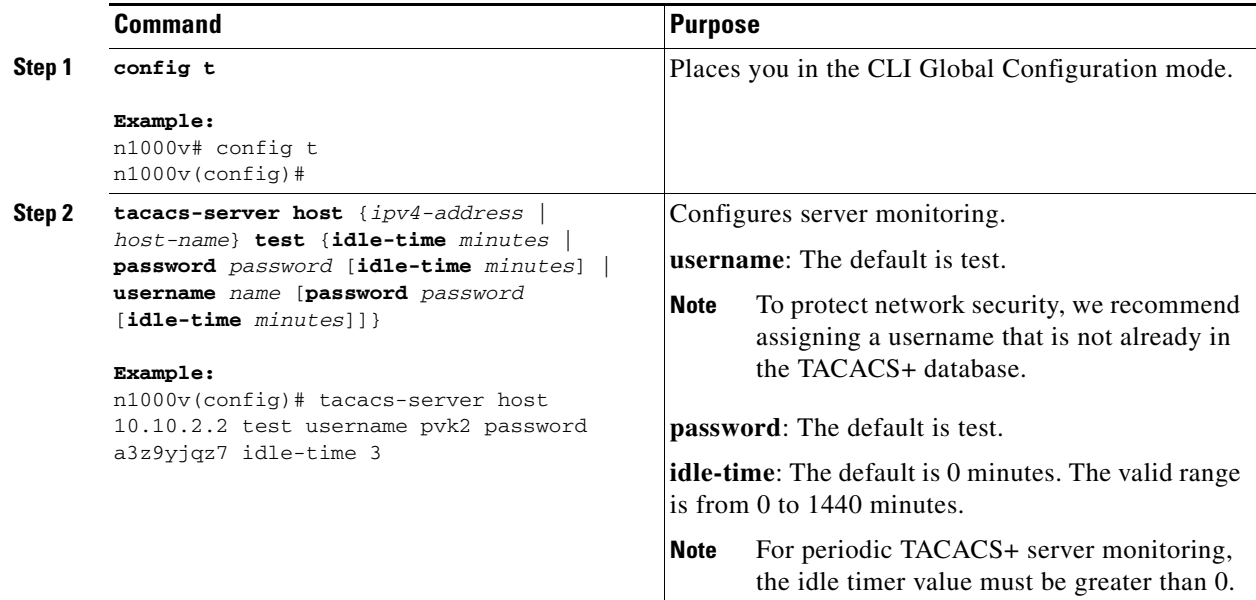

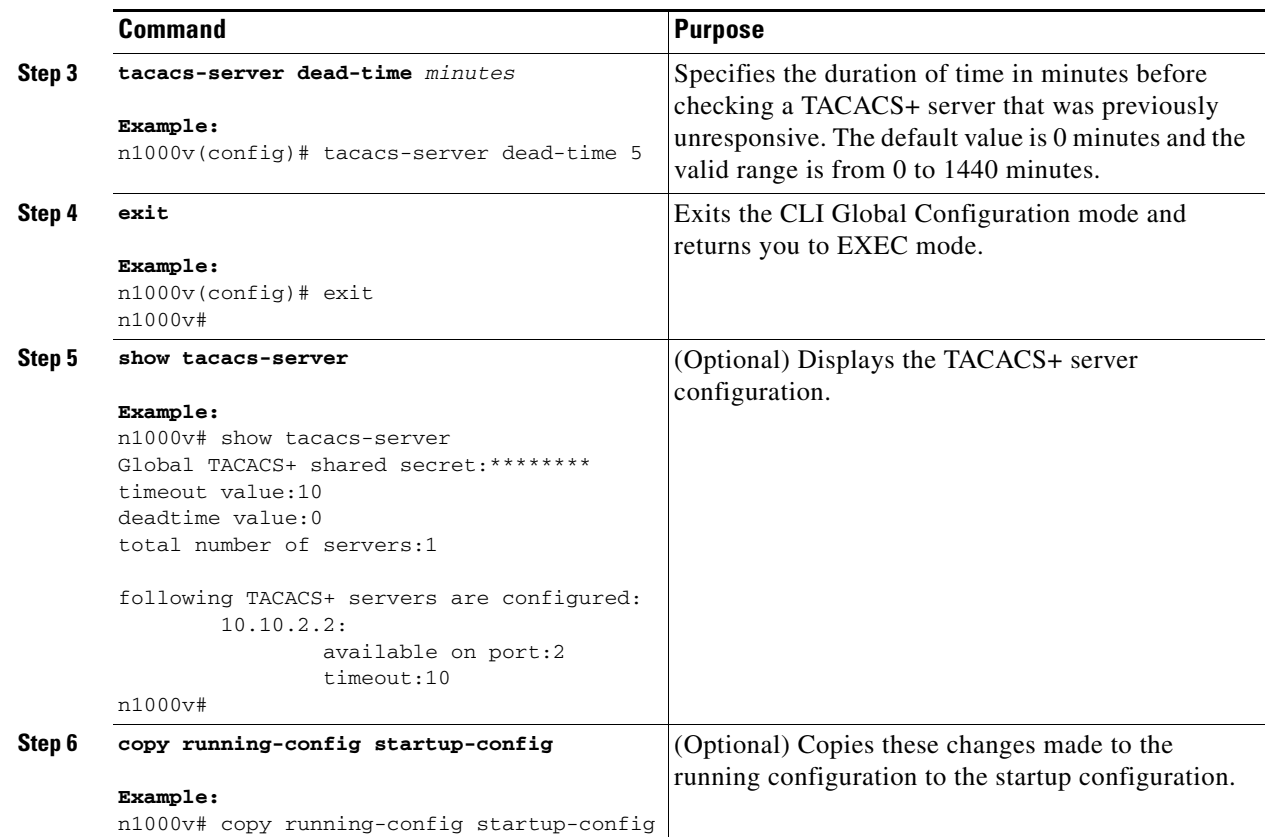

## <span id="page-106-0"></span>**Configuring the TACACS+ Global Dead-Time Interval**

Use this procedure to configure the interval to wait before sending a test packet to a previously unresponsive server.

#### **BEFORE YOU BEGIN**

Before starting this procedure, you must know or do the following:

- **•** You are logged in to the CLI in EXEC mode.
- **•** You have already enabled TACACS+ for authentication. See the ["Enabling or Disabling TACACS+" procedure on page](#page-93-0) 6-8.
- **•** You have configured the TACACS+ server. See the ["Configuring a TACACS+ Server Host" procedure on page](#page-96-0) 6-11.
- When the dead-timer interval is 0 minutes, TACACS+ servers are not marked as dead even if they are not responding. You can configure the dead-timer per group (see the ["Configuring a TACACS+](#page-97-0)  [Server Group" procedure on page](#page-97-0) 6-12).

#### **SUMMARY STEPS**

- **1. config t**
- **2. tacacs-server deadtime** *minutes*
- **3. exit**

- **4. show tacacs-server**
- **5. copy running-config startup-config**

## **DETAILED STEPS**

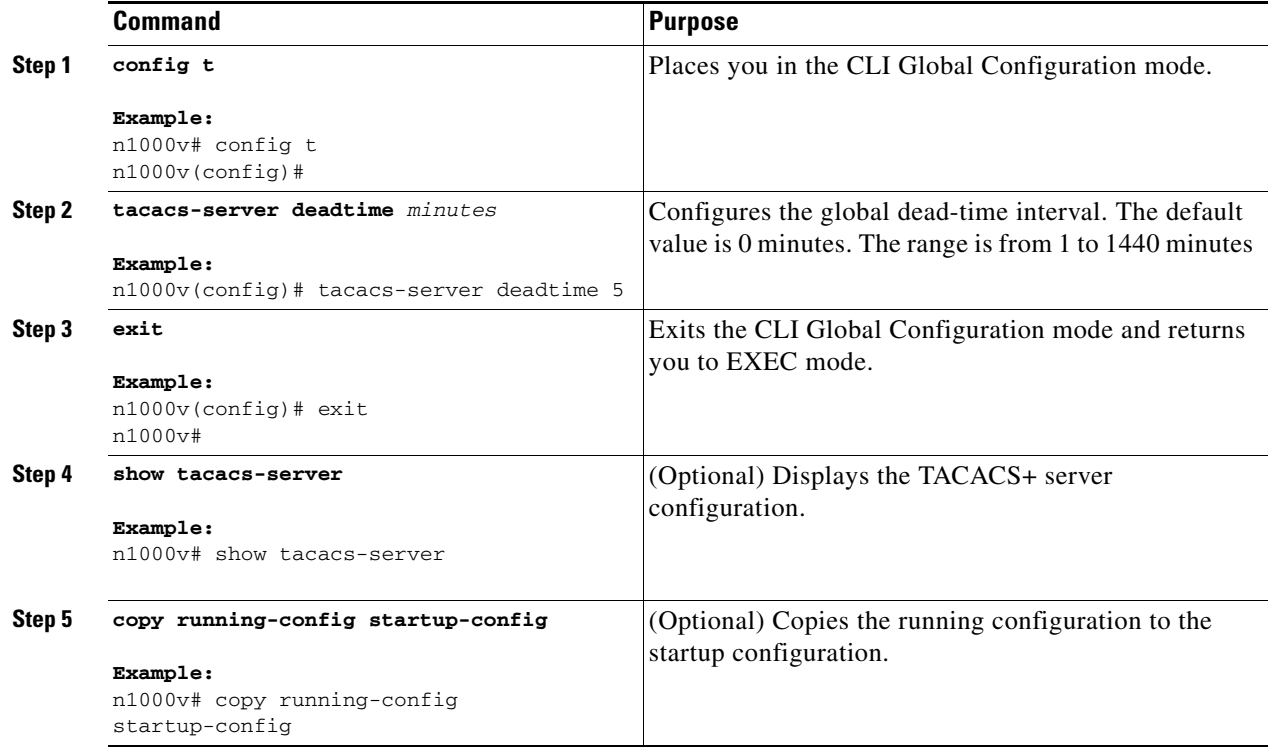

# <span id="page-107-0"></span>**Displaying Statistics for a TACACS+ Host**

Use this procedure to display the statistics for TACACS+ host.

#### **BEFORE YOU BEGIN**

Before starting this procedure, you must know or do the following:

- **•** You are logged in to the CLI in EXEC mode.
- **•** You have already enabled TACACS+ for authentication. See the ["Enabling or Disabling TACACS+" procedure on page](#page-93-0) 6-8.
- **•** You have configured the TACACS+ server. See the ["Configuring a TACACS+ Server Host" procedure on page](#page-96-0) 6-11.

## **SUMMARY STEPS**

**1. show tacacs-server statistics** {*hostname* | *ipv4-address*}
#### **DETAILED STEPS**

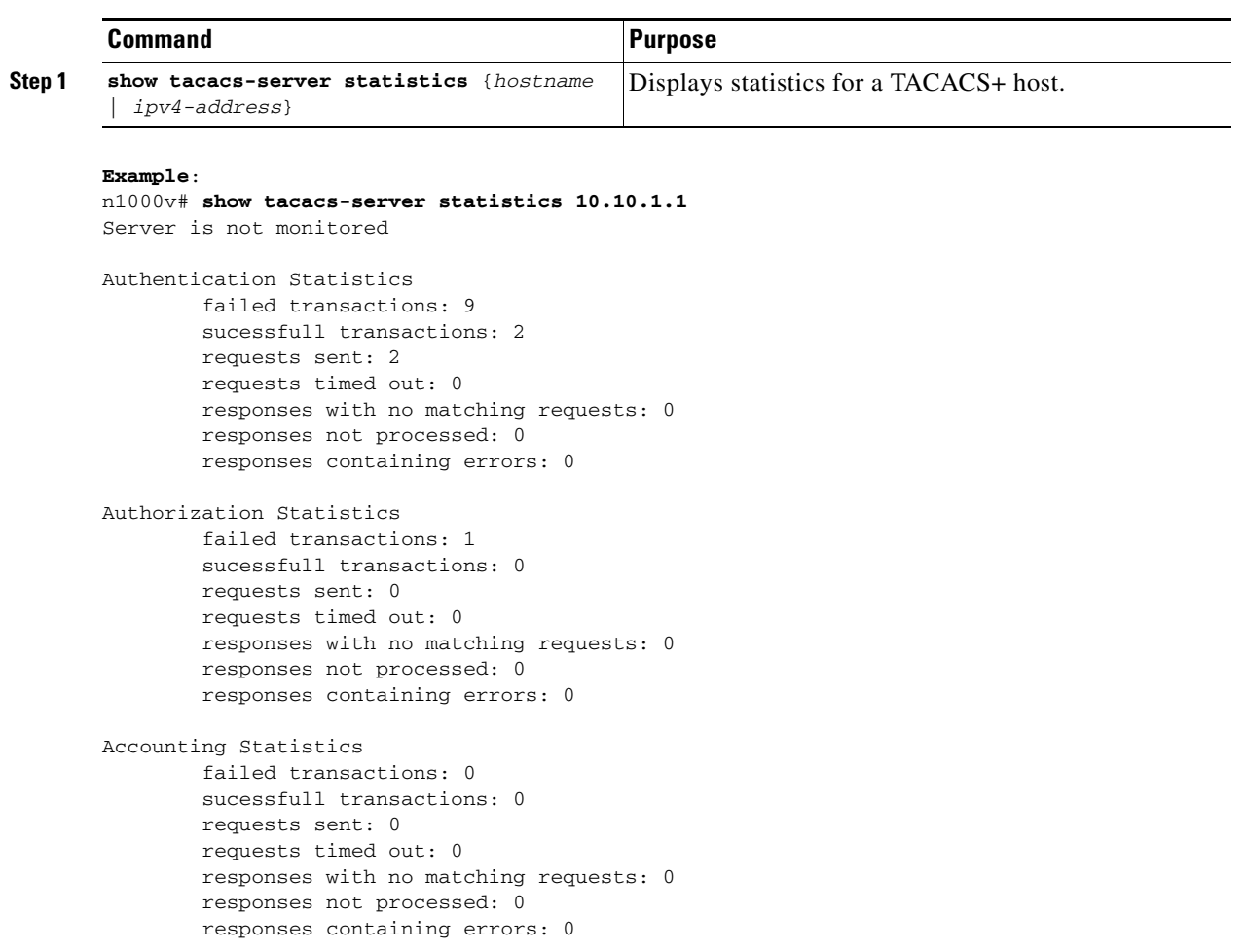

# **Example TACACS+ Configuration**

The following example shows a TACACS+ configuration:

```
feature tacacs+
tacacs-server key 7 "ToIkLhPpG"
tacacs-server host 10.10.2.2 key 7 "ShMoMhTl"
aaa group server tacacs+ TacServer
     server 10.10.2.2
```
# **Feature History for TACACS+**

This section provides the TACACS+ release history.

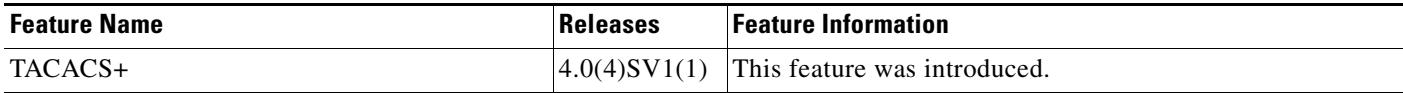

# **Additional References**

For additional information related to implementing TACACS+, see the following sections:

- **•** [Related Documents, page](#page-109-0) 6-24
- **•** [Standards, page](#page-109-1) 6-24

# <span id="page-109-0"></span>**Related Documents**

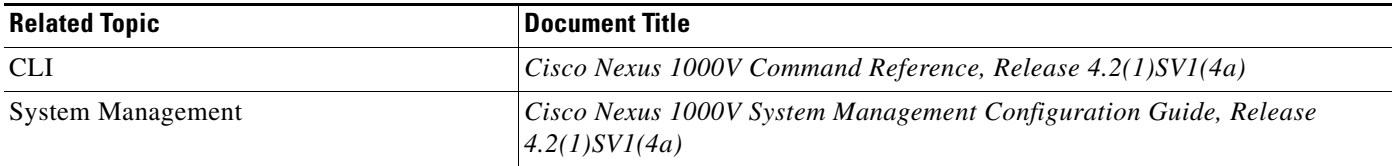

# <span id="page-109-1"></span>**Standards**

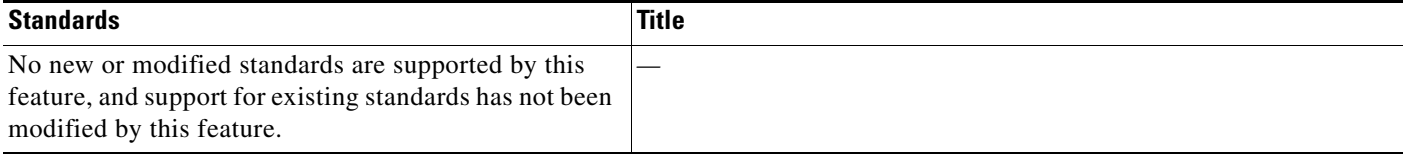

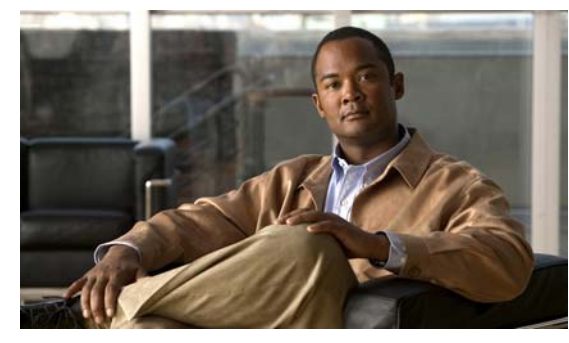

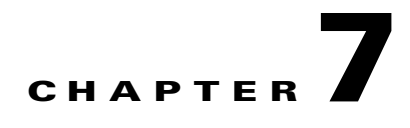

# <span id="page-110-2"></span>**Configuring SSH**

This chapter describes how to configure Secure Shell Protocol (SSH).

This chapter includes the following sections:

- **•** [Information About SSH, page](#page-110-0) 7-1
- **•** [Prerequisites for SSH, page](#page-111-0) 7-2
- **•** [Guidelines and Limitations, page](#page-111-1) 7-2
- **•** [Default Settings, page](#page-112-1) 7-3
- **•** [Configuring SSH, page](#page-112-0) 7-3
- **•** [Verifying the SSH Configuration, page](#page-122-0) 7-13
- **•** [SSH Example Configuration, page](#page-123-0) 7-14
- **•** [Additional References, page](#page-124-1) 7-15
- **•** [Feature History for SSH, page](#page-124-0) 7-15

# <span id="page-110-0"></span>**Information About SSH**

This section includes the following topics:

- **•** [SSH Server, page](#page-110-1) 7-1
- **•** [SSH Client, page](#page-111-2) 7-2
- **•** [SSH Server Keys, page](#page-111-3) 7-2

# <span id="page-110-1"></span>**SSH Server**

You can use the SSH server to enable an SSH client to make a secure, encrypted connection. SSH uses strong encryption for authentication. The SSH server can operate with publicly and commercially available SSH clients.

TACACS+ user authentication and locally stored user names and passwords is supported for SSH.

# <span id="page-111-2"></span>**SSH Client**

The SSH client feature is an application that runs over the SSH protocol to provide device authentication and encryption. The SSH client enables a secure, encrypted connection to any device that runs the SSH server. This connection provides an encrypted outbound connection. With authentication and encryption, the SSH client produces secure communication over an insecure network.

The SSH client works with publicly and commercially available SSH servers.

# <span id="page-111-3"></span>**SSH Server Keys**

SSH requires server keys for secure communication. You can use SSH server keys for the following SSH options:

- **•** SSH version 2 using Rivest, Shamir, and Adelman (RSA) public-key cryptography
- **•** SSH version 2 using the Digital System Algrorithm (DSA)

Be sure to have an SSH server key-pair with the correct version before enabling the SSH service. Generate the SSH server key-pair according to the SSH client version used. The SSH service accepts two types of key-pairs for use by SSH version 2:

- **•** The **dsa** option generates the DSA key-pair for the SSH version 2 protocol.
- **•** The **rsa** option generates the RSA key-pair for the SSH version 2 protocol.

By default, an RSA key using 1024 bits is generated.

SSH supports the following public key formats:

- **•** OpenSSH
- **•** IETF Secure Shell (SECSH)
- **•** Public Key Certificate in Privacy-Enhanced Mail (PEM)

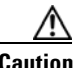

**Caution** If you delete all of the SSH keys, you cannot start the SSH services.

# <span id="page-111-0"></span>**Prerequisites for SSH**

SSH has the following prerequisite:

- **•** You have configured IP on a Layer 3 interface, out-of-band on the mgmt 0 interface, or inband on an Ethernet interface.
- **•** Before enabling the SSH server, obtain the SSH key.

# <span id="page-111-1"></span>**Guidelines and Limitations**

- Only SSH version 2 (SSHv2) is supported.
- **•** SSH is enabled by default.
- **•** Cisco NX-OS commands might differ from the Cisco IOS commands.

# <span id="page-112-1"></span>**Default Settings**

The following table lists the default settings for SSH.

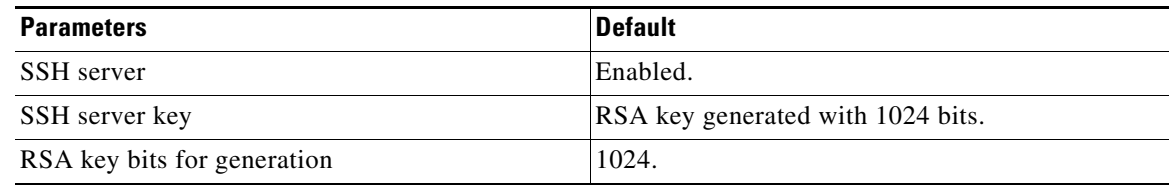

# <span id="page-112-0"></span>**Configuring SSH**

This section includes the following topics:

- **•** [Generating SSH Server Keys, page](#page-112-2) 7-3
- **•** [Configuring a User Account with a Public Key, page](#page-114-0) 7-5
- **•** [Starting SSH Sessions, page](#page-117-0) 7-8
- **•** [Clearing SSH Hosts, page](#page-118-0) 7-9
- **•** [Disabling the SSH Server, page](#page-118-1) 7-9
- **•** [Deleting SSH Server Keys, page](#page-119-0) 7-10
- **•** [Clearing SSH Sessions, page](#page-121-0) 7-12

## <span id="page-112-2"></span>**Generating SSH Server Keys**

Use this procedure to generate an SSH server key based on your security requirements.

#### **BEFORE YOU BEGIN**

Before beginning this procedure, you must know or do the following:

- **•** You are logged in to the CLI in EXEC mode.
- **•** The default SSH server key is an RSA key that is generated using 1024 bits.

#### **SUMMARY STEPS**

- **1. config t**
- **2. no feature ssh**
- **3. ssh key** {**dsa** [**force**] | **rsa** [*bits* **[force**]]}
- **4. feature ssh**
- **5. exit**
- **6. show ssh key**
- **7. copy running-config startup-config**

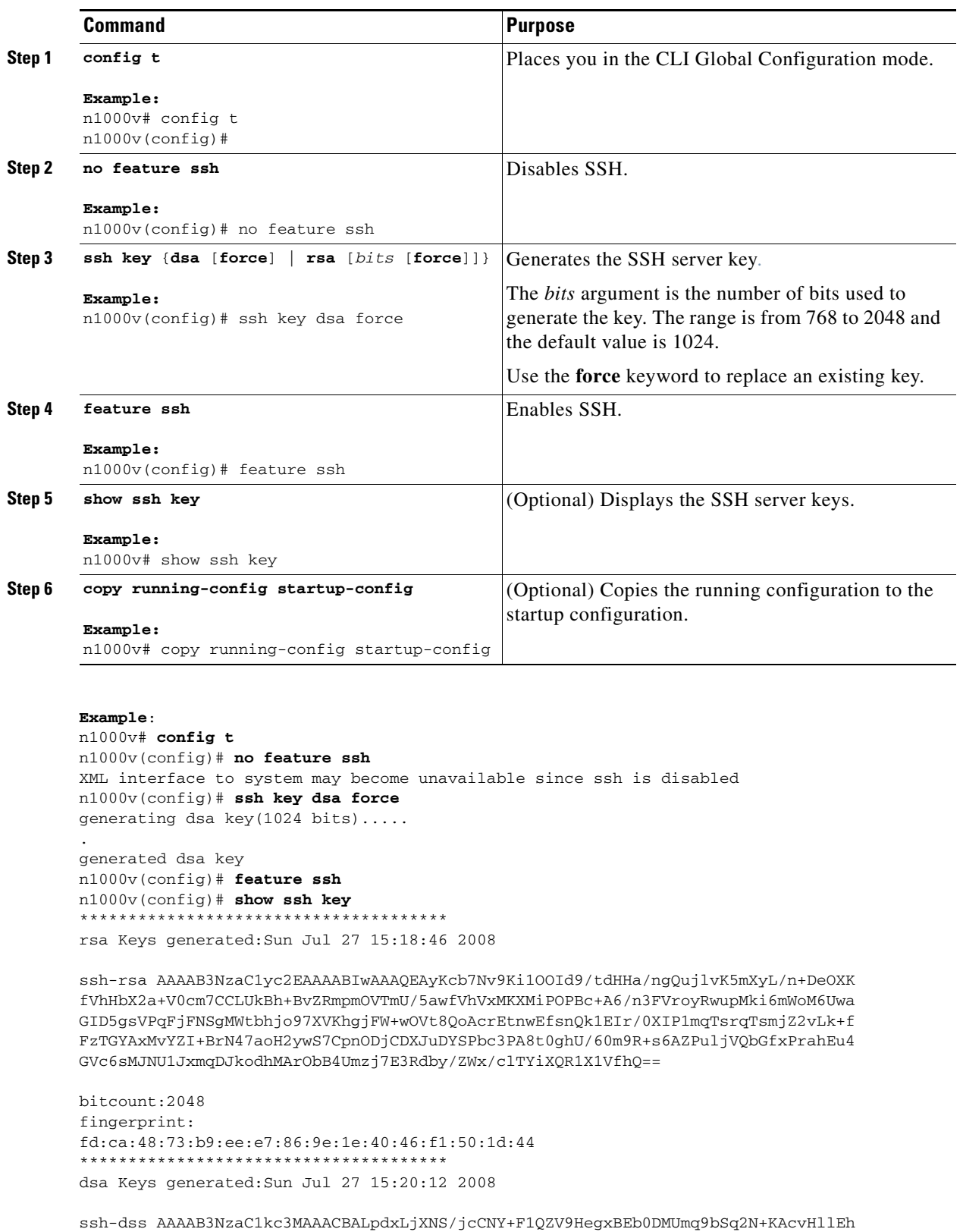

GnaiHhqarOlcEKqhLbIbuqtKTCvfa+Y1hBIAhWVjg1UR3/M22jqxnfhnxL5YRc1Q7fcesFax0myayAIU nXrkO5iwv9XHTu+EInRc4kJ0XrG9SxtLmDe/fi2ZAAAAFQDbRabAjZa6GfDpwjXw5smRhrElJwAAAIEA r50yi3hHawNnb5qgYLXhN+KA8XJF753eCWHtMw7NR8fz6fjQ1R2J97UjjGuQ8DvwpGeNQ5S+AuIo0rGq svdg7TTecBcbgBOnR7Fs2+W5HiSVEGbvj1xaeK8fkNE6kaJumBB343b8Rgj0G97MP/os1GfkEqmX9glB 0IOM2mgHHyoAAACAfRir27hHy+fw8CxPlsK0R6cFhxYyd/qYYogXFKYIOPxpLoYrjqODeOFThU7TJuBz aS97eXiruzbffHwzUGfXgmQT5o9IMZRTClWPA/5Ju4O9YABYHccUghf0W+QtgGOT6FOSvBh8uOV0kcHC GMJAP8omphauZJlc+wgFxhnkyh4=

bitcount:1024 fingerprint: 44:91:32:1f:7a:d1:83:3c:f3:5e:db:53:0a:2d:ce:69 \*\*\*\*\*\*\*\*\*\*\*\*\*\*\*\*\*\*\*\*\*\*\*\*\*\*\*\*\*\*\*\*\*\*\*\*\*\*

# <span id="page-114-0"></span>**Configuring a User Account with a Public Key**

Use this procedure to configure an SSH public key to log in using the SSH client without being prompted for a password. You can specify the SSH public key in one of three different formats:

- **•** OpenSSH format
- **•** IETF SECSH format
- **•** Public Key Certificate in PEM format

### **Configuring an OpenSSH Key**

Use this procedure to specify the SSH public keys in OpenSSH format for user accounts.

#### **BEFORE YOU BEGIN**

Before beginning this procedure, you must know or do the following:

- **•** You are logged in to the CLI in EXEC mode.
- **•** You have already generated an SSH public key in OpenSSH format.
- **•** The user account already exists.

#### **SUMMARY STEPS**

- **1. config t**
- **2. username** *username* **sshkey** *ssh-key*
- **3. exit**
- **4. show user-account**
- **5. copy running-config startup-config**

Г

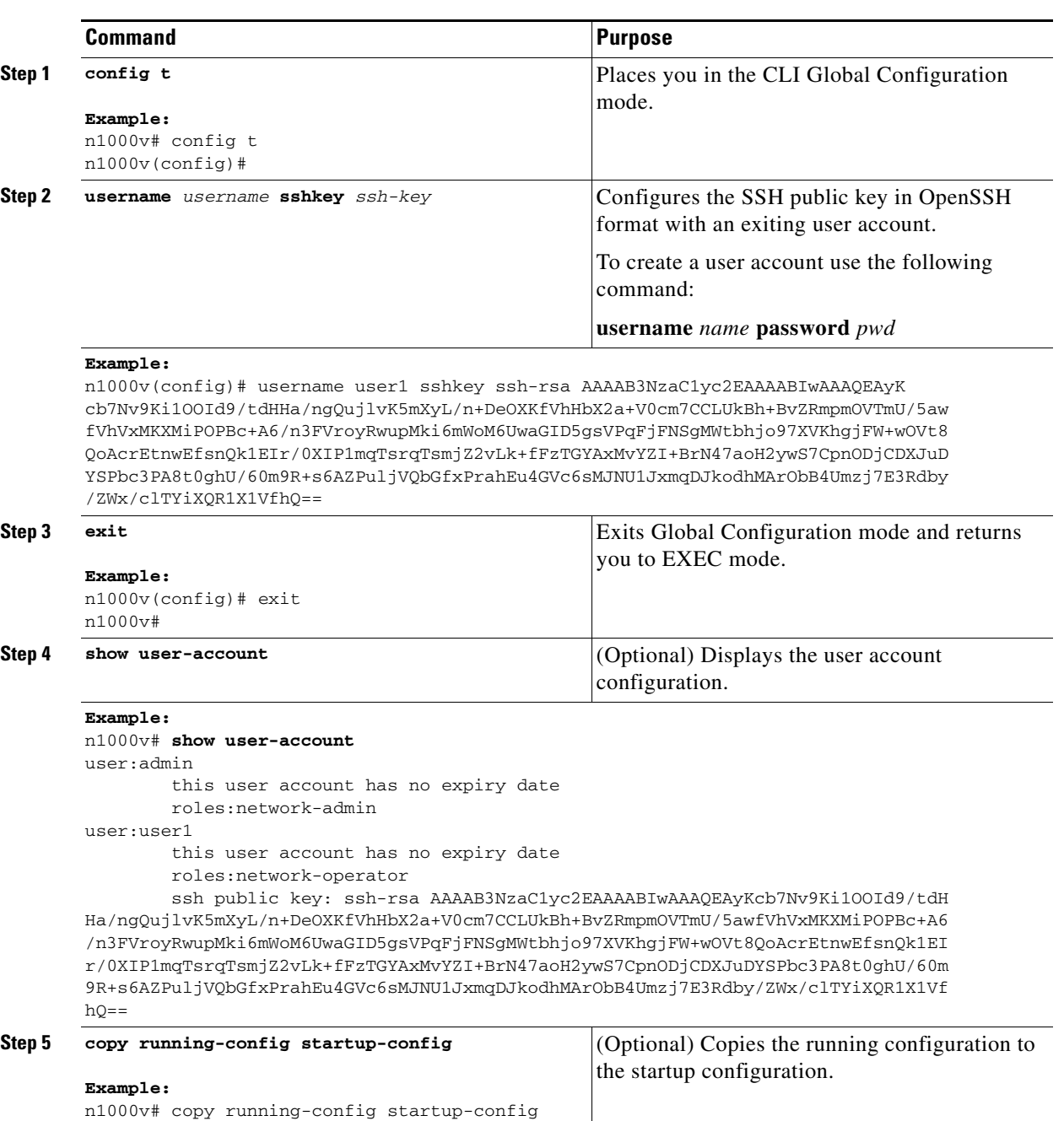

## **Configuring IETF or PEM Keys**

Use this procedure to specify the SSH public keys in IETF SECSH or PEM format for user accounts.

#### **BEFORE YOU BEGIN**

Before beginning this procedure, you must know or do the following:

- **•** You are logged in to the CLI in EXEC mode.
- **•** You have already generated an SSH public key in one of the following formats:
	- **–** IETF SECSH format
	- **–** Public Key Certificate in PEM format

#### **SUMMARY STEPS**

- **1. copy** *server-file* **bootflash:***filename*
- **2. config t**
- **3. username** *username* **sshkey file bootflash:***filename*
- **4. exit**
- **5. show user-account**
- **6. copy running-config startup-config**

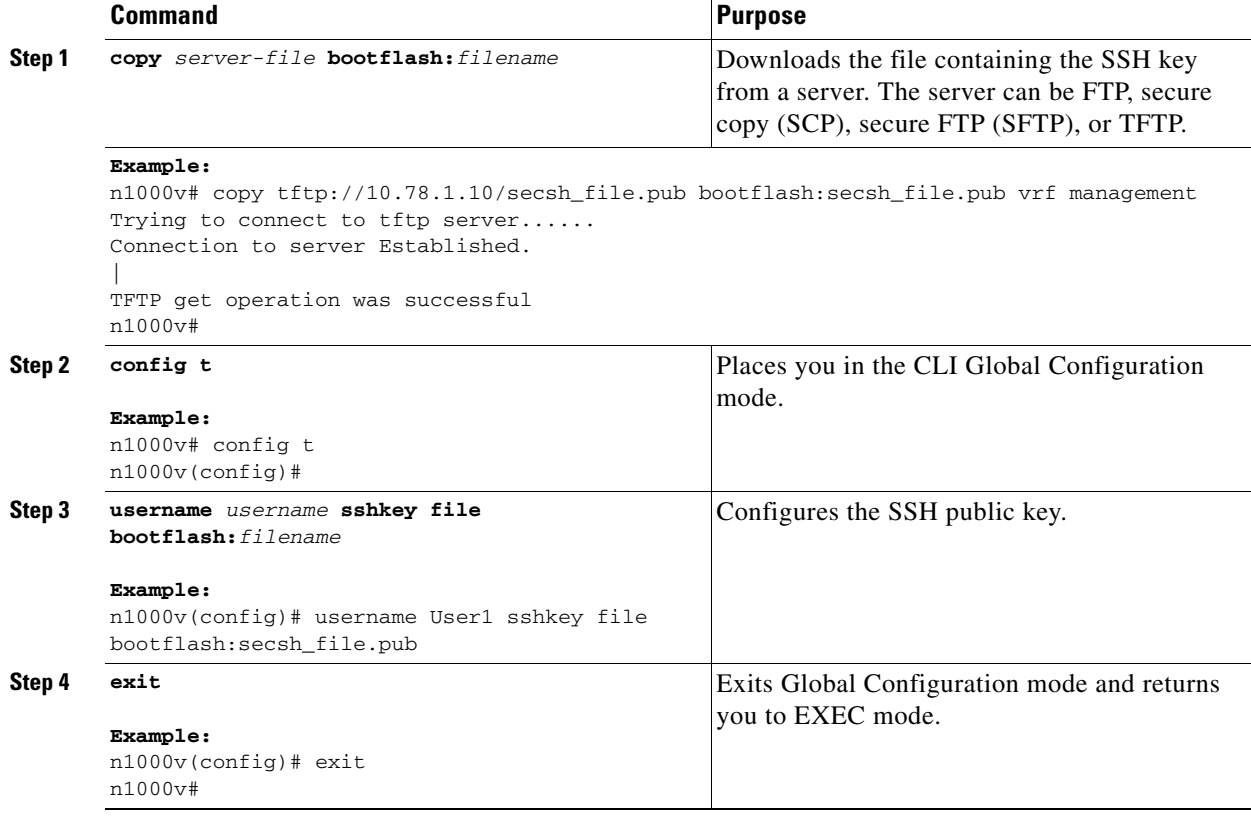

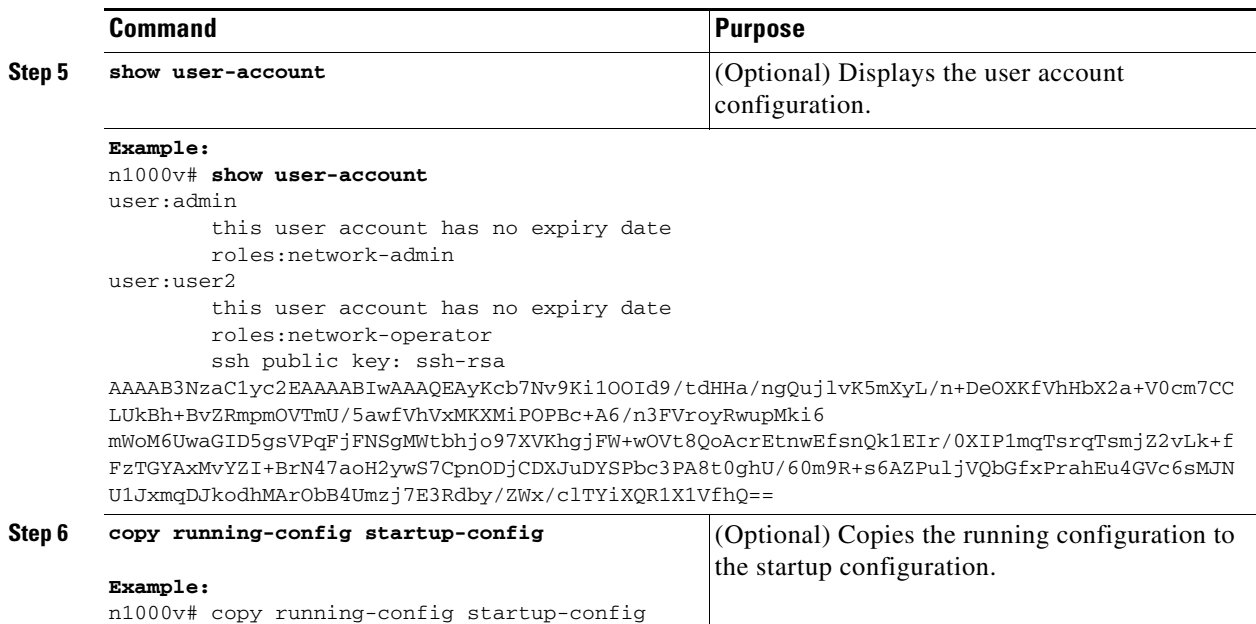

# <span id="page-117-0"></span>**Starting SSH Sessions**

Use this procedure to start SSH sessions using IP to connect to remote devices.

#### **BEFORE YOU BEGIN**

Before beginning this procedure, you must know or do the following:

- **•** You are logged in to the CLI in EXEC mode.
- **•** You have already obtained the hostname and, if needed, the username, for the remote device.
- **•** The SSH server is already enabled on the remote device.

#### **SUMMARY STEPS**

**1. ssh** [*username***@**]{*hostname* | *username***@***hostname*} [**vrf** *vrf-name*] **ssh6** [*username***@**]{*hostname* | *username***@***hostname*} [**vrf** *vrf-name*]

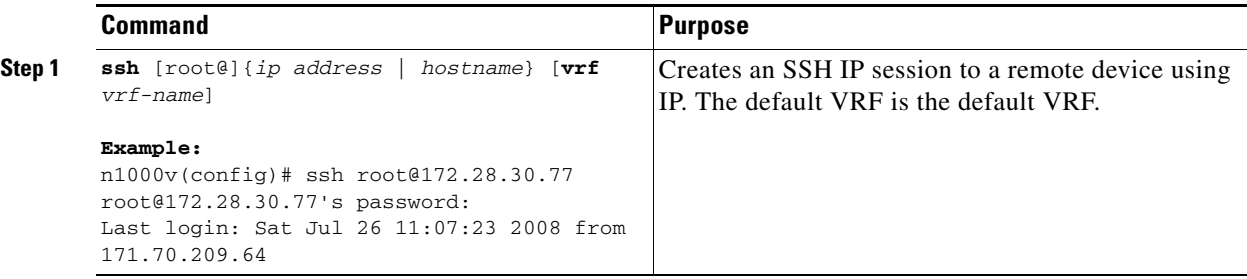

## <span id="page-118-0"></span>**Clearing SSH Hosts**

Use this procedure to clear from your account the list of trusted SSH servers that were added when you downloaded a file from a server using SCP or SFTP, or when you started an SSH session to a remote host.

#### **BSUMMARY STEPS**

**1. clear ssh hosts**

### **DETAILED STEPS**

 $Step$ 

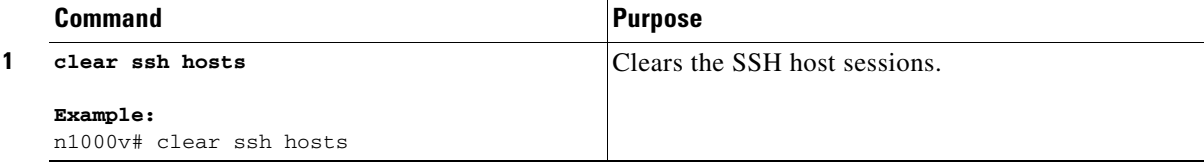

## <span id="page-118-1"></span>**Disabling the SSH Server**

Use this procedure to disable the SSH server to prevent SSH access to the switch.By default, the SSH server is enabled.

#### **BEFORE YOU BEGIN**

Before beginning this procedure, you must know or do the following:

- **•** You are logged in to the CLI in EXEC mode.
- If you disable SSH, to enable it again you must first generate an SSH server key.

See the ["Generating SSH Server Keys" procedure on page](#page-112-2) 7-3.

#### **SUMMARY STEPS**

- **1. config t**
- **2. no feature ssh**
- **3. show ssh server**
- **4. copy running-config startup-config**

#### **DETAILED STEPS**

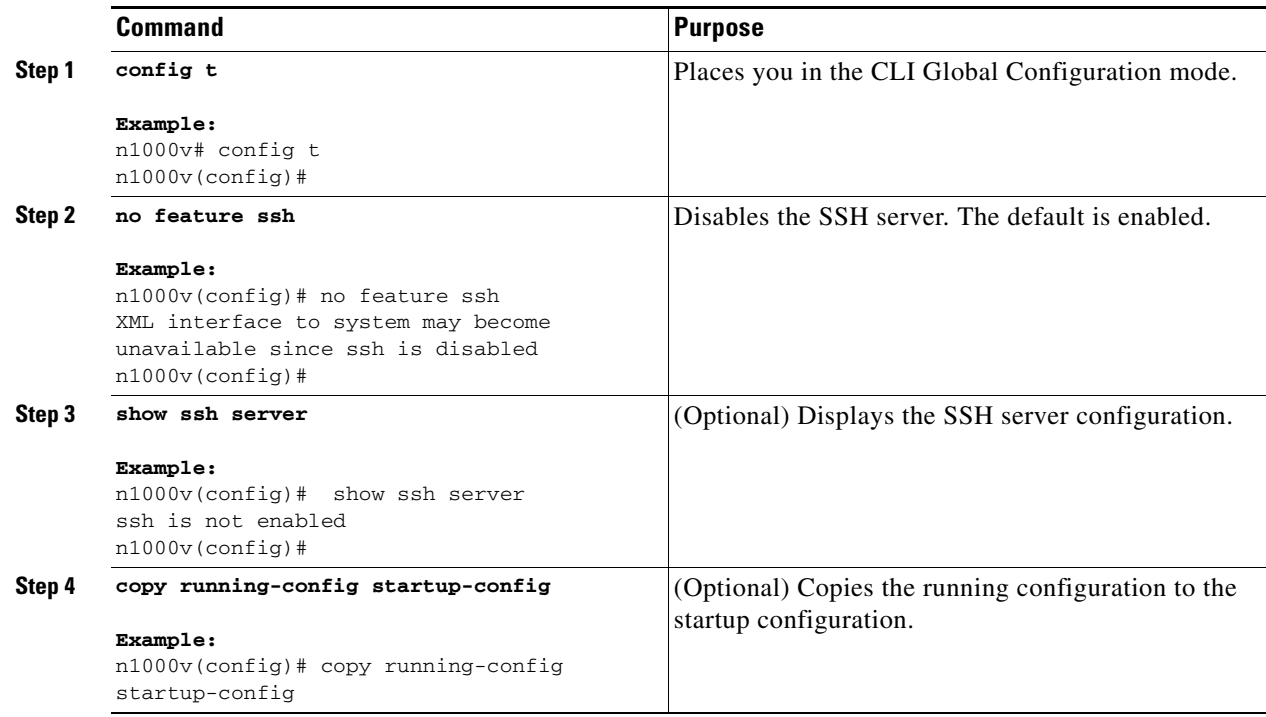

# <span id="page-119-0"></span>**Deleting SSH Server Keys**

Use this procedure to delete SSH server keys after you disable the SSH server.

#### **BEFORE YOU BEGIN**

Before beginning this procedure, you must know or do the following:

- **•** You are logged in to the CLI in EXEC mode.
- **•** If you disable SSH, to enable it again you must first generate an SSH server key. See the ["Generating SSH Server Keys" procedure on page](#page-112-2) 7-3.

#### **SUMMARY STEPS**

- **1. config t**
- **2. no feature ssh**
- **3. no ssh key** [**dsa** | **rsa**]
- **4. show ssh key**
- **5. copy running-config startup-config**

#### **DETAILED STEPS**

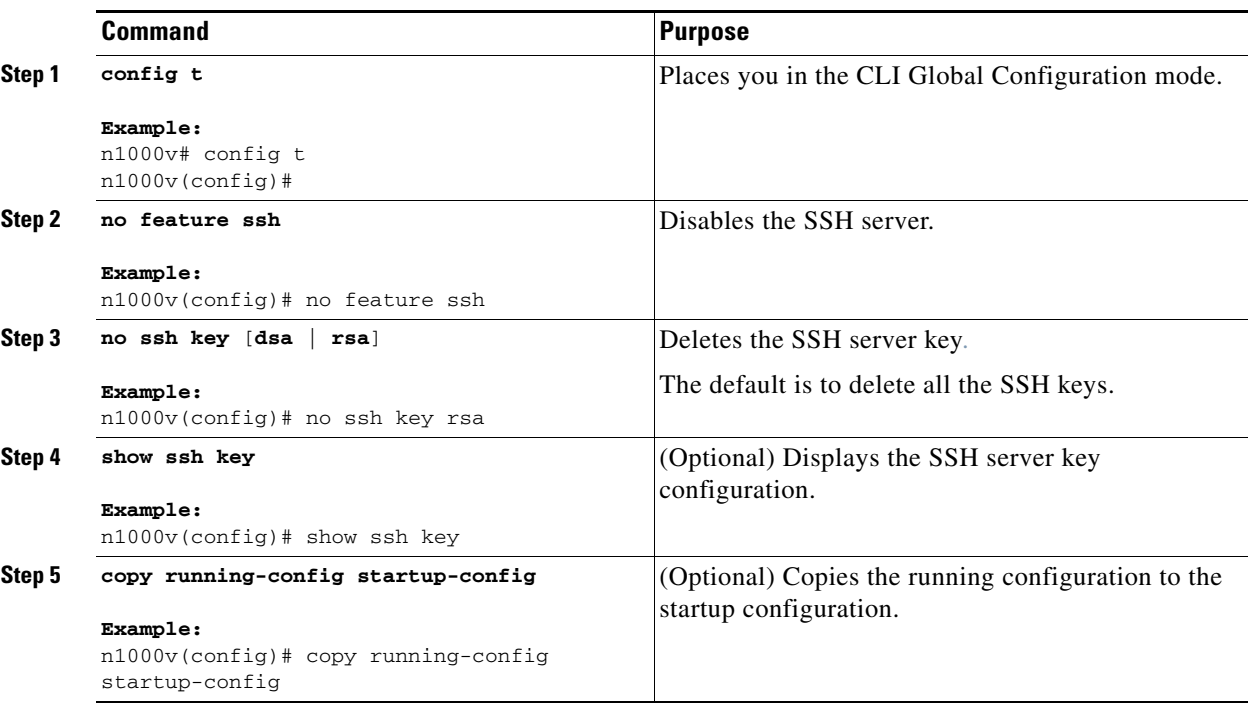

#### **Example**:

```
n1000v# config t
n1000v(config)# no feature ssh 
n1000v(config)# no ssh key rsa
n1000v(config)# show ssh key
**************************************
rsa Keys generated:Sun Jul 27 15:18:46 2008
```
ssh-rsa AAAAB3NzaC1yc2EAAAABIwAAAQEAyKcb7Nv9Ki1OOId9/tdHHa/ngQujlvK5mXyL/n+DeOXK fVhHbX2a+V0cm7CCLUkBh+BvZRmpmOVTmU/5awfVhVxMKXMiPOPBc+A6/n3FVroyRwupMki6mWoM6Uwa GID5gsVPqFjFNSgMWtbhjo97XVKhgjFW+wOVt8QoAcrEtnwEfsnQk1EIr/0XIP1mqTsrqTsmjZ2vLk+f FzTGYAxMvYZI+BrN47aoH2ywS7CpnODjCDXJuDYSPbc3PA8t0ghU/60m9R+s6AZPuljVQbGfxPrahEu4 GVc6sMJNU1JxmqDJkodhMArObB4Umzj7E3Rdby/ZWx/clTYiXQR1X1VfhQ==

```
bitcount:2048
fingerprint:
fd:ca:48:73:b9:ee:e7:86:9e:1e:40:46:f1:50:1d:44
**************************************
dsa Keys generated:Sun Jul 27 15:20:12 2008
```
ssh-dss AAAAB3NzaC1kc3MAAACBALpdxLjXNS/jcCNY+F1QZV9HegxBEb0DMUmq9bSq2N+KAcvHllEh GnaiHhqarOlcEKqhLbIbuqtKTCvfa+Y1hBIAhWVjg1UR3/M22jqxnfhnxL5YRc1Q7fcesFax0myayAIU nXrkO5iwv9XHTu+EInRc4kJ0XrG9SxtLmDe/fi2ZAAAAFQDbRabAjZa6GfDpwjXw5smRhrElJwAAAIEA r50yi3hHawNnb5qgYLXhN+KA8XJF753eCWHtMw7NR8fz6fjQ1R2J97UjjGuQ8DvwpGeNQ5S+AuIo0rGq svdg7TTecBcbgBOnR7Fs2+W5HiSVEGbvj1xaeK8fkNE6kaJumBB343b8Rgj0G97MP/os1GfkEqmX9glB 0IOM2mgHHyoAAACAfRir27hHy+fw8CxPlsK0R6cFhxYyd/qYYogXFKYIOPxpLoYrjqODeOFThU7TJuBz aS97eXiruzbffHwzUGfXgmQT5o9IMZRTClWPA/5Ju4O9YABYHccUghf0W+QtgGOT6FOSvBh8uOV0kcHC GMJAP8omphauZJlc+wgFxhnkyh4=

```
bitcount:1024
fingerprint:
44:91:32:1f:7a:d1:83:3c:f3:5e:db:53:0a:2d:ce:69
```
\*\*\*\*\*\*\*\*\*\*\*\*\*\*\*\*\*\*\*\*\*\*\*\*\*\*\*\*\*\*\*\*\*\*\*\*\*\* mcs-srvr43(config)# no ssh key rsa mcs-srvr43(config)# show ssh key \*\*\*\*\*\*\*\*\*\*\*\*\*\*\*\*\*\*\*\*\*\*\*\*\*\*\*\*\*\*\*\*\*\*\*\*\*\* could not retrieve rsa key information \*\*\*\*\*\*\*\*\*\*\*\*\*\*\*\*\*\*\*\*\*\*\*\*\*\*\*\*\*\*\*\*\*\*\*\*\*\* dsa Keys generated:Sun Jul 27 15:20:12 2008

ssh-dss AAAAB3NzaC1kc3MAAACBALpdxLjXNS/jcCNY+F1QZV9HegxBEb0DMUmq9bSq2N+KAcvHllEh GnaiHhqarOlcEKqhLbIbuqtKTCvfa+Y1hBIAhWVjg1UR3/M22jqxnfhnxL5YRc1Q7fcesFax0myayAIU nXrkO5iwv9XHTu+EInRc4kJ0XrG9SxtLmDe/fi2ZAAAAFQDbRabAjZa6GfDpwjXw5smRhrElJwAAAIEA r50yi3hHawNnb5qgYLXhN+KA8XJF753eCWHtMw7NR8fz6fjQ1R2J97UjjGuQ8DvwpGeNQ5S+AuIo0rGq svdg7TTecBcbgBOnR7Fs2+W5HiSVEGbvj1xaeK8fkNE6kaJumBB343b8Rgj0G97MP/os1GfkEqmX9glB 0IOM2mgHHyoAAACAfRir27hHy+fw8CxPlsK0R6cFhxYyd/qYYogXFKYIOPxpLoYrjqODeOFThU7TJuBz aS97eXiruzbffHwzUGfXgmQT5o9IMZRTClWPA/5Ju4O9YABYHccUghf0W+QtgGOT6FOSvBh8uOV0kcHC GMJAP8omphauZJlc+wgFxhnkyh4=

```
bitcount:1024
fingerprint:
44:91:32:1f:7a:d1:83:3c:f3:5e:db:53:0a:2d:ce:69
**************************************
mcs-srvr43(config)# no ssh key dsa
mcs-srvr43(config)# show ssh key
**************************************
could not retrieve rsa key information
**************************************
could not retrieve dsa key information
**************************************
no ssh keys present. you will have to generate them
**************************************
n1000v#
```
## <span id="page-121-0"></span>**Clearing SSH Sessions**

Use this procedure to clear SSH sessions from the device.

#### **BEFORE YOU BEGIN**

Before beginning this procedure, you must know or do the following:

**•** You are logged in to the CLI in EXEC mode.

#### **SUMMARY STEPS**

- **1. show users**
- **2. clear line** *vty-line*
- **3. show users**

### **DETAILED STEPS**

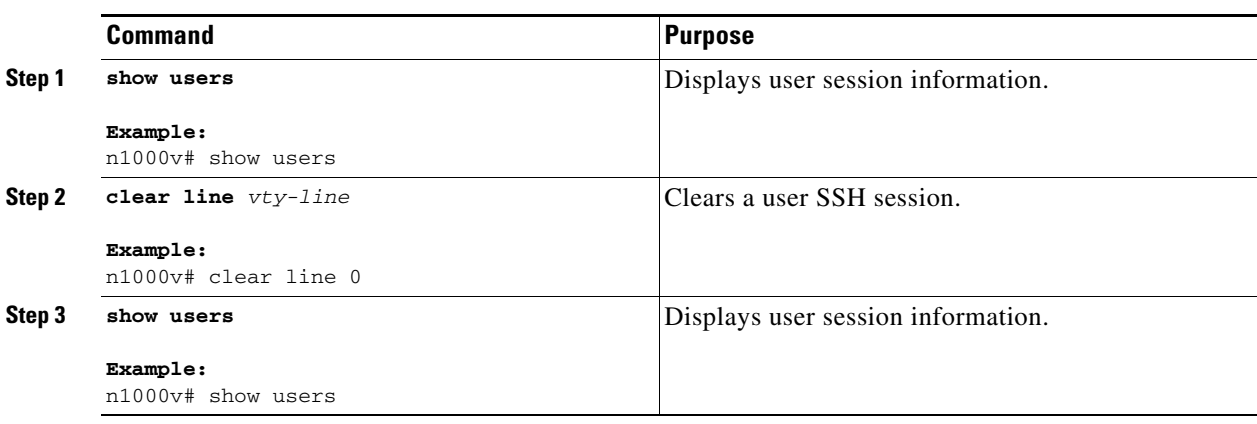

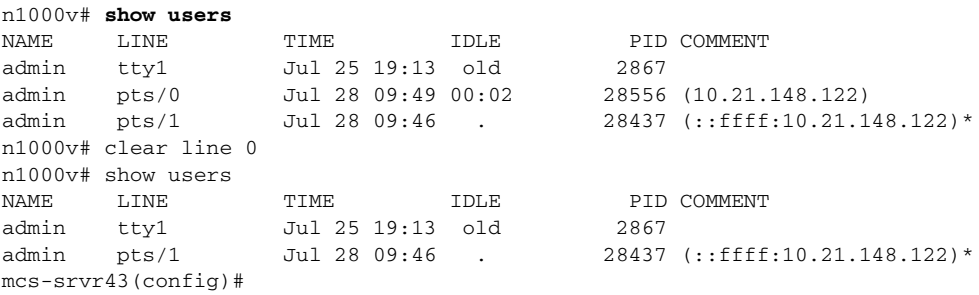

# <span id="page-122-0"></span>**Verifying the SSH Configuration**

**Example:**

To display the SSH configuration information, use one of the following commands:

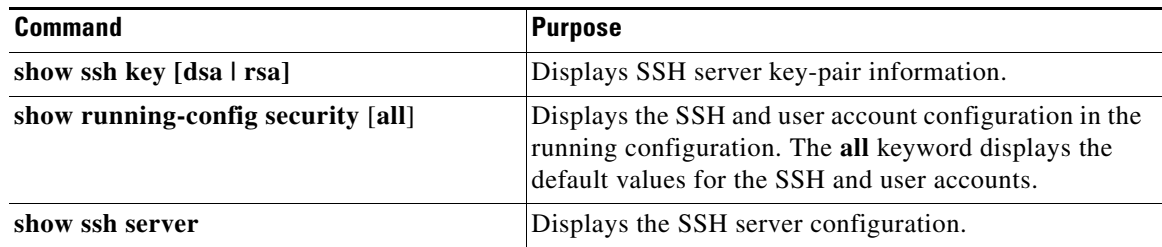

```
Example:
n1000v# show ssh key rsa
**************************************
rsa Keys generated:Mon Jul 28 09:49:18 2008
ssh-rsa 
AAAAB3NzaC1yc2EAAAABIwAAAGEAv0a4p6VulQMW4AMgoPfApB2KegF3QTojCzed51iVQnEkNglnM7A/oEIZAtlVLY
k/PEzt+ED7lPal/8pomaqjgRxHSeK2gw1cJKSDbcYH5na8uox1Hr50eK0q2+ZfvMqV
```
bitcount:768 fingerprint:

```
76:6c:a0:5c:79:a6:ae:3d:cb:27:a1:86:62:fa:09:df
**************************************
```
# <span id="page-123-0"></span>**SSH Example Configuration**

To configure SSH with an OpenSSH key, follow these steps:

- **Step 1** Disable the SSH server. n1000v# **config t** n1000v(config)# **no feature ssh**
- **Step 2** Generate an SSH server key.

n1000v(config)# **ssh key rsa** generating rsa key(1024 bits)..... .generated rsa key

**Step 3** Enable the SSH server.

n1000v(config)# **feature ssh** 

#### **Step 4** Display the SSH server key.

n1000v(config)# **show ssh key** rsa Keys generated:Sat Sep 29 00:10:39 2007

ssh-rsa AAAAB3NzaC1yc2EAAAABIwAAAIEAvWhEBsF55oaPHNDBnpXOTw6+/OdHoLJZKr+MZm99n2U0 ChzZG4svRWmHuJY4PeDWl0e5yE3g3EO3pjDDmt923siNiv5aSga60K36lr39HmXL6VgpRVn1XQFiBwn4 na+H1d3Q0hDt+uWEA0tka2uOtXlDhliEmn4HVXOjGhFhoNE=

```
bitcount:1024
fingerprint:
51:6d:de:1c:c3:29:50:88:df:cc:95:f0:15:5d:9a:df
**************************************
could not retrieve dsa key information
**************************************
```
#### **Step 5** Specify the SSH public key in OpenSSH format.

n1000v(config)# **username User1 sshkey ssh-rsa AAAAB3NzaC1yc2EAAAABIwAAAIEAy19oF6QaZl9G+3f1XswK3OiW4H7YyUyuA50rv7gsEPjhOBYmsi6PAVKui1nIf/ DQhum+lJNqJP/eLowb7ubO+lVKRXFY/G+lJNIQW3g9igG30c6k6+XVn+NjnI1B7ihvpVh7dLddMOXwOnXHYshXmSiH 3UD/vKyziEh5S4Tplx8=**

**Step 6** Save the configuration.

n1000v(config)# **copy running-config startup-config**

```
Example:
n1000v# config t
n1000v(config)# no feature ssh 
n1000v(config)# ssh key rsa
generating rsa key(1024 bits).....
n1000v(config)# feature ssh 
n1000v(config)# show ssh key
rsa Keys generated:Sat Sep 29 00:10:39 2007
ssh-rsa AAAAB3NzaC1yc2EAAAABIwAAAIEAvWhEBsF55oaPHNDBnpXOTw6+/OdHoLJZKr+MZm99n2U0
ChzZG4svRWmHuJY4PeDWl0e5yE3g3EO3pjDDmt923siNiv5aSga60K36lr39HmXL6VgpRVn1XQFiBwn4
```

```
na+H1d3Q0hDt+uWEA0tka2uOtXlDhliEmn4HVXOjGhFhoNE=
bitcount:1024
fingerprint:
51:6d:de:1c:c3:29:50:88:df:cc:95:f0:15:5d:9a:df
**************************************
could not retrieve dsa key information
**************************************
```

```
n1000v(config)# username User1 sshkey ssh-rsa 
AAAAB3NzaC1yc2EAAAABIwAAAIEAy19oF6QaZl9G+3f1XswK3OiW4H7YyUyuA50rv7gsEPjhOBYmsi6PAVKui1nIf/
DQhum+lJNqJP/eLowb7ubO+lVKRXFY/G+lJNIQW3g9igG30c6k6+XVn+NjnI1B7ihvpVh7dLddMOXwOnXHYshXmSiH
3UD/vKyziEh5S4Tplx8=
n1000v(config)# copy running-config startup-config
[########################################] 100%
n1000v(config)#
```
# <span id="page-124-1"></span>**Additional References**

For additional information related to implementing RBAC, see the following sections:

- **•** [Related Documents, page](#page-124-2) 7-15
- **•** [Standards, page](#page-124-3) 7-15

# <span id="page-124-2"></span>**Related Documents**

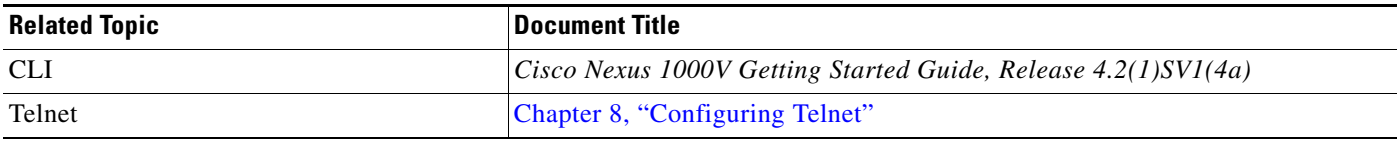

# <span id="page-124-3"></span>**Standards**

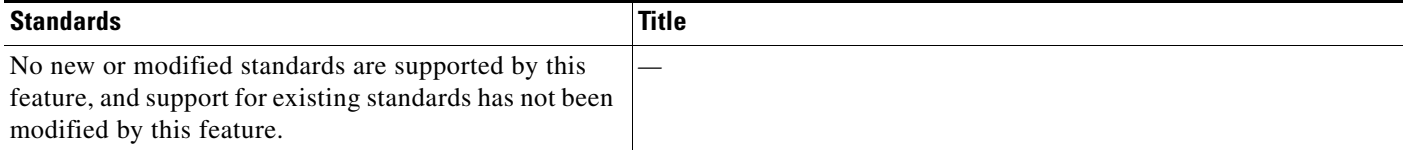

# <span id="page-124-0"></span>**Feature History for SSH**

This section provides the SSH release history.

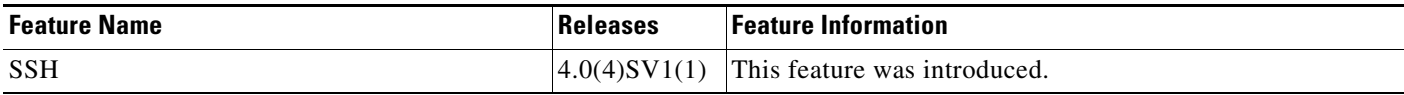

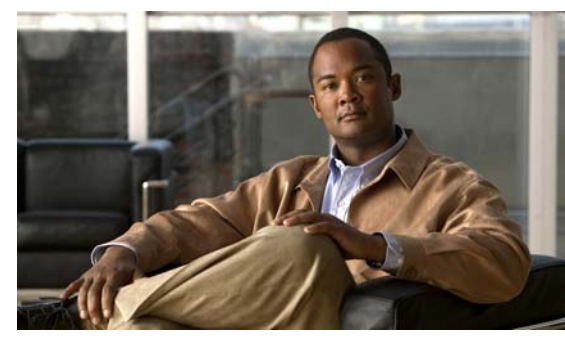

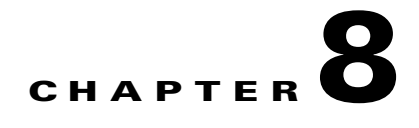

# <span id="page-126-0"></span>**Configuring Telnet**

This chapter describes how to configure Telnet and includes the following topics:

- **•** [Information About the Telnet Server, page](#page-126-1) 8-1
- [Prerequisites for Telnet, page](#page-126-2) 8-1
- **•** [Guidelines and Limitations, page](#page-127-0) 8-2
- **•** [Default Setting, page](#page-127-2) 8-2
- **•** [Configuring Telnet, page](#page-127-1) 8-2
- **•** [Verifying the Telnet Configuration, page](#page-130-0) 8-5
- **•** [Additional References, page](#page-130-1) 8-5
- **•** [Feature History for Telnet, page](#page-131-0) 8-6

# <span id="page-126-1"></span>**Information About the Telnet Server**

The Telnet protocol enables you to set up TCP/IP connections to a host. Telnet allows a person at one site to establish a TCP connection to a login server at another site and then passes the keystrokes from one device to the other. Telnet can accept either an IP address or a domain name as the remote device address.

# <span id="page-126-2"></span>**Prerequisites for Telnet**

Telnet has the following prerequisites:

**•** You have configured IP on a Layer 3 interface, out-of-band on the mgmt 0 interface, or inband on an Ethernet interface.

# <span id="page-127-0"></span>**Guidelines and Limitations**

- **•** The Telnet server is enabled by default.
- **•** Cisco NX-OS commands may differ from Cisco IOS commands.

# <span id="page-127-2"></span>**Default Setting**

The following table lists the default setting for Telnet.

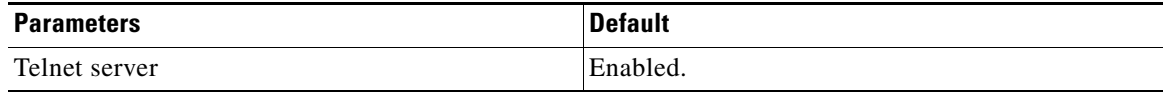

# <span id="page-127-1"></span>**Configuring Telnet**

This section includes the following topics:

- **•** [Enabling the Telnet Server, page](#page-127-3) 8-2
- **•** [Starting an IP Telnet Session to a Remote Device, page](#page-128-0) 8-3
- **•** [Clearing Telnet Sessions, page](#page-129-0) 8-4

## <span id="page-127-3"></span>**Enabling the Telnet Server**

Use this procedure to enable the Telnet server. The Telnet server is enabled by default, but you can use this procedure to re-enable it if necessary.

#### **BEFORE YOU BEGIN**

Before beginning this procedure, you must know or do the following:

- **•** You are logged in to the CLI in EXEC mode.
- **•** By default, the Telnet server is enabled.

#### **SUMMARY STEPS**

- **1. config t**
- **2. feature telnet**
- **3. exit**
- **4. show telnet server**
- **5. copy running-config startup-config**

#### **DETAILED STEPS**

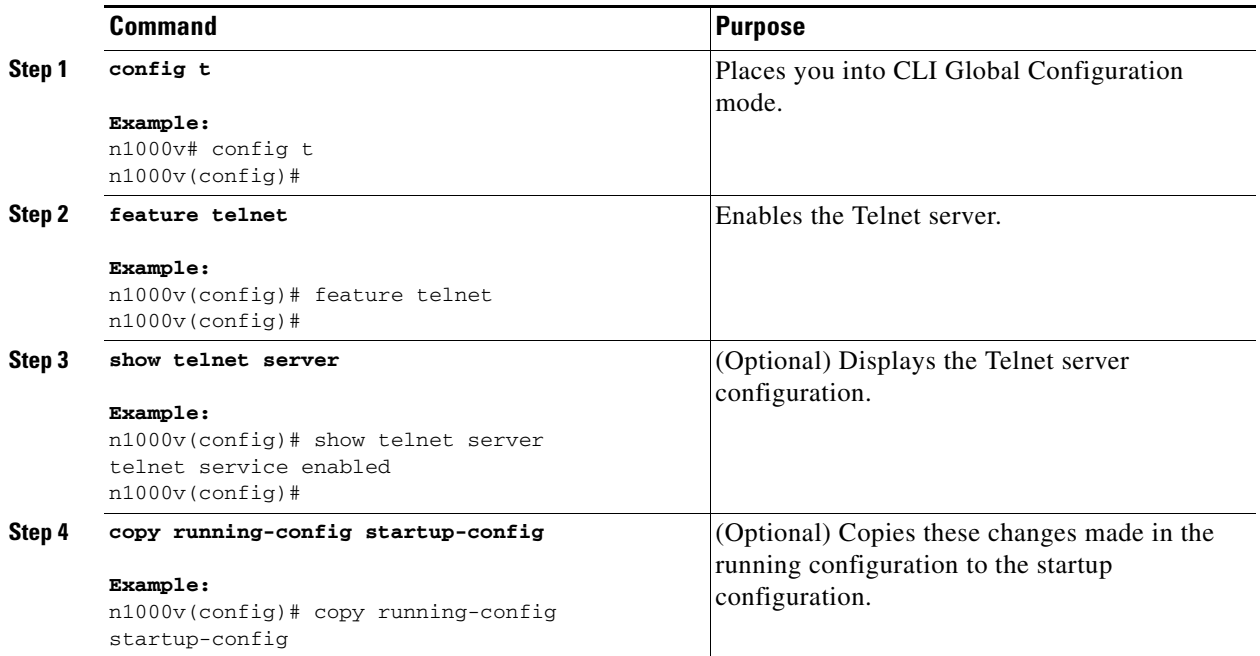

## <span id="page-128-0"></span>**Starting an IP Telnet Session to a Remote Device**

Use this procedure to start a Telnet session to a remote device.

#### **BEFORE YOU BEGIN**

Before beginning this procedure, you must know or do the following.

- **•** You are logged in to the CLI in EXEC mode.
- **•** You have verified that the Telnet server is enabled on the remote device.
- **•** You have already obtained the hostname for the remote device and, if needed, the username on the remote device.
- **•** You have already verified that the Telnet server is enabled. If not you have enabled it using the ["Enabling the Telnet Server" procedure on page](#page-127-3) 8-2. By default, the Telnet server is enabled.

#### **SUMMARY STEPS**

**1. telnet** {*ip address* | *hostname*} [*port-number*] [**vrf** *vrf-name*]

### **DETAILED STEPS**

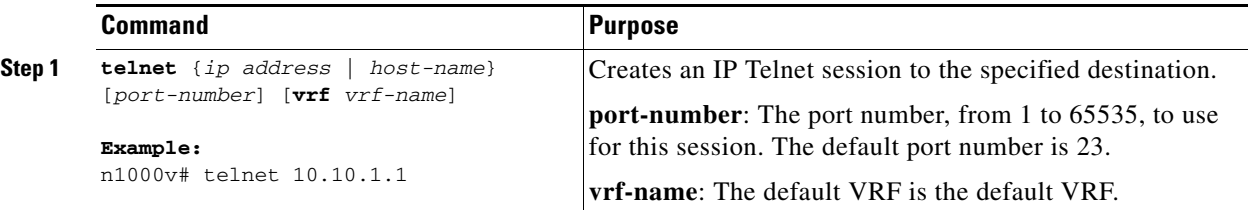

# <span id="page-129-0"></span>**Clearing Telnet Sessions**

Use this procedure to clear Telnet sessions.

#### **BEFORE YOU BEGIN**

Before beginning this procedure, you must know or do the following.

**•** You are logged in to the CLI in EXEC mode.

### **SUMMARY STEPS**

- **1. show users**
- **2. clear line** *vty-line*

### **DETAILED STEPS**

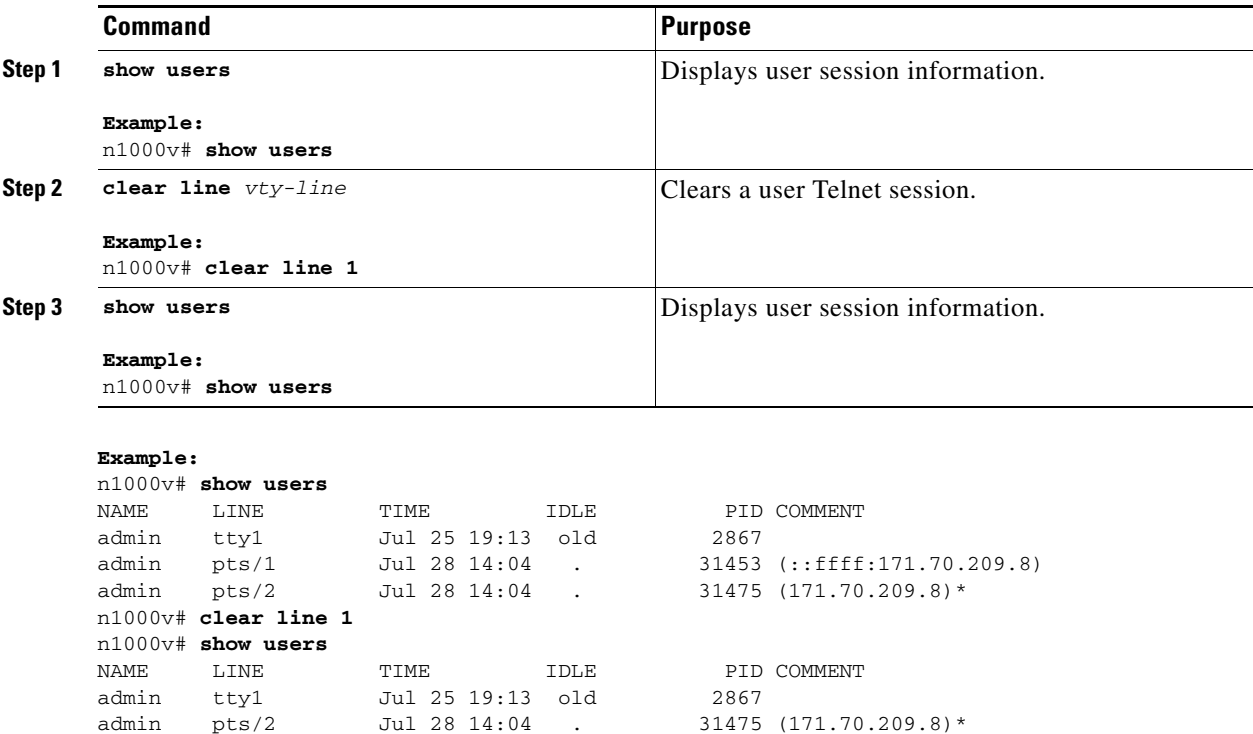

n1000v#

# <span id="page-130-0"></span>**Verifying the Telnet Configuration**

To display the Telnet configuration information, use one of the following commands:

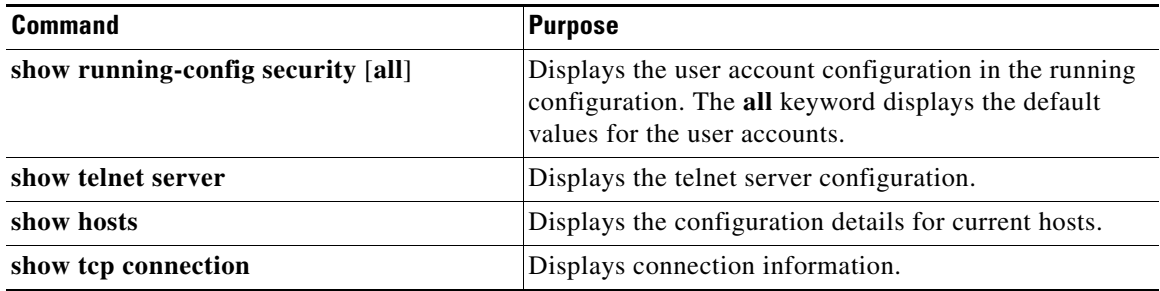

#### **Example:**

```
n1000v# show running-config security all
version 4.0(1)
username admin password 5 $1$xMw2Q/1S$ZEWRvyAxAJAFV0weuSPvg1 role network-admin
username user2 password 5 $1$byNNnnSP$xfXVKjE5UEScvriwX3Kyj0 role network-operator
username user2 sshkey ssh-rsa 
AAAAB3NzaC1yc2EAAAABIwAAAQEAyKcb7Nv9Ki1OOId9/tdHHa/ngQujlvK5mXyL/n+DeOXKfVhHbX2a+V0cm7CCLU
kBh+BvZRmpmOVTmU/5awfVhVxMKXMiPOPBc+A6/n3FVroyRwupMki6mW
oM6UwaGID5gsVPqFjFNSgMWtbhjo97XVKhgjFW+wOVt8QoAcrEtnwEfsnQk1EIr/0XIP1mqTsrqTsmjZ2vLk+fFzTG
YAxMvYZI+BrN47aoH2ywS7CpnODjCDXJuDYSPbc3PA8t0ghU/60m9R+s6AZPuljVQbGfxPrahEu4GVc6sMJNU1
JxmqDJkodhMArObB4Umzj7E3Rdby/ZWx/clTYiXQR1X1VfhQ==
telnet server enable
banner motd # User Access Verification #
```
ssh key rsa 1024 force no ssh key dsa force ssh server enable

# <span id="page-130-1"></span>**Additional References**

For additional information related to implementing Telnet, see the following sections:

- [Related Documents, page](#page-130-2) 8-5
- **•** [Standards, page](#page-131-1) 8-6

## <span id="page-130-2"></span>**Related Documents**

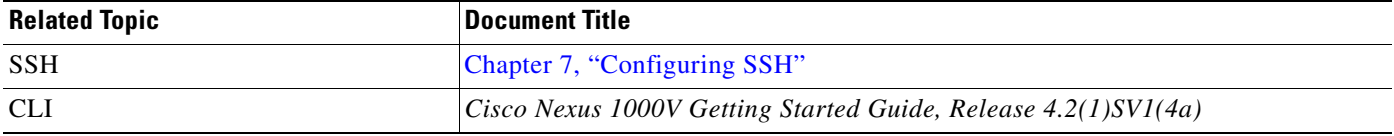

# <span id="page-131-1"></span>**Standards**

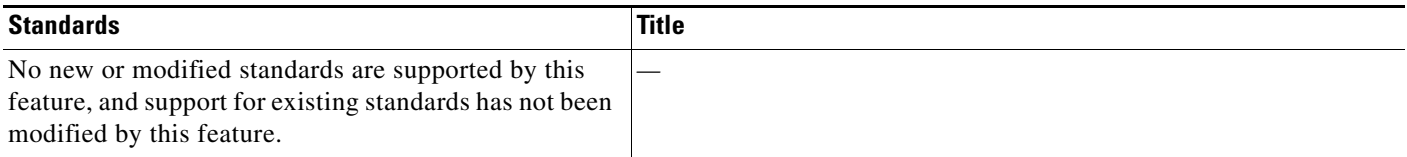

# <span id="page-131-0"></span>**Feature History for Telnet**

This section provides the Telnet release history.

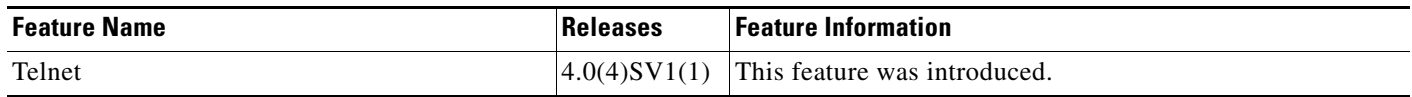

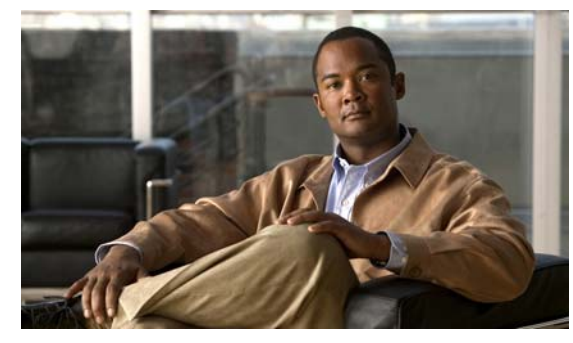

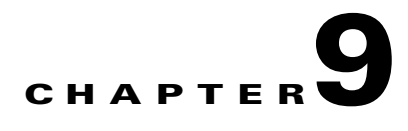

# **Configuring an IP ACL**

This chapter describes how to configure IP access control lists (ACLs).

This chapter includes the following sections:

- [Information About ACLs, page](#page-132-0) 9-1
- **•** [Prerequisites for IP ACLs, page](#page-136-1) 9-5
- **•** [Guidelines and Limitations, page](#page-136-2) 9-5
- [Default Settings, page](#page-136-0) 9-5
- **•** [Configuring IP ACLs, page](#page-136-3) 9-5
- **•** [Verifying IP ACL Configurations, page](#page-145-0) 9-14
- [Monitoring IP ACL, page](#page-146-2) 9-15
- **•** [Example Configurations for IP ACL, page](#page-146-1) 9-15
- [Additional References, page](#page-146-0) 9-15
- [Feature History for IP ACL, page](#page-147-0) 9-16

# <span id="page-132-0"></span>**Information About ACLs**

An ACL is an ordered set of rules for filtering traffic. When the device determines that an ACL applies to a packet, it tests the packet against the rules. The first matching rule determines whether the packet is permitted or denied. If there is no match, the device applies a default rule. The device processes packets that are permitted and drops packets that are denied. For more information, see the ["Implicit Rules"](#page-134-0)  [section on page](#page-134-0) 9-3.

You can use ACLs to protect networks and specific hosts from unnecessary or unwanted traffic. For example, you could use ACLs to disallow HTTP traffic from a high-security network to the Internet. You could also use ACLs to allow HTTP traffic but only to specific sites, using the IP address of the site to identify it in an IP ACL.

This section includes the following topics:

- **•** [ACL Types and Applications, page](#page-133-0) 9-2
- [Order of ACL Application, page](#page-133-1) 9-2
- **•** [About Rules, page](#page-133-2) 9-2
- **•** [Statistics, page](#page-135-0) 9-4

## <span id="page-133-0"></span>**ACL Types and Applications**

When a port ACL is applied to a trunk port, the ACL filters traffic on all VLANs on the trunk port.

The following types of port ACLs are supported for filtering Layer 2 traffic:

- **•** IP ACLs—The device applies IPv4 ACLs only to IP traffic.
- MAC ACLs—The device applies MAC ACLs only to non-IP traffic.

## <span id="page-133-1"></span>**Order of ACL Application**

ACLs are applied in the following order:

- **1.** Incoming Port ACL
- **2.** Outgoing Port ACL

## <span id="page-133-2"></span>**About Rules**

Rules are what you create, modify, and remove when you configure how an ACL filters network traffic. Rules appear in the running configuration. When you apply an ACL to an interface or change a rule within an ACL that is already applied to an interface, the supervisor module creates ACL entries from the rules in the running configuration and sends those ACL entries to the applicable I/O module.

You can create rules in ACLs in access-list configuration mode by using the **permit** or **deny** command. The device allows traffic that matches the criteria in a permit rule and blocks traffic that matches the criteria in a deny rule. You have many options for configuring the criteria that traffic must meet in order to match the rule.

This section describes some of the options that you can use when you configure a rule. For information about every option, see the applicable **permit** and **deny** commands in the *Cisco Nexus 1000V Command Reference, Release 4.2(1)SV1(4a)*.

This section includes the following topics:

- **•** [Source and Destination, page](#page-133-3) 9-2
- **•** [Protocols, page](#page-134-1) 9-3
- **•** [Implicit Rules, page](#page-134-0) 9-3
- **•** [Additional Filtering Options, page](#page-134-2) 9-3
- **•** [Sequence Numbers, page](#page-135-1) 9-4
- **•** [Statistics, page](#page-135-0) 9-4
- **•** [Statistics, page](#page-135-0) 9-4

### <span id="page-133-3"></span>**Source and Destination**

In each rule, you specify the source and the destination of the traffic that matches the rule. You can specify both the source and destination as a specific host, a network or group of hosts, or any host. How you specify the source and destination depends on whether you are configuring IP or MAC ACLs. For information about specifying source and destination, see the applicable **permit** and **deny** commands in the *Cisco Nexus 1000V Command Reference, Release 4.2(1)SV1(4a)*.

### <span id="page-134-1"></span>**Protocols**

IP and MAC ACLs let you to identify traffic by protocol. You can specify some protocols by name. For example, in an IP ACL, you can specify ICMP by name.

You can specify any protocol by number. In MAC ACLs, you can specify protocols by the Ethertype number of the protocol, which is a hexadecimal number. For example, you can use 0x0800 to specify IP traffic in a MAC ACL rule.

In IP ACLs, you can specify protocols by the integer that represents the Internet protocol number. For example, you can use 115 to specify Layer 2 Tunneling Protocol (L2TP) traffic.

For a list of the protocols that each type of ACL supports by name, see the applicable **permit** and **deny** commands in the *Cisco Nexus 1000V Command Reference, Release 4.2(1)SV1(4a)*.

### <span id="page-134-0"></span>**Implicit Rules**

IP and MAC ACLs have implicit rules, which means that although these rules do not appear in the running configuration, the device applies them to traffic when no other rules in an ACL match. When you configure the device to maintain per-rule statistics for an ACL, the device does not maintain statistics for implicit rules.

All IP ACLs include the following implicit rule that denies unmatched IP traffic:

deny ip any any

All MAC ACLs include the following implicit rule:

deny any any

This implicit rule ensures that unmatched traffic is denied, regardless of the protocol specified in the Layer 2 header of the traffic.

### <span id="page-134-2"></span>**Additional Filtering Options**

You can identify traffic by using additional options. These options differ by ACL type. The following list includes most but not all additional filtering options:

- IP ACLs support the following additional filtering options:
	- **–** Layer 4 protocol
	- **–** TCP and UDP ports
	- **–** ICMP types and codes
	- **–** IGMP types
	- **–** Precedence level
	- **–** Differentiated Services Code Point (DSCP) value
	- **–** TCP packets with the ACK, FIN, PSH, RST, SYN, or URG bit set
- MAC ACLs support the following additional filtering options:
	- **–** Layer 3 protocol
	- **–** VLAN ID
	- **–** Class of Service (CoS)

For information about all filtering options available in rules, see the applicable **permit** and **deny** commands in the *Cisco Nexus 1000V Command Reference, Release 4.2(1)SV1(4a)*.

Г

### <span id="page-135-1"></span>**Sequence Numbers**

The device supports sequence numbers for rules. Every rule that you enter receives a sequence number, either assigned by you or assigned automatically by the device. Sequence numbers simplify the following ACL tasks:

- Adding new rules between existing rules—By specifying the sequence number, you specify where in the ACL a new rule should be positioned. For example, if you need to insert a rule between rules numbered 100 and 110, you could assign a sequence number of 105 to the new rule.
- **•** Removing a rule—Without using a sequence number, removing a rule requires that you enter the whole rule, as follows:

n1000v(config-acl)# **no permit tcp 10.0.0.0/8 any**

However, if the same rule had a sequence number of 101, removing the rule requires only the following command:

n1000v(config-acl)# **no 101**

• Moving a rule—With sequence numbers, if you need to move a rule to a different position within an ACL, you can add a second instance of the rule using the sequence number that positions it correctly, and then you can remove the original instance of the rule. This action allows you to move the rule without disrupting traffic.

If you enter a rule without a sequence number, the device adds the rule to the end of the ACL and assigns a sequence number that is 10 greater than the sequence number of the preceding rule to the rule. For example, if the last rule in an ACL has a sequence number of 225 and you add a rule without a sequence number, the device assigns the sequence number 235 to the new rule.

In addition, you can reassign sequence numbers to rules in an ACL. Resequencing is useful when an ACL has rules numbered contiguously, such as 100 and 101, and you need to insert one or more rules between those rules.

## <span id="page-135-0"></span>**Statistics**

The device can maintain global statistics for each rule that you configure in IPv4 and MAC ACLs. If an ACL is applied to multiple interfaces, the maintained rule statistics are the sum of packet matches (hits) on all the interfaces on which that ACL is applied.

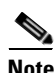

**Note** The device does not support interface-level ACL statistics.

For each ACL that you configure, you can specify whether the device maintains statistics for that ACL, which allows you to turn ACL statistics on or off as needed to monitor traffic filtered by an ACL or to help troubleshoot the configuration of an ACL.

The device does not maintain statistics for implicit rules in an ACL. For example, the device does not maintain a count of packets that match the implicit **deny ip any any** rule at the end of all IPv4 ACLs. If you want to maintain statistics for implicit rules, you must explicitly configure the ACL with rules that are identical to the implicit rules. For more information, see the ["Implicit Rules" section on page](#page-134-0) 9-3.

# <span id="page-136-1"></span>**Prerequisites for IP ACLs**

IP ACLs have the following prerequisites:

- **•** You must be familiar with IP addressing and protocols to configure IP ACLs.
- **•** You must be familiar with the interface types that you want to configure with ACLs.

# <span id="page-136-2"></span>**Guidelines and Limitations**

IP ACLs have the following configuration guidelines and limitations:

- In most cases, ACL processing for IP packets are processed on the I/O modules. Management interface traffic is always processed on the supervisor module, which is slower.
- **•** ACLs are not supported in port channels.

# <span id="page-136-4"></span><span id="page-136-0"></span>**Default Settings**

[Table](#page-136-4) 9-1 lists the default settings for IP ACL parameters.

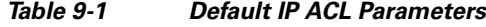

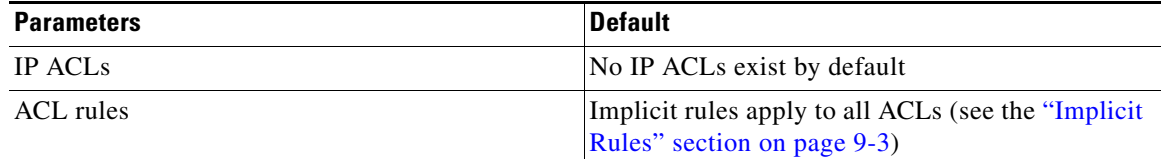

# <span id="page-136-3"></span>**Configuring IP ACLs**

This section includes the following topics:

- [Creating an IP ACL, page](#page-137-0) 9-6
- [Changing an IP ACL, page](#page-138-0) 9-7
- [Removing an IP ACL, page](#page-140-0) 9-9
- **•** [Changing Sequence Numbers in an IP ACL, page](#page-141-0) 9-10
- **•** [Applying an IP ACL as a Port ACL, page](#page-142-0) 9-11
- **•** [Applying an IP ACL to the Management Interface, page](#page-144-0) 9-13

# <span id="page-137-0"></span>**Creating an IP ACL**

You can create an IPv4 ACL on the device and add rules to it.

#### **BEFORE YOU BEGIN**

Before beginning this procedure, you must know or do the following:

**•** You are logged in to the CLI in EXEC mode.

#### **SUMMARY STEPS**

- **1. config t**
- **2. [no] ip access-list** {*name* | **match-local-traffic**}
- **3.** [*sequence-number*] {**permit | deny**} *protocol source destination*
- **4. statistics per-entry**
- **5. show ip access-lists** *name*
- **6. copy running-config startup-config**

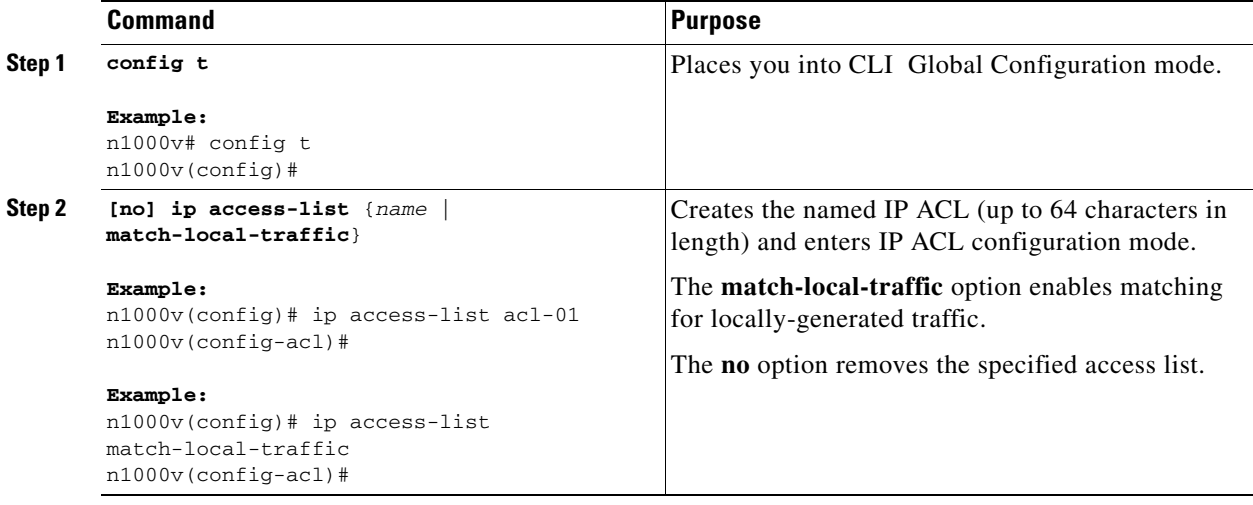

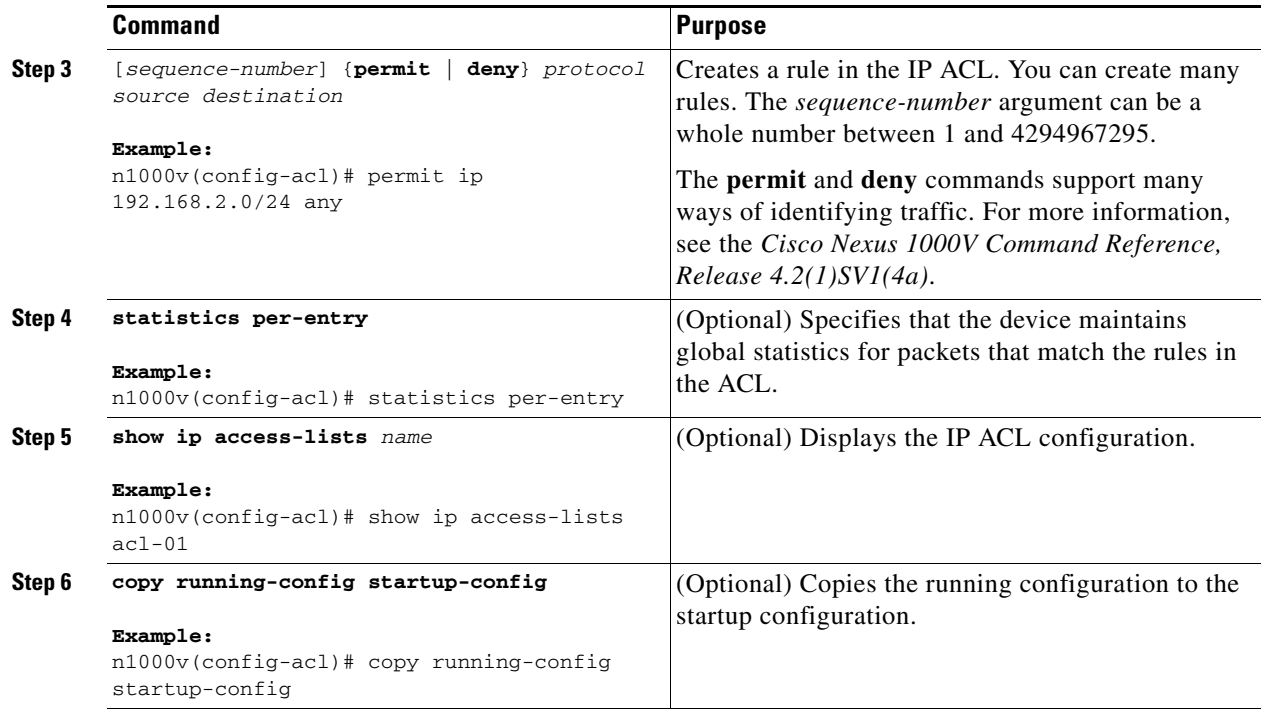

# <span id="page-138-0"></span>**Changing an IP ACL**

You can add and remove rules in an existing IPv4 ACL. You cannot change existing rules. Instead, to change a rule, you can remove it and recreate it with the desired changes.

If you need to add more rules between existing rules than the current sequence numbering allows, you can use the **resequence** command to reassign sequence numbers. For more information, see the ["Changing Sequence Numbers in an IP ACL" section on page](#page-141-0) 9-10.

#### **BEFORE YOU BEGIN**

Before beginning this procedure, you must know or do the following:

**•** You are logged in to the CLI in EXEC mode.

#### **SUMMARY STEPS**

- **1. config t**
- **2. ip access-list** *name*
- **3.** [*sequence-number*] {**permit | deny**} *protocol source destination*
- **4. no** {*sequence-number* | {**permit | deny**} *protocol source destination*}
- **5.** [**no**] **statistics per-entry**
- **6. show ip access-list** *name*
- **7. copy running-config startup-config**

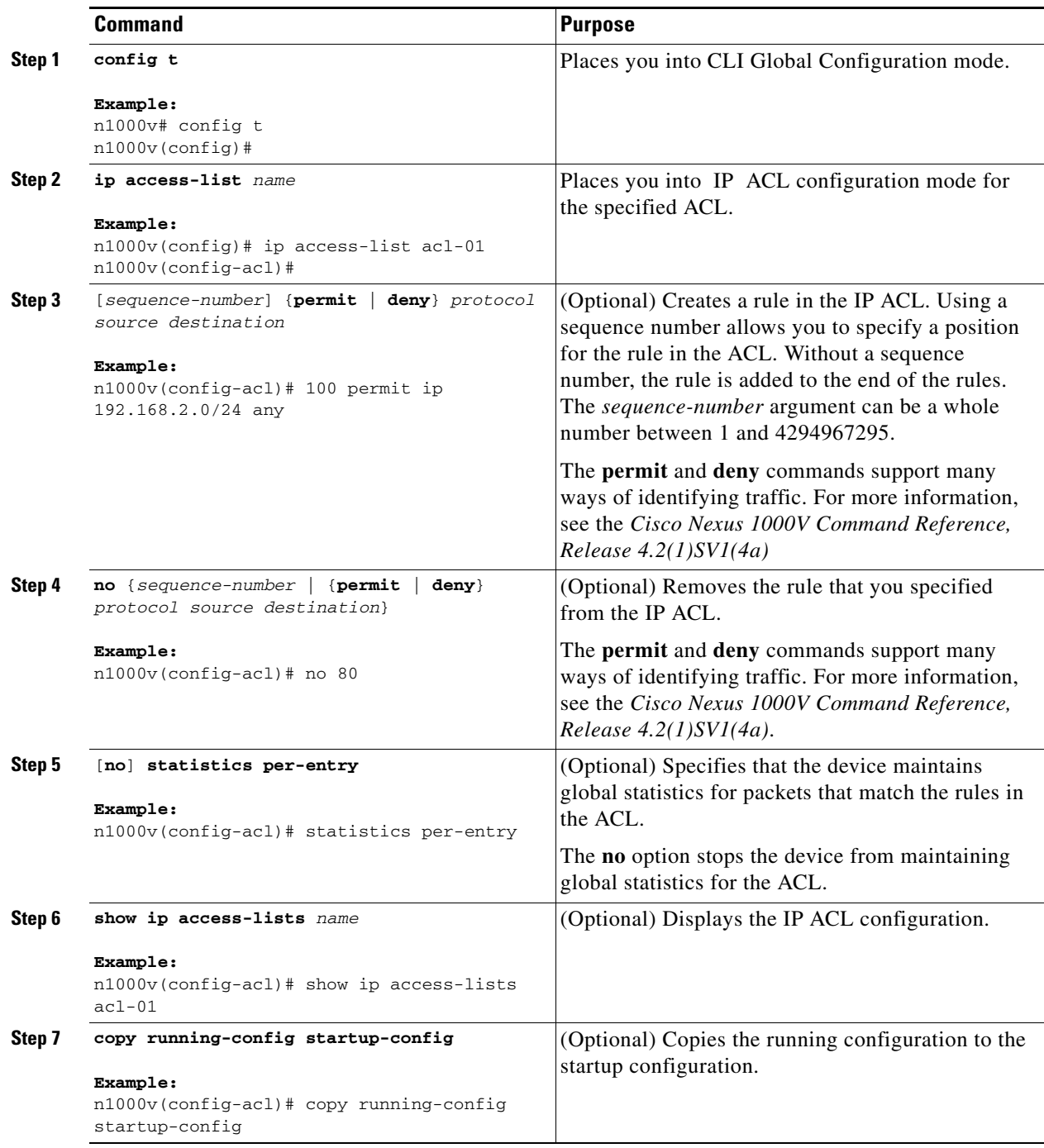

# <span id="page-140-0"></span>**Removing an IP ACL**

You can remove an IP ACL from the device.

#### **BEFORE YOU BEGIN**

Before beginning this procedure, you must know or do the following:

- **•** You are logged in to the CLI in EXEC mode.
- **•** Make sure that you know whether the ACL is applied to an interface.
- **•** Removing an ACL does not affect the configuration of the interfaces where applied. Instead, the device considers the removed ACL to be empty.

#### **SUMMARY STEPS**

- **1. config t**
- **2. [no] ip access-list** *name*
- **3. show ip access-list** *name* **summary**
- **4. copy running-config startup-config**

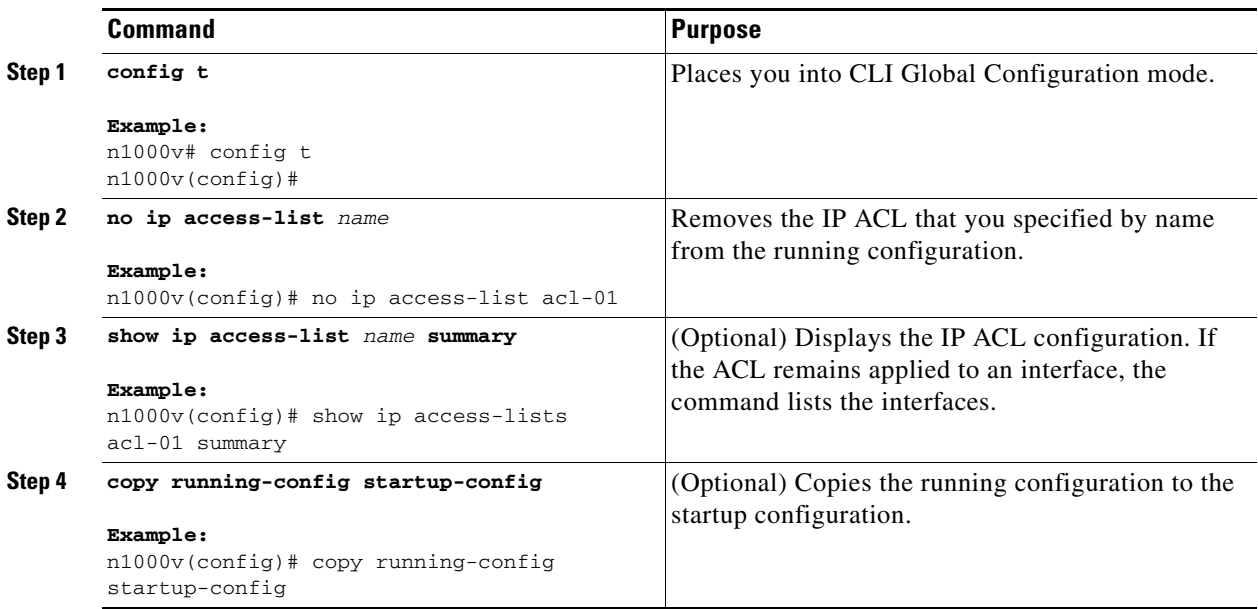

# <span id="page-141-0"></span>**Changing Sequence Numbers in an IP ACL**

You can change all the sequence numbers assigned to the rules in an IP ACL.

#### **BEFORE YOU BEGIN**

Before beginning this procedure, you must know or do the following:

**•** You are logged in to the CLI in EXEC mode.

#### **SUMMARY STEPS**

- **1. config t**
- **2. resequence ip access-list** *name starting-sequence-number increment*
- **3. show ip access-lists** *name*
- **4. copy running-config startup-config**

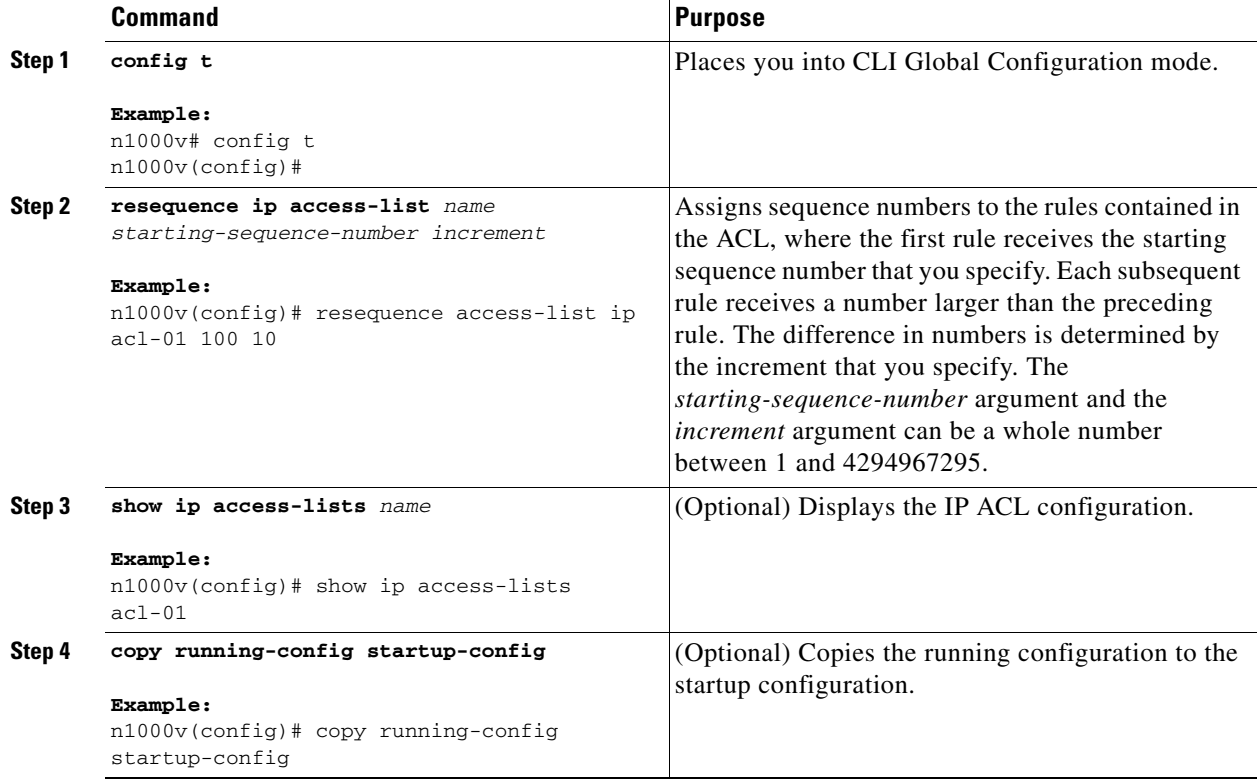

# <span id="page-142-0"></span>**Applying an IP ACL as a Port ACL**

Use this procedure to configure a port ACL by applying an IPv4 or ACL to a Layer 2 interface physical port.

#### **BEFORE YOU BEGIN**

Before beginning this procedure, you must know or do the following:

- **•** You are logged in to the CLI in EXEC mode.
- **•** You can apply one port ACL to an interface.
- Make sure that the ACL you want to apply exists and that it is configured to filter traffic in the manner that you need for this application. For more information, see the ["Creating an IP ACL"](#page-137-0)  [section on page](#page-137-0) 9-6 or the ["Changing an IP ACL" section on page](#page-138-0) 9-7.
- An IP ACL can also be configured in a port profile. For more information, see the "Adding an IP [ACL to a Port Profile" procedure on page](#page-143-0) 9-12.

#### **SUMMARY STEPS**

- **1. config t**
- **2. interface vethernet** *port*
- **3. ip port access-group** *access-list* [**in | out]**
- **4. show running-config aclmgr**
- **5. copy running-config startup-config**

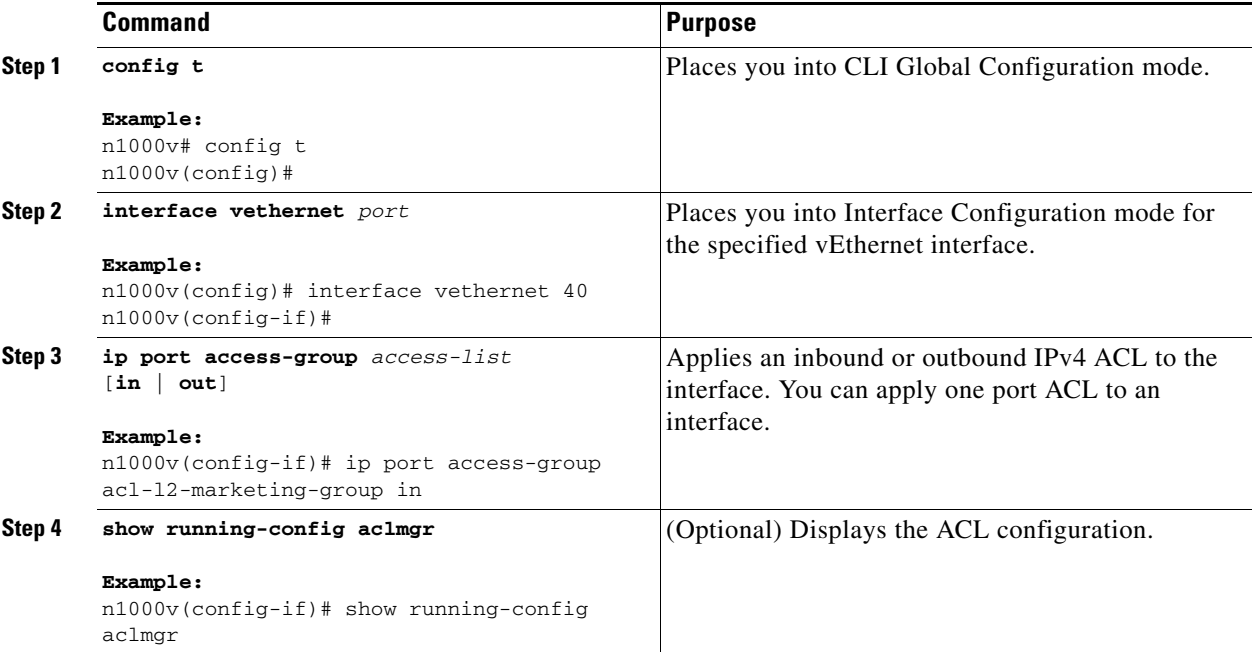

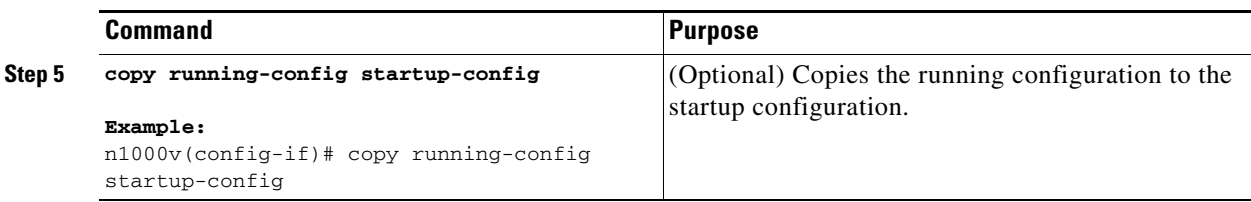

## <span id="page-143-0"></span>**Adding an IP ACL to a Port Profile**

You can use this procedure to add an IP ACL to a port profile:

#### **BEFORE YOU BEGIN**

Before beginning this procedure, you must know or do the following:

- **•** You are logged in to the CLI in EXEC mode.
- You have already created the IP ACL to add to this port profile using the "Creating an IP ACL" [procedure on page](#page-137-0) 9-6; and you know its name.
- **•** If using an existing port profile, you have already created it and you know its name.
- If creating a new port profile, you know the interface type (Ethernet or vEthernet) and the name you want to give the profile.
- **•** For more information about port profiles, see the *Cisco Nexus 1000V Port Profile Configuration Guide, Release 4.2(1)SV1(4a)*;
- You know the name of the IP access control list that you want to configure for this port profile.
- **•** You know the direction of packet flow for the access list.

#### **SUMMARY STEPS**

- **1. config t**
- **2. port-profile** [**type** {**ethernet** | **vethernet**}] *profile-name*
- **3. ip port access-group** *name* {**in** | **out**}
- **4. show port-profile** [**brief** | **expand-interface** | **usage**] [**name** *profile-name*]
- **5. copy running-config startup-config**
#### **DETAILED STEPS**

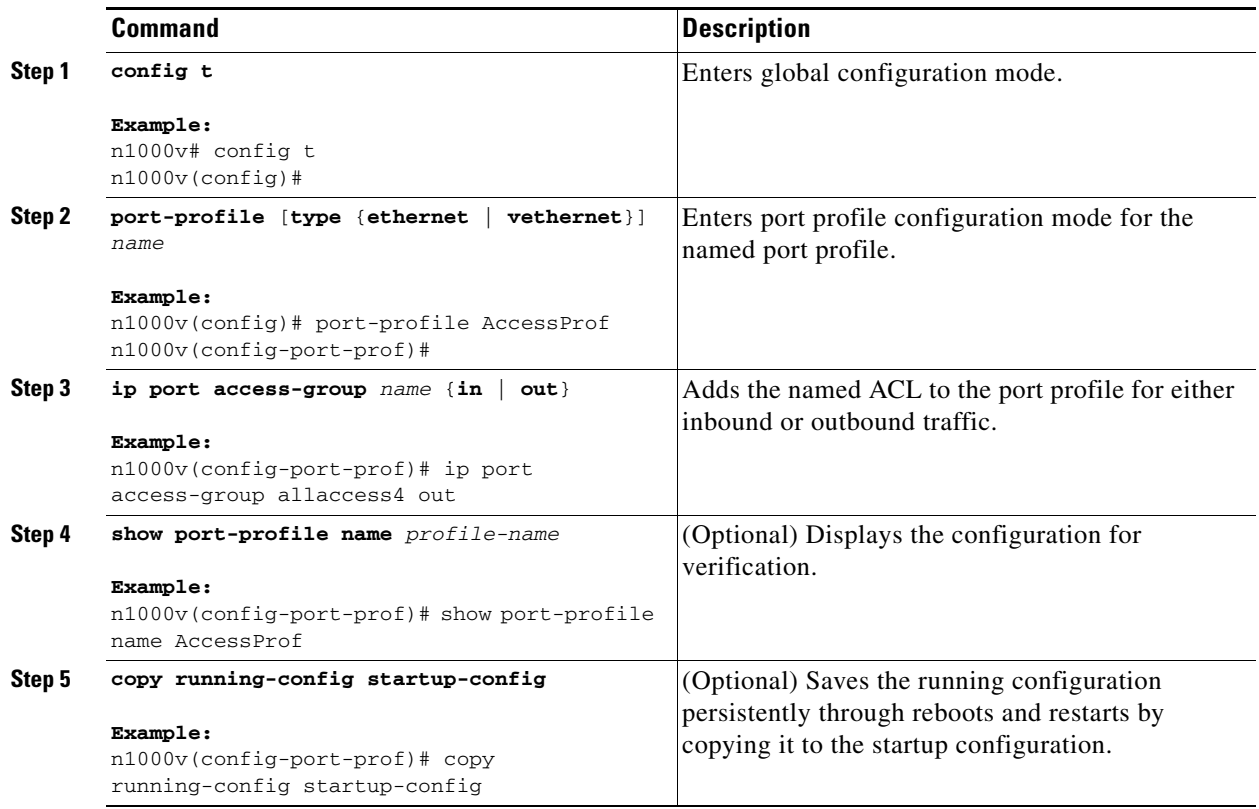

## **Applying an IP ACL to the Management Interface**

Use this procedure to applying an IPv4 or ACL to the Management interface, mgmt0.

#### **BEFORE YOU BEGIN**

Before beginning this procedure, you must know or do the following:

- **•** You are logged in to the CLI in EXEC mode.
- **•** Make sure that the ACL you want to apply exists and that it is configured to filter traffic in the manner that you need for this application. For more information, see the ["Creating an IP ACL"](#page-137-0)  [section on page](#page-137-0) 9-6 or the ["Changing an IP ACL" section on page](#page-138-0) 9-7.

- **1. config t**
- **2. interface mgmt0**
- **3. [no] ip access-group** *access-list* [**in | out]**
- **4. show ip access-lists** *access-list*
- **5. copy running-config startup-config**

#### **DETAILED STEPS**

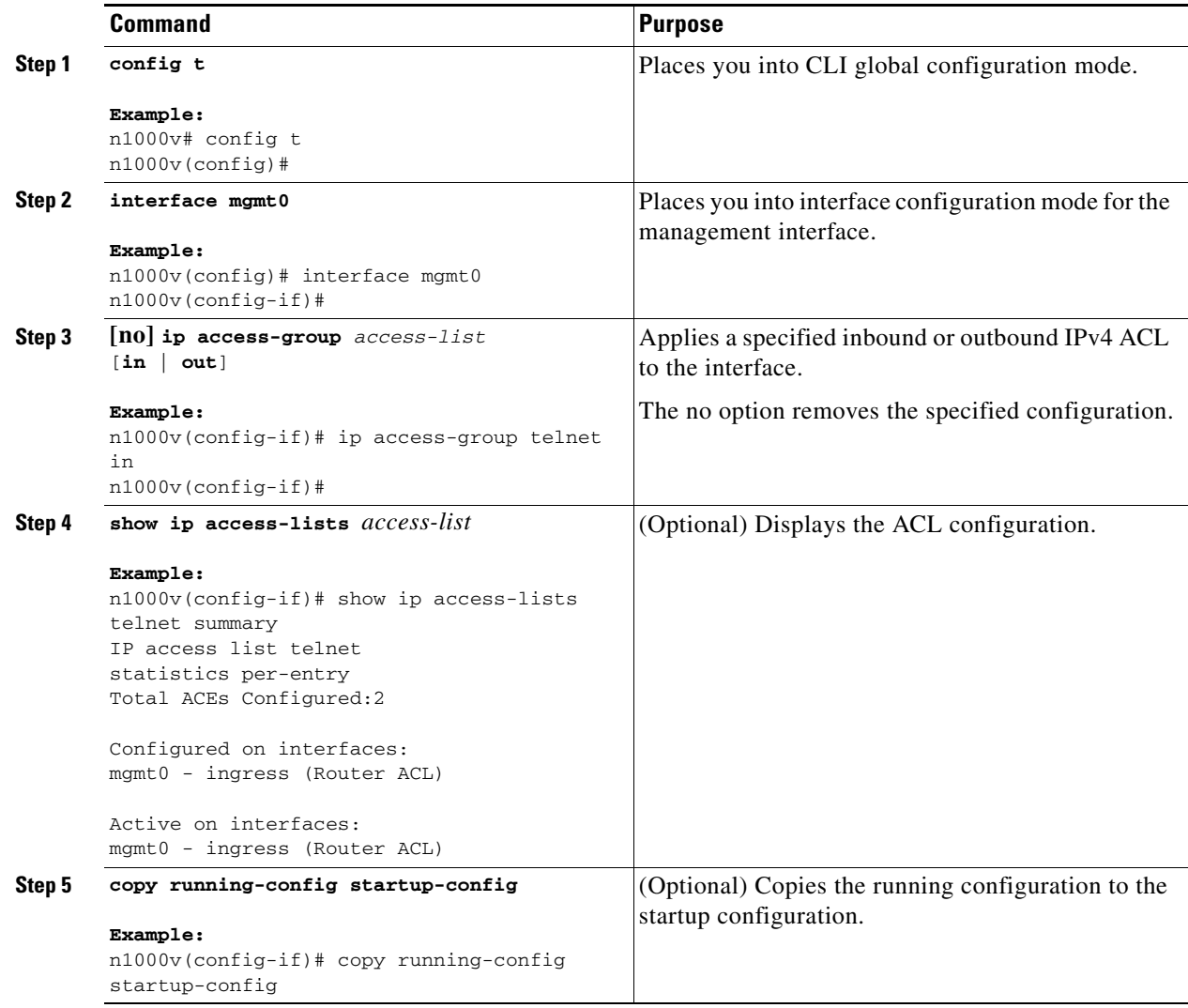

# **Verifying IP ACL Configurations**

To display IP ACL configuration information, use the following commands:

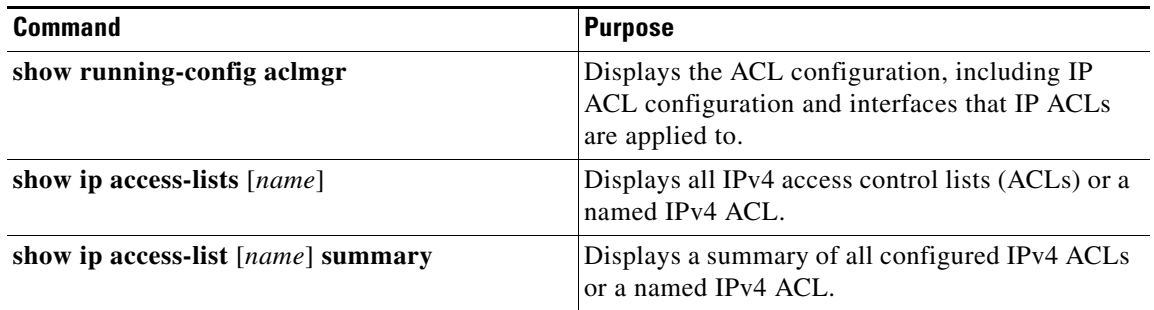

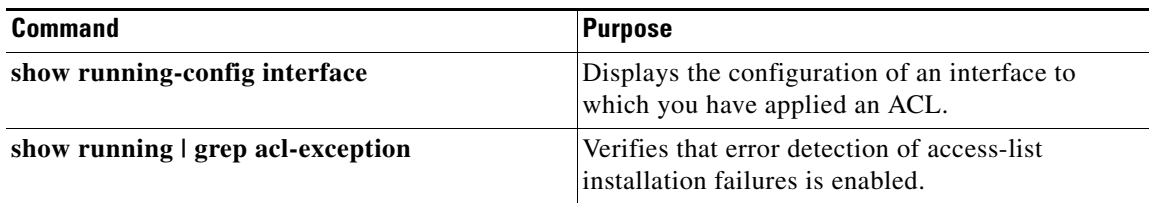

# **Monitoring IP ACL**

Use the following commands for IP ACL monitoring:

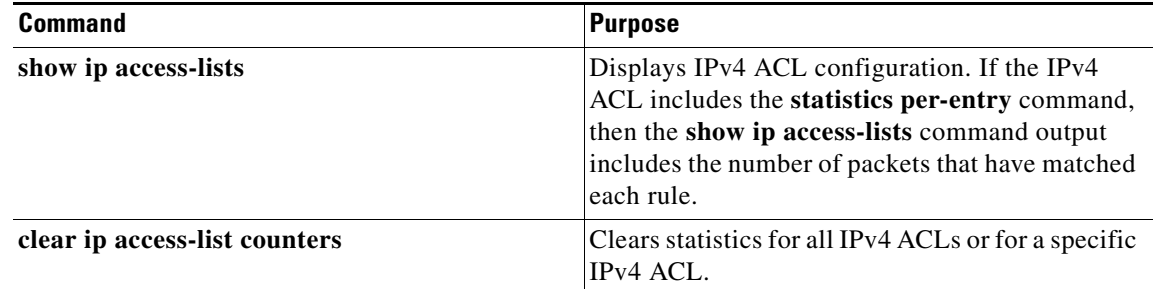

# **Example Configurations for IP ACL**

The following example shows how to create an IPv4 ACL named acl-01 and apply it as a port ACL to vEthernet interface 40:

```
ip access-list acl-01
   permit ip 192.168.2.0/24 any
interface vethernet 40 
ip port access-group acl-01 in
```
The following example shows how to enable access list matching for locally-generated traffic:

```
ip access-list match-local-traffic
```
# **Additional References**

For additional information related to implementing IP ACLs, see the following sections:

- **•** [Related Documents, page](#page-147-0) 9-16
- **•** [Standards, page](#page-147-1) 9-16

Г

# <span id="page-147-0"></span>**Related Documents**

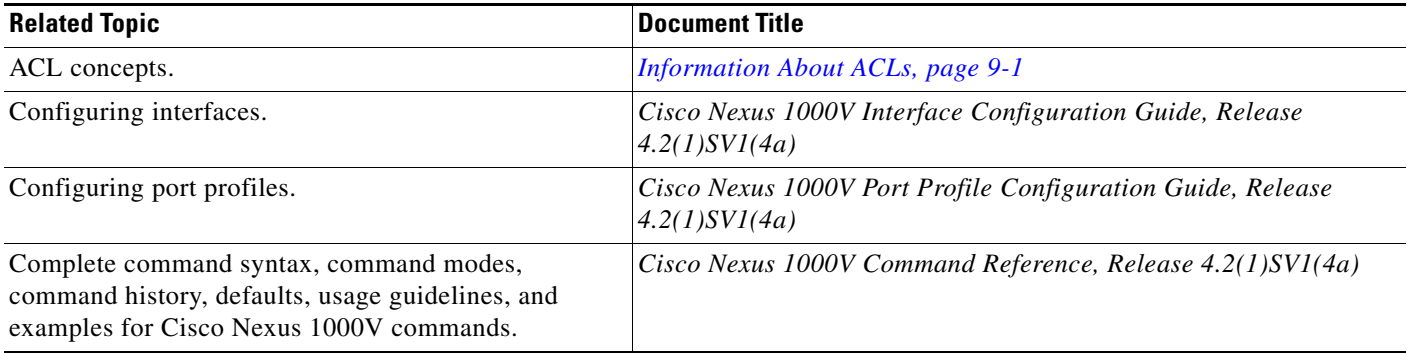

# <span id="page-147-1"></span>**Standards**

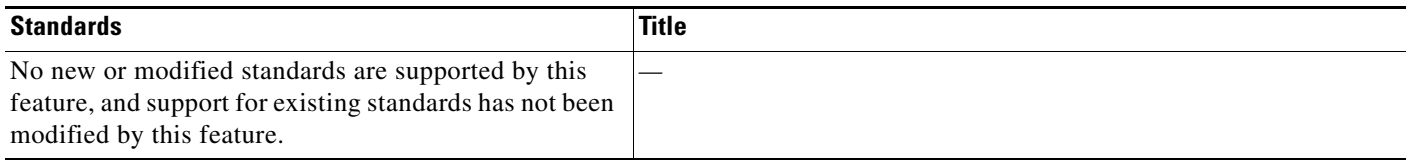

# **Feature History for IP ACL**

This section provides the IP ACL release history.

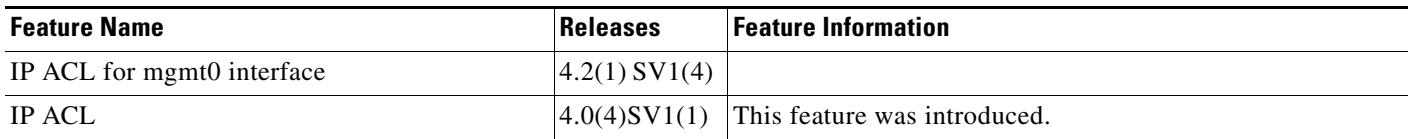

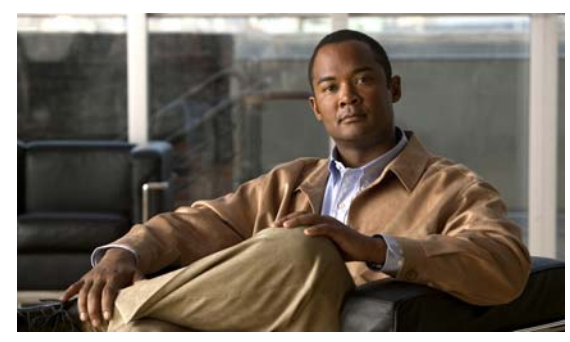

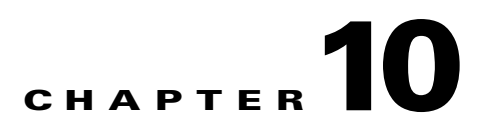

# **Configuring a MAC ACL**

This chapter describes how to configure MAC access control lists (ACLs), and includes the following sections:

- **•** [Information About MAC ACLs, page](#page-148-0) 10-1
- **•** [Prerequisites for MAC ACLs, page](#page-148-1) 10-1\
- **•** [Guidelines and Limitations, page](#page-149-2) 10-2
- **•** [Default Settings, page](#page-149-1) 10-2
- **•** [Configuring MAC ACLs, page](#page-149-0) 10-2
- **•** [Verifying MAC ACL Configurations, page](#page-156-0) 10-9
- **•** [Monitoring MAC ACLs, page](#page-157-0) 10-10
- **•** [Example Configurations for MAC ACLs, page](#page-158-0) 10-11
- **•** [Additional References, page](#page-158-1) 10-11
- **•** [Feature History for MAC ACL, page](#page-159-0) 10-12

# <span id="page-148-0"></span>**Information About MAC ACLs**

MAC ACLs are ACLs that filter traffic using information in the Layer 2 header of each packet.

# <span id="page-148-1"></span>**Prerequisites for MAC ACLs**

MAC ACLs have the following prerequisites:

- **•** You are familiar with MAC addressing and non-IP protocols to configure MAC ACLs.
- You are familiar with the concepts in the ["Information About ACLs" section on page](#page-132-1) 9-1.

# <span id="page-149-2"></span>**Guidelines and Limitations**

MAC ACLs have the following configuration guidelines and limitations:

- **•** In most cases, ACL processing for IP packets are processed on the I/O modules. Management interface traffic is always processed on the supervisor module, which is slower.
- **•** ACLs are not supported in port channels.

# <span id="page-149-3"></span><span id="page-149-1"></span>**Default Settings**

[Table](#page-149-3) 10-1 lists MAC ACL defaults.

#### *Table 10-1 Default MAC ACLs Parameters*

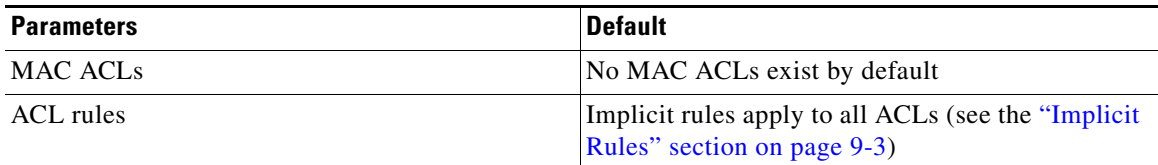

# <span id="page-149-0"></span>**Configuring MAC ACLs**

This section includes the following topics:

- **•** [Creating a MAC ACL, page](#page-149-4) 10-2
- **•** [Changing a MAC ACL, page](#page-151-0) 10-4
- **•** [Removing a MAC ACL, page](#page-152-0) 10-5
- **•** [Changing Sequence Numbers in a MAC ACL, page](#page-153-0) 10-6
- **•** [Applying a MAC ACL as a Port ACL, page](#page-154-0) 10-7
- **•** [Adding a MAC ACL to a Port Profile, page](#page-155-0) 10-8

## <span id="page-149-4"></span>**Creating a MAC ACL**

Use this procedure to create a MAC ACL and add rules to it. You can also use this procedure to add the ACL to a port profile.

#### **BEFORE YOU BEGIN**

Before beginning this procedure, you must know or do the following:

- **•** You are logged in to the CLI in EXEC mode.
- **•** You have a name to assign to the ACL you are creating.
- **•** If you want to also add the ACL to a port-profile, you must know or do the following:
	- **–** If using an existing port profile, you have already created it using the *Cisco Nexus 1000V Port Profile Configuration Guide, Release 4.2(1)SV1(4a)*; and you know its name.

- **–** If creating a new port profile, you know the interface type (Ethernet or vEthernet) and the name you want to give the profile.
- **–** You know the direction of packet flow for the access list.

#### **SUMMARY STEPS**

- **1. config t**
- **2. mac access-list** *name*
- **3.** {**permit | deny**} *source destination protocol*
- **4. statistics per-entry**
- **5. show mac access-lists** *name*
- **6. copy running-config startup-config**

#### **DETAILED STEPS**

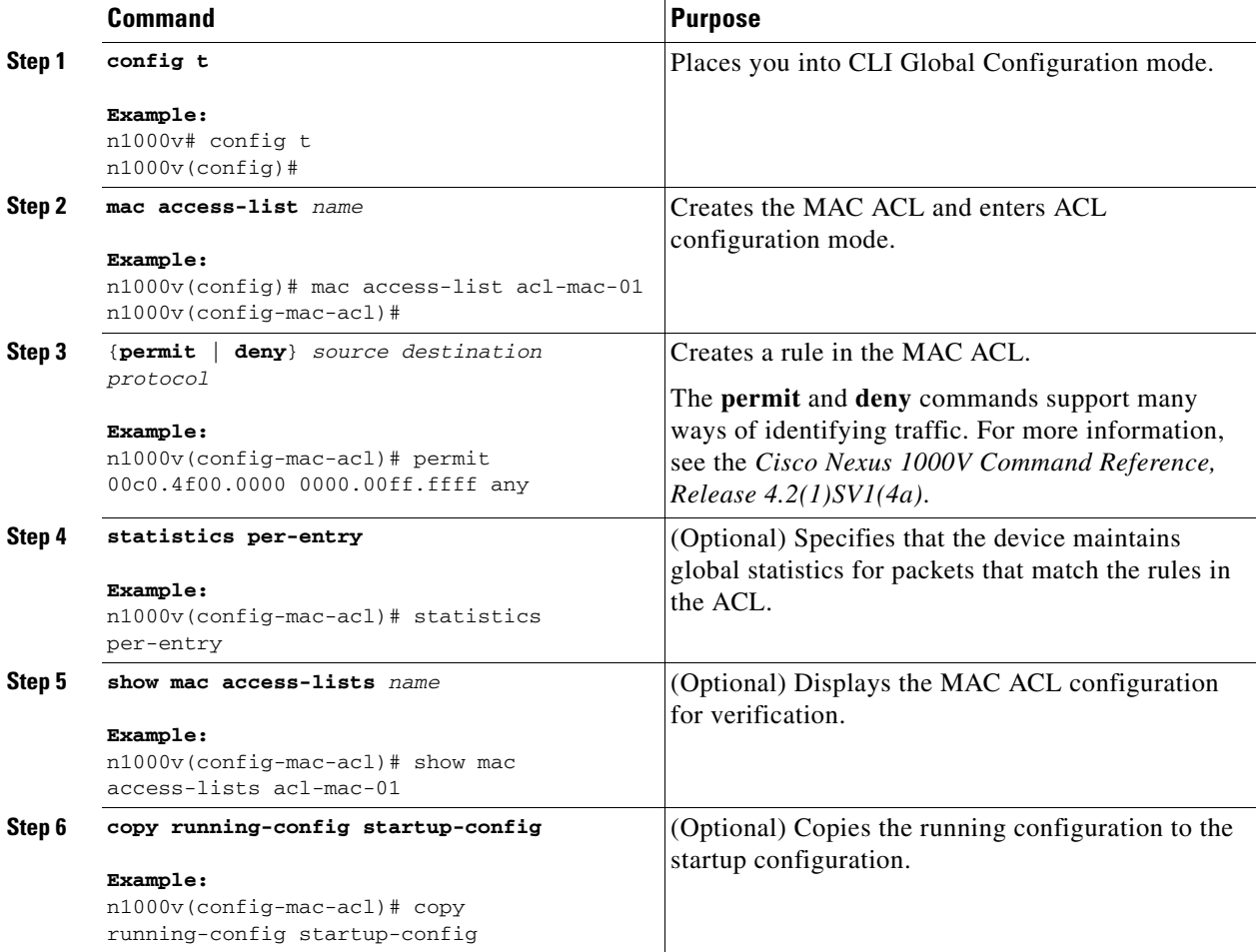

## <span id="page-151-0"></span>**Changing a MAC ACL**

Use this procedure to change an existing MAC ACL, for example, to add or remove rules.

#### **BEFORE YOU BEGIN**

Before beginning this procedure, you must know or do the following:

- **•** You are logged in to the CLI in EXEC mode.
- **•** In an existing MAC ACL, you cannot change existing rules.
- **•** In an existing MAC ACL, you can add and remove rules.
- **•** Use the **resequence** command to reassign sequence numbers, such as when adding rules between existing sequence numbers.

#### **SUMMARY STEPS**

- **1. config t**
- **2. mac access-list** *name*
- **3.** [*sequence-number*] {**permit | deny**} *source destination protocol*
- **4. no** {*sequence-number* | {**permit | deny**} *source destination protocol*}
- **5.** [**no**] **statistics per-entry**
- **6. show mac access-lists** *name*
- **7. copy running-config startup-config**

#### **DETAILED STEPS**

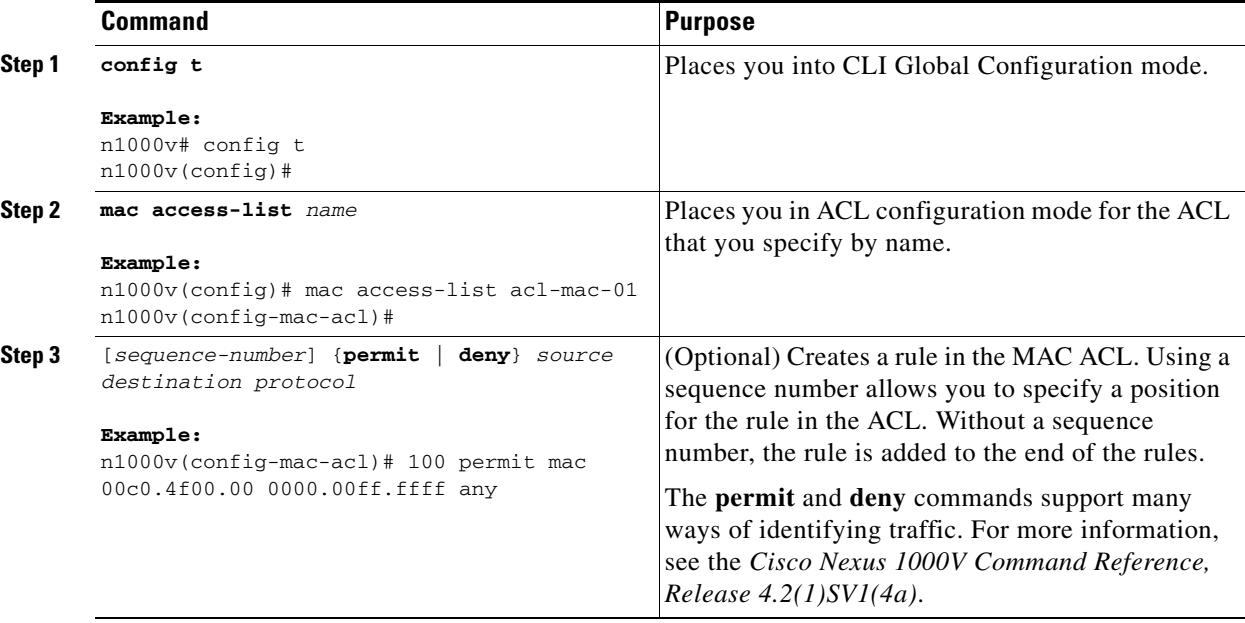

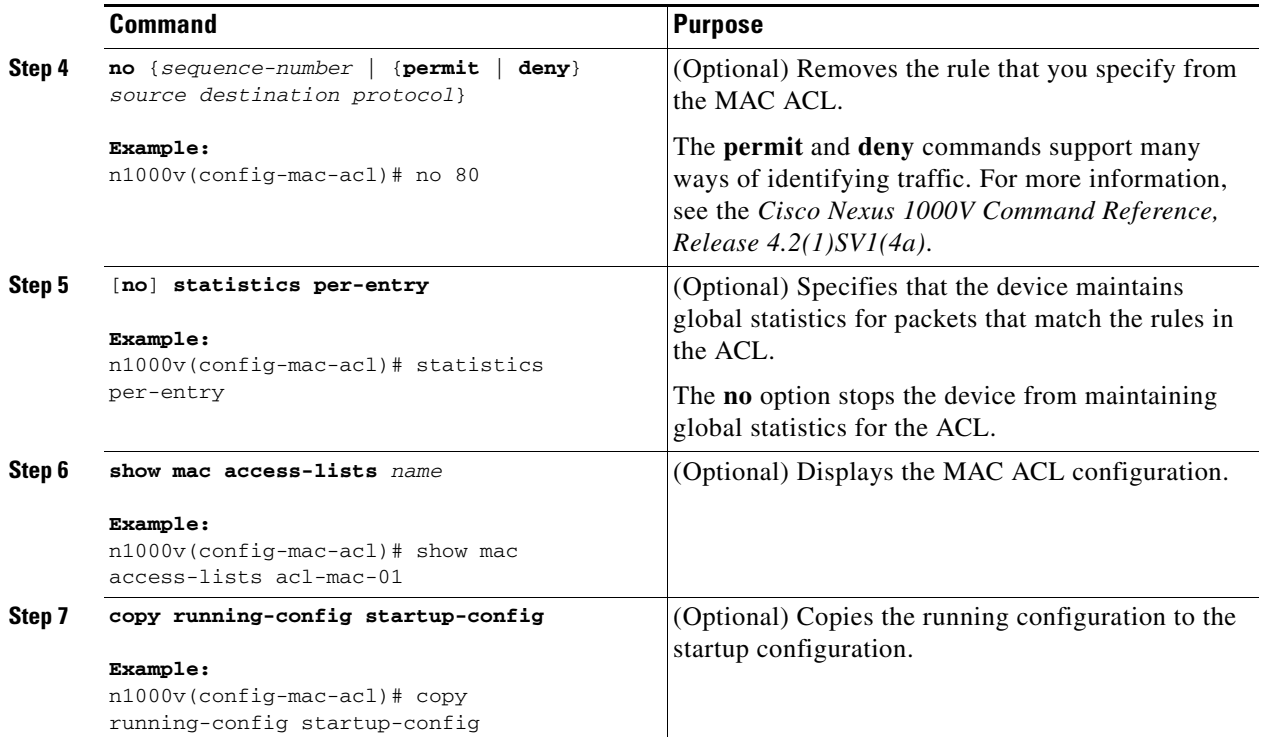

## <span id="page-152-0"></span>**Removing a MAC ACL**

Use this procedure to remove a MAC ACL.

#### **BEFORE YOU BEGIN**

Before beginning this procedure, you must know or do the following:

- **•** You are logged in to the CLI in EXEC mode.
- **•** Make sure that you know whether the ACL is applied to an interface.
- **•** You can remove ACLs that are currently applied. Removing an ACL does not affect the configuration of interfaces where you have applied the ACL. Instead, removed ACLs are considered empty.
- **•** To find the interfaces that a MAC ACL is configured on, use the **show mac access-lists** command with the **summary** keyword.

- **1. config t**
- **2. no mac access-list** *name*
- **3. show mac access-lists** *name* **summary**
- **4. copy running-config startup-config**

#### **DETAILED STEPS**

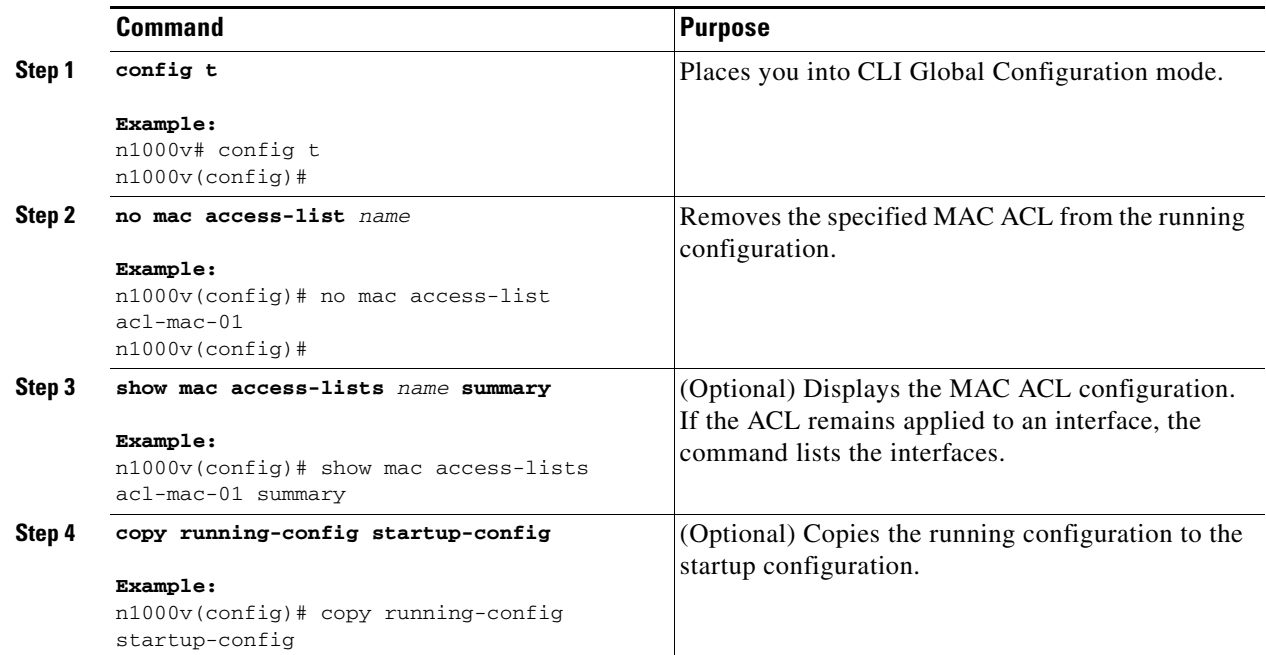

## <span id="page-153-0"></span>**Changing Sequence Numbers in a MAC ACL**

Use this procedure to change sequence numbers assigned to rules in a MAC ACL. Resequencing is useful when you need to insert rules into an ACL and there are not enough available sequence numbers. For more information, see the ["Changing Sequence Numbers in a MAC ACL" section on page](#page-153-0) 10-6.

#### **BEFORE YOU BEGIN**

Before beginning this procedure, you must know or do the following:

**•** You are logged in to the CLI in EXEC mode.

- **1. config t**
- **2. resequence mac access-list** *name starting-sequence-number increment*
- **3. show mac access-lists** *name*
- **4. copy running-config startup-config**

#### **DETAILED STEPS**

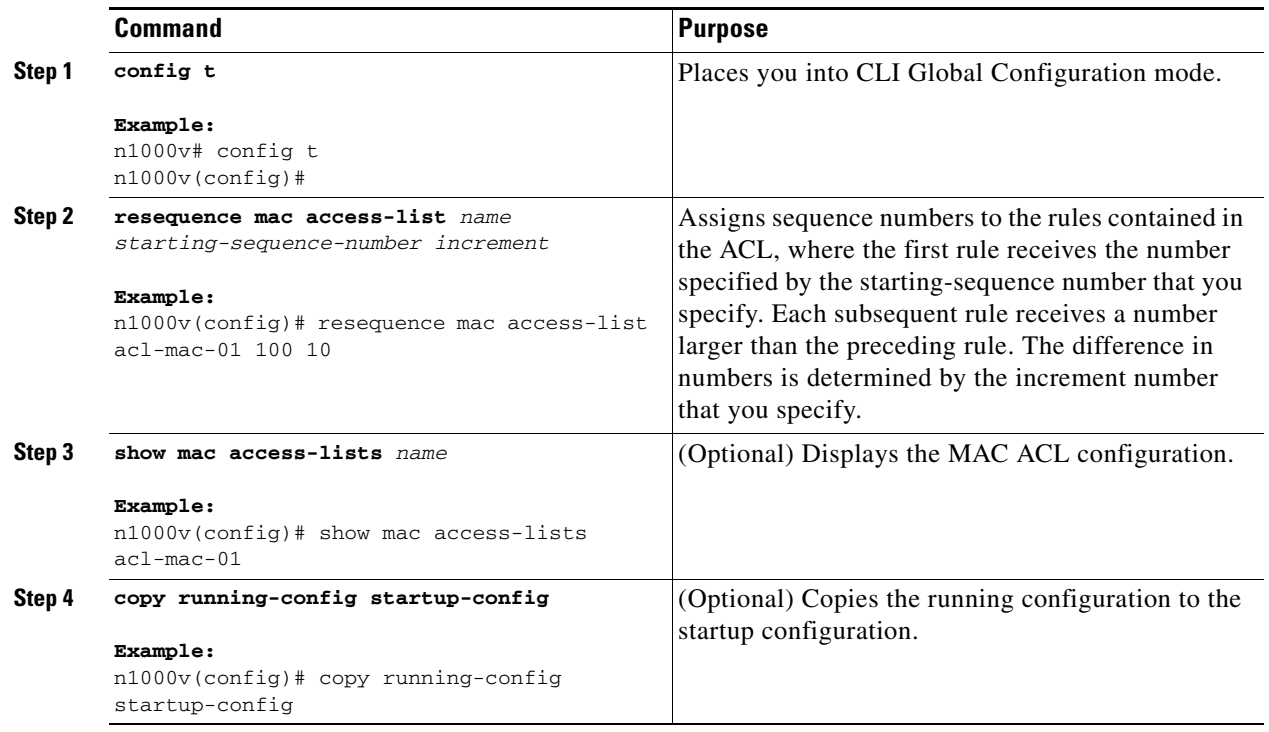

## <span id="page-154-0"></span>**Applying a MAC ACL as a Port ACL**

Use this procedure to apply a MAC ACL as a port ACL.

#### **BEFORE YOU BEGIN**

Before beginning this procedure, you must know or do the following:

- **•** You are logged in to the CLI in EXEC mode.
- Make sure that the ACL that you want to apply exists and is configured to filter traffic in the manner that you need for this application. For more information about configuring MAC ACLs, see the ["Configuring MAC ACLs" section on page](#page-149-0) 10-2.
- **•** A MAC ACL can also be applied to a port using a port profile. For information about port profiles, see the *Cisco Nexus 1000V Port Profile Configuration Guide, Release 4.2(1)SV1(4a)*.

- **1. config t**
- **2. interface** v**ethernet** *port*
- **3. mac port access-group** *access-list* [**in** | **out**]
- **4. show running-config aclmgr**
- **5. copy running-config startup-config**

#### **DETAILED STEPS**

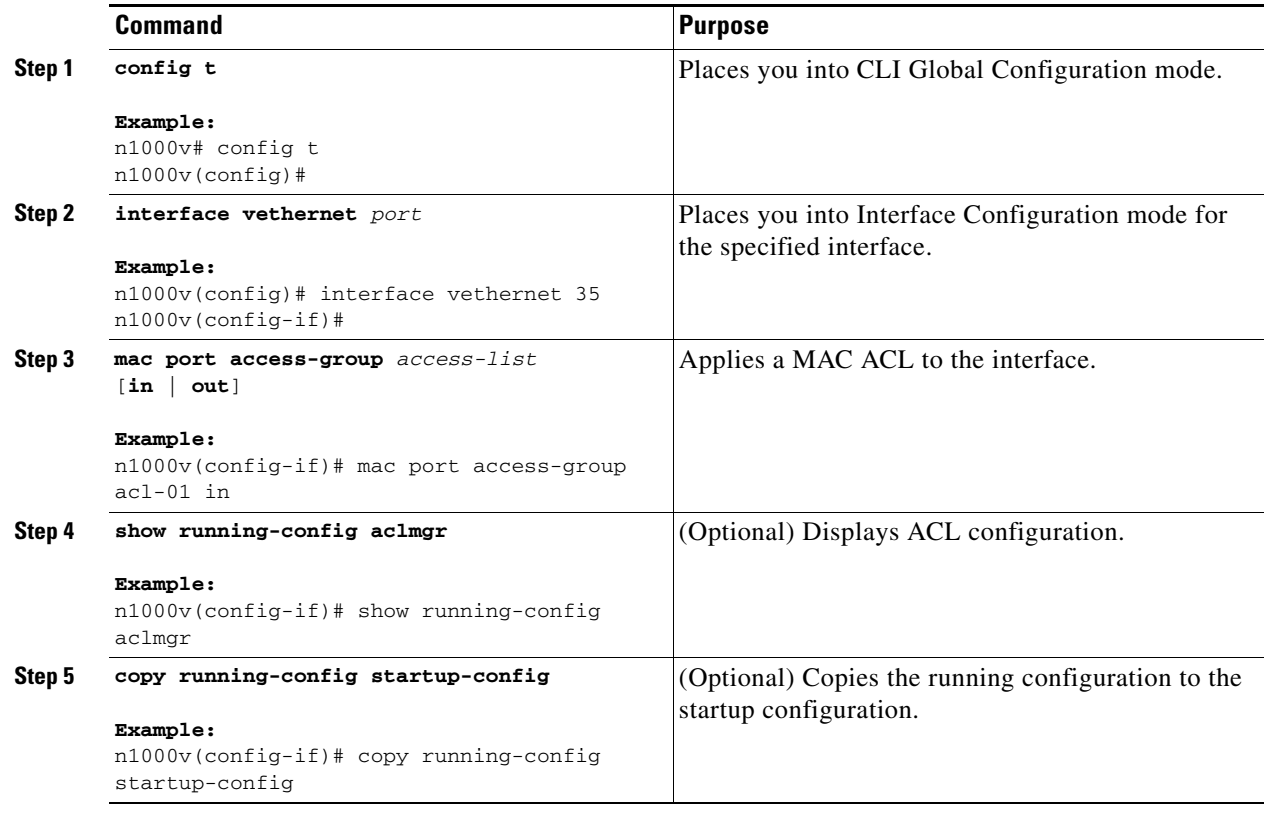

# <span id="page-155-0"></span>**Adding a MAC ACL to a Port Profile**

You can use this procedure to add a MAC ACL to a port profile:

#### **BEFORE YOU BEGIN**

Before beginning this procedure, you must know or do the following:

- **•** You are logged in to the CLI in EXEC mode.
- **•** You have already created the MAC ACL to add to this port profile using the ["Creating a MAC ACL"](#page-149-4)  [procedure on page](#page-149-4) 10-2; and you know its name.
- **•** If using an existing port profile, you have already created it and you know its name.
- If creating a new port profile, you know the interface type (Ethernet or vEthernet) and the name you want to give the profile.
- **•** For more information about port profiles, see the *Cisco Nexus 1000V Port Profile Configuration Guide, Release 4.2(1)SV1(4a)*;
- **•** You know the direction of packet flow for the access list.

#### **SUMMARY STEPS**

**1. config t**

- **2. port-profile** [**type** {**ethernet** | **vethernet**}] *profile-name*
- **3. mac port access-group** *name* {**in** | **out**}
- **4. show port-profile** [**brief** | **expand-interface** | **usage**] [**name** *profile-name*]
- **5. copy running-config startup-config**

#### **DETAILED STEPS**

 $\mathbf{I}$ 

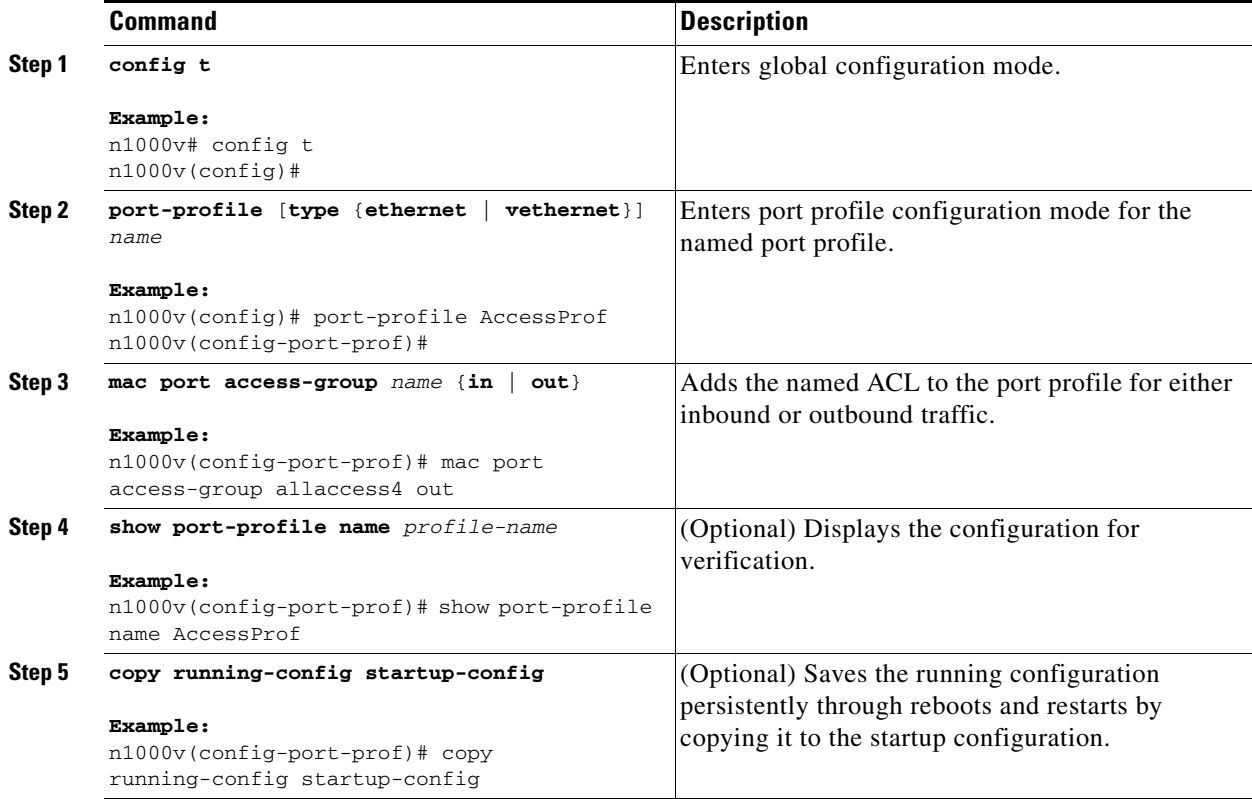

# <span id="page-156-0"></span>**Verifying MAC ACL Configurations**

You can use the following commands to verify the MAC ACL configuration:

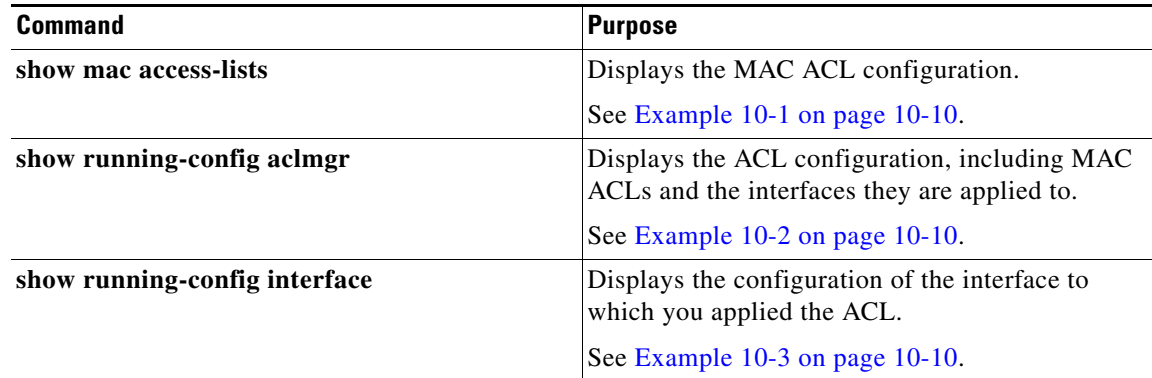

<span id="page-157-1"></span>*Example 10-1 show mac access-list*

```
n1000v# show mac access-list
MAC access list acl-mac-01
        10 permit 00c0.4f00.0000 0000.00ff.ffff any 
n1000v#
```
#### <span id="page-157-2"></span>*Example 10-2 show running-config aclmgr*

```
n1000v# show running-config aclmgr
```
!Command: show running-config aclmgr !Time: Mon Jan 3 15:53:50 2011 version 4.2(1)SV1(4) mac access-list acl-mac-01 10 permit 00c0.4f00.0000 0000.00ff.ffff any interface Vethernet35

mac port access-group acl-mac-01 in

n1000v#

#### <span id="page-157-3"></span>*Example 10-3 show running-config interface*

n1000v# show running-config interface !Command: show running-config interface !Time: Mon Jan 3 15:58:25 2011 version 4.2(1)SV1(4) interface mgmt0 ip address 172.23.180.75/24

interface Vethernet35 mac port access-group acl-mac-01 in

interface Vethernet1998

interface control0 ip address 10.2.10.10/24

n1000v#

# <span id="page-157-0"></span>**Monitoring MAC ACLs**

Use the following commands for MAC ACL monitoring.

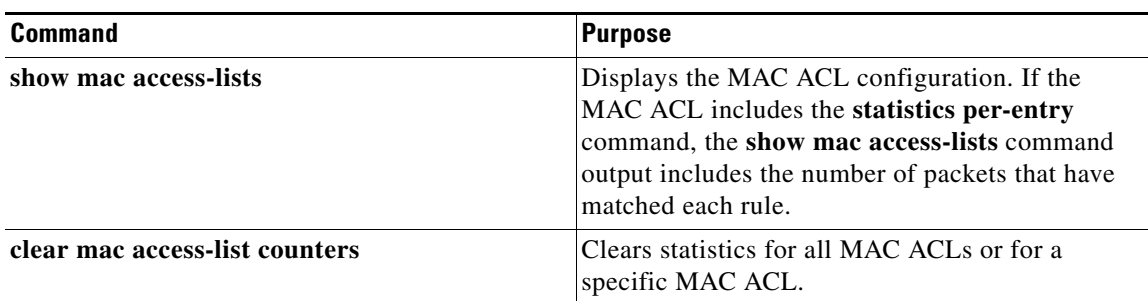

# <span id="page-158-0"></span>**Example Configurations for MAC ACLs**

This example shows how to create MAC ACL acl-mac-01 to permit MAC 00c0.4f00.00.000.00ff.ffff for any protocol, and apply the ACL as a port ACL for outbound traffic on vEthernet interface 35.

```
config t
mac access-list acl-mac-01
   permit 00c0.4f00.0000 0000.00ff.ffff any
interface vethernet 35
mac port access-group acl-mac-01 out
```
This example shows how to add the MAC ACL *allaccess4* to the port profile *AccessProf*:

```
config t
port-profile AccessProf
mac port access-group allaccess4 out
show port-profile name AccessProf
port-profile AccessProf
   description: allaccess4 
  type: vethernet
  status: disabled
  capability l3control: no
  pinning control-vlan: -
  pinning packet-vlan: -
  system vlans: none
   port-group:
  max ports: 32
   inherit:
   config attributes:
    mac port access-group allaccess4 out
   evaluated config attributes:
    mac port access-group allaccess4 out
   assigned interfaces:
```
# <span id="page-158-1"></span>**Additional References**

For additional information related to implementing MAC ACLs, see the following sections:

- [Related Documents, page](#page-159-1) 10-12
- **•** [Standards, page](#page-159-2) 10-12

# <span id="page-159-1"></span>**Related Documents**

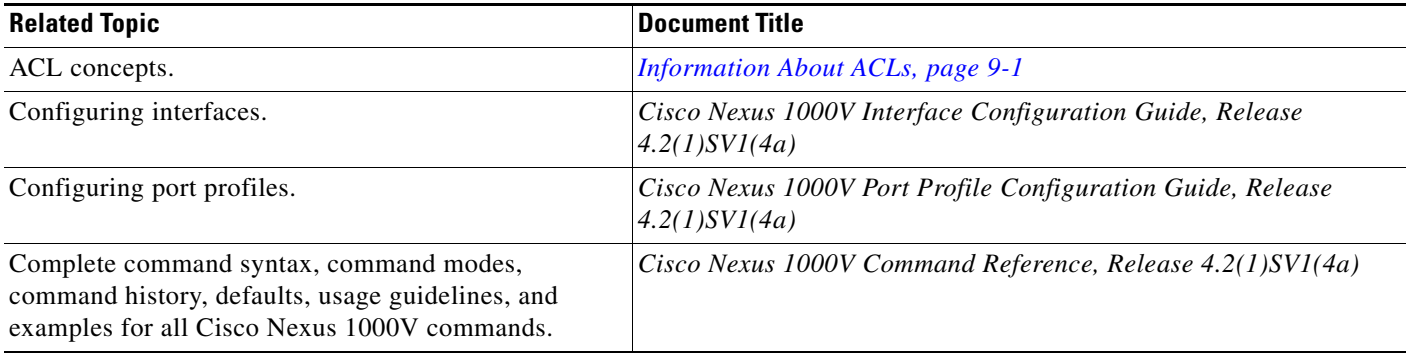

# <span id="page-159-2"></span>**Standards**

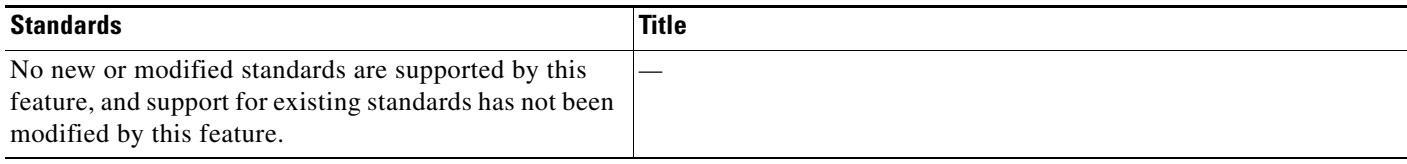

# <span id="page-159-0"></span>**Feature History for MAC ACL**

This section provides the MAC ACL release history.

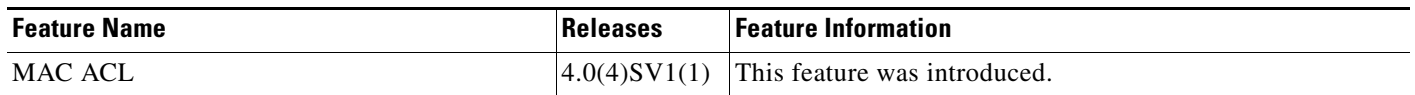

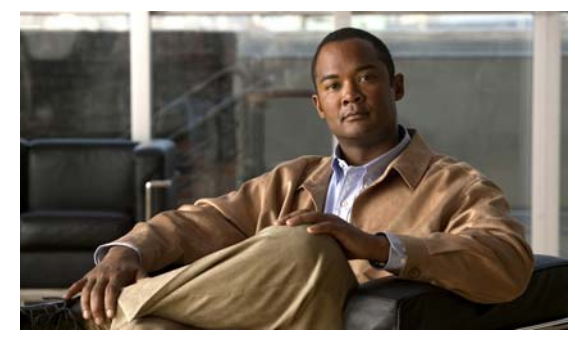

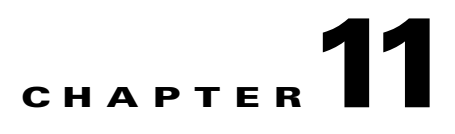

# **Configuring Port Security**

This chapter describes how to configure port security and includes the following sections:

- [Information About Port Security, page](#page-160-0) 11-1
- **•** [Guidelines and Limitations, page](#page-164-0) 11-5
- **•** [Additional References, page](#page-178-0) 11-19
- **•** [Configuring Port Security, page](#page-165-0) 11-6
- **•** [Verifying the Port Security Configuration, page](#page-177-0) 11-18
- **•** [Displaying Secure MAC Addresses, page](#page-177-2) 11-18
- **•** [Example Configuration for Port Security, page](#page-177-1) 11-18
- **•** [Additional References, page](#page-178-0) 11-19
- **•** [Feature History for Port Security, page](#page-178-1) 11-19

# <span id="page-160-0"></span>**Information About Port Security**

Port security lets you configure Layer 2 interfaces permitting inbound traffic from a restricted, secured set of MAC addresses. Traffic from secured MAC addresses is not allowed on another interface within the same VLAN. The number of MAC addresses that can be secured is configured per interface.

This section includes the following topics:

- **•** [Secure MAC Address Learning, page](#page-160-1) 11-1
- **•** [Dynamic Address Aging, page](#page-161-1) 11-2
- **•** [Secure MAC Address Maximums, page](#page-162-0) 11-3
- **•** [Security Violations and Actions, page](#page-163-0) 11-4
- [Port Security and Port Types, page](#page-164-1) 11-5

## <span id="page-160-1"></span>**Secure MAC Address Learning**

The process of securing a MAC address is called learning. The number of addresses that can be learned is restricted, as described in the ["Secure MAC Address Maximums" section on page](#page-162-0) 11-3. Address learning can be accomplished using the following methods on any interface where port security is enabled:

**•** [Static Method, page](#page-161-0) 11-2

- **•** [Dynamic Method, page](#page-161-2) 11-2 (the default method)
- **•** [Sticky Method, page](#page-161-3) 11-2

#### <span id="page-161-0"></span>**Static Method**

The static learning method lets you manually add or remove secure MAC addresses in the configuration of an interface.

A static secure MAC address entry remains in the configuration of an interface until you explicitly remove it. For more information, see the ["Removing a Static or a Sticky Secure MAC Address from an](#page-169-0)  [Interface" section on page](#page-169-0) 11-10.

Adding secure addresses by the static method is not affected by whether dynamic or sticky address learning is enabled.

#### <span id="page-161-2"></span>**Dynamic Method**

By default, when you enable port security on an interface, you enable the dynamic learning method. With this method, the device secures MAC addresses as ingress traffic passes through the interface. If the address is not yet secured and the device has not reached any applicable maximum, it secures the address and allows the traffic.

Dynamic addresses are aged and dropped once the age limit is reached, as described in the ["Dynamic](#page-161-1)  [Address Aging" section on page](#page-161-1) 11-2.

Dynamic addresses do not persist through restarts.

To remove a specific address learned by the dynamic method or to remove all addresses learned by the dynamic method on a specific interface, see the ["Removing a Dynamic Secure MAC Address" section](#page-170-0)  [on page](#page-170-0) 11-11.

#### <span id="page-161-3"></span>**Sticky Method**

If you enable the sticky method, the device secures MAC addresses in the same manner as dynamic address learning. These addresses can be made persistent through a reboot by copying the running-configuration to the startup-configuration, **copy run start**.

Dynamic and sticky address learning are mutually exclusive. When you enable sticky learning on an interface, dynamic learning is stopped and sticky learning is used instead. If you disable sticky learning, dynamic learning is resumed.

Sticky secure MAC addresses are not aged.

To remove a specific address learned by the sticky method, see the ["Removing a Static or a Sticky Secure](#page-169-0)  [MAC Address from an Interface" section on page](#page-169-0) 11-10.

### <span id="page-161-1"></span>**Dynamic Address Aging**

MAC addresses learned by the dynamic method are aged and dropped when reaching the age limit. You can configure the age limit on each interface. The range is from 0 to 1440 minutes, where 0 disables aging.

There are two methods of determining address age:

- **•** Inactivity—The length of time after the device last received a packet from the address on the applicable interface.
- **•** Absolute—The length of time after the device learned the address. This is the default aging method; however, the default aging time is 0 minutes, which disables aging.

## <span id="page-162-0"></span>**Secure MAC Address Maximums**

The secure MAC addresses on a secure port are inserted in the same MAC address table as other regular MACs. If a MAC table has reached its limit, then it will not learn any new secure MACs for that VLAN.

[Figure](#page-162-1) 11-1 shows that each VLAN in a VEM has a forwarding table that can store a maximum number of secure MAC addresses. For current MAC address maximums, see [Security Configuration Limits,](#page-234-0)  [page](#page-234-0) 17-1.

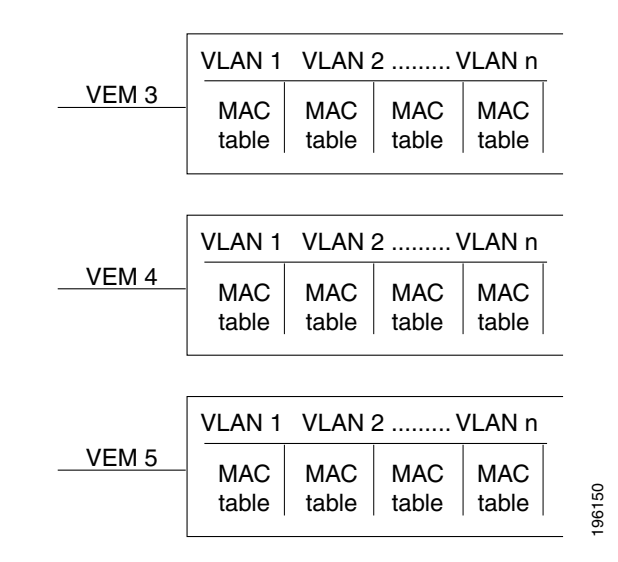

#### <span id="page-162-1"></span>*Figure 11-1 Secure MAC Addresses per VEM*

#### **Interface Secure MAC Addresses**

By default, an interface can have only one secure MAC address. You can configure the maximum number of MAC addresses permitted per interface or per VLAN on an interface. Maximums apply to secure MAC addresses learned by any method: dynamic, sticky, or static.

Tip To make use of the full bandwidth of the port, set the maximum number of addresses to one and configure the MAC address of the attached device.

The following limits can determine how many secure MAC address are permitted on an interface:

• Device maximum—The device has a nonconfigurable limit of 8192 secure MAC addresses. If learning a new address would violate the device maximum, the device does not permit the new address to be learned, even if the interface or VLAN maximum has not been reached.

 $\mathbf{r}$ 

- **•** Interface maximum—You can configure a maximum number of secure MAC addresses for each interface protected by port security. The default interface maximum is one address. Interface maximums cannot exceed the device maximum.
- **•** VLAN maximum—You can configure the maximum number of secure MAC addresses per VLAN for each interface protected by port security. A VLAN maximum cannot exceed the interface maximum. VLAN maximums are useful only for trunk ports. There are no default VLAN maximums.

For an example of how VLAN and interface maximums interact, see the ["Security Violations and](#page-163-0)  [Actions" section on page](#page-163-0) 11-4.

You can configure VLAN and interface maximums per interface, as needed; however, when the new limit is less than the applicable number of secure addresses, you must reduce the number of secure MAC addresses first. To remove dynamically learned addresses, see the ["Removing a Dynamic Secure MAC](#page-170-0)  [Address" section on page](#page-170-0) 11-11. To remove addresses learned by the sticky or static methods, see the ["Removing a Static or a Sticky Secure MAC Address from an Interface" section on page](#page-169-0) 11-10.

### <span id="page-163-0"></span>**Security Violations and Actions**

Port security triggers a security violation when either of the following occurs:

• Ingress traffic arrives at an interface from a nonsecure MAC address and learning the address would exceed the applicable maximum number of secure MAC addresses.

When an interface has both a VLAN maximum and an interface maximum configured, a violation occurs when either maximum is exceeded. For example, consider the following on a single interface configured with port security:

- **–** VLAN 1 has a maximum of 5 addresses
- **–** The interface has a maximum of 10 addresses

A violation is detected when either of the following occurs:

- **–** Five addresses are learned for VLAN 1 and inbound traffic from a sixth address arrives at the interface in VLAN 1.
- **–** Ten addresses are learned on the interface and inbound traffic from an 11th address arrives at the interface.
- **•** Ingress traffic from a secure MAC address arrives at a different interface in the same VLAN as the interface on which the address is secured.

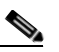

Note After a secure MAC address is configured or learned on one secure port, the sequence of events that occurs when port security detects that secure MAC address on a different port in the same VLAN is known as a MAC move violation.

When a security violation occurs on an interface, the action specified in its port security configuration is applied. The possible actions that the device can take are as follows:

• Shutdown—Shuts down the interface that received the packet triggering the violation. The interface is error disabled. This action is the default. After you reenable the interface, it retains its port security configuration, including its secure MAC addresses.

You can use the **errdisable** global configuration command to configure the device to reenable the interface automatically if a shutdown occurs, or you can manually reenable the interface by entering the **shutdown** and **no shut down** interface configuration commands.

#### **Example**:

```
n1000v(config)# errdisable recovery cause psecure-violation
n1000v(config)# copy running-config startup-config (Optional)
```
**•** Protect—Prevents violations from occurring. Address learning continues until the maximum number of MAC addresses on the interface is reached, after which the device disables learning on the interface and drops all ingress traffic from nonsecure MAC addresses.

If a violation occurs because ingress traffic from a secure MAC address arrives at a different interface than the interface on which the address is secure, the action is applied on the interface that received the traffic. A MAC Move Violation is triggered on the port seeing the MAC which is already secured on another interface.

## <span id="page-164-1"></span>**Port Security and Port Types**

You can configure port security only on Layer 2 interfaces. Details about port security and different types of interfaces or ports are as follows:

- Access ports—You can configure port security on interfaces that you have configured as Layer 2 access ports. On an access port, port security applies only to the access VLAN.
- Trunk ports—You can configure port security on interfaces that you have configured as Layer 2 trunk ports. VLAN maximums are not useful for access ports. The device allows VLAN maximums only for VLANs associated with the trunk port.
- SPAN ports—You can configure port security on SPAN source ports but not on SPAN destination ports.
- **•** Ethernet Ports—Port security is not supported on Ethernet ports.
- **•** Ethernet Port Channels—Port security is not supported on Ethernet port channels.

#### **Result of Changing an Access Port to a Trunk Port**

When you change an access port to a trunk port on a Layer 2 interface configured with port security, all secure addresses learned by the dynamic method are dropped. The device to the native trunk VLAN moves the addresses learned by the static or sticky method.

#### **Result of Changing a Trunk Port to an Access Port**

When you change a trunk port to an access port on a Layer 2 interface configured with port security, all secure addresses learned by the dynamic method are dropped. All configured and sticky MAC addresses are dropped if they are not on the native trunk VLAN and do not match the access VLAN configured for the access port they are moving to.

# <span id="page-164-0"></span>**Guidelines and Limitations**

When configuring port security, follow these guidelines:

- Port security is not supported on the following:
	- **–** Ethernet interfaces
	- **–** Ethernet port-channel interfaces

 $\mathbf I$ 

- **–** Switched port analyzer (SPAN) destination ports
- **•** Port security does not depend upon other features.
- **•** Port security does not support 802.1X.
- Port Security cannot be configured on interfaces with existing static MACs.
- **•** Port Security cannot be enabled on interfaces whose VLANs have an existing static MAC even if it is programmed on a different interface.

# <span id="page-165-1"></span>**Default Settings**

[Table](#page-165-1) 11-1 lists the default settings for port security parameters.

*Table 11-1 Default Port Security Parameters*

| <b>Parameters</b>                                   | <b>Default</b> |
|-----------------------------------------------------|----------------|
| Interface                                           | Disabled       |
| MAC address learning method                         | Dynamic        |
| Interface maximum number of secure MAC<br>addresses |                |
| Security violation action                           | Shutdown       |

# <span id="page-165-0"></span>**Configuring Port Security**

This section includes the following topics:

- **•** [Enabling or Disabling Port Security on a Layer 2 Interface, page](#page-165-2) 11-6
- **•** [Enabling or Disabling Sticky MAC Address Learning, page](#page-167-0) 11-8
- **•** [Adding a Static Secure MAC Address on an Interface, page](#page-168-0) 11-9
- **•** [Removing a Static or a Sticky Secure MAC Address from an Interface, page](#page-169-0) 11-10
- **•** [Removing a Dynamic Secure MAC Address, page](#page-170-0) 11-11
- **•** [Configuring a Maximum Number of MAC Addresses, page](#page-171-0) 11-12
- **•** [Configuring an Address Aging Type and Time, page](#page-173-0) 11-14
- **•** [Configuring a Security Violation Action, page](#page-174-0) 11-15
- **•** [Recovering Ports Disabled for Port Security Violations, page](#page-176-0) 11-17

### <span id="page-165-2"></span>**Enabling or Disabling Port Security on a Layer 2 Interface**

Use this procedure to enable or disable port security on a Layer 2 interface. For more information about dynamic learning of MAC addresses, see the ["Secure MAC Address Learning" section on page](#page-160-1) 11-1.

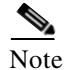

Note You cannot enable port security on a routed interface.

#### **BEFORE YOU BEGIN**

Before beginning this procedure, you must know or do the following:

- **•** You are logged in to the CLI in EXEC mode.
- **•** By default, port security is disabled on all interfaces.
- **•** Enabling port security on an interface also enables dynamic MAC address learning. If you want to enable sticky MAC address learning, you must also complete the steps in the ["Enabling or Disabling](#page-167-0)  [Sticky MAC Address Learning" section on page](#page-167-0) 11-8.

#### **SUMMARY STEPS**

- **1. config t**
- **2. interface** *type number*
- **3.** [**no**] **switchport port-security**
- **4. show running-config port-security**
- **5. copy running-config startup-config**

#### **DETAILED STEPS**

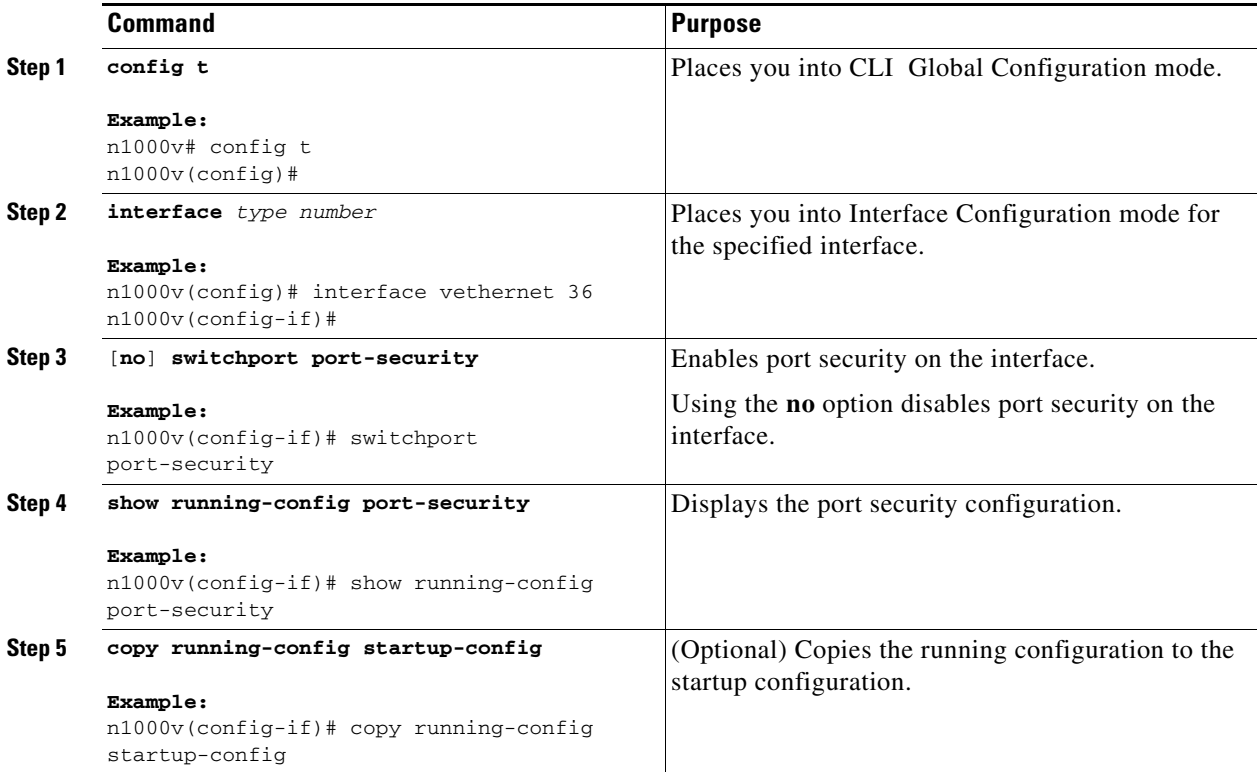

## <span id="page-167-0"></span>**Enabling or Disabling Sticky MAC Address Learning**

Use this procedure to disable or enable sticky MAC address learning on an interface.

#### **BEFORE YOU BEGIN**

Before beginning this procedure, you must know or do the following:

- **•** You are logged in to the CLI in EXEC mode.
- **•** Dynamic MAC address learning is the default on an interface.
- **•** By default, sticky MAC address learning is disabled.
- Make sure that port security is enabled on the interface that you are configuring.
	- **–** To verify the configuration, see the ["Verifying the Port Security Configuration" section on](#page-177-0)  page [11-18](#page-177-0).
	- **–** To enable port security on the interface, see the ["Enabling or Disabling Port Security on a Layer](#page-165-2)  [2 Interface" section on page](#page-165-2) 11-6.

#### **SUMMARY STEPS**

- **1. config t**
- **2. interface** *type number*
- **3.** [**no**] **switchport port-security mac-address sticky**
- **4. show running-config port-security**
- **5. copy running-config startup-config**

#### **DETAILED STEPS**

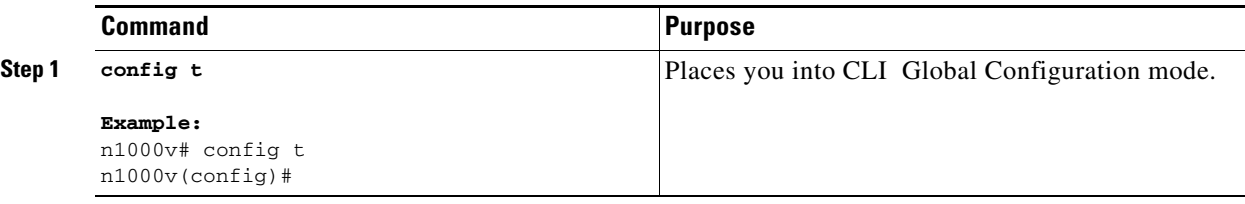

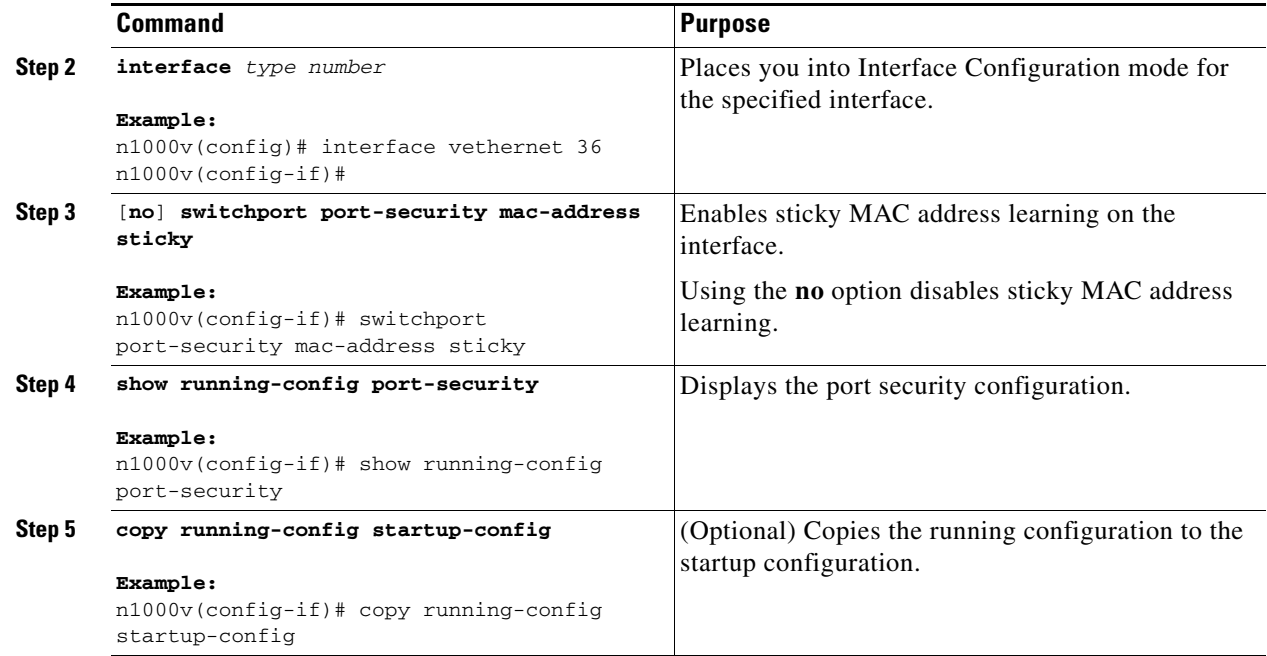

## <span id="page-168-0"></span>**Adding a Static Secure MAC Address on an Interface**

Use this procedure to add a static secure MAC address on a Layer 2 interface.

#### **BEFORE YOU BEGIN**

Before beginning this procedure, you must know or do the following:

- **•** You are logged in to the CLI in EXEC mode.
- **•** By default, no static secure MAC addresses are configured on an interface.
- **•** Determine if the interface maximum has been reached for secure MAC addresses (use the **show port-security** command).
- **•** If needed, you can remove a secure MAC address. See one of the following:
	- **–** ["Removing a Static or a Sticky Secure MAC Address from an Interface" section on page](#page-169-0) 11-10
	- **–** ["Removing a Dynamic Secure MAC Address" section on page](#page-170-0) 11-11)
	- **–** ["Configuring a Maximum Number of MAC Addresses" section on page](#page-171-0) 11-12).
- Make sure that port security is enabled on the interface that you are configuring.
	- **–** To verify the configuration, see the ["Verifying the Port Security Configuration" section on](#page-177-0)  page [11-18.](#page-177-0)
	- **–** To enable port security on the interface, see the ["Enabling or Disabling Port Security on a Layer](#page-165-2)  [2 Interface" section on page](#page-165-2) 11-6.

- **1. config t**
- **2. interface** *type number*

- **3.** [**no**] **switchport port-security mac-address** *address* [**vlan** *vlan-ID*]
- **4. show running-config port-security**
- **5. copy running-config startup-config**

#### **DETAILED STEPS**

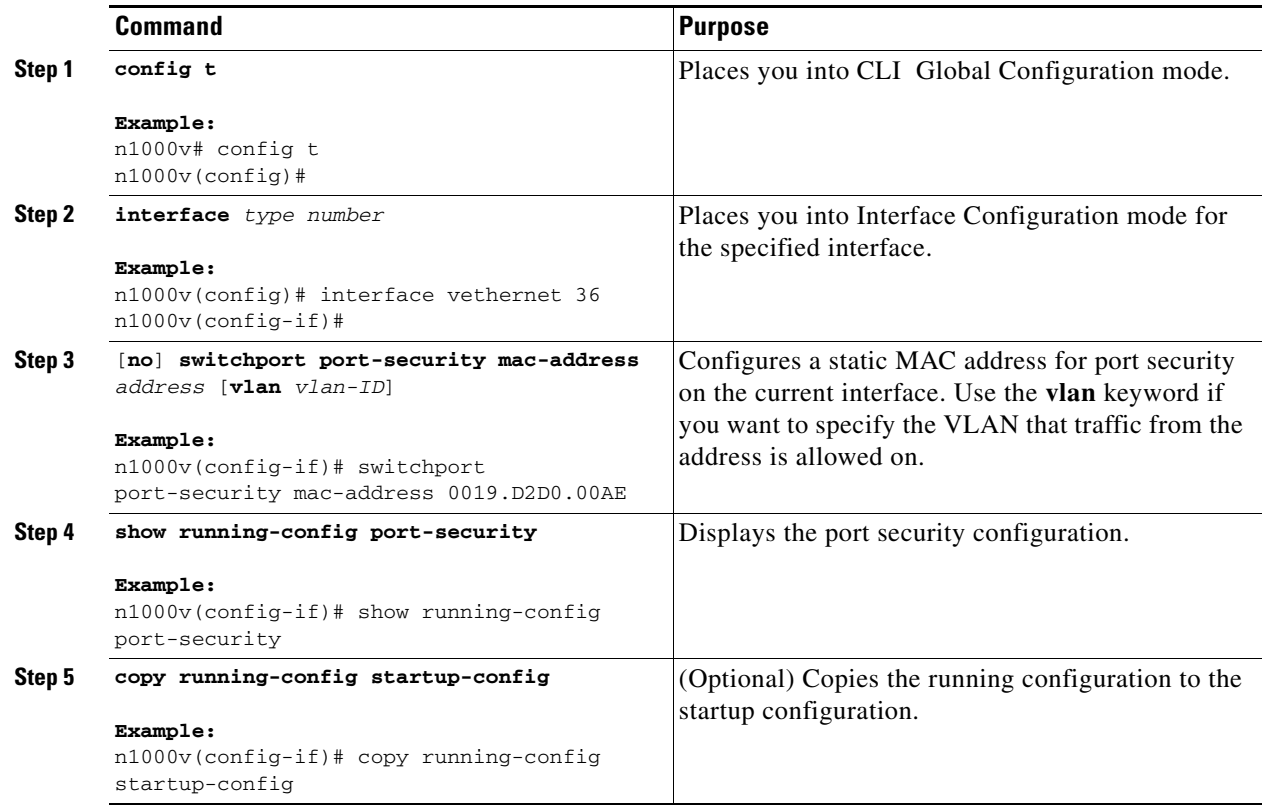

## <span id="page-169-0"></span>**Removing a Static or a Sticky Secure MAC Address from an Interface**

Use this procedure to remove a static or a sticky secure MAC address from a Layer 2 interface.

#### **BEFORE YOU BEGIN**

Before beginning this procedure, you must know or do the following:

- **•** You are logged in to the CLI in EXEC mode.
- Make sure that port security is enabled on the interface that you are configuring.
	- **–** To verify the configuration, see the ["Verifying the Port Security Configuration" section on](#page-177-0)  page [11-18](#page-177-0).
	- **–** To enable port security on the interface, see the ["Enabling or Disabling Port Security on a Layer](#page-165-2)  [2 Interface" section on page](#page-165-2) 11-6.

#### **SUMMARY STEPS**

- **1. config t**
- **2. interface** *type number*
- **3. no switchport port-security mac-address** *address* [**vlan** *vlan-ID*]
- **4. show running-config port-security**
- **5. copy running-config startup-config**

#### **DETAILED STEPS**

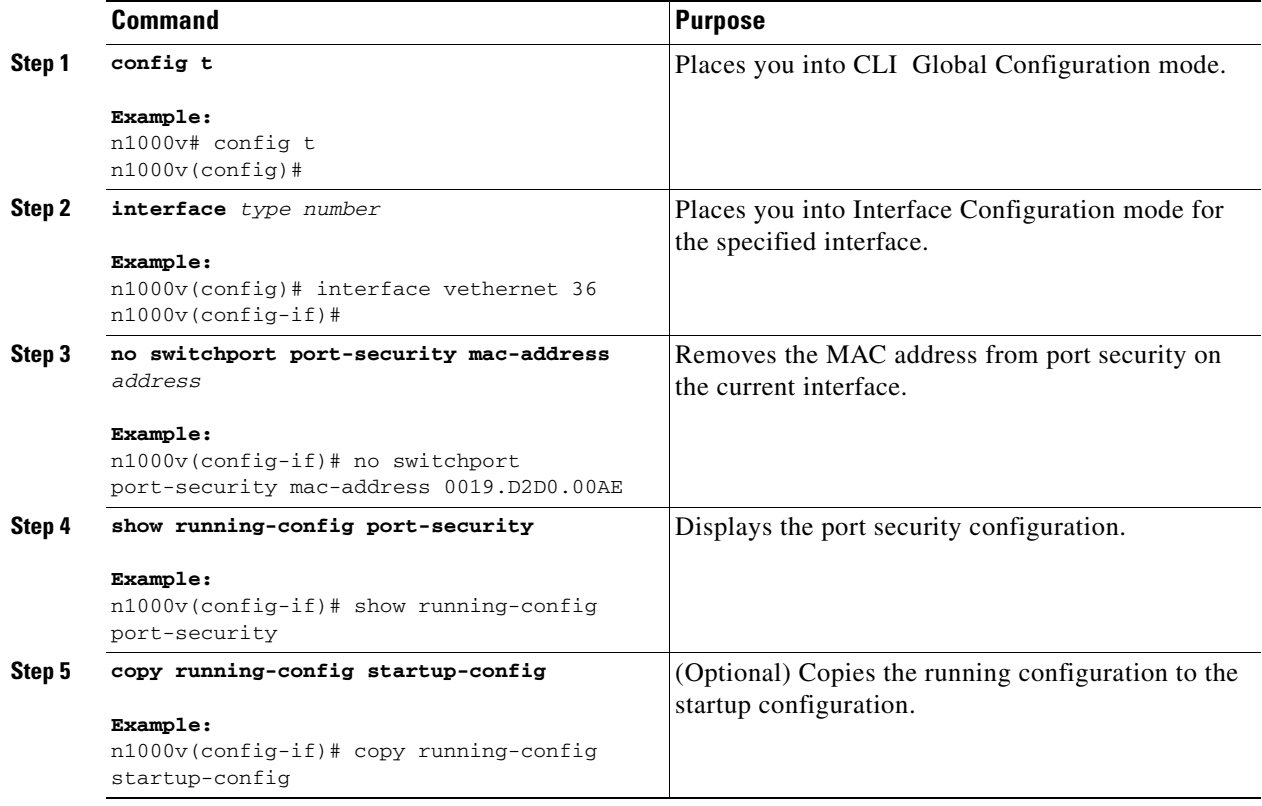

## <span id="page-170-0"></span>**Removing a Dynamic Secure MAC Address**

Use this procedure to remove a dynamically learned, secure MAC address.

#### **BEFORE YOU BEGIN**

Before beginning this procedure, you must know or do the following:

**•** You are logged in to the CLI in EXEC mode.

#### **SUMMARY STEPS**

- **1. config t**
- **2. clear port-security dynamic** {**interface vethernet** *number* | **address** *address*} [**vlan** *vlan-ID***]**
- **3. show port-security address**

#### **DETAILED STEPS**

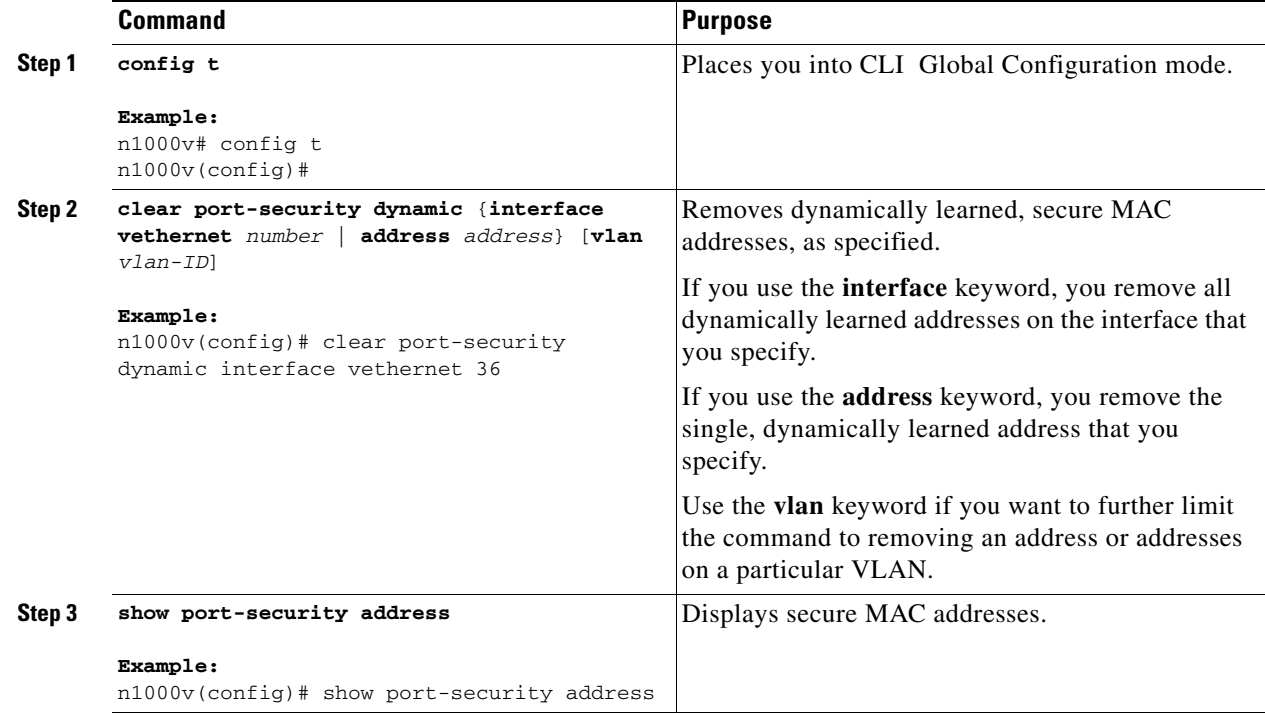

## <span id="page-171-0"></span>**Configuring a Maximum Number of MAC Addresses**

Use this procedure to configure the maximum number of MAC addresses that can be learned or statically configured on a Layer 2 interface. You can also configure a maximum number of MAC addresses per VLAN on a Layer 2 interface. The largest maximum number of addresses that you can configure is 4096 addresses.

Note When you specify a maximum number of addresses that is less than the number of addresses already learned or statically configured on the interface, the command is rejected.

To reduce the number of addresses learned by the sticky or static methods, see the ["Removing a Static](#page-169-0)  [or a Sticky Secure MAC Address from an Interface" section on page](#page-169-0) 11-10.

To remove all addresses learned by the dynamic method, use the **shutdown** and **no shutdown** commands to restart the interface.

#### **BEFORE YOU BEGIN**

Before beginning this procedure, you must know or do the following:

- **•** You are logged in to the CLI in EXEC mode.
- **•** The Secure MACs share the L2 Forwarding Table (L2FT). The forwarding table for each VLAN can hold up to 1024 entries.
- **•** By default, an interface has a maximum of one secure MAC address.
- **•** VLANs have no default maximum number of secure MAC addresses.
- Make sure that port security is enabled on the interface that you are configuring.
	- **–** To verify the configuration, see the ["Verifying the Port Security Configuration" section on](#page-177-0)  page [11-18.](#page-177-0)
	- **–** To enable port security on the interface, see the ["Enabling or Disabling Port Security on a Layer](#page-165-2)  [2 Interface" section on page](#page-165-2) 11-6.

#### **SUMMARY STEPS**

- **1. config t**
- **2. interface** *type number*
- **3.** [**no**] **switchport port-security maximum** *number* [**vlan** *vlan-ID*]
- **4. show running-config port-security**
- **5. copy running-config startup-config**

#### **DETAILED STEPS**

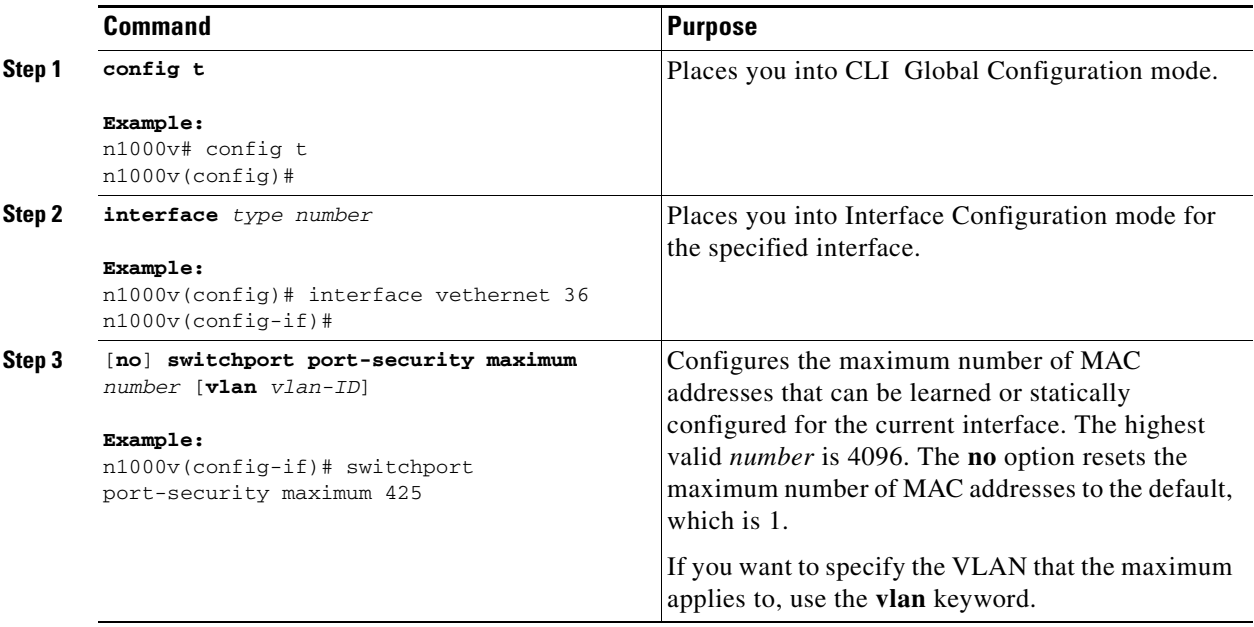

Г

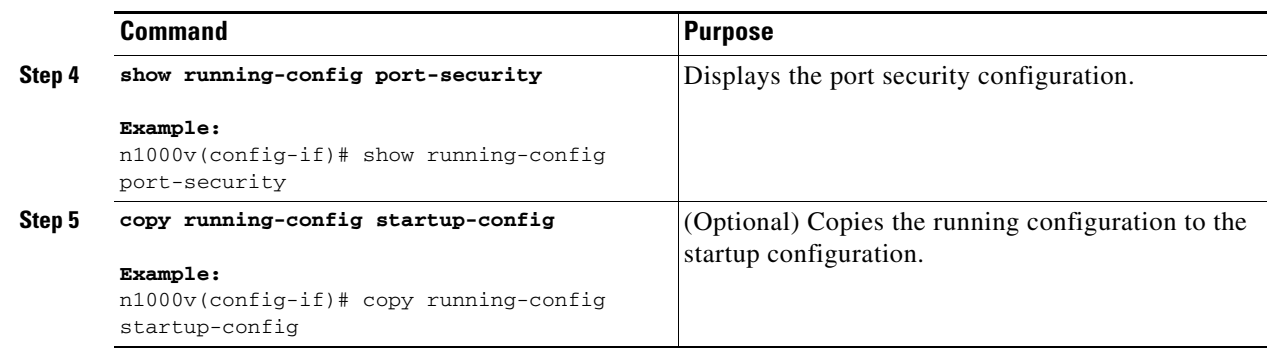

## <span id="page-173-0"></span>**Configuring an Address Aging Type and Time**

Use this procedure to configure the MAC address aging type and the length of time used to determine when MAC addresses learned by the dynamic method have reached their age limit.

#### **BEFORE YOU BEGIN**

Before beginning this procedure, you must know or do the following:

- **•** You are logged in to the CLI in EXEC mode.
- **•** By default, the aging time is 0 minutes, which disables aging.
- **•** Absolute aging is the default aging type.
- Make sure that port security is enabled on the interface that you are configuring.
	- **–** To verify the configuration, see the ["Verifying the Port Security Configuration" section on](#page-177-0)  page [11-18](#page-177-0).
	- **–** To enable port security on the interface, see the ["Enabling or Disabling Port Security on a Layer](#page-165-2)  [2 Interface" section on page](#page-165-2) 11-6.

- **1. config t**
- **2. interface** *type number*
- **3.** [**no**] **switchport port-security aging type** {**absolute** | **inactivity**}
- **4.** [**no**] **switchport port-security aging time** *minutes*
- **5. show running-config port-security**
- **6. copy running-config startup-config**

#### **DETAILED STEPS**

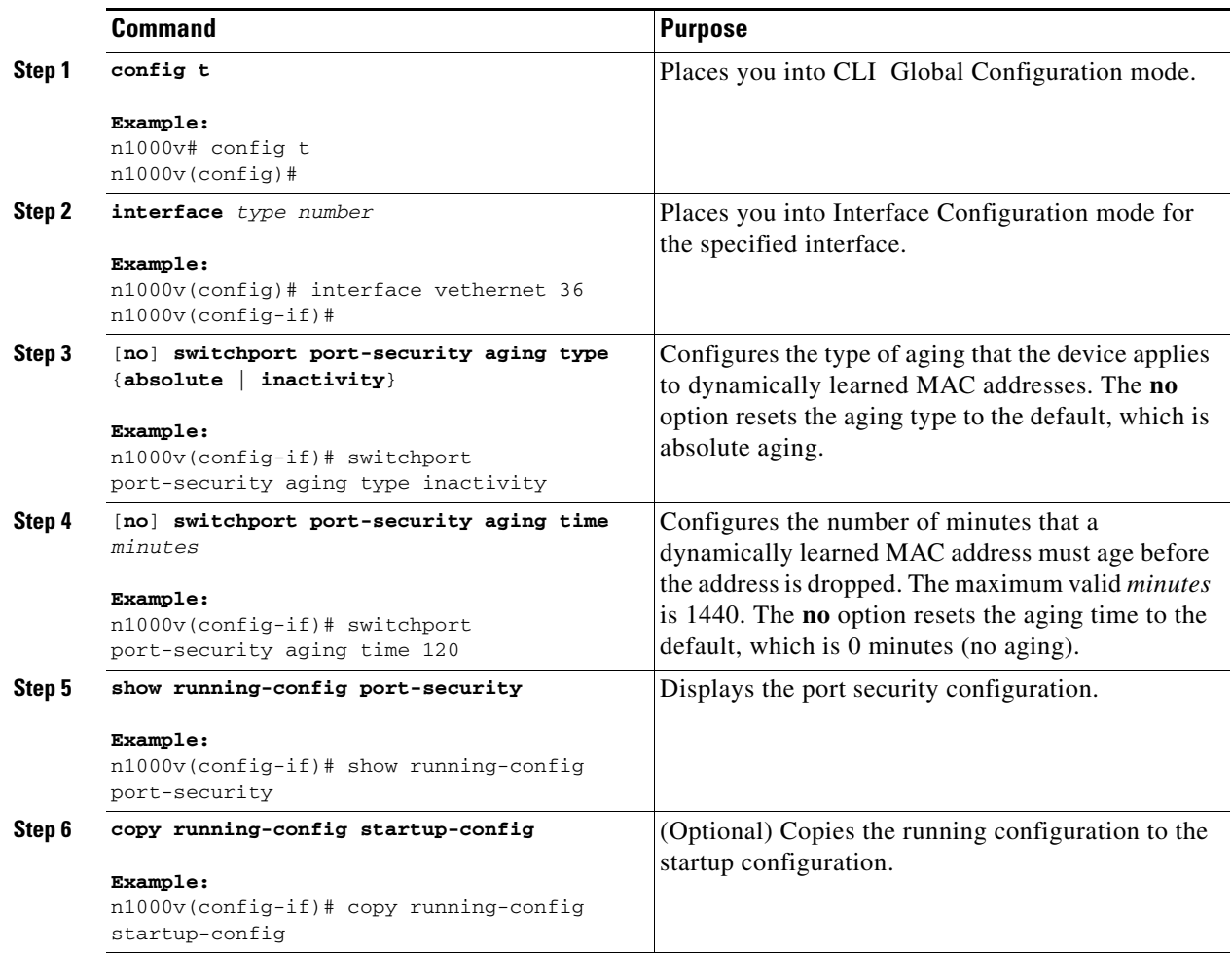

## <span id="page-174-0"></span>**Configuring a Security Violation Action**

Use this procedure to configure how an interface responds to a security violation.

#### **BEFORE YOU BEGIN**

Before beginning this procedure, you must know or do the following:

- **•** You are logged in to the CLI in EXEC mode.
- The default security action is to shut down the port on which the security violation occurs.
- **•** You can configure the following interface responses to security violations:
	- **–** protect—Drops packets with unknown source addresses until you remove a sufficient number of secure MAC addresses to drop below the maximum value.
	- **–** restrict—Drops packets with unknown source addresses until you remove a sufficient number of secure MAC addresses to drop below the maximum value and causes the SecurityViolation counter to increment.

**–** shutdown—(the default) Puts the interface into the error-disabled state immediately and sends an SNMP trap notification.

For more information, see the ["Security Violations and Actions" section on page](#page-163-0) 11-4.

- Make sure that port security is enabled on the interface that you are configuring.
	- **–** To verify the configuration, see the ["Verifying the Port Security Configuration" section on](#page-177-0)  page [11-18](#page-177-0).
	- **–** To enable port security on the interface, see the ["Enabling or Disabling Port Security on a Layer](#page-165-2)  [2 Interface" section on page](#page-165-2) 11-6.

#### **SUMMARY STEPS**

- **1. config t**
- **2. interface** *type number*
- **3.** [**no**] **switchport port-security violation** {**protect** | **restrict** | **shutdown**}
- **4. show running-config port-security**
- **5. copy running-config startup-config**

#### **DETAILED STEPS**

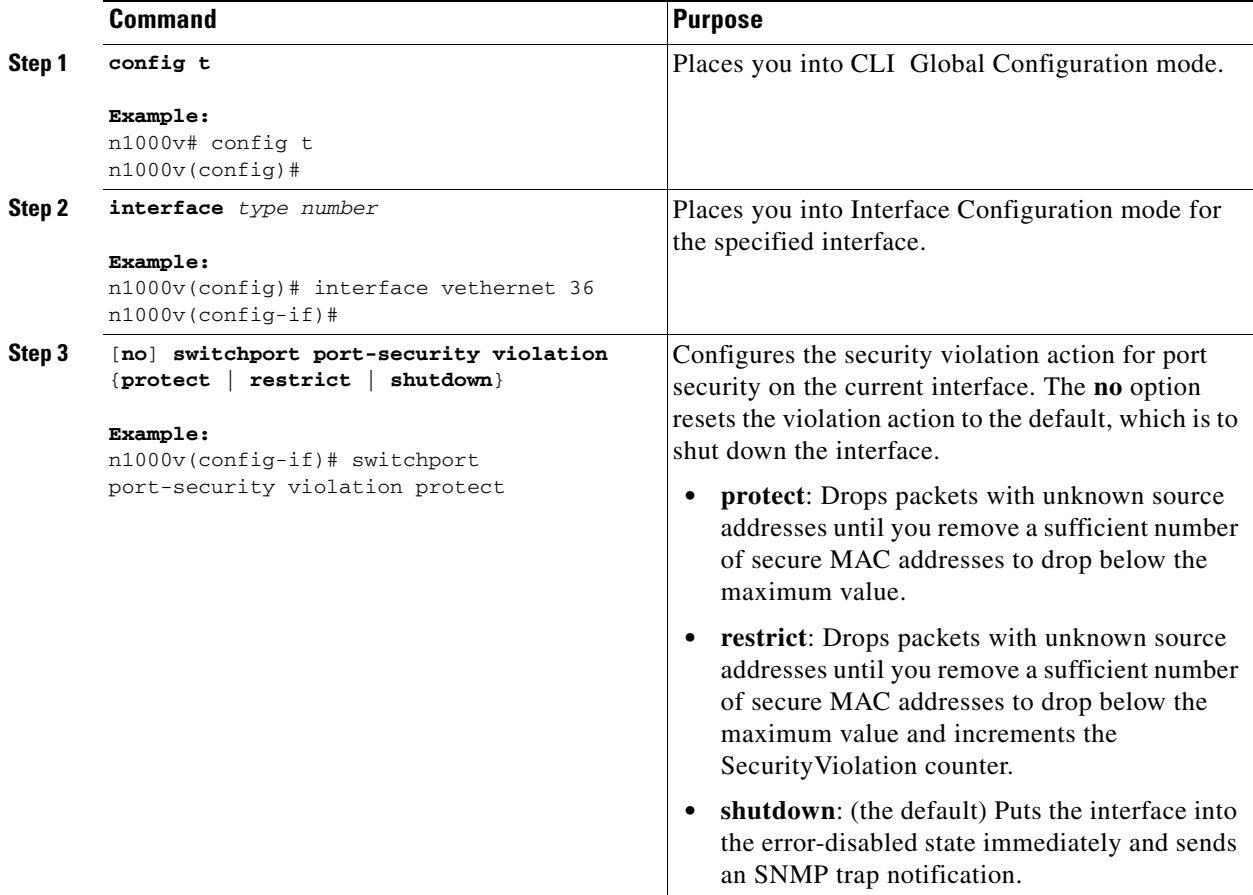

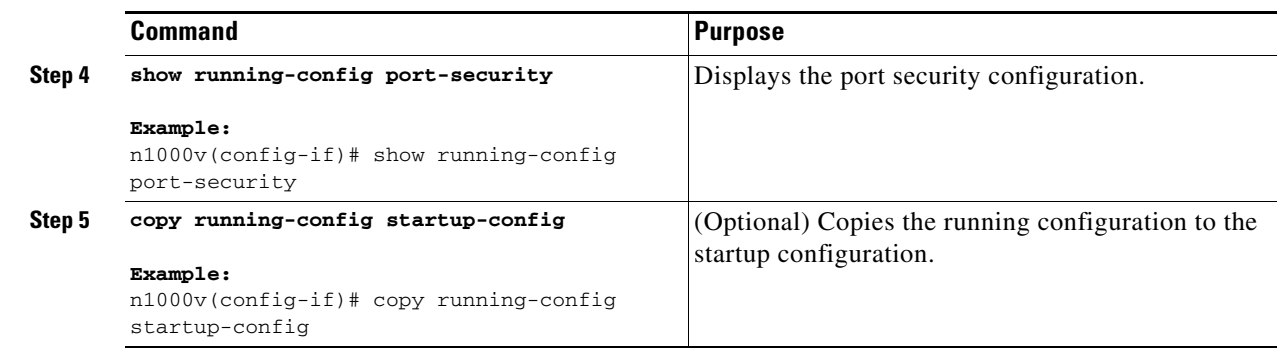

## <span id="page-176-0"></span>**Recovering Ports Disabled for Port Security Violations**

Use this procedure to automatically recover an interface disabled for port security violations.

#### **BEFORE YOU BEGIN**

Before beginning this procedure, you must know or do the following:

- **•** You are logged in to the CLI in EXEC mode.
- **•** To recover an interface manually from the error-disabled state, you must enter the **shutdown** command and then the **no shutdown** command .
- For more information, see the ["Security Violations and Actions" section on page](#page-163-0) 11-4.

#### **SUMMARY STEPS**

- **1. config t**
- **2. interface** *type number*
- **3. errdisable recovery cause psecure-violation**
- **4. errdisable recovery interval** *seconds*
- **5. show interface** *type number*

#### **DETAILED STEPS**

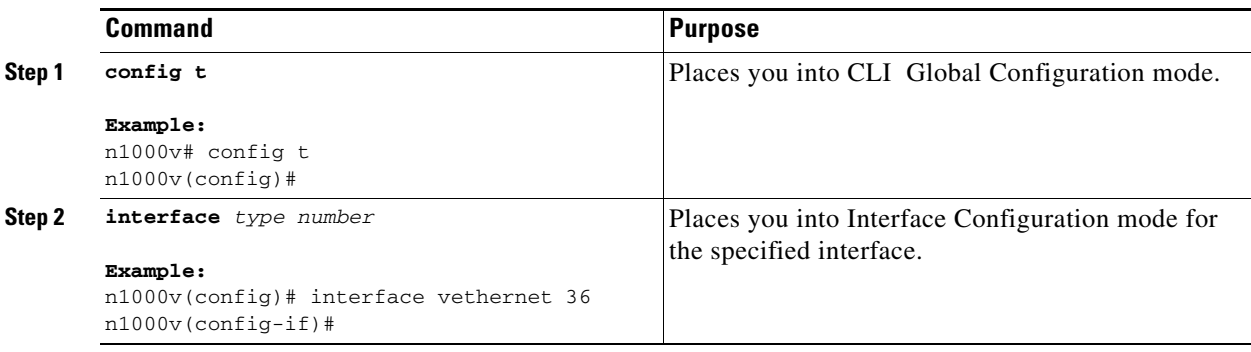

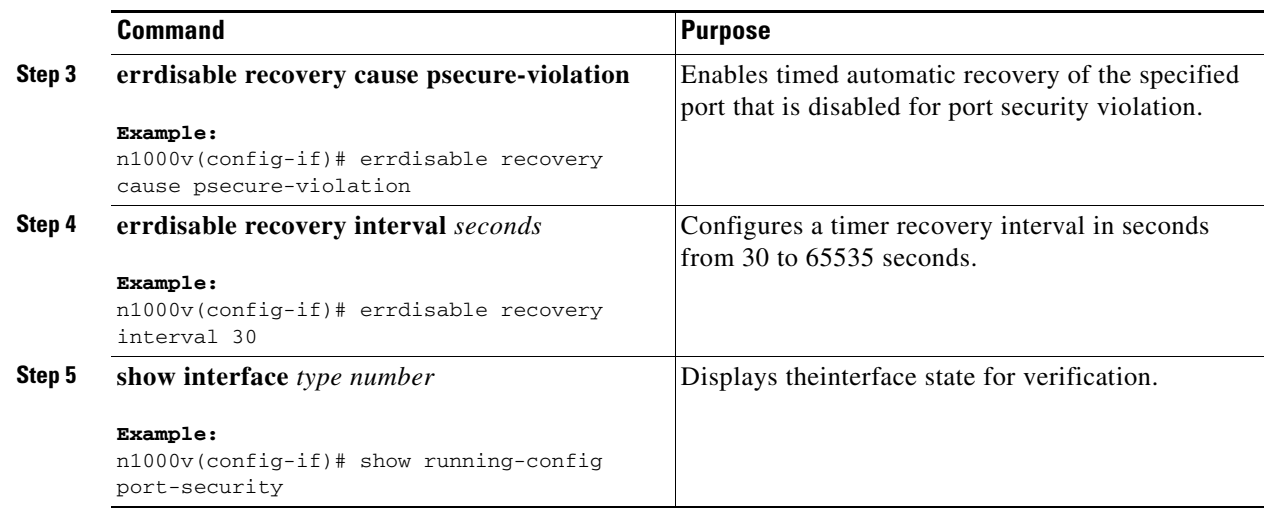

# <span id="page-177-0"></span>**Verifying the Port Security Configuration**

Use the following commands to display the port security configuration information:

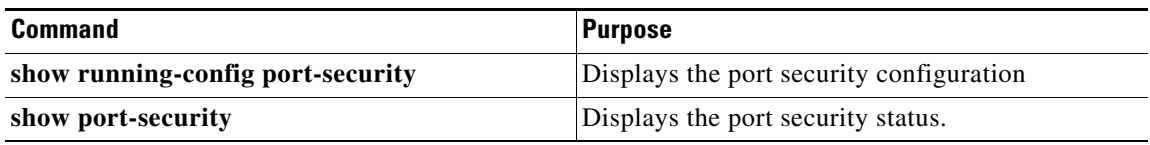

For detailed information about the fields in the output from this command, see the *Cisco Nexus 1000V Command Reference, Release 4.2(1)SV1(4a)*.

# <span id="page-177-2"></span>**Displaying Secure MAC Addresses**

Use the **show port-security address** command to display secure MAC addresses. For detailed information about the fields in the output from this command, see the *Cisco Nexus 1000V Command Reference, Release 4.2(1)SV1(4a)*.

# <span id="page-177-1"></span>**Example Configuration for Port Security**

The following example shows a port security configuration for vEthernet 36 interface with VLAN and interface maximums for secure addresses. In this example, the interface is a trunk port. Additionally, the violation action is set to Protect.

```
interface vethernet 36
switchport port-security
  switchport port-security maximum 10
  switchport port-security maximum 7 vlan 10
  switchport port-security maximum 3 vlan 20
   switchport port-security violation protect
```
# <span id="page-178-0"></span>**Additional References**

For additional information related to implementing port security, see the following sections:

- **•** [Related Documents, page](#page-178-2) 11-19
- **•** [Standards, page](#page-178-3) 11-19

# <span id="page-178-2"></span>**Related Documents**

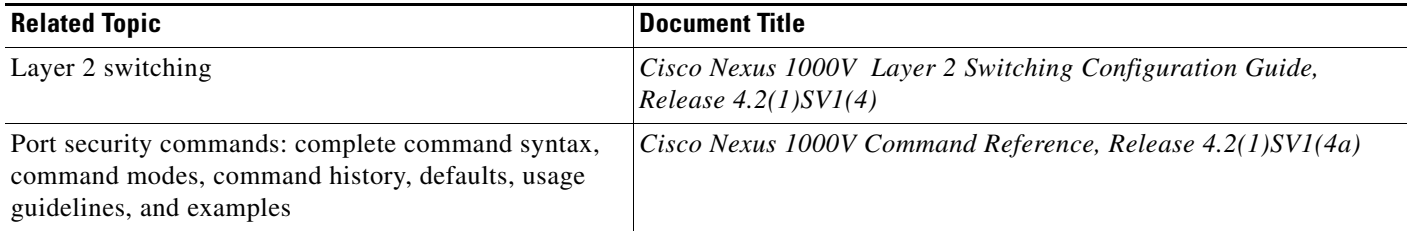

## <span id="page-178-3"></span>**Standards**

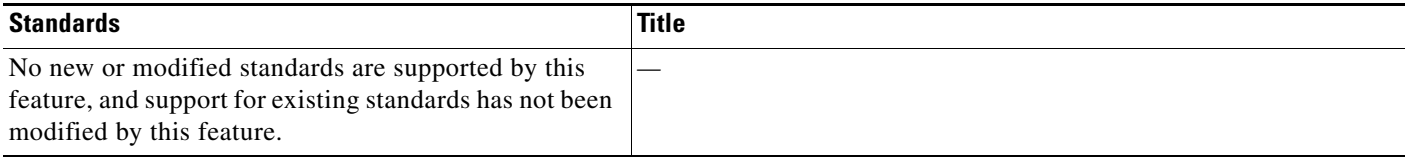

# <span id="page-178-1"></span>**Feature History for Port Security**

This section provides the port security feature release history.

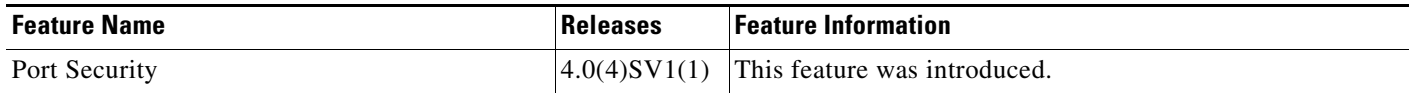
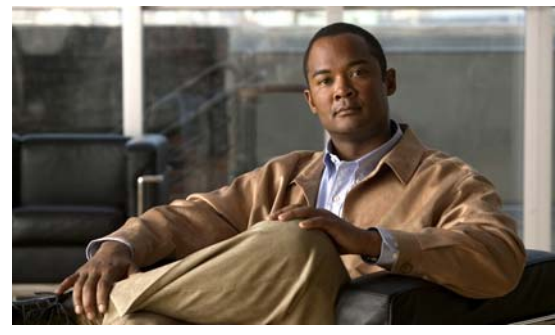

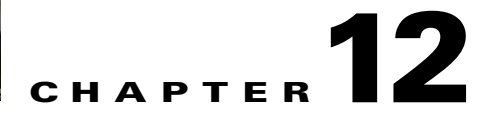

# <span id="page-180-2"></span>**Configuring DHCP Snooping**

This chapter describes how to configure Dynamic Host Configuration Protocol (DHCP) snooping and includes the following sections:

- **•** [Information About DHCP Snooping, page](#page-180-0) 12-1
- [Prerequisites for DHCP Snooping, page](#page-182-0) 12-3
- **•** [Guidelines and Limitations, page](#page-183-1) 12-4
- **•** [Default Settings, page](#page-183-0) 12-4
- **•** [Configuring DHCP Snooping, page](#page-183-2) 12-4
- **•** [Verifying the DHCP Snooping Configuration, page](#page-195-0) 12-16
- **•** [Monitoring DHCP Snooping, page](#page-195-1) 12-16
- **•** [Example Configuration for DHCP Snooping, page](#page-195-2) 12-16
- [Additional References, page](#page-196-0) 12-17
- **•** [Feature History for DHCP Snooping, page](#page-196-1) 12-17

# <span id="page-180-0"></span>**Information About DHCP Snooping**

This section includes the following topics:

- **•** [Overview, page](#page-180-1) 12-1
- **•** [Trusted and Untrusted Sources, page](#page-181-0) 12-2
- **•** [DHCP Snooping Binding Database, page](#page-181-1) 12-2

## <span id="page-180-1"></span>**Overview**

DHCP snooping acts like a firewall between untrusted hosts and trusted DHCP servers by doing the following:

- **•** Validates DHCP messages received from untrusted sources and filters out invalid response messages from DHCP servers.
- **•** Builds and maintains the DHCP snooping binding database, which contains information about untrusted hosts with leased IP addresses.
- **•** Uses the DHCP snooping binding database to validate subsequent requests from untrusted hosts.

Dynamic ARP inspection (DAI) and IP Source Guard also use information stored in the DHCP snooping binding database. For more information about these features, see Chapter [13, "Configuring Dynamic](#page-198-0)  [ARP Inspection"](#page-198-0) and Chapter [14, "Configuring IP Source Guard."](#page-216-0)

DHCP snooping is enabled globally and per VLAN. By default, DHCP snooping is inactive on all VLANs. You can enable the feature on a single VLAN or a range of VLANs.

## <span id="page-181-0"></span>**Trusted and Untrusted Sources**

DHCP snooping identifies ports as trusted or untrusted. When you enable DHCP snooping, by default all vEthernet ports are untrusted and all ethernet ports (uplinks), port channels, special vEthernet ports (used by other features, such as VSD, for their operation) are trusted.You can configure whether DHCP trusts traffic sources.

In an enterprise network, a trusted source is a device that is under your administrative control. Any device beyond the firewall or outside the network is an untrusted source. Generally, host ports are treated as untrusted sources.

In a service provider environment, any device that is not in the service provider network is an untrusted source (such as a customer switch). Host ports are untrusted sources.

In the Cisco Nexus 1000V, you indicate that a source is trusted by configuring the trust state of its connecting interface. Uplink ports, as defined with the uplink capability on port profiles, are trusted and cannot be configured to be untrusted. This restriction prevents the uplink from being shut down for not conforming to rate limits or DHCP responses.

You can also configure other interfaces as trusted if they connect to devices (such as switches or routers) inside your network or if the administrator is running the DHCP server in a VM. You usually do not configure host port interfaces as trusted.

**Note** For DHCP snooping to function properly, all DHCP servers must be connected to the device through trusted interfaces.

## <span id="page-181-1"></span>**DHCP Snooping Binding Database**

Using information extracted from intercepted DHCP messages, DHCP snooping dynamically builds and maintains a database on each VEM. The database contains an entry for each untrusted host with a leased IP address if the host is associated with a VLAN that has DHCP snooping enabled. The database does not contain entries for hosts connected through trusted interfaces.

**Note** The DHCP snooping binding database is also referred to as the DHCP snooping binding table.

DHCP snooping updates the database when the device receives specific DHCP messages. For example, the feature adds an entry to the database when the device receives a DHCPACK message from the server. The feature removes the entry in the database when the IP address lease expires or the device receives a DHCPRELEASE or DHCP DECLINE from the DHCP client or a DHCPNACK from the DHCP server.

Each entry in the DHCP snooping binding database includes the MAC address of the host, the leased IP address, the lease time, the binding type, and the VLAN number and interface information associated with the host.

You can remove dynamically added entries from the binding database by using the **clear ip dhcp snooping binding** command. For more information, see the ["Clearing the DHCP Snooping Binding](#page-192-0)  [Database" section on page](#page-192-0) 12-13.

## <span id="page-182-1"></span>**Relay Agent Information Option**

You can configure DHCP to add the VSM MAC address and vEthernet port in the DHCP packet. This is called the DHCP Relay Agent Information Option, or Option 82, and is inserted by the DHCP relay agent when forwarding DHCP packets. Server administrators may use the information to implement IP address assignment policies.

The relay agent identifies the following:

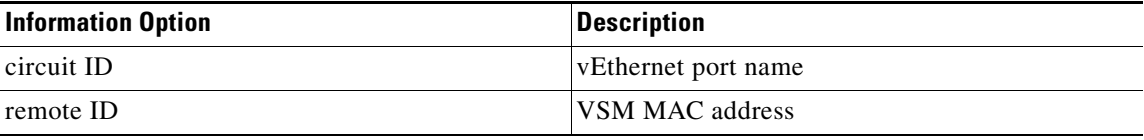

For detailed information about the Relay Agent Information Option, see *[RFC-3046, DHCP Relay Agent](http://tools.ietf.org/html/rfc3046)  [Information Option.](http://tools.ietf.org/html/rfc3046)*

To configure the relay agent, see the ["Relaying Switch and Circuit Information in DHCP" procedure on](#page-194-0)  page [12-15.](#page-194-0)

## **High Availability**

The DHCP snooping binding table and all database entries created on the VEM are exported to the VSM and are persistent across VSM reboots.

# <span id="page-182-0"></span>**Prerequisites for DHCP Snooping**

DHCP snooping has the following prerequisites:

**•** You must be familiar with DHCP to configure DHCP snooping.

Г

# <span id="page-183-1"></span>**Guidelines and Limitations**

DHCP snooping has the following configuration guidelines and limitations:

- A DHCP snooping database is stored on each VEM and can contain up to 1024 bindings.
- For seamless DHCP snooping, Virtual Service Domain (VSD) service VM ports are trusted ports by default. If you configure these ports as untrusted, this setting is ignored.
- If the VSM uses the VEM for connectivity (that is, the VSM has its VSM AIPC, management, and inband ports on a particular VEM), these virtual Ethernet interfaces must be configured as trusted interfaces.
- The connecting interfaces on a device upstream from the Cisco Nexus 1000V must be configured as trusted if DHCP snooping is enabled on the device.
- **•** If you are configuring more than 128 ACLs (MAC and IP ACLs combined) then make sure the VSM RAM is set to be 3GB (3072 Mb). The procedure to change the RAM to 3GB is explained at Setting the VSM RAM size to 3072 Mb (hyperlink).

# <span id="page-183-3"></span><span id="page-183-0"></span>**Default Settings**

[Table](#page-183-3) 12-1 lists the defaults for DHCP snooping.

| <b>Parameters</b>                      | <b>Default</b>                                                                                                    |
|----------------------------------------|----------------------------------------------------------------------------------------------------|
| DHCP feature                           | Disabled                                                                                                    |
| DHCP snooping global                   | Disabled                                                                                                    |
| DHCP snooping VLAN                     | Disabled                                                                                                    |
| DHCP snooping MAC address verification | Enabled                                                                                                    |
| DHCP snooping trust                    | Trusted for Ethernet interfaces, vEthernet<br>interfaces, and port channels, in the VSD feature.<br>Untrusted for vEthernet interfaces not<br>participating in the VSD feature. |

*Table 12-1 Default DHCP Snooping Parameters*

# <span id="page-183-4"></span><span id="page-183-2"></span>**Configuring DHCP Snooping**

This section includes the following topics:

- **•** [Minimum DHCP Snooping Configuration, page](#page-184-0) 12-5
- **•** [Enabling or Disabling the DHCP Feature, page](#page-184-1) 12-5
- **•** [Enabling or Disabling DHCP Snooping Globally, page](#page-185-0) 12-6
- **•** [Enabling or Disabling DHCP Snooping on a VLAN, page](#page-186-0) 12-7
- **•** [Enabling or Disabling DHCP Snooping MAC Address Verification, page](#page-187-0) 12-8
- **•** [Configuring an Interface as Trusted or Untrusted, page](#page-188-0) 12-9
- **•** [Configuring the Rate Limit for DHCP Packets, page](#page-189-0) 12-10
- **•** [Detecting Ports Disabled for DHCP Rate Limit Violation, page](#page-190-0) 12-11

**Cisco Nexus 1000V Security Configuration Guide, Release 4.2(1) SV1(4b)**

- **•** [Recovering Ports Disabled for DHCP Rate Limit Violations, page](#page-191-0) 12-12
- **•** [Clearing the DHCP Snooping Binding Database, page](#page-192-0) 12-13
- **•** [Relaying Switch and Circuit Information in DHCP, page](#page-194-0) 12-15

## <span id="page-184-0"></span>**Minimum DHCP Snooping Configuration**

The minimum configuration for DHCP snooping is as follows:

- **Step 1** Enable the DHCP feature. For more information, see the "Enabling or Disabling the DHCP Feature" [section on page](#page-184-1) 12-5.
- **Step 2** Enable DHCP snooping globally. For more information, see the ["Enabling or Disabling DHCP Snooping](#page-185-0)  [Globally" section on page](#page-185-0) 12-6.
- **Step 3** Enable DHCP snooping on at least one VLAN. For more information, see the ["Enabling or Disabling](#page-186-0)  [DHCP Snooping on a VLAN" section on page](#page-186-0) 12-7.

By default, DHCP snooping is disabled on all VLANs.

**Step 4** Ensure that the DHCP server is connected to the device using a trusted interface. For more information, see the ["Configuring an Interface as Trusted or Untrusted" section on page](#page-188-0) 12-9.

## <span id="page-184-2"></span><span id="page-184-1"></span>**Enabling or Disabling the DHCP Feature**

Use this procedure to globally enable or disable the DHCP feature.

#### **BEFORE YOU BEGIN**

Before beginning this procedure, you must know or do the following:

- **•** You are logged in to the CLI in EXEC mode.
- **•** By default, DHCP is disabled.

#### **SUMMARY STEPS**

- **1. config t**
- **2. feature dhcp**
- **3. show feature**
- **4. copy running-config startup-config**

Г

#### **DETAILED STEPS**

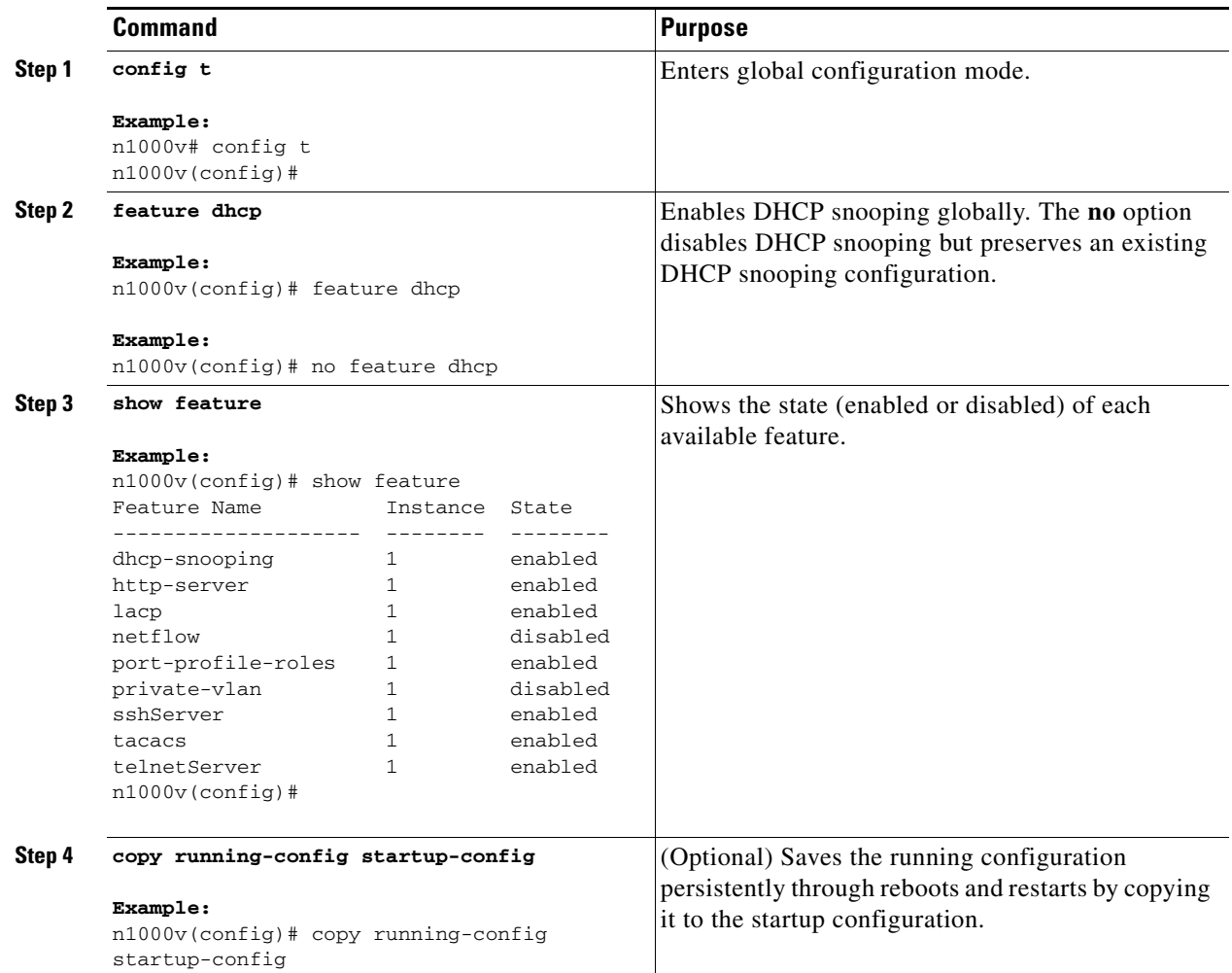

# <span id="page-185-0"></span>**Enabling or Disabling DHCP Snooping Globally**

Use this procedure to globally enable or disable the DHCP snooping.

#### **BEFORE YOU BEGIN**

Before beginning this procedure, you must know or do the following:

- **•** By default, DHCP snooping is globally disabled.
- **•** If DHCP snooping is globally disabled, all DHCP snooping stops and no DHCP messages are relayed.
- If you configure DHCP snooping and then globally disable it, the remaining configuration is preserved.

#### **SUMMARY STEPS**

**1. config t**

**Cisco Nexus 1000V Security Configuration Guide, Release 4.2(1) SV1(4b)**

- **2.** [**no**] **ip dhcp snooping**
- **3. show running-config dhcp**
- **4. copy running-config startup-config**

#### **DETAILED STEPS**

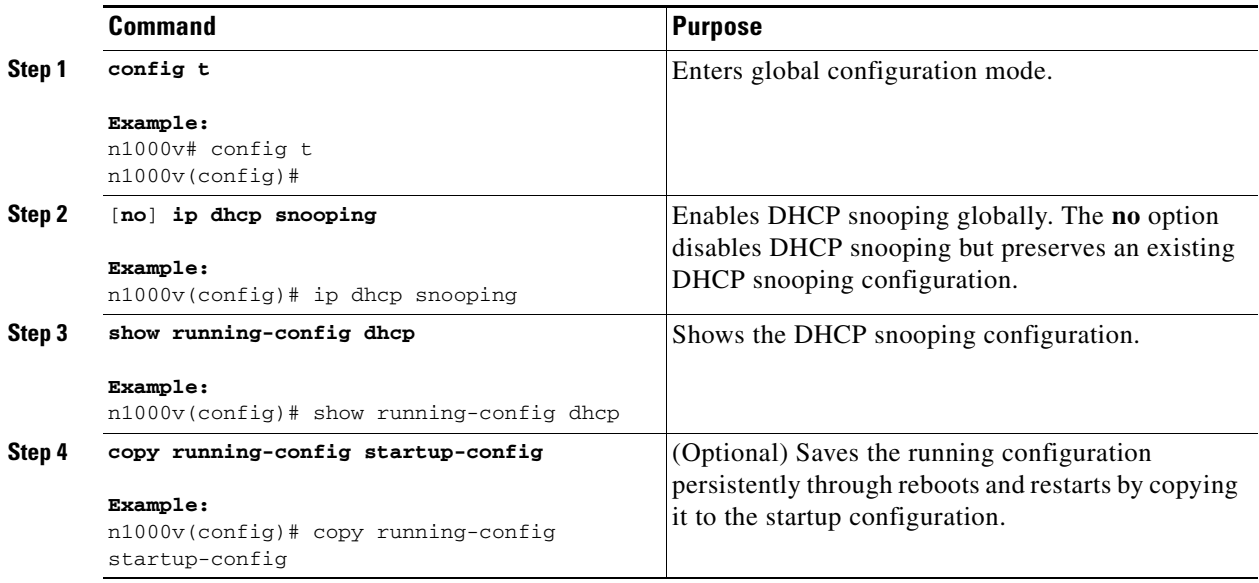

# <span id="page-186-0"></span>**Enabling or Disabling DHCP Snooping on a VLAN**

Use this procedure to enable or disable DHCP snooping on one or more VLANs.

#### **BEFORE YOU BEGIN**

Before beginning this procedure, you must know or do the following:

- **•** You are logged in to the CLI in EXEC mode.
- **•** By default, DHCP snooping is disabled on all VLANs.

- **1. config t**
- **2.** [**no**] **ip dhcp snooping vlan** *vlan-list*
- **3. show running-config dhcp**
- **4. copy running-config startup-config**

#### **DETAILED STEPS**

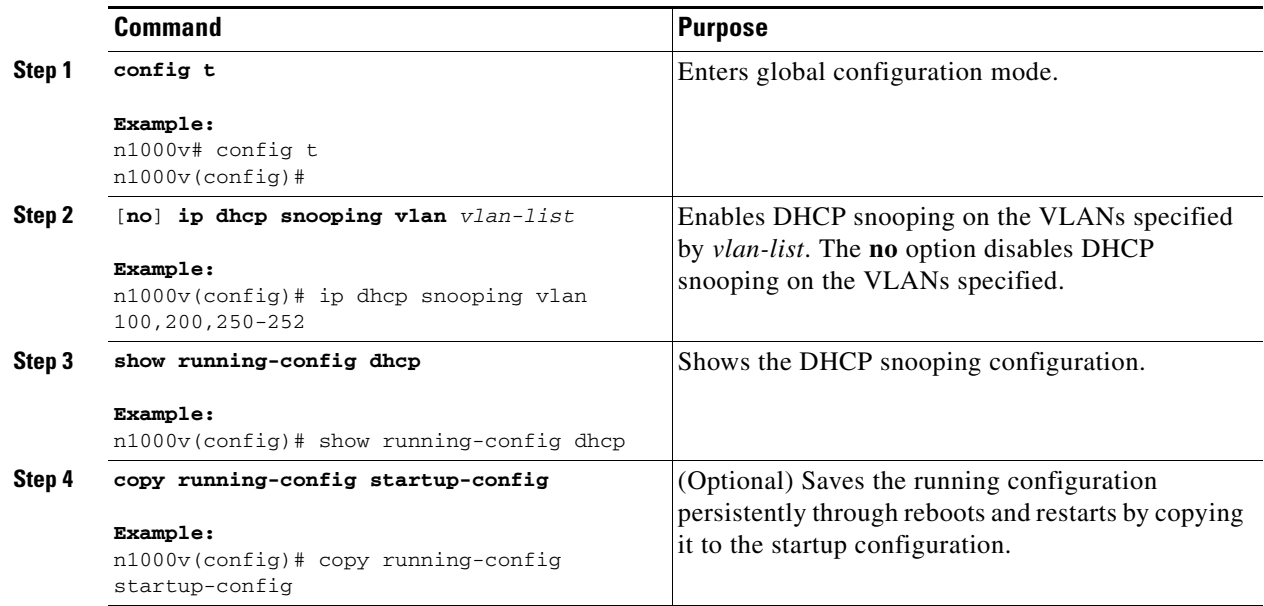

# <span id="page-187-0"></span>**Enabling or Disabling DHCP Snooping MAC Address Verification**

Use this procedure to enable or disable DHCP snooping MAC address verification. If the device receives a packet on an untrusted interface and the source MAC address and the DHCP client hardware address do not match, address verification causes the device to drop the packet.

#### **BEFORE YOU BEGIN**

Before beginning this procedure, you must know or do the following:

- **•** You are logged in to the CLI in EXEC mode.
- **•** MAC address verification is enabled by default.

- **1. config t**
- **2.** [**no**] **ip dhcp snooping verify mac-address**
- **3. show running-config dhcp**
- **4. copy running-config startup-config**

#### **DETAILED STEPS**

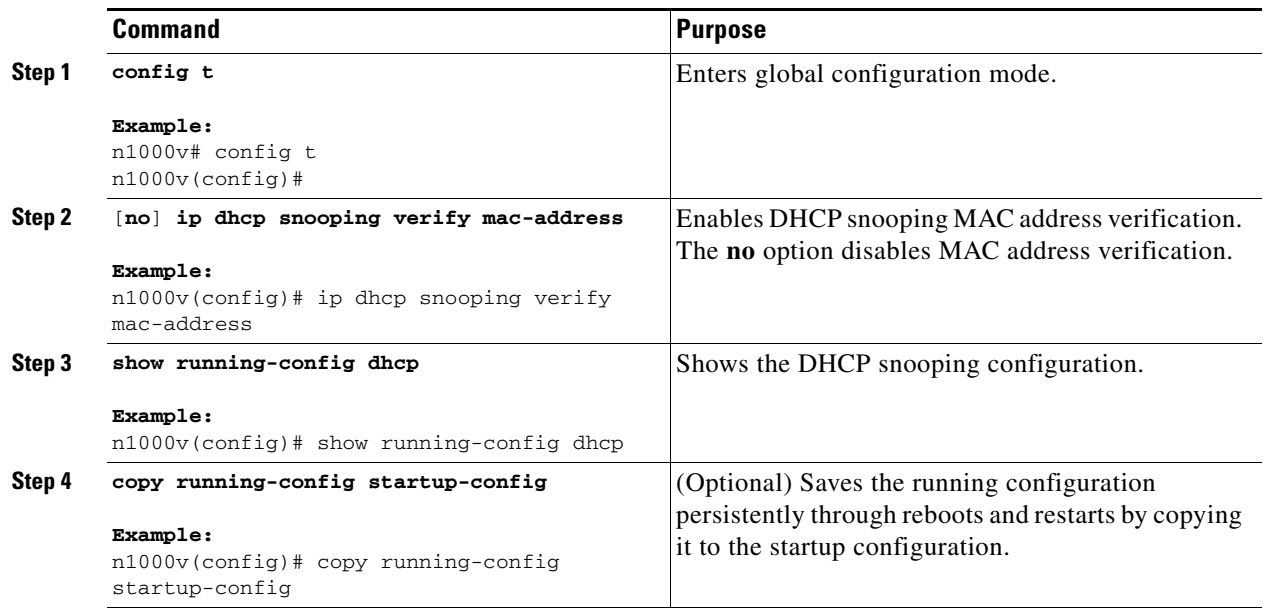

# <span id="page-188-0"></span>**Configuring an Interface as Trusted or Untrusted**

Use this procedure to configure whether a virtual interface is a trusted or untrusted source of DHCP messages. You can configure DHCP trust on the following:

- **•** Layer 2 vEthernet interfaces
- **•** Port Profiles for Layer 2 vEthernet interfaces

#### **BEFORE YOU BEGIN**

Before beginning this procedure, you must know or do the following:

- You are logged in to the CLI in EXEC mode.
- **•** By default, vEthernet interfaces are untrusted. The only exception is the special vEthernet ports used by other features such as VSD which are trusted
- **•** Ensure that the vEthernet interface is configured as a Layer 2 interface.
- **•** For seamless DHCP snooping, DAI, and IP Source Guard, Virtual Service Domain (VSD) service VM ports are trusted ports by default. If you configure these ports as untrusted, this setting is ignored.

- **1. config t**
- **2. interface vethernet** *interface-number* **port-profile** *profilename*
- **3.** [**no**] **ip dhcp snooping trust**
- **4. show running-config dhcp**

**5. copy running-config startup-config**

#### **DETAILED STEPS**

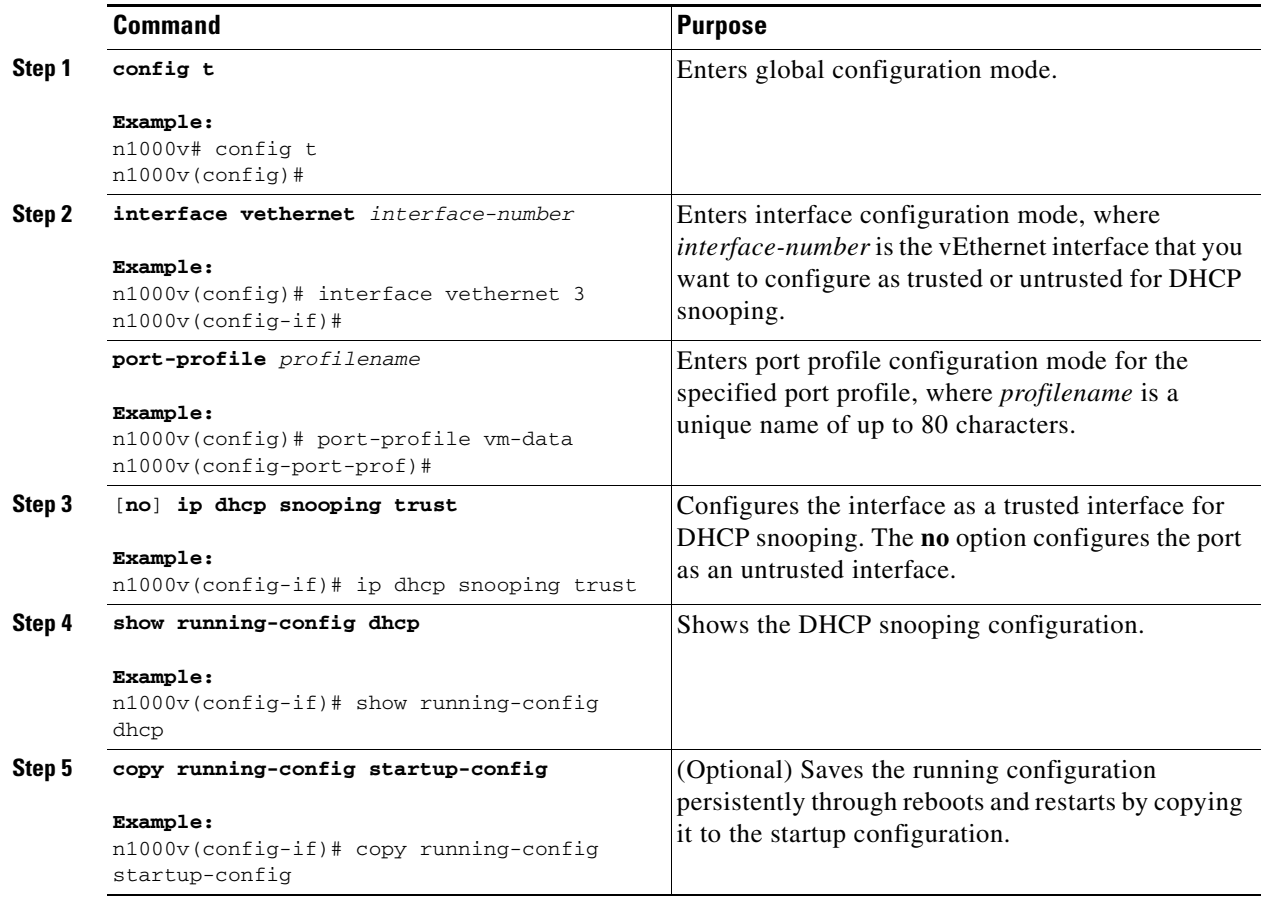

# <span id="page-189-0"></span>**Configuring the Rate Limit for DHCP Packets**

Use this procedure to configure a limit for the rate of DHCP packets per second received on each port.

#### **BEFORE YOU BEGIN**

Before beginning this procedure, you must know or do the following:

- **•** You are logged in to the CLI in EXEC mode.
- **•** Ports are put into an errdisabled state if they exceed the limit you set in this procedure for rate of DHCP packets per second.
- **•** You can configure the rate limit on either the interface or port profile.

- **1. config t**
- **2. interface vethernet** *interface-number*

**port-profile** *profilename*

- **3. [no] ip dhcp snooping limit rate** *rate*
- **4. show running-config dhcp**
- **5. copy running-config startup-config**

#### **DETAILED STEPS**

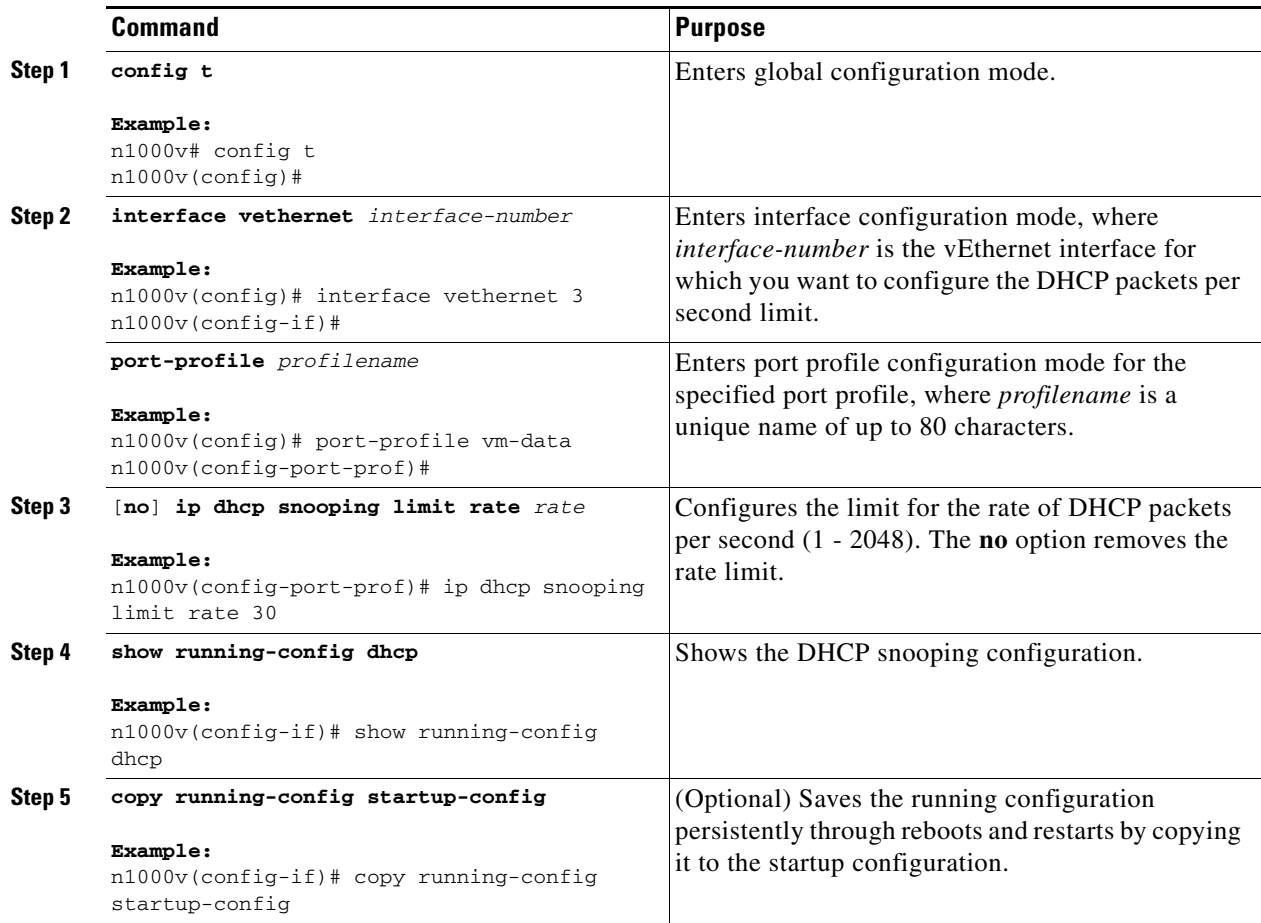

# <span id="page-190-0"></span>**Detecting Ports Disabled for DHCP Rate Limit Violation**

Use this procedure to globally configure detection of ports disabled for exceeding the DHCP rate limit.

#### **BEFORE YOU BEGIN**

Before beginning this procedures, you must know or do the following:

- **•** You are logged in to the CLI in EXEC mode.
- **•** A failure to conform to the set rate causes the port to be put into an errdisable state.
- **•** You must enter the **shutdown** command and then the **no shutdown** command to recover an interface manually from the error-disabled state.

#### **SUMMARY STEPS**

- **1. config t**
- **2. [no] errdisable detect cause dhcp-rate-limit**
- **3. show running-config dhcp**
- **4. copy running-config startup-config**

#### **DETAILED STEPS**

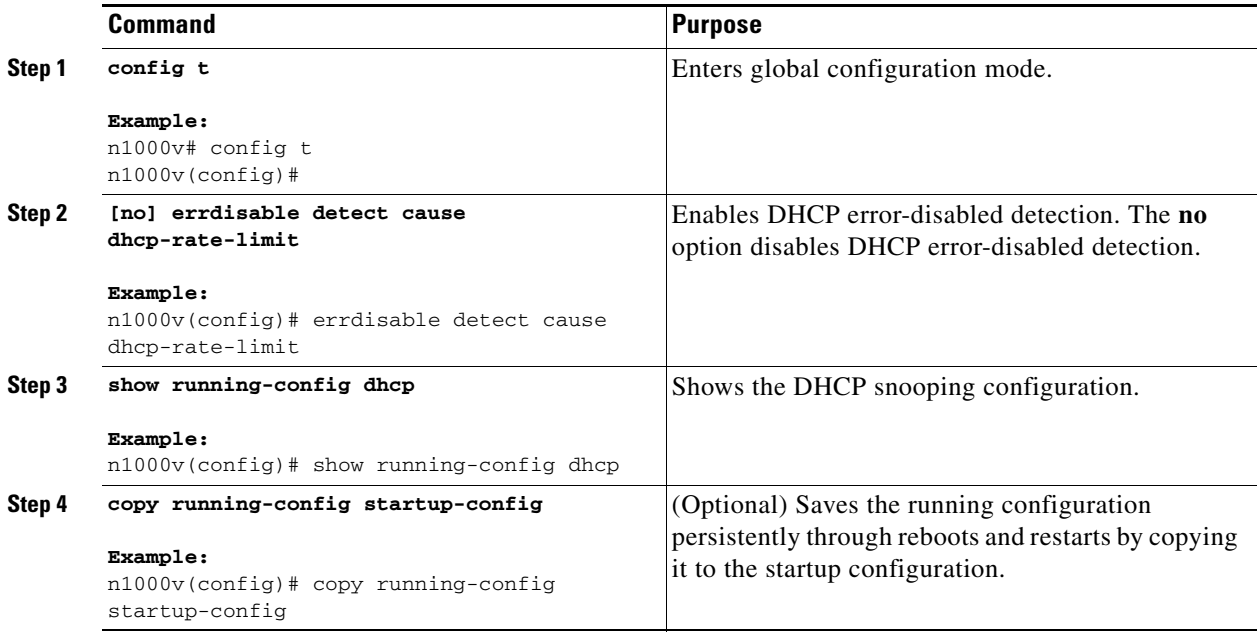

## <span id="page-191-0"></span>**Recovering Ports Disabled for DHCP Rate Limit Violations**

Use this procedure to globally configure automatic recovery of ports disabled for violating the DHCP rate limit.

#### **BEFORE YOU BEGIN**

Before beginning this procedures, you must know or do the following:

- **•** You are logged in to the CLI in EXEC mode.
- **•** Ports that rate causes the port to be put into an errdisable state.
- **•** You must enter the **shutdown** command and then the **no shutdown** command to recover an interface manually from the error-disabled state.

- **1. config t**
- **2. [no] errdisable recovery cause dhcp-rate-limit**
- **3. errdisable recovery interval** *timer-interval*
- **Cisco Nexus 1000V Security Configuration Guide, Release 4.2(1) SV1(4b)**

- **4. show running-config dhcp**
- **5. copy running-config startup-config**

#### **DETAILED STEPS**

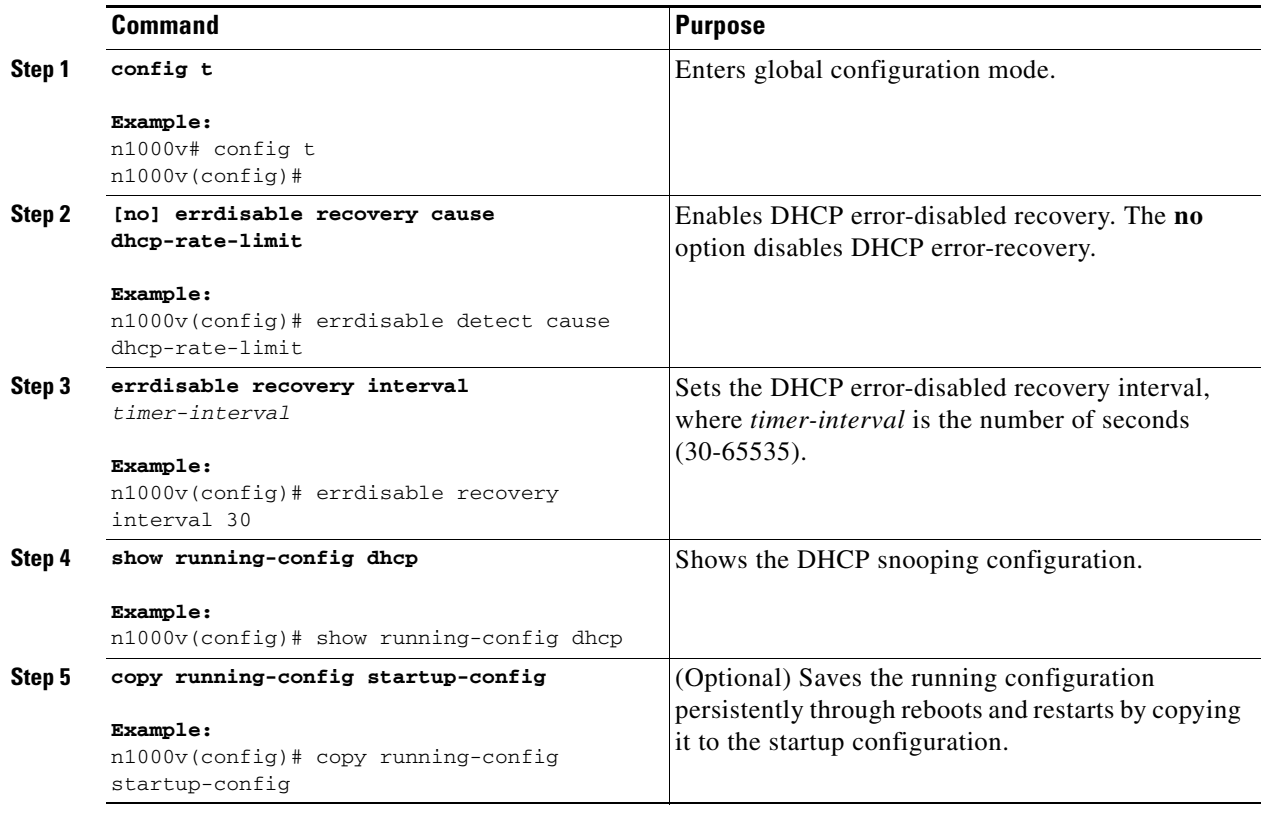

# <span id="page-192-0"></span>**Clearing the DHCP Snooping Binding Database**

This section includes the following procedures:

- **•** [Clearing All Binding Entries, page](#page-192-1) 12-13
- **•** [Clearing Binding Entries for an Interface, page](#page-193-0) 12-14

### <span id="page-192-1"></span>**Clearing All Binding Entries**

Use this procedure to remove all entries from the DHCP snooping binding database.

#### **BEFORE YOU BEGIN**

Before beginning this procedures, you must know or do the following:

**•** You are logged in to the CLI in EXEC mode.

#### **SUMMARY STEPS**

**1. clear ip dhcp snooping binding**

**2. show ip dhcp snooping binding**

#### **DETAILED STEPS**

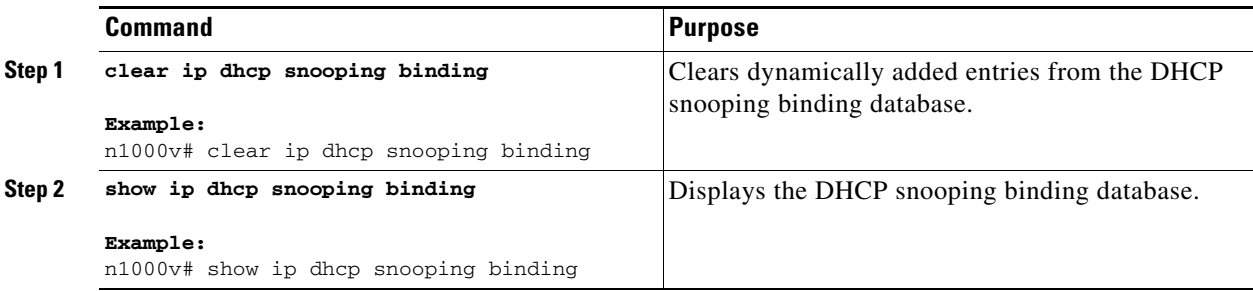

### <span id="page-193-0"></span>**Clearing Binding Entries for an Interface**

Use this procedure to remove binding entries for an interface from the DHCP snooping database.

#### **BEFORE YOU BEGIN**

Before beginning this procedures, you must know or do the following:

- **•** You are logged in to the CLI in EXEC mode.
- **•** You have the following information for the interface:
	- **–** VLAN ID
	- **–** IP address
	- **–** MAC address

#### **SUMMARY STEPS**

- **1. clear ip dhcp snooping binding** [{**vlan** *vlan-id* **mac** *mac-addr* **ip** *ip-addr* **interface** *interface-id*} | **vlan** *vlan-id1* | **interface** *interface-id1*]
- **2. show ip dhcp snooping binding**

#### **DETAILED STEPS**

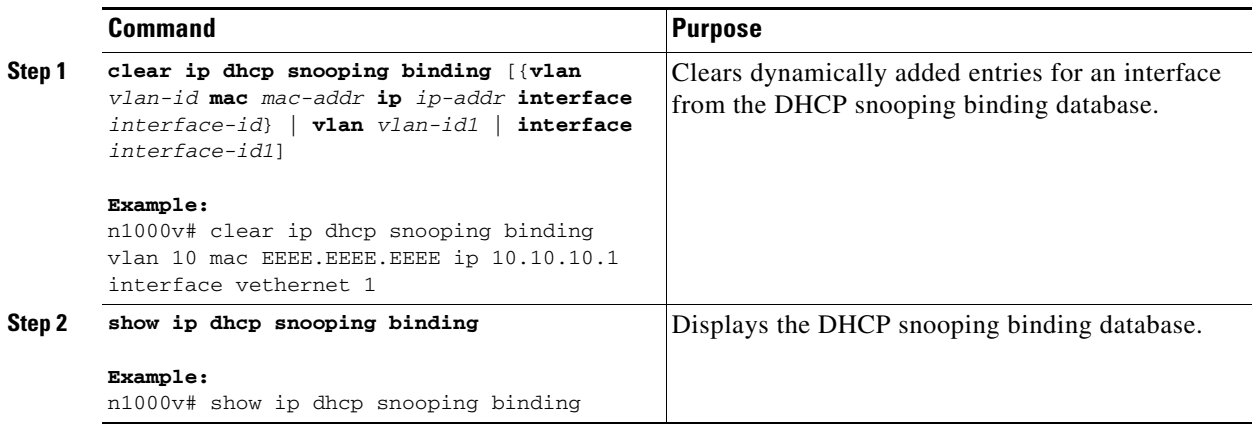

# <span id="page-194-0"></span>**Relaying Switch and Circuit Information in DHCP**

Use this procedure to globally configure relaying of the VSM MAC address and vEthernet port information in DHCP packets. This is also called Option 82 and Relay Agent Information Option.

#### **BEFORE YOU BEGIN**

Before beginning this procedure, you must know or do the following:

- **•** You are logged in to the CLI in EXEC mode.
- **•** For more information, see the following:
	- **–** ["Relay Agent Information Option" section on page](#page-182-1) 12-3
	- **–** *[RFC-3046, DHCP Relay Agent Information Option.](http://tools.ietf.org/html/rfc3046)*

#### **SUMMARY STEPS**

- **1. config t**
- **2.** [**no**] **ip dhcp snooping information option**
- **3. show runing-config dhcp**
- **4. copy running-config startup-config**

#### **DETAILED STEPS**

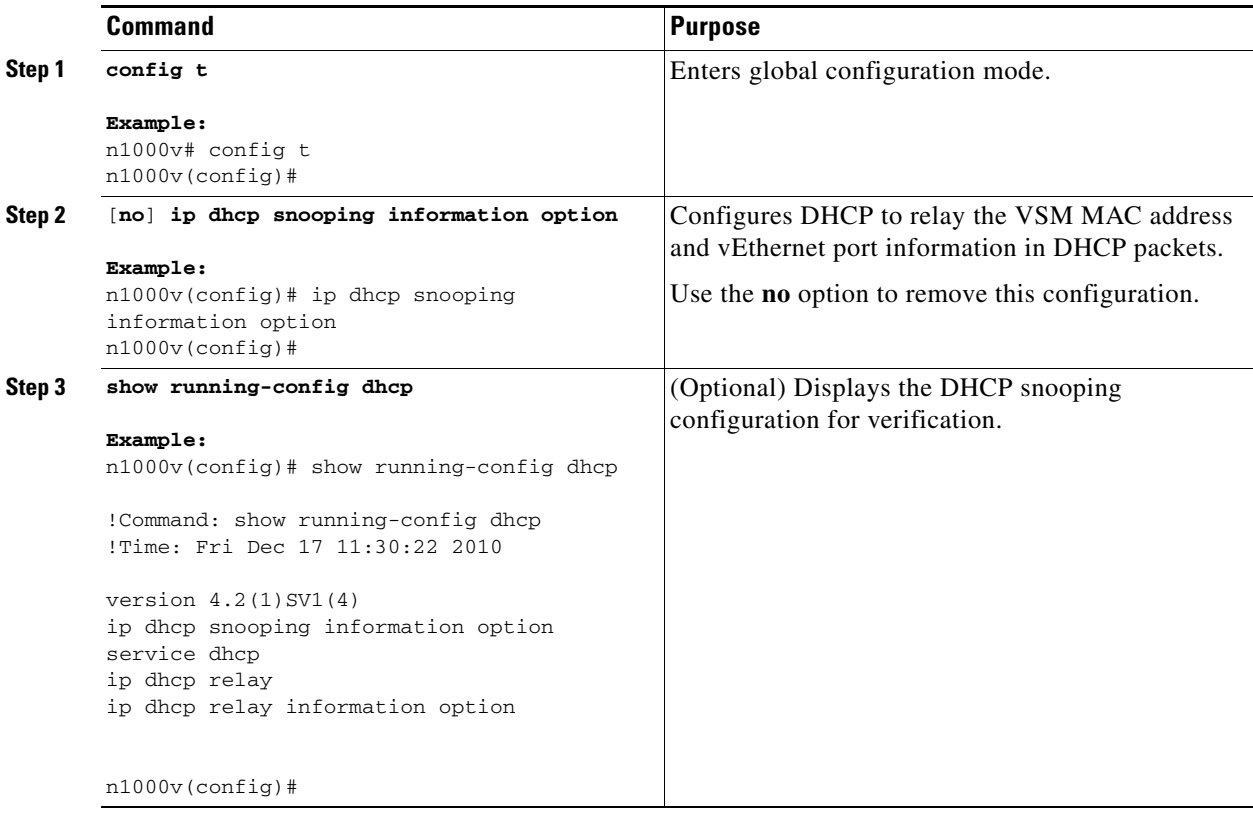

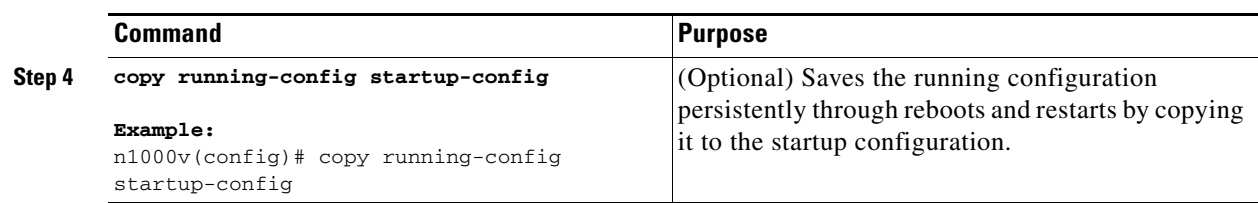

# <span id="page-195-0"></span>**Verifying the DHCP Snooping Configuration**

To verify the DHCP snooping configuration, use the following commands:

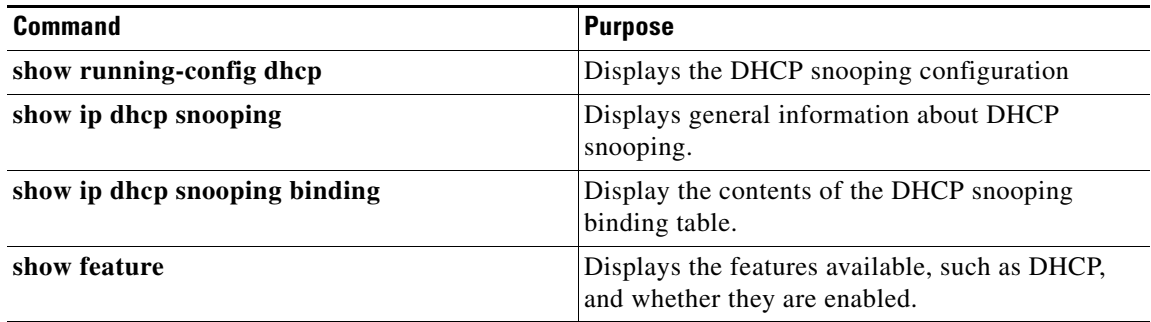

For detailed information about these commands, see the *Cisco Nexus 1000V Command Reference, Release 4.2(1)SV1(4a)*.

# <span id="page-195-1"></span>**Monitoring DHCP Snooping**

Use the **show ip dhcp snooping statistics** command to monitor DHCP snooping statistics. For detailed information about this command, see the *Cisco Nexus 1000V Command Reference, Release 4.2(1)SV1(4a)*.

# <span id="page-195-2"></span>**Example Configuration for DHCP Snooping**

This example shows how to enable DHCP snooping on two VLANs, with vEthernet interface 5 trusted because the DHCP server is connected to that interface:

feature dhcp

```
interface vethernet 5
ip dhcp snooping trust
ip dhcp snooping vlan 1, 50
```
# <span id="page-196-0"></span>**Additional References**

For additional information related to implementing DHCP snooping, see the following sections:

- **•** [Related Documents, page](#page-196-2) 12-17
- **•** [Standards, page](#page-196-3) 12-17

# <span id="page-196-2"></span>**Related Documents**

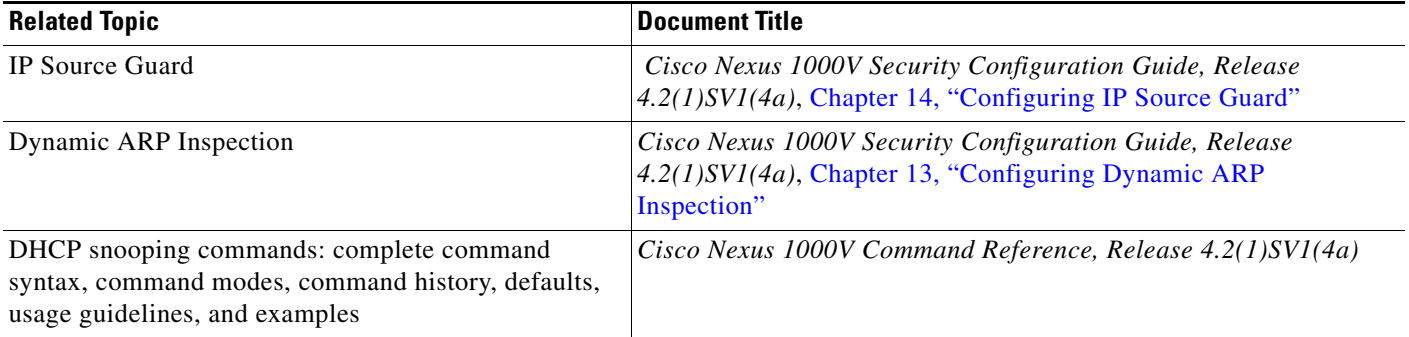

# <span id="page-196-3"></span>**Standards**

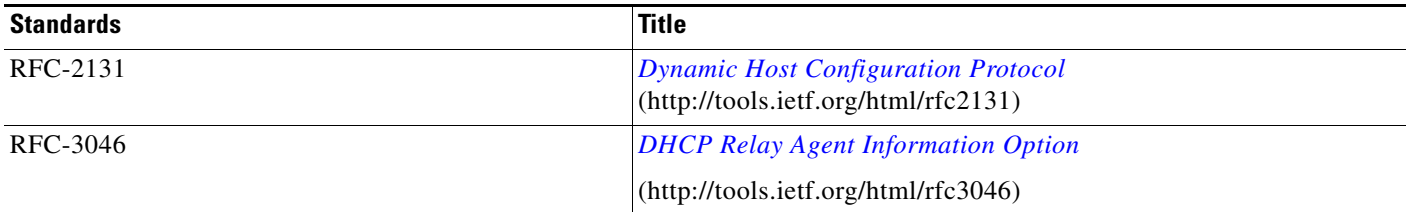

# <span id="page-196-1"></span>**Feature History for DHCP Snooping**

[Table](#page-196-4) 12-2 lists the release history for this feature.

#### <span id="page-196-4"></span>*Table 12-2 Feature History for DHCP Snooping*

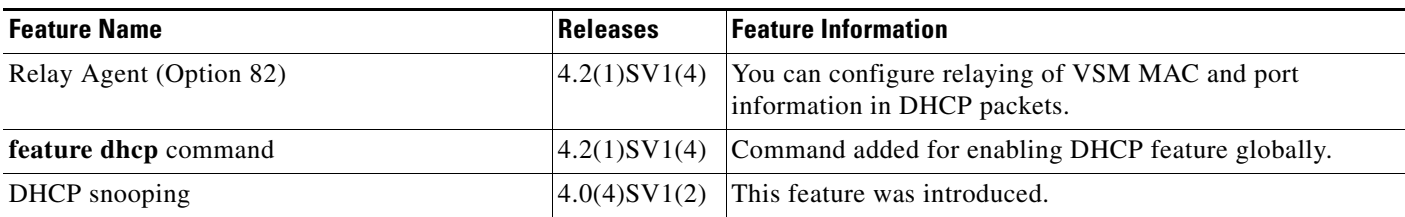

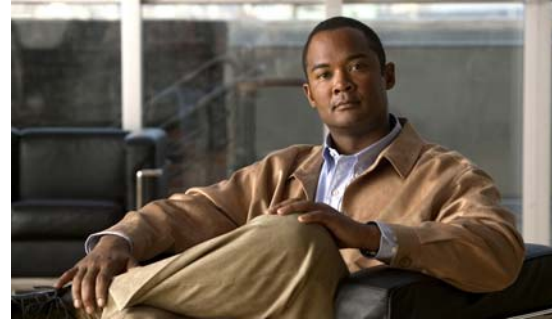

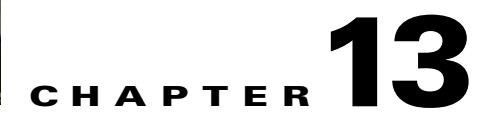

# <span id="page-198-0"></span>**Configuring Dynamic ARP Inspection**

This chapter describes how to configure dynamic Address Resolution Protocol (ARP) inspection (DAI). This chapter includes the following sections:

- [Information About DAI, page](#page-198-1) 13-1
- **•** [Prerequisites for DAI, page](#page-201-0) 13-4
- **•** [Guidelines and Limitations, page](#page-201-1) 13-4
- **•** [Default Settings, page](#page-202-0) 13-5
- **•** [Configuring DAI, page](#page-202-1) 13-5
- **•** [Verifying the DAI Configuration, page](#page-211-0) 13-14
- **•** [Monitoring DAI, page](#page-212-1) 13-15
- **•** [Example DAI Configuration, page](#page-212-0) 13-15
- **•** [Additional References, page](#page-214-0) 13-17
- **•** [Feature History for DAI, page](#page-215-0) 13-18

# <span id="page-198-1"></span>**Information About DAI**

This section includes the following topics:

- **•** [About ARP, page](#page-198-2) 13-1
- **•** [About ARP Spoofing Attacks, page](#page-199-0) 13-2
- **•** [About DAI and ARP Spoofing, page](#page-199-1) 13-2
- **•** [Interface Trust and Network Security, page](#page-200-0) 13-3

## <span id="page-198-2"></span>**About ARP**

ARP provides IP communication within a Layer 2 broadcast domain by mapping an IP address to a MAC address. For example, host B wants to send information to host A but does not have the MAC address of host A in its ARP cache. In ARP terms, host B is the sender and host A is the target.

To get the MAC address of host A, host B generates a broadcast message for all hosts within the broadcast domain to obtain the MAC address associated with the IP address of host A. All hosts within the broadcast domain receive the ARP request, and host A responds with its MAC address.

## <span id="page-199-0"></span>**About ARP Spoofing Attacks**

In an ARP spoofing attack, a host allows an unsolicited ARP response to update its cache so that traffic is directed through the attacker until it is discovered and the information in the ARP cache is corrected.

An ARP spoofing attack can affect hosts, switches, and routers connected to your Layer 2 network by sending false information to their ARP caches. [Figure](#page-199-2) 13-1 shows an example of ARP cache poisoning.

#### <span id="page-199-2"></span>*Figure 13-1 ARP Cache Poisoning*

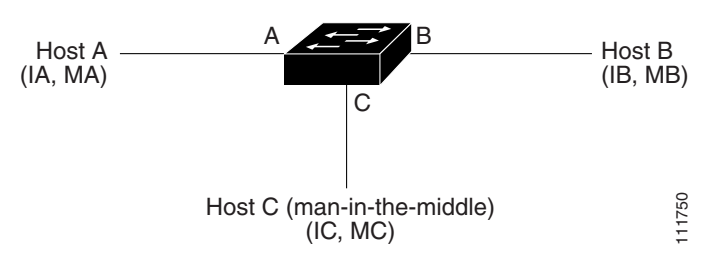

In [Figure](#page-199-2) 13-1, hosts A, B, and C are connected to the device on interfaces A, B, and C, all of which are on the same subnet. Their IP and MAC addresses are shown in parentheses. For example, host A uses IP address IA and MAC address MA.

When host A needs to send IP data to host B, it broadcasts an ARP request for the MAC address associated with IP address IB. When the device and host B receive the ARP request, they add a binding to their ARP caches for a host with the IP address IA and a MAC address MA.

When host B responds, the device and host A update their ARP caches with a binding for a host with the IP address IB and the MAC address MB.

Host C can spoof host A and B by broadcasting the following forged ARP responses:

- **•** one for a host with an IP address of IA and a MAC address of MC
- **•** one for a host with the IP address of IB and a MAC address of MC.

Host B then uses MC as the destination MAC address for traffic that was intended for IA, which means that host C intercepts that traffic. Likewise, host A and the device use MC as the destination MAC address for traffic intended for IB.

Because host C knows the authentic MAC addresses for IA and IB, it can forward the intercepted traffic.

## <span id="page-199-1"></span>**About DAI and ARP Spoofing**

DAI is used to validate ARP requests and responses as follows:

- **•** Intercepts all ARP requests and responses on untrusted ports.
- **•** Verifies that a packet has a valid IP-to-MAC address binding before updating the ARP cache or forwarding the packet.
- **•** Drops invalid ARP packets.

DAI can determine the validity of an ARP packet based on valid IP-to-MAC address bindings stored in a Dynamic Host Configuration Protocol (DHCP) snooping binding database. This database is built by DHCP snooping when it is enabled on the VLANs and on the device. It may also contain static entries that you have created.

If an ARP packet is received on a trusted interface, the device forwards the packet without any checks. On untrusted interfaces, the device forwards the packet only if it is valid. For more information about trusted interfaces, see the [Interface Trust and Network Security, page](#page-200-0) 13-3.

You can enable or disable validation of ARP packets for destination MAC address, source MAC address, and IP address. For more information, see the ["Validating ARP Packets" section on page](#page-210-0) 13-13.

## <span id="page-200-0"></span>**Interface Trust and Network Security**

DAI identifies interfaces as trusted or untrusted.

In a typical network, interfaces are configured as follows:

**•** Untrusted—Interfaces that are connected to hosts

Packets are validated by DAI.

**•** Trusted—Interfaces that are connected to devices

Packets bypass all DAI validation checks.

With this configuration, all ARP packets that enter the network from a device bypass the security check. No other validation is needed at any other place in the VLAN or in the network. For information about configuring a trusted interface, see the ["Configuring a Trusted vEthernet Interface" section on](#page-203-0)  [page](#page-203-0) 13-6.

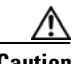

**Caution** Use the trust state configuration carefully. Configuring interfaces as untrusted when they should be trusted can result in a loss of connectivity.

In [Figure](#page-200-1) 13-2, assume that both device A and device B are running DAI on the VLAN that includes host 1 and host 2. If host 1 and host 2 acquire their IP addresses from the DHCP server connected to device A, only device A binds the IP-to-MAC address of host 1. If the interface between device A and device B is untrusted, the ARP packets from host 1 are dropped by device B and connectivity between host 1 and host 2 is lost.

<span id="page-200-1"></span>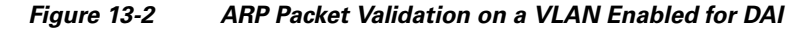

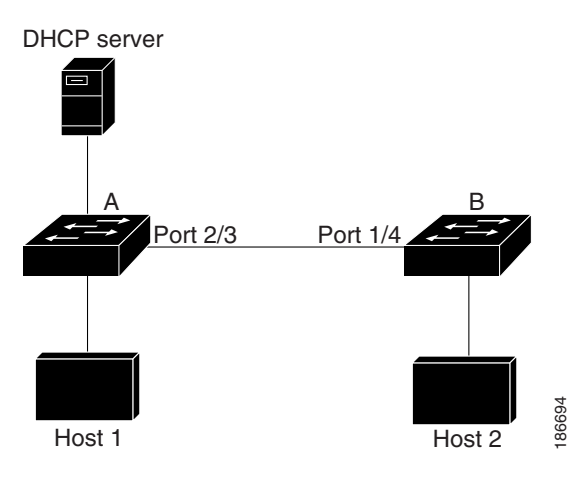

Г

If you configure interfaces as trusted when they should be untrusted, you may open a security hole in a network. If device A is not running DAI, host 1 can easily poison the ARP cache of device B (and host 2, if you configured the link between the devices as trusted). This condition can occur even though device B is running DAI.

DAI ensures that hosts (on untrusted interfaces) connected to a device that runs DAI do not poison the ARP caches of other hosts in the network; however, DAI does not prevent hosts in other portions of the network from poisoning the caches of the hosts that are connected to a device that runs DAI.

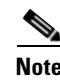

**Note** Depending on your network setup, you may not be able to validate a given ARP packet on all devices in the VLAN.

# <span id="page-201-0"></span>**Prerequisites for DAI**

The following are prerequisite to configuring DAI.

- **•** You are familiar with the following:
	- **–** ARP

For more information, see IETF Standard RFC-826, *[An Ethernet Address Resolution Protocol](http://tools.ietf.org/html/rfc826)* (http://tools.ietf.org/html/rfc826).

**–** DHCP Snooping

For more information, see [Configuring DHCP Snooping, page](#page-180-2) 12-1.

- **•** The software running on your Cisco Nexus 1000V supports DAI.
- **•** The VEM feature level is updated to a release that supports DAI.

For more information about setting the VEM feature level, see the *Cisco Nexus 1000V Software Upgrade Guide, Release 4.2(1)SV1(4b)*.

# <span id="page-201-1"></span>**Guidelines and Limitations**

DAI has the following configuration guidelines and limitations:

- DAI is an ingress security feature and does not perform any egress checking.
- DAI is not effective when the host is connected to a device that does not support DAI or that does not have DAI enabled. To prevent attacks that are limited to a single Layer 2 broadcast domain, you should separate a domain with DAI from those without DAI. This separation secures the ARP caches of hosts in the domain with DAI.
- **•** DAI verifies IP-to-MAC address bindings in incoming ARP requests and ARP responses. If you have not configured static entries, then DHCP snooping must be enabled on the same VLANs on which you configure DAI. For more information, see the "Configuring DHCP Snooping" section on [page](#page-183-4) 12-4.

- **•** DAI is supported on vEthernet interfaces and private VLAN ports.
- **•** If you want DAI to use dynamic IP-MAC address bindings to determine if ARP packets are valid, ensure that DHCP snooping is configured. For more information, see the ["Configuring DHCP](#page-183-4)  [Snooping" section on page](#page-183-4) 12-4).
- **•** Virtual Service Domain (VSD) service VM ports are trusted ports by default. Even if you configure VSD ports as untrusted, they still appear as trusted ports to DAI.

# <span id="page-202-2"></span><span id="page-202-0"></span>**Default Settings**

[Table](#page-202-2) 13-1 lists the DAI defaults.

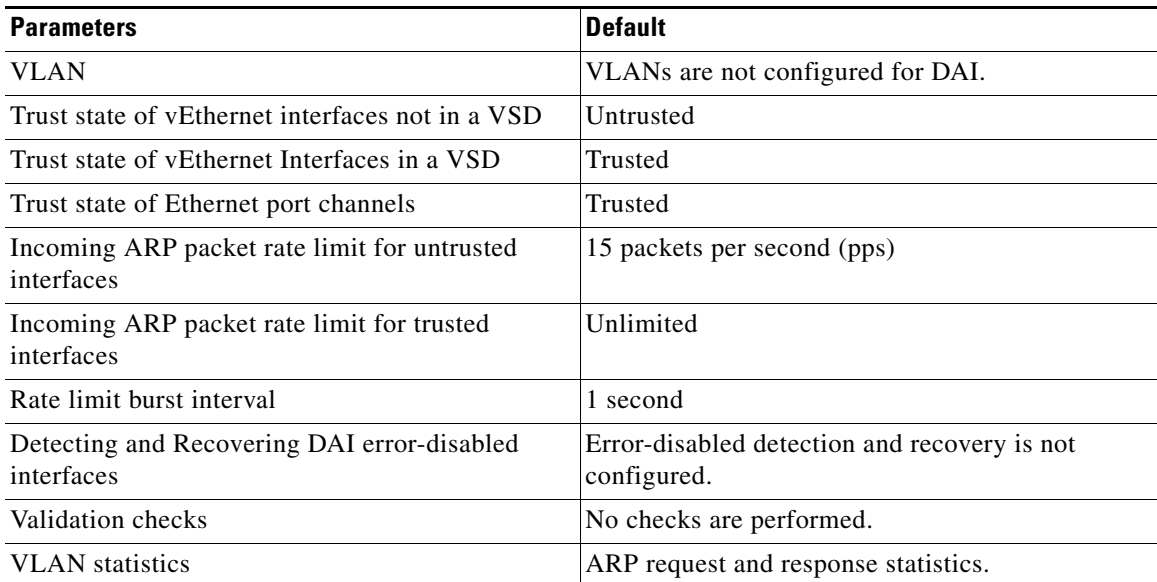

#### *Table 13-1 Default DAI Settings*

# <span id="page-202-1"></span>**Configuring DAI**

This section includes the following topics:

- **•** [Configuring a VLAN for DAI, page](#page-203-1) 13-6
- **•** [Configuring a Trusted vEthernet Interface, page](#page-203-0) 13-6
- **•** [Resetting a vEthernet Interface to Untrusted, page](#page-205-0) 13-8
- **•** [Configuring DAI Rate Limits, page](#page-206-0) 13-9
- **•** [Resetting DAI Rate Limits to Default Values, page](#page-208-0) 13-11
- **•** [Detecting and Recovering Error-Disabled Interfaces, page](#page-209-0) 13-12
- **•** [Validating ARP Packets, page](#page-210-0) 13-13

## <span id="page-203-1"></span>**Configuring a VLAN for DAI**

Use this procedure to configure a VLAN or a list of VLANs for DAI.

#### **BEFORE YOU BEGIN**

Before beginning this procedure, you must know or do the following:

- **•** You are logged in to the CLI in EXEC mode.
- **•** By default, VLANs are not configured for DAI.
- You have already enabled DHCP snooping. For more information, see the "Enabling or Disabling" [the DHCP Feature" section on page](#page-184-2) 12-5.
- **•** You know which VLANs you want to configure for DAI and they have already been created.

#### **SUMMARY STEPS**

- **1. config t**
- **2.** [**no**] **ip arp inspection vlan** *list*
- **3. show ip arp inspection vlan** *list*
- **4. copy running-config startup-config**

#### **DETAILED STEPS**

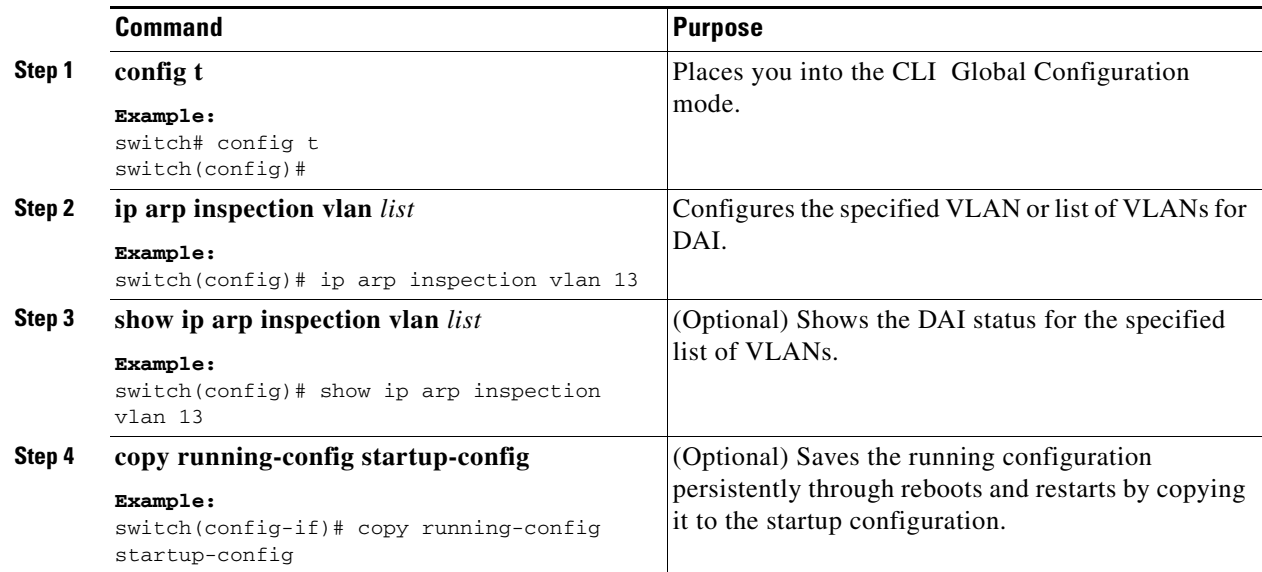

# <span id="page-203-0"></span>**Configuring a Trusted vEthernet Interface**

Use this procedure to configure a trusted vEthernet interface.

#### **BEFORE YOU BEGIN**

Before beginning this procedure, you must know or do the following:

- **•** You are logged in to the CLI in EXEC mode.
- **•** By default, vEthernet interfaces are untrusted, unless they are part of a VSD.
- If an interface is untrusted, all ARP requests and responses are verified for a valid IP-MAC address binding before the local cache is updated and the packet forwarded. If a packet has an invalid IP-MAC address binding, it is dropped.
- **•** ARP packets received on a trusted interface are forwarded but not checked.
- **•** You can configure a trusted interface on either of the following:
	- **–** the interface, itself
	- **–** the existing port profile that the interface is assigned to

If configuring a trusted interface on the port profile, it has already been created and you know its name.

#### **SUMMARY STEPS**

- **1. config t**
- **2. interface vethernet** *interface-number* **port-profile** *profilename*
- **3.** [**no**] **ip arp inspection trust**
- **4. show ip arp inspection interface** *type slot***/***number* **show port-profile** *profilename*
- **5. copy running-config startup-config**

#### **DETAILED STEPS**

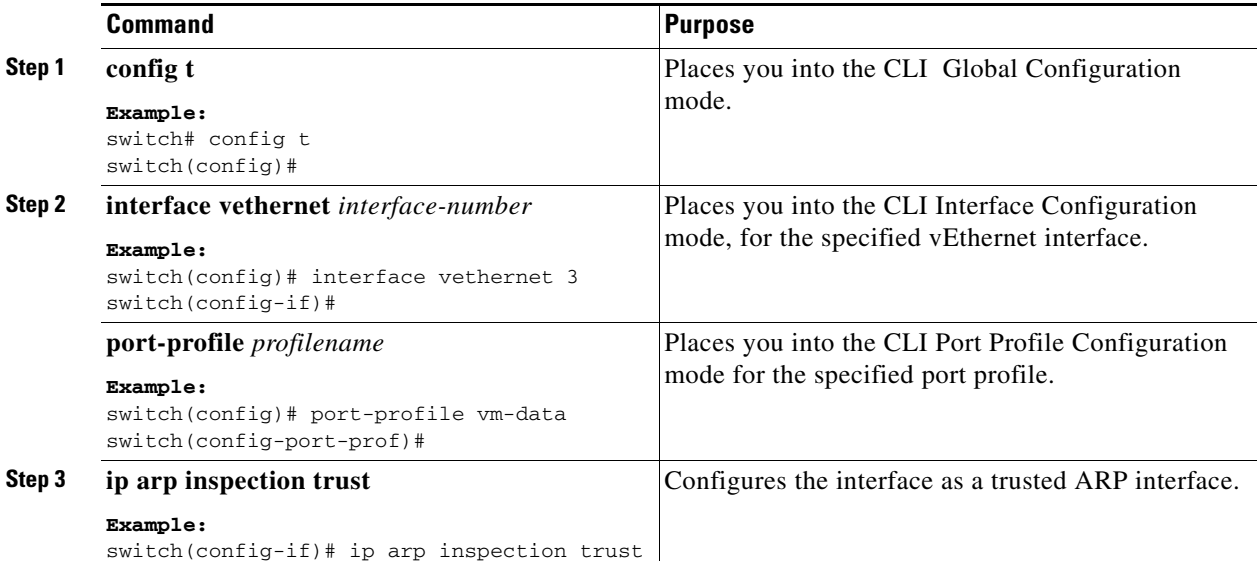

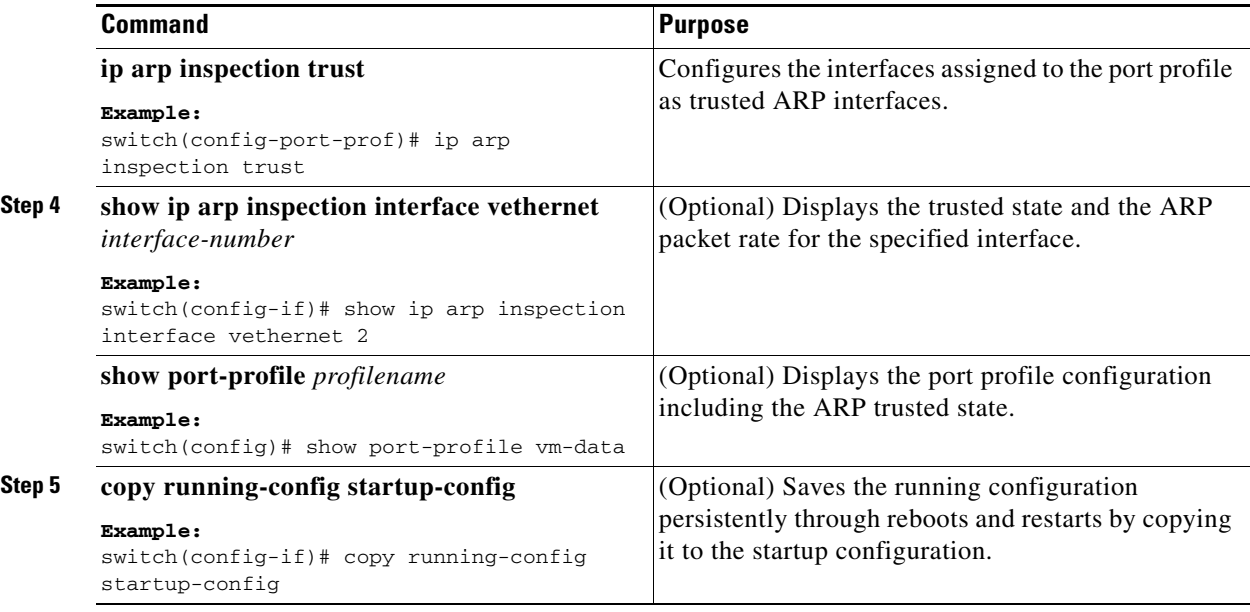

# <span id="page-205-0"></span>**Resetting a vEthernet Interface to Untrusted**

Use this procedure to remove a trusted designation from a vEthernet interface, returning it to the default untrusted designation.

#### **BEFORE YOU BEGIN**

Before beginning this procedure, you must know or do the following:

- **•** You are logged in to the CLI in EXEC mode.
- **•** By default, vEthernet interfaces are untrusted, unless they are part of a VSD.
- If an interface is untrusted, all ARP requests and responses are verified for a valid IP-MAC address binding before the local cache is updated and the packet forwarded. If a packet has an invalid IP-MAC address binding, it is dropped.

- **1. config t**
- **2. interface vethernet** *interface-number*
- **3. default ip arp inspection trust**
- **4. show ip arp inspection interface** *type slot***/***number*
- **5. copy running-config startup-config**

#### **DETAILED STEPS**

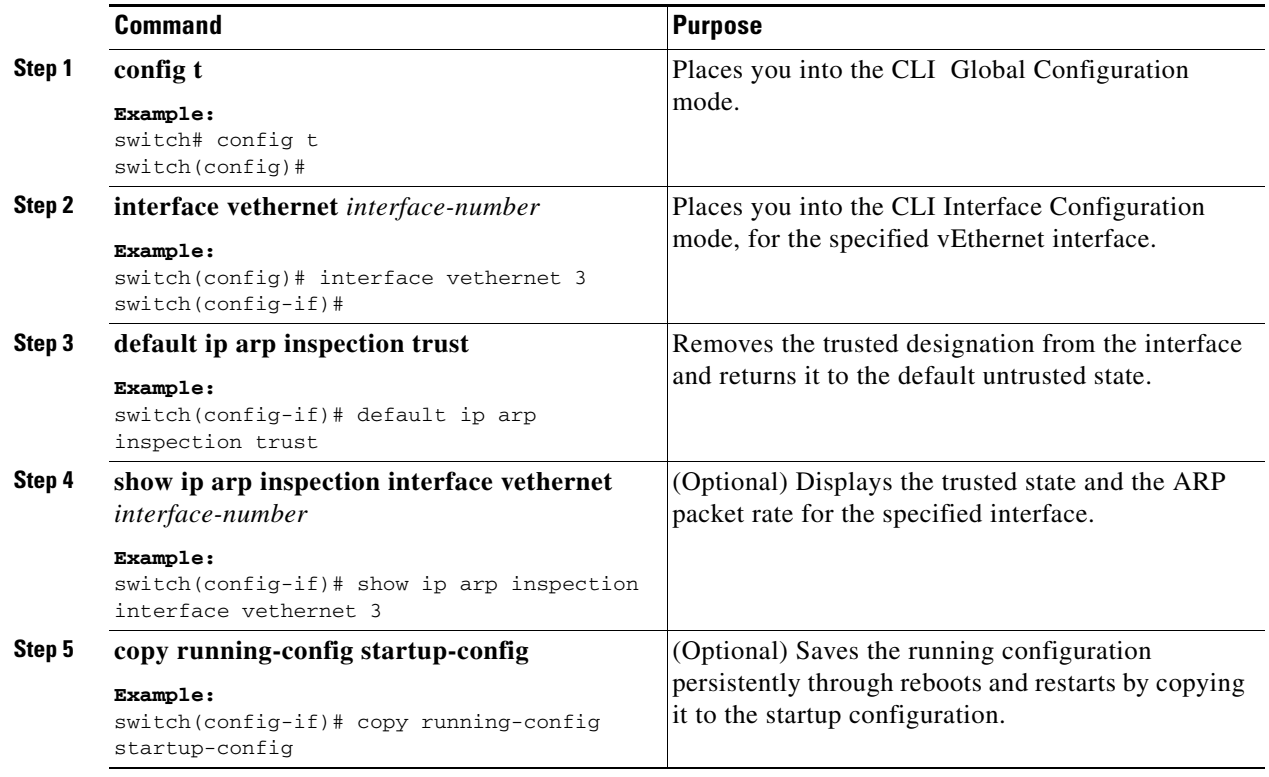

## <span id="page-206-0"></span>**Configuring DAI Rate Limits**

Use this procedure to set the rate limit of ARP requests and responses.

#### **BEFORE YOU BEGIN**

Before beginning this procedure, you must know or do the following:

- **•** You are logged in to the CLI in EXEC mode.
- **•** Because of their aggregation, trunk ports should be configured with higher rate limit.
- Once the rate of incoming packets exceeds the configured rate, the interface is automatically put into an errdisable state.
- **•** The default DAI rate limits are as follows:
	- **–** Untrusted interfaces = 15 packets per second
	- **–** Trusted interfaces = unlimited
	- **–** Burst interval = 1 second
- **•** You can configure the rate limits for an interface on either of the following:
	- **–** the interface, itself
	- **–** the existing port profile that the interface is assigned to

If configuring the port profile, it has already been created and you know its name.

Г

#### **SUMMARY STEPS**

- **1. config t**
- **2. interface vethernet** *interface-number* **port-profile** *profilename*
- **3. ip arp inspection limit** {**rate** *pps* [**burst interval** *bint*] | **none**}
- **4. show running-config dhcp**
- **5. copy running-config startup-config**

#### **DETAILED STEPS**

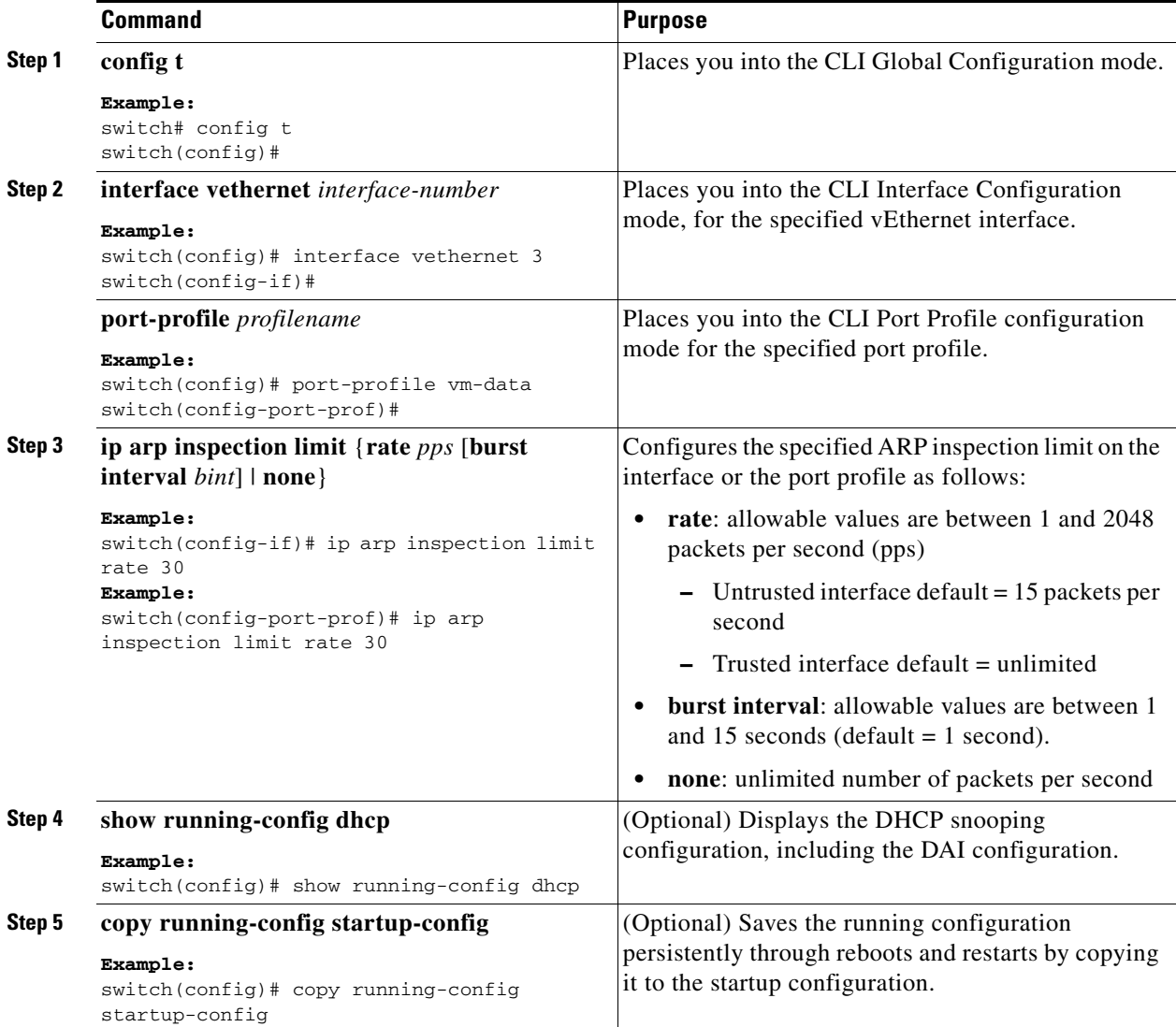

# <span id="page-208-0"></span>**Resetting DAI Rate Limits to Default Values**

Use this procedure to set the rate limit of ARP requests and responses to the defaults, removing any configured values.

#### **BEFORE YOU BEGIN**

Before beginning this procedure, you must know or do the following:

- **•** You are logged in to the CLI in EXEC mode.
- **•** The default DAI rate limits are as follows:
	- **–** Untrusted interfaces = 15 packets per second
	- **–** Trusted interfaces = unlimited
	- **–** Burst interval = 1 second
- **•** You can configure the rate limits for an interface on either of the following:
	- **–** the interface, itself
	- **–** the existing port profile that the interface is assigned to
		- If configuring the port profile, it has already been created and you know its name.

#### **SUMMARY STEPS**

- **1. config t**
- **2. interface vethernet** *interface-number*
- **3. default ip arp inspection limit** {**rate** *pps* [**burst interval** *bint*] | **none**}
- **4. show running-config dhcp**
- **5. copy running-config startup-config**

#### **DETAILED STEPS**

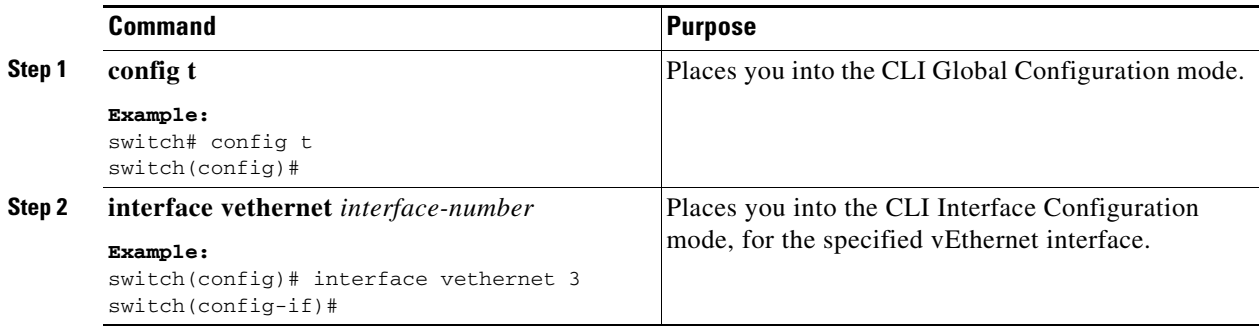

Г

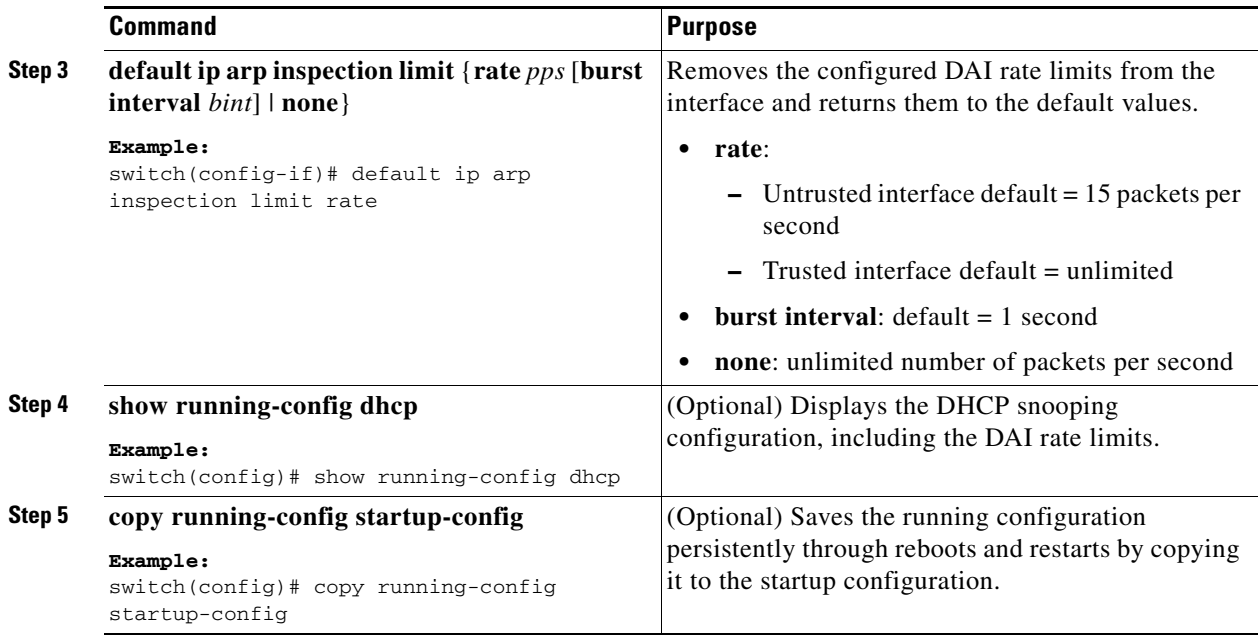

# <span id="page-209-0"></span>**Detecting and Recovering Error-Disabled Interfaces**

Use this procedure to configure the detection and recovery of error-disabled interfaces.

#### **BEFORE YOU BEGIN**

Before beginning this procedures, you must know or do the following:

- **•** You are logged in to the CLI in EXEC mode.
- **•** By default, interfaces are not configured for DAI error-disabled recovery.
- **•** To manually recover an interface from the error-disabled state, use the following command sequence.
	- 1. **shutdown**
	- 2. **no shutdown**

- **1. config t**
- **2. [no] errdisable detect cause arp-inspection**
- **3.** [**no**] **errdisable recovery cause arp-inspection**
- **4. errdisable recovery interval** *timer-interval*
- **5. show running-config | include errdisable**
- **6. copy running-config startup-config**

#### **DETAILED STEPS**

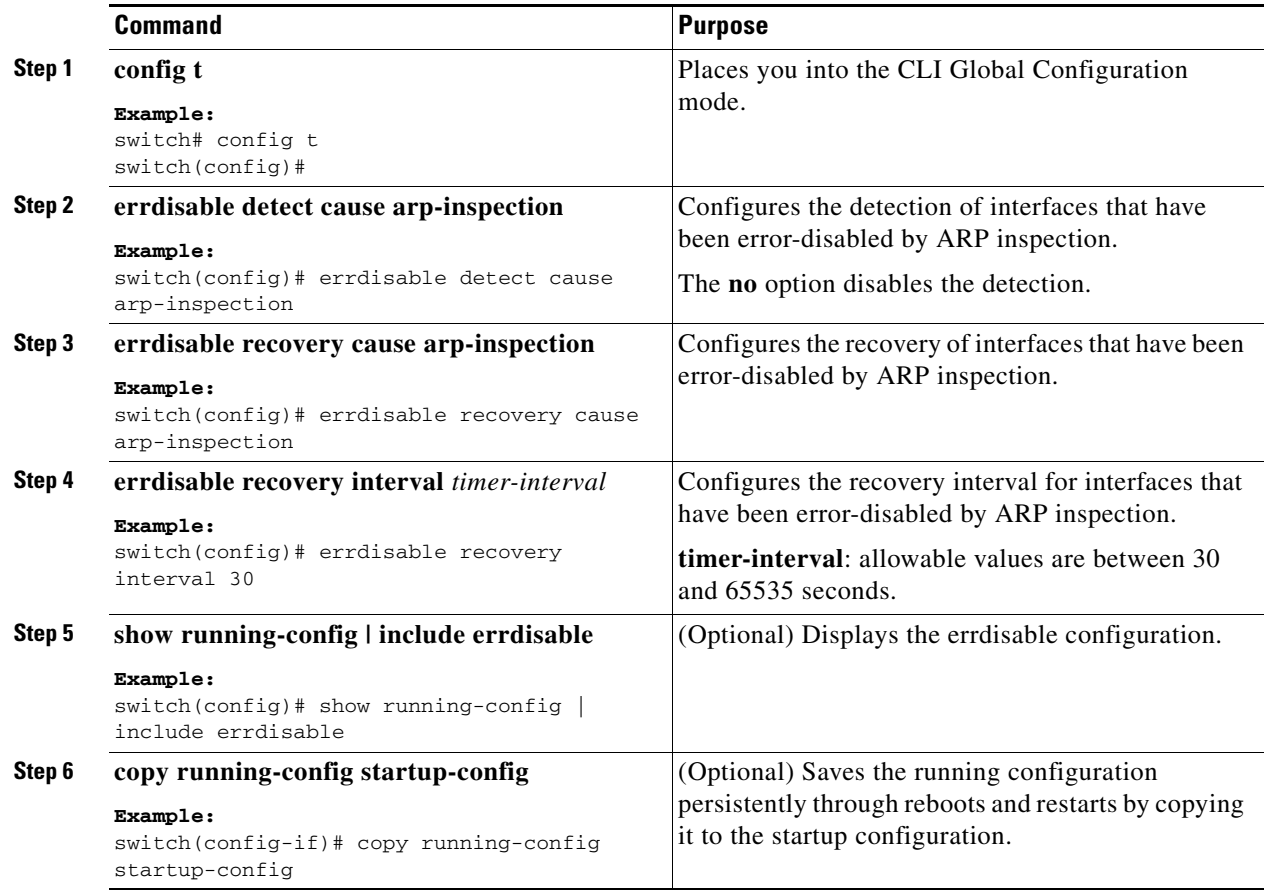

## <span id="page-210-0"></span>**Validating ARP Packets**

Use this procedure to configure the validation of ARP packets.

#### **BEFORE YOU BEGIN**

Before beginning this procedure, you must know or do the following:

- **•** You are logged in to the CLI in EXEC mode.
- **•** You can enable validation of the following, which are disabled by default:
	- **–** Destination MAC address

Checks the destination MAC address in the Ethernet header against the target MAC address in the ARP body, and drops packets with an invalid MAC address.

**–** IP address

Checks the ARP body for invalid and unexpected IP addresses, including 0.0.0.0, 255.255.255.255, and any IP multicast address. Sender IP addresses are checked in both ARP requests and responses. Target IP addresses are checked only in ARP responses.

**–** Source MAC address

Г

Checks the source MAC address in the Ethernet header against the sender MAC address in the ARP body for ARP requests and responses, and drops packets with invalid MAC addresses.

**•** Whenever you configure a validation, any previous validation configuration is overwritten.

#### **SUMMARY STEPS**

- **1. config t**
- **2.** [**no**] **ip arp inspection validate** {[**src-mac**] [**dst-mac**] [**ip**]}
- **3. show running-config dhcp**
- **4. copy running-config startup-config**

#### **DETAILED STEPS**

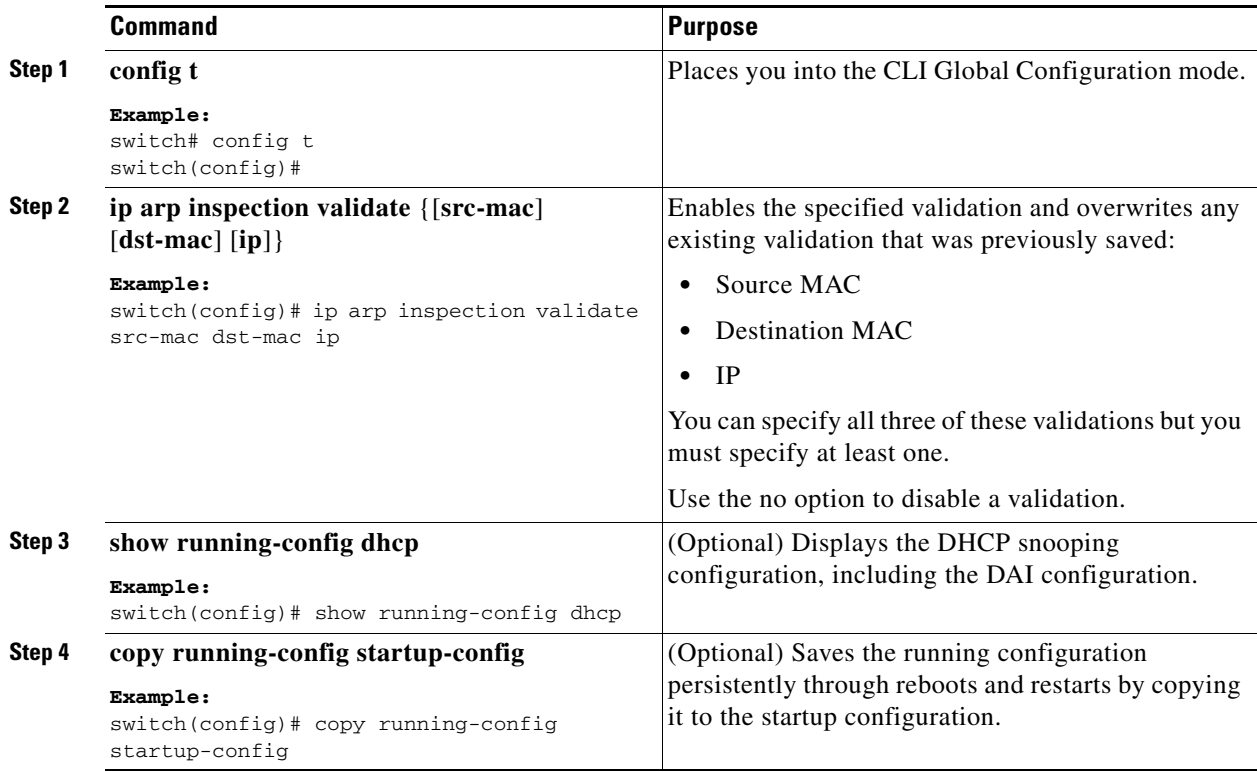

# <span id="page-211-0"></span>**Verifying the DAI Configuration**

To display and verify the DAI configuration, use the following commands:

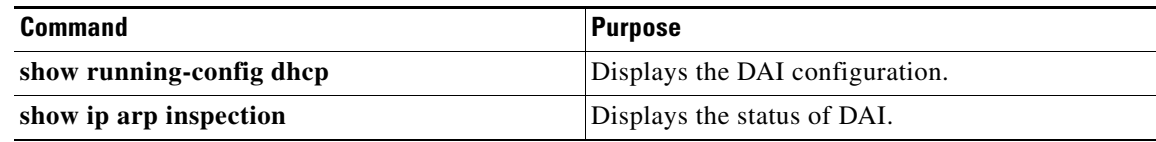

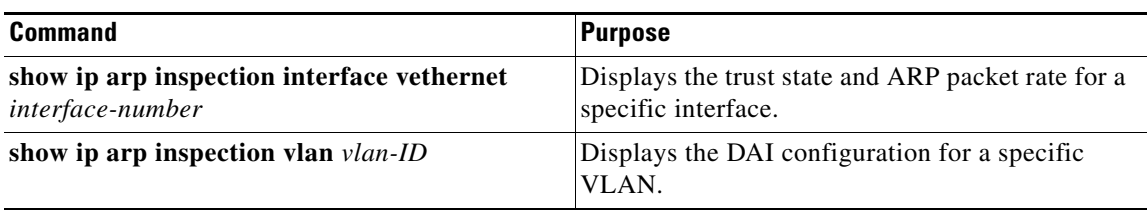

For detailed information about command output, see the *Cisco Nexus 1000V Command Reference, Release 4.2(1)SV1(4a)*.

# <span id="page-212-1"></span>**Monitoring DAI**

To monitor DAI, use the following commands:

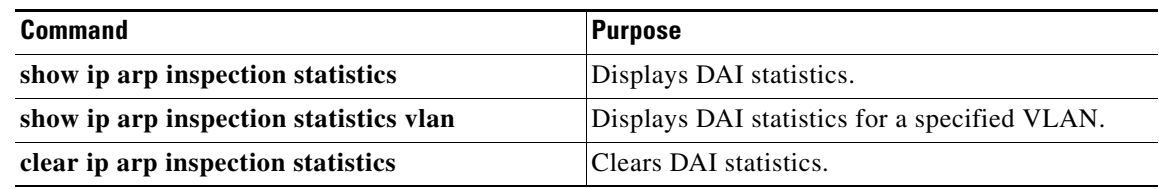

For detailed information about command output, see the *Cisco Nexus 1000V Command Reference, Release 4.2(1)SV1(4a)*.

# <span id="page-212-0"></span>**Example DAI Configuration**

This example shows how to configure DAI in a network with two VEMs:

- **•** One VEM is hosting an authentic web server and a DHCP server.
- **•** The other VEM is hosting a client virtual machine (VM 1) and a virtual machine (VM 2) with a rogue web server. VM 1 is connected to vEthernet interface 3, which is untrusted by default, and belongs to VLAN 1. VM 2 is connected to vEthernet 10 and VLAN 1.

Without DAI enabled, VM 2 can spoof the ARP cache in VM 1 by sending a packet even though an ARP request was not generated. In this case, the packet directs VM 1 to send its traffic to the VM 2 web server instead of the authentic web server.

If DAI is enabled when VM2 attempts to spoof the ARP cache in VM1, the unsolicited ARP packet sent by VM 2 is dropped because DAI detects the invalid IP-to-MAC address binding. The attempt to spoof the ARP cache fails, and VM 1 connects to the authentic web server.

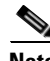

**Note** DAI depends on the DHCP snooping database to verify IP-to-MAC address bindings in incoming ARP requests and ARP responses. Make sure to enable DHCP snooping to permit ARP packets that have dynamically-assigned IP addresses. For configuration information, see Chapter [12, "Configuring DHCP](#page-180-2)  [Snooping."](#page-180-2)

Г

The following steps are used to configure DAI for this example:

**Step 1** Enable DAI on VLAN 1 and verify the configuration.

```
n1000v# config t
n1000v(config)# ip arp inspection vlan 1
n1000v(config)# show ip arp inspection vlan 1
Source Mac Validation : Disabled
Destination Mac Validation : Disabled
IP Address Validation : Disabled
Vlan : 1
-----------
Configuration : Enabled
Operation State : Active
n1000v(config)#
```
**Step 2** Check the statistics before and after DAI processes any packets.

n1000v# **show ip arp inspection statistics vlan 1**

```
Vlan : 1
-----------
ARP Req Forwarded = 0
ARP Res Forwarded = 0
ARP Req Dropped = 0
ARP Res Dropped = 0
DHCP Drops = 0
DHCP Permits = 0
SMAC Fails-ARP Req = 0
SMAC Fails-ARP Res = 0
DMAC Fails-ARP Res = 0
IP Fails-ARP Req = 0
IP Fails-ARP Res = 0n1000v#
```
If VM 1 sends out two ARP requests with an IP address of 10.0.0.1 and a MAC address of 0002.0002.0002, both requests are permitted, as shown in the following command output:

n1000v# **show ip arp inspection statistics vlan 1**

```
Vlan : 1
-----------
ARP Req Forwarded = 2
ARP Res Forwarded = 0
ARP Req Dropped = 0
ARP Res Dropped = 0
DHCP Drops = 0
DHCP Permits = 2
SMAC Fails-ARP Req = 0
SMAC Fails-ARP Res = 0
DMAC Fails-ARP Res = 0
IP Fails-ARP Req = 0IP Fails-ARP Res = 0
```
If VM 2 tries to send an ARP request with an IP address of 10.0.0.3, the packet is dropped and an error message is logged.

00:12:08: %SW\_DAI-4-DHCP\_SNOOPING\_DENY: 2 Invalid ARPs (Req) on vEthernet3, vlan 1.([0002.0002.0002/10.0.0.3/0000.0000.0000/0.0.0.0/02:42:35 UTC Fri Jul 13 2008])

The statistics display as follows:

```
n1000v# show ip arp inspection statistics vlan 1
n1000v#
Vlan : 1
-----------
ARP Req Forwarded = 2
ARP Res Forwarded = 0
ARP Req Dropped = 2
ARP Res Dropped = 0
DHCP Drops = 2
DHCP Permits = 2
SMAC Fails-ARP Req = 0
SMAC Fails-ARP Res = 0
DMAC Fails-ARP Res = 0
IP Fails-ARP Req = 0
IP Fails-ARP Res = 0
n1000v#
```
# <span id="page-214-0"></span>**Additional References**

For additional information related to implementing DAI, see the following sections:

- **•** [Related Documents, page](#page-214-1) 13-17
- **•** [Standards, page](#page-214-2) 13-17

# <span id="page-214-1"></span>**Related Documents**

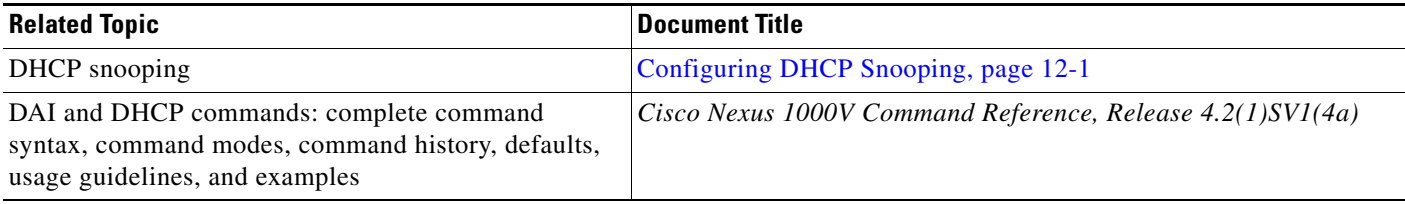

# <span id="page-214-2"></span>**Standards**

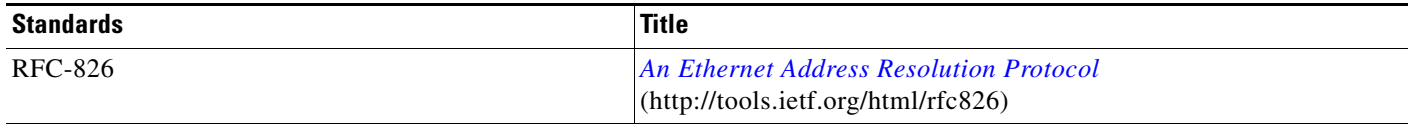

# <span id="page-215-0"></span>**Feature History for DAI**

[Table](#page-215-1) 13-2 lists the release history for the DAI feature.

#### <span id="page-215-1"></span>*Table 13-2 Feature History for DAI*

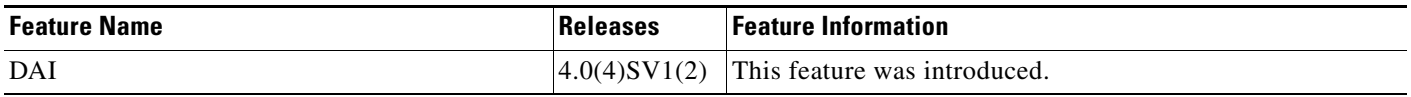
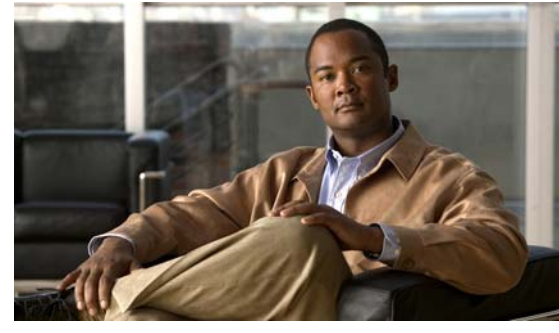

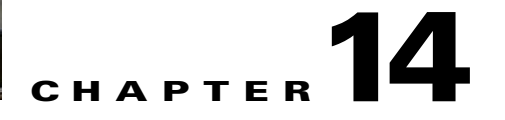

# <span id="page-216-1"></span>**Configuring IP Source Guard**

This chapter describes how to configure IP Source Guard on Cisco Nexus 1000Vs.

This chapter includes the following sections:

- [Information About IP Source Guard, page](#page-216-0) 14-1
- [Prerequisites for IP Source Guard, page](#page-217-1) 14-2
- **•** [Guidelines and Limitations, page](#page-217-2) 14-2
- **•** [Default Settings, page](#page-217-0) 14-2
- **•** [Configuring IP Source Guard, page](#page-217-3) 14-2
- **•** [Verifying the IP Source Guard Configuration, page](#page-220-0) 14-5
- **•** [Displaying IP Source Guard Bindings, page](#page-220-1) 14-5
- **•** [Example Configuration for IP Source Guard, page](#page-220-2) 14-5
- [Additional References, page](#page-220-3) 14-5
- [Feature History for IP Source Guard, page](#page-221-0) 14-6

# <span id="page-216-0"></span>**Information About IP Source Guard**

IP Source Guard is a per-interface traffic filter that permits IP traffic only when the IP address and MAC address of each packet matches the IP and MAC address bindings of dynamic or static IP source entries in the Dynamic Host Configuration Protocol (DHCP) snooping binding table.

You can enable IP Source Guard on Layer 2 interfaces that are not trusted by DHCP snooping. IP Source Guard supports interfaces that are configured to operate in access mode and trunk mode. When you initially enable IP Source Guard, all inbound IP traffic on the interface is blocked except for the following:

- DHCP packets, which DHCP snooping inspects and then forwards or drops, depending upon the results of inspecting the packet.
- IP traffic from static IP source entries that you have configured in the Cisco Nexus 1000V.

The device permits the IP traffic when DHCP snooping adds a binding table entry for the IP address and MAC address of an IP packet or when you have configured a static IP source entry.

The device drops IP packets when the IP address and MAC address of the packet do not have a binding table entry or a static IP source entry. For example, assume that the **show ip dhcp snooping binding** command displays the following binding table entry:

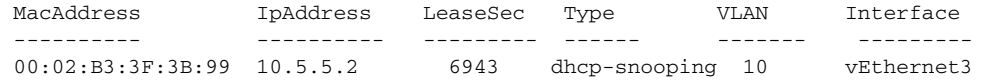

If the device receives an IP packet with an IP address of 10.5.5.2, IP Source Guard forward the packet only if the MAC address of the packet is 00:02:B3:3F:3B:99.

# <span id="page-217-1"></span>**Prerequisites for IP Source Guard**

IP Source Guard has the following prerequisites:

- **•** You should be familiar with DHCP snooping before you configure IP Source Guard.
- DHCP snooping is enabled (see the ["Configuring DHCP Snooping" section on page](#page-183-0) 12-4).

# <span id="page-217-2"></span>**Guidelines and Limitations**

IP Source Guard has the following configuration guidelines and limitations:

- IP Source Guard limits IP traffic on an interface to only those sources that have an IP-MAC address binding table entry or static IP source entry. When you first enable IP Source Guard on an interface, you may experience disruption in IP traffic until the hosts on the interface receive a new IP address from a DHCP server.
- IP Source Guard is dependent upon DHCP snooping to build and maintain the IP-MAC address binding table or upon manual maintenance of static IP source entries. For more information on DHCP snooping, see Chapter [12, "Configuring DHCP Snooping."](#page-180-0)
- For seamless IP Source Guard, Virtual Service Domain (VSD) service VM ports are trusted ports by default. If you configure these ports as untrusted, this setting is ignored.

# <span id="page-217-4"></span><span id="page-217-0"></span>**Default Settings**

[Table](#page-217-4) 14-1 lists IP Source Guard defaults.

*Table 14-1 Default IP Source Guard Parameters*

| <b>Parameters</b> | <b>Default</b>                                                    |
|-------------------|-------------------------------------------------------------------|
| IP Source Guard   | Disabled on each interface.                                       |
| IP source entries | None. No static or default IP source entries exist<br>by default. |

# <span id="page-217-3"></span>**Configuring IP Source Guard**

This section includes the following topics:

- **•** [Enabling or Disabling IP Source Guard on a Layer 2 Interface, page](#page-218-0) 14-3
- **•** [Adding or Removing a Static IP Source Entry, page](#page-219-0) 14-4

# <span id="page-218-0"></span>**Enabling or Disabling IP Source Guard on a Layer 2 Interface**

<span id="page-218-1"></span>Use this procedure to enable or disable IP Source Guard on a Layer 2 interface.

#### **BEFORE YOU BEGIN**

Before beginning this procedure, you must know or do the following:

- **•** By default, IP Source Guard is disabled on all interfaces.
- Ensure that DHCP snooping is enabled. For more information, see the "Enabling or Disabling the [DHCP Feature" section on page](#page-184-0) 12-5.

#### **SUMMARY STEPS**

- **1. config t**
- **2. interface vethernet** *interface-number*

**port-profile** *profilename*

- **3.** [**no**] **ip verify source dhcp-snooping-vlan**
- **4. show running-config dhcp**
- **5. copy running-config startup-config**

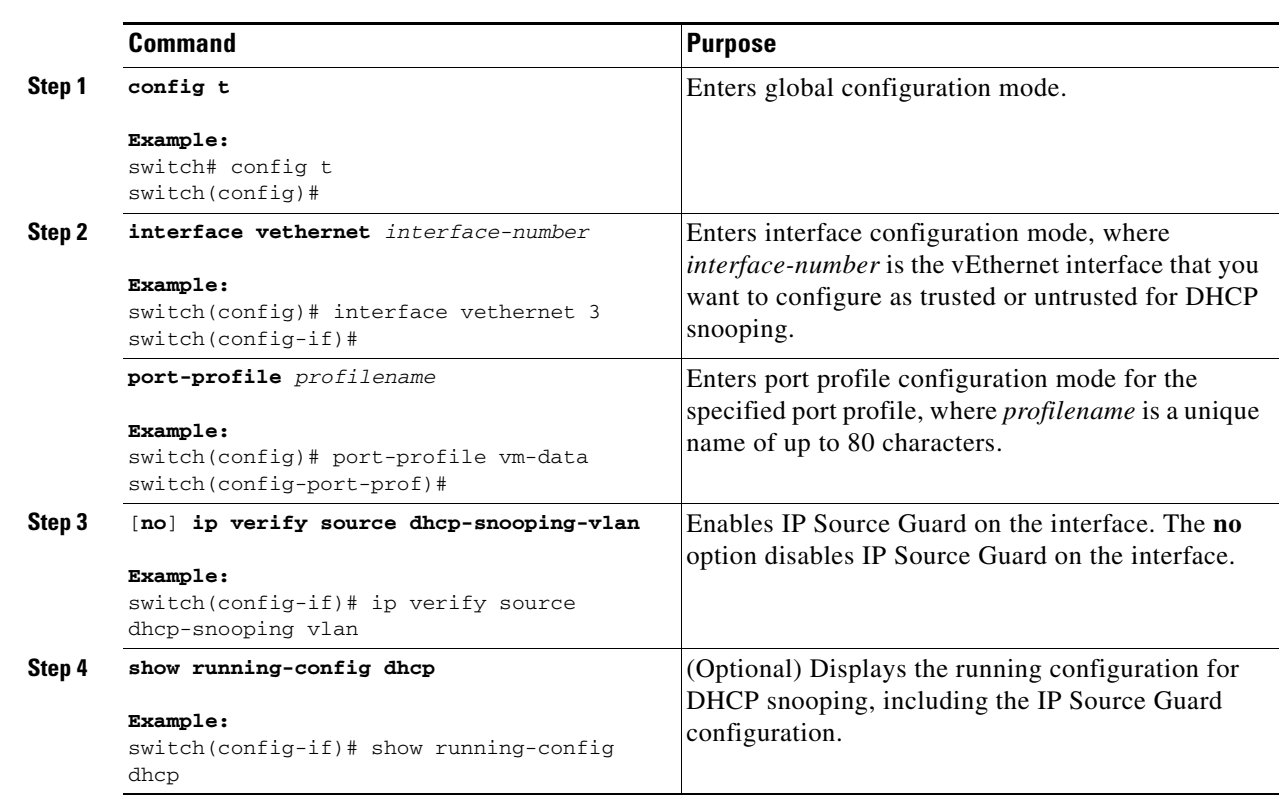

#### **DETAILED STEPS**

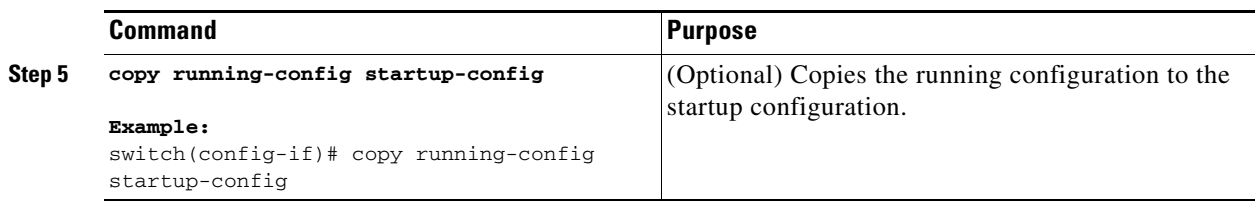

# <span id="page-219-0"></span>**Adding or Removing a Static IP Source Entry**

<span id="page-219-1"></span>Use this procedure to add or remove a static IP source entry on a device.

#### **BEFORE YOU BEGIN**

Before beginning this procedure, you must know or do the following:

**•** By default, there are no static IP source entries on a device.

### **SUMMARY STEPS**

- **1. config t**
- **2.** [**no**] **ip source binding** *IP-address MAC-address* **vlan** *vlan-ID* **interface vethernet**  *interface-number*
- **3. show ip dhcp snooping binding [interface vethernet** *interface-number*]
- **4. copy running-config startup-config**

### **DETAILED STEPS**

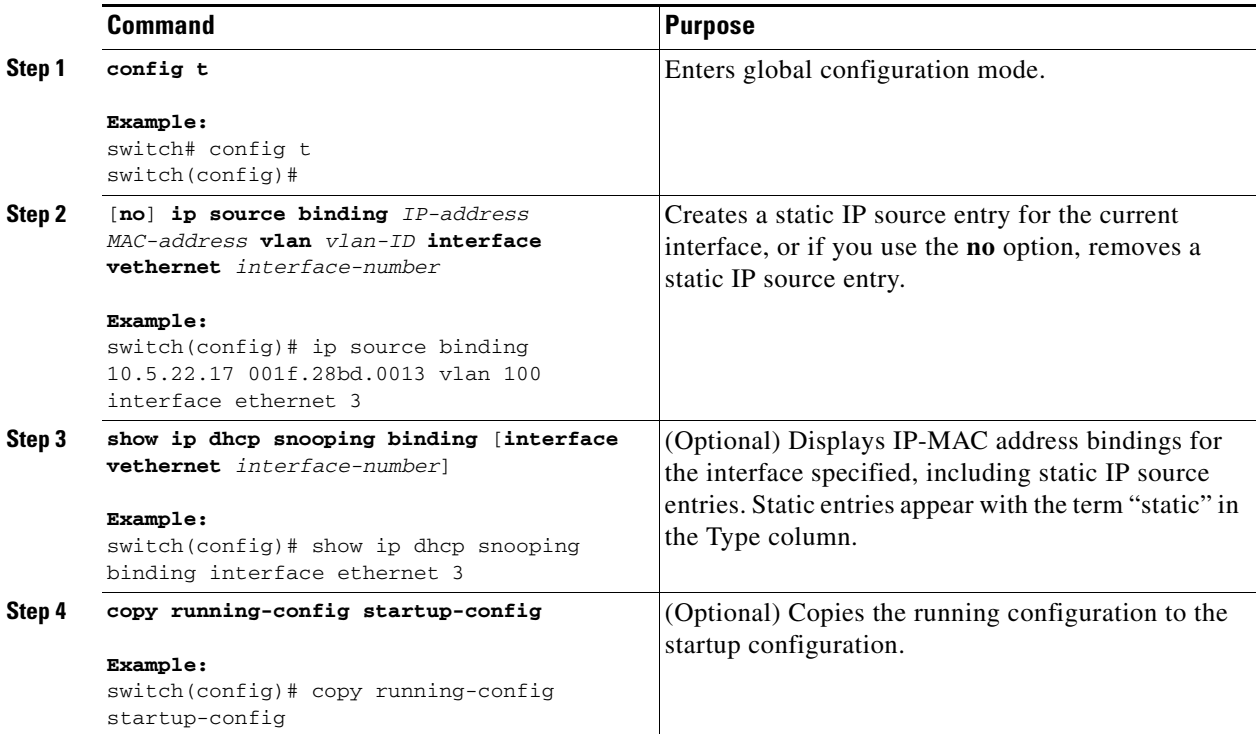

# <span id="page-220-0"></span>**Verifying the IP Source Guard Configuration**

To display IP Source Guard configuration information, use one of the following commands:

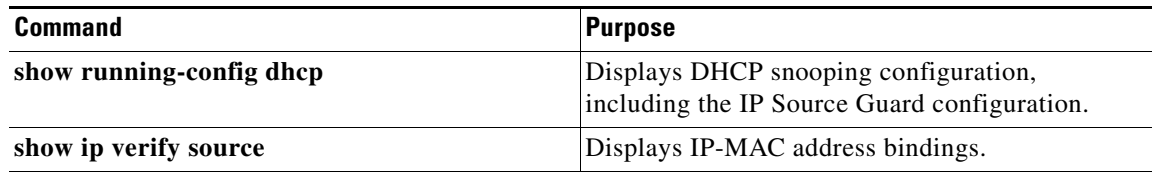

For detailed information about command output, see the *Cisco Nexus 1000V Command Reference, Release 4.2(1)SV1(4a)*.

# <span id="page-220-1"></span>**Displaying IP Source Guard Bindings**

Use the **show ip verify source** command to display IP-MAC address bindings.

# <span id="page-220-2"></span>**Example Configuration for IP Source Guard**

The following example shows how to create a static IP source entry and then how to enable IP Source Guard on an interface:

```
ip source binding 10.5.22.17 001f.28bd.0013 vlan 100 interface vethernet 3
interface ethernet 2/3
  no shutdown
  ip verify source dhcp-snooping-vlan
```
# <span id="page-220-3"></span>**Additional References**

For additional information related to implementing IP Source Guard, see the following sections:

- [Related Documents, page](#page-220-4) 14-5
- **•** [Standards, page](#page-221-1) 14-6

## <span id="page-220-4"></span>**Related Documents**

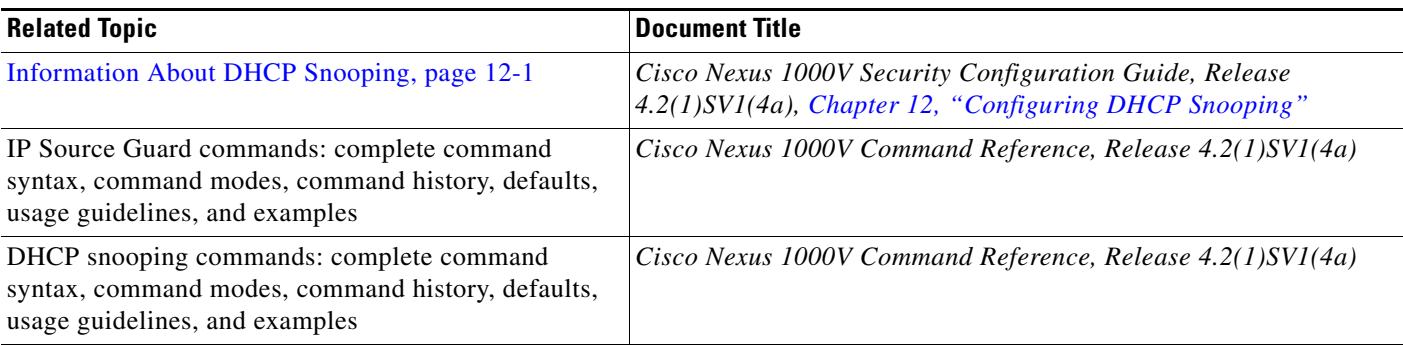

# <span id="page-221-1"></span>**Standards**

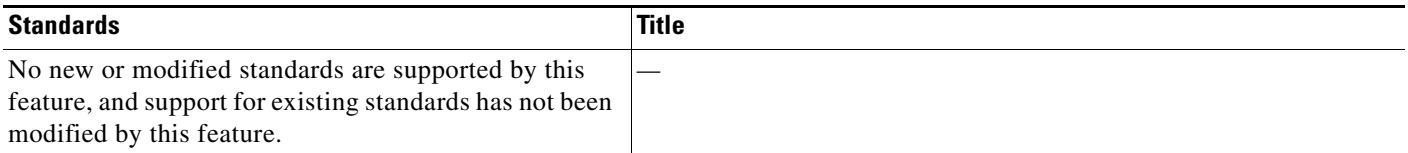

# <span id="page-221-0"></span>**Feature History for IP Source Guard**

[Table](#page-221-2) 14-2 lists the release history for this feature.

<span id="page-221-2"></span>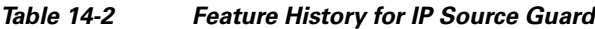

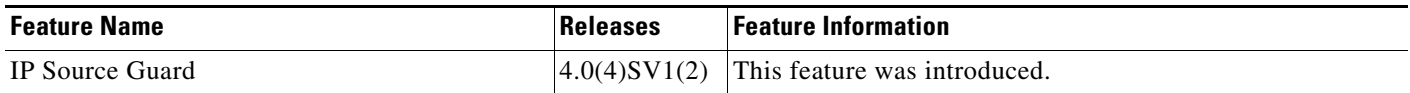

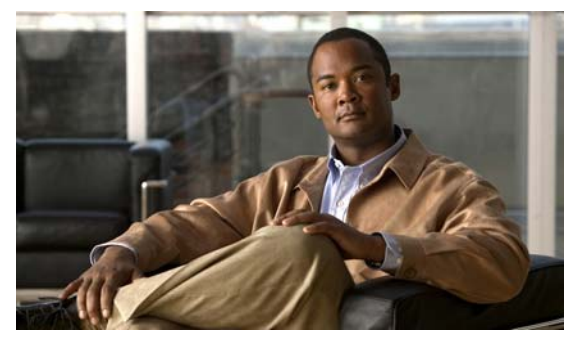

<span id="page-222-2"></span>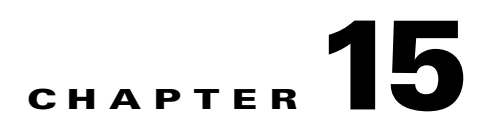

# **Disabling HTTP Server**

This chapter describes how to disable the HTTP server and includes the following topics:

- [Information About the HTTP Server, page](#page-222-0) 15-1
- **•** [Guidelines and Limitations, page](#page-222-1) 15-1
- **•** [Default Setting, page](#page-223-1) 15-2
- **•** [Disabling HTTP Server, page](#page-223-0) 15-2
- **•** [Verifying the HTTP Configuration, page](#page-224-0) 15-3
- **•** [Additional References, page](#page-224-1) 15-3
- <span id="page-222-4"></span>**•** [Feature History for Disabling the HTTP Server, page](#page-225-0) 15-4

# <span id="page-222-0"></span>**Information About the HTTP Server**

An HTTP server, which can be turned off from the CLI to address security concerns, is embedded in the Virtual Supervisor Module (VSM).

<span id="page-222-3"></span>If you want to turn off the HTTP server, see the following ["Guidelines and Limitations".](#page-222-1)

# <span id="page-222-1"></span>**Guidelines and Limitations**

- **•** The HTTP server is enabled by default.
- **•** VUM will not install VEMs if the HTTP server is disabled. During VEM installation, VUM talks directly to the HTTP server to extract required module information from the VSM. To install VEMs, you must do one of the following:
	- **–** Use VUM by enabling the HTTP server during VEM installation, and then disabling it after the VEMs are installed.
	- **–** Install VEMs manually without using VUM.
- **•** The HTTP server must be enabled in order to get the Cisco Nexus 1000V XML plugin from the VSM.

# <span id="page-223-1"></span>**Default Setting**

<span id="page-223-3"></span><span id="page-223-2"></span>The HTTP server is enabled by default.

# <span id="page-223-0"></span>**Disabling HTTP Server**

Use this procedure to disable the HTTP server.

### **BEFORE YOU BEGIN**

Before beginning this procedure, you must know or do the following:

- **•** You are logged in to the CLI in EXEC mode.
- **•** By default, the HTTP server is enabled.

### **SUMMARY STEPS**

- **1. config t**
- **2. no feature http-server**
- **3. show http-server**
- **4. copy running-config startup-config**

### **DETAILED STEPS**

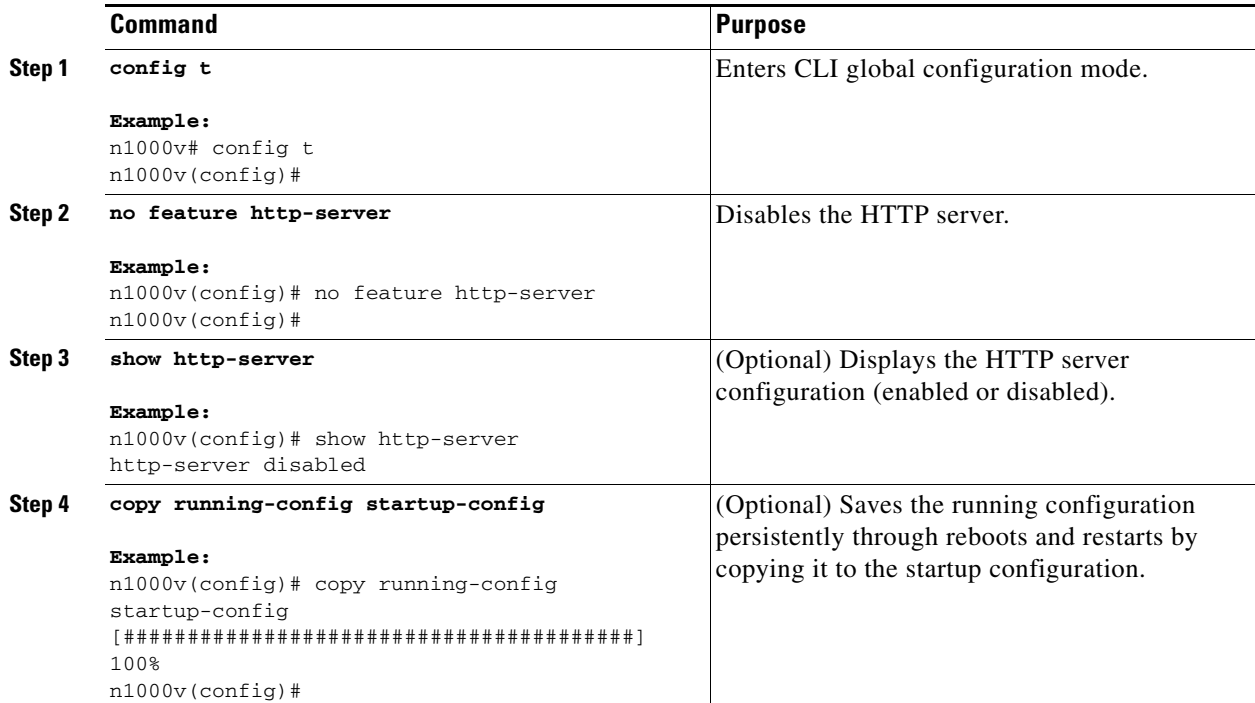

 $\mathbf{I}$ 

## *Send document comments to nexus1k-docfeedback@cisco.com.*

```
Example:
config t
no feature http-server
```
# <span id="page-224-0"></span>**Verifying the HTTP Configuration**

To display the HTTP configuration, use the following commands:

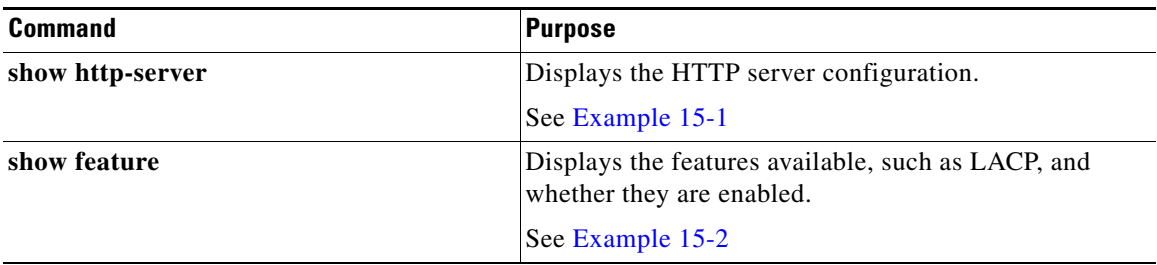

#### <span id="page-224-2"></span>*Example 15-1 show http-server*

```
n1000v(config)# show http-server
http-server enabled
n1000v(config)#
```
#### <span id="page-224-3"></span>*Example 15-2 show feature*

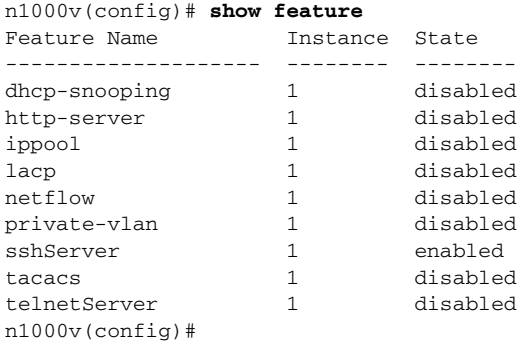

# <span id="page-224-1"></span>**Additional References**

For additional information related to implementing Telnet, see the following sections:

- [Related Documents, page](#page-225-1) 15-4
- **•** [Standards, page](#page-225-2) 15-4

# <span id="page-225-1"></span>**Related Documents**

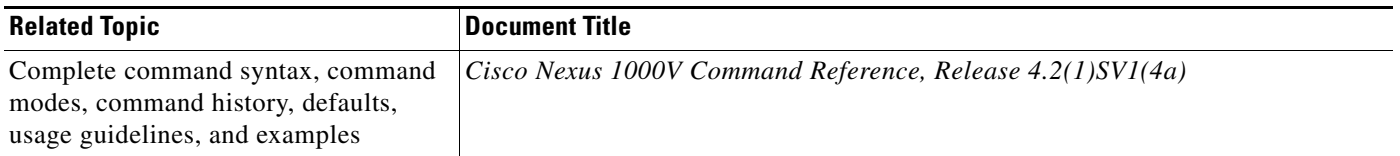

# <span id="page-225-2"></span>**Standards**

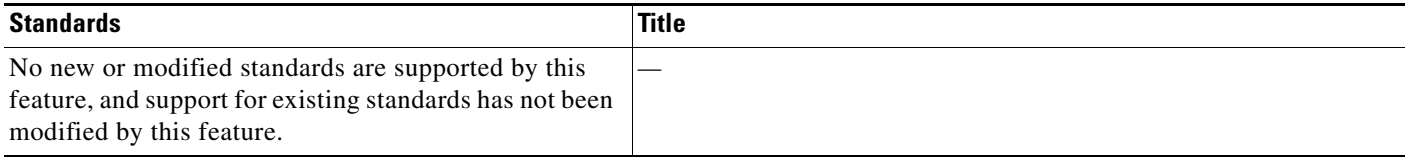

# <span id="page-225-0"></span>**Feature History for Disabling the HTTP Server**

This section provides the release history for disabling the HTTP server.

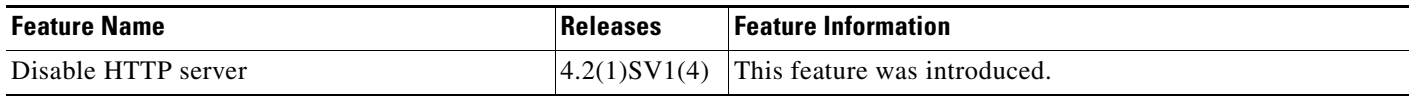

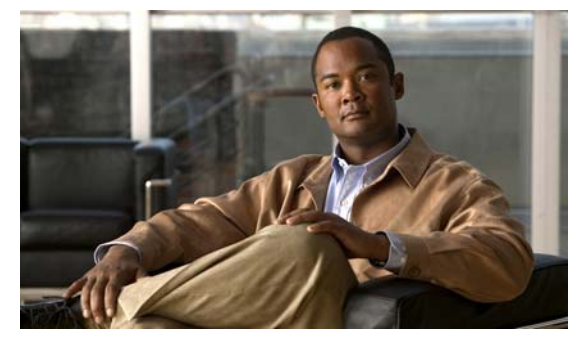

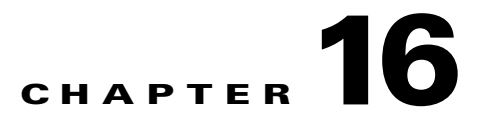

# **Blocking Unknown Unicast Flooding**

This chapter describes how to block unknown unicast packet flooding (UUFB) in the forwarding path and includes the following sections:

- **•** [Information About UUFB, page](#page-226-0) 16-1
- **•** [Guidelines and Limitations, page](#page-226-1) 16-1
- **•** [Default Settings, page](#page-227-0) 16-2
- **•** [Configuring UUFB, page](#page-227-1) 16-2
- **•** [Verifying the UUFB Configuration, page](#page-231-0) 16-6
- **•** [UUFB Example Configurations, page](#page-232-0) 16-7
- **•** [Additional References, page](#page-233-0) 16-8
- **•** [Feature History for UUFB, page](#page-233-1) 16-8

# <span id="page-226-0"></span>**Information About UUFB**

UUFB limits unknown unicast flooding in the forwarding path to prevent the security risk of unwanted traffic reaching the VMs. UUFB prevents packets received on both vEthernet and Ethernet interfaces destined to unknown unicast addresses from flooding the VLAN. When UUFB is applied, VEMs drop unknown unicast packets coming in on the uplink ports.

After you disable unknown unicast packets globally, you can then allow unicast flooding on either a single interface or all interfaces in a port profile.

You can also configure an interface or a port profile to never allow unknown unicasts to be blocked.

# <span id="page-226-1"></span>**Guidelines and Limitations**

UUFB configuration has the following guideline.

- Before configuring UUFB, make sure the VSM HA pair and all VEMs have been upgraded to Release 4.2(1)SV1(4b) by entering the **show module** command.
- **•** You must explicitly disable UUFB on virtual service domain (VSD) ports. This can be done in the VSD port profiles. For more information, see the Chapter [16, "Configuring a Port Profile to Allow](#page-230-0)  [Unknown Unicast Flooding"](#page-230-0).

- **•** You must explicitly disable UUFB on the ports of an application or VM using MAC addresses other than the one given by VMware.
- <span id="page-227-3"></span>**•** You can configure an interface to make sure that an unknown unicast is never blocked using the ["Configuring an Interface to Allow Unknown Unicast Flooding" procedure on page](#page-228-0) 16-3.

# <span id="page-227-0"></span>**Default Settings**

The following table lists the UUFB default settings.

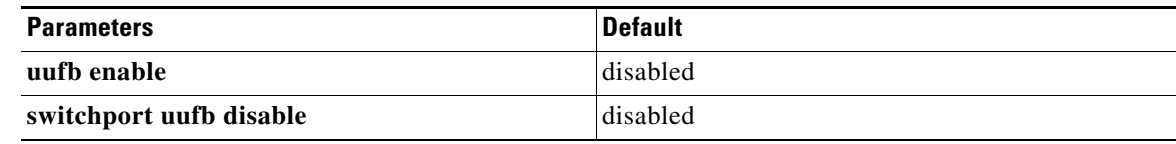

# <span id="page-227-1"></span>**Configuring UUFB**

This section includes the following procedures:

- **•** [Blocking Unknown Unicast Flooding Globally on the Switch, page](#page-227-2) 16-2
- **•** [Configuring an Interface to Allow Unknown Unicast Flooding, page](#page-228-0) 16-3
- **•** [Configuring a Port Profile to Allow Unknown Unicast Flooding, page](#page-230-0) 16-5

## <span id="page-227-2"></span>**Blocking Unknown Unicast Flooding Globally on the Switch**

Use this procedure to globally block unknown unicast packets from flooding the forwarding path for the switch.

#### **BEFORE YOU BEGIN**

Before beginning this procedure, you must know or do the following:

**•** You are logged in to the CLI in EXEC mode.

### **SUMMARY STEPS**

- **1. config t**
- **2. [no] uufb enable**
- **3. show uufb status**
- **4. copy running-config startup-config**

#### **DETAILED STEPS**

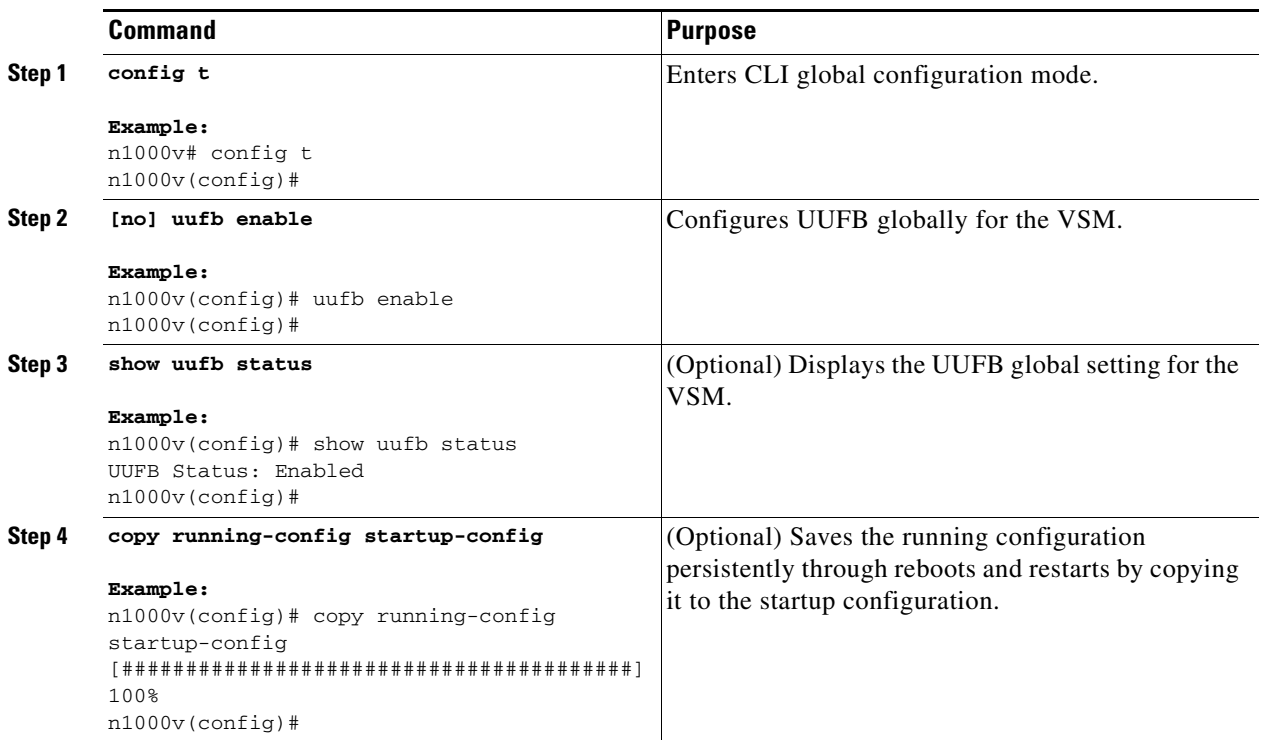

## <span id="page-228-0"></span>**Configuring an Interface to Allow Unknown Unicast Flooding**

Use this procedure to allow unknown unicast packets to flood a vEthernet interface if you have blocked flooding globally for the VSM.

### **BEFORE YOU BEGIN**

Before beginning this procedure, you must know or do the following:

- **•** You are logged in to the CLI in EXEC mode.
- You can use this procedure to make sure unknown unicasts are never blocked on a specific interface, regardless of the global setting.
- **•** If you have previously blocked unknown unicast packets globally, you can then allow unicast flooding on either a single interface or all interfaces in a port profile.

To allow unicast flooding on all interfaces in a port profile, see the ["Configuring a Port Profile to](#page-230-0)  [Allow Unknown Unicast Flooding" procedure on page](#page-230-0) 16-5.

### **SUMMARY STEPS**

- **1. config t**
- **2. interface vethernet** *interface-number*
- **3. [no] switchport uufb disable**
- **4. show running-config vethernet** *interface-number*

## **5. copy running-config startup-config**

### **DETAILED STEPS**

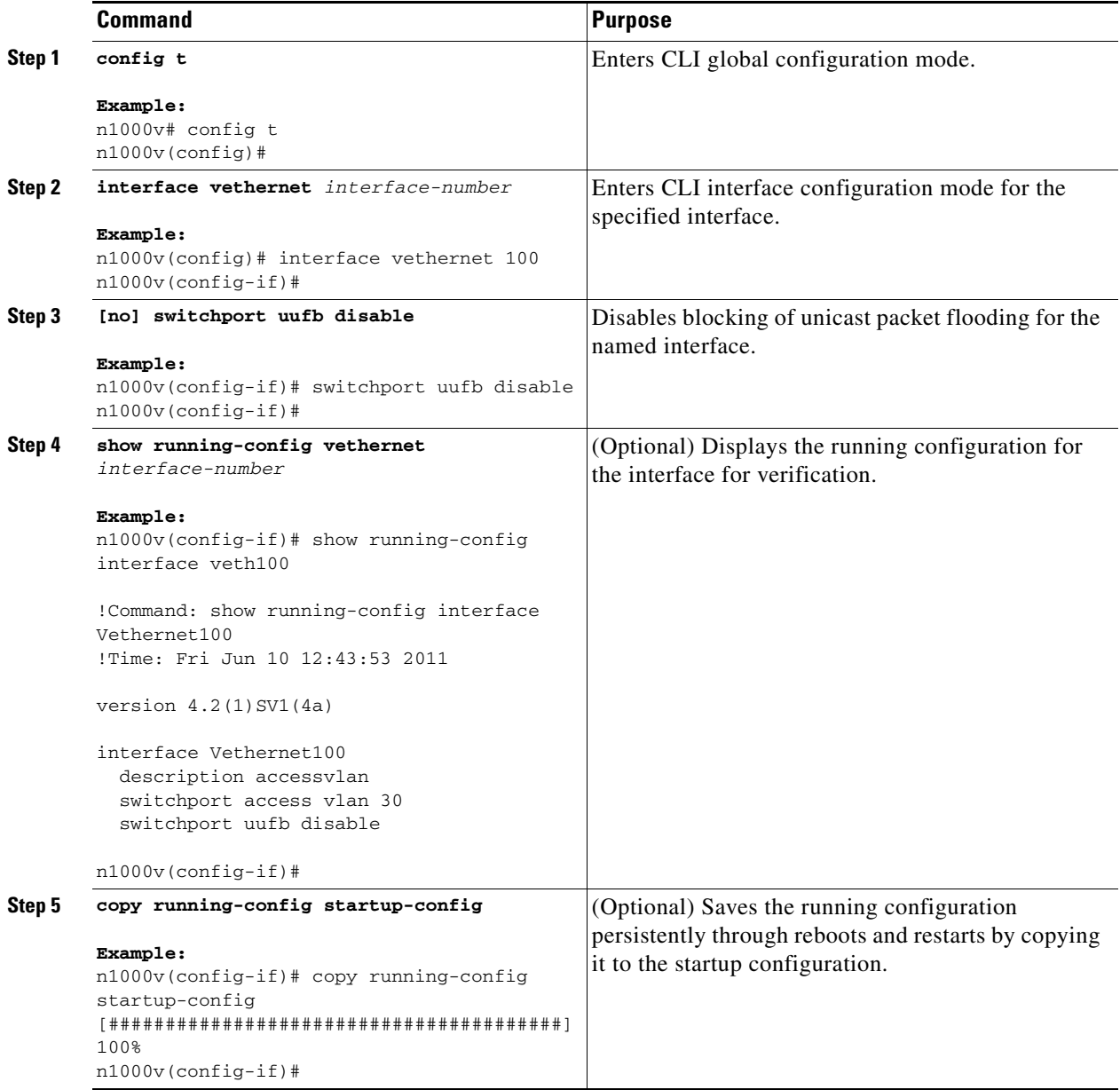

## <span id="page-230-0"></span>**Configuring a Port Profile to Allow Unknown Unicast Flooding**

Use this procedure to allow unknown unicast packets to flood the interfaces in an existing vEthernet port profile if you have disabled unicast flooding globally for the VSM.

### **BEFORE YOU BEGIN**

Before beginning this procedure, you must know or do the following:

- **•** You are logged in to the CLI in EXEC mode.
- **•** You can use this procedure to make sure unknown unicasts are never blocked on a specific port profile, regardless of the global setting.
- **•** If you have previously blocked unknown unicast packets globally, you can then allow unicast flooding on either a single interface or all interfaces in a port profile.

To allow unicast flooding on a single interface, see the ["Configuring an Interface to Allow Unknown](#page-228-0)  [Unicast Flooding" procedure on page](#page-228-0) 16-3.

**•** You have previously configured the vEthernet port profile that you want to allow flooding for.

### **SUMMARY STEPS**

- **1. config t**
- **2. port-profile** *profile-name*
- **3. [no] switchport uufb disable**
- **4. show running-config port-profile** *profile-name*
- **5. copy running-config startup-config**

### **DETAILED STEPS**

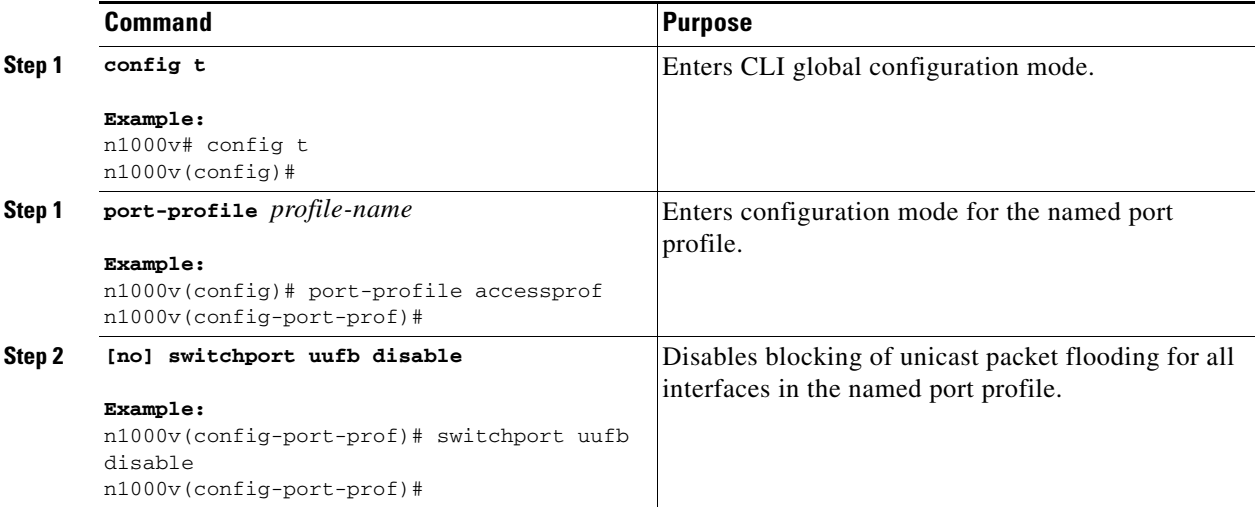

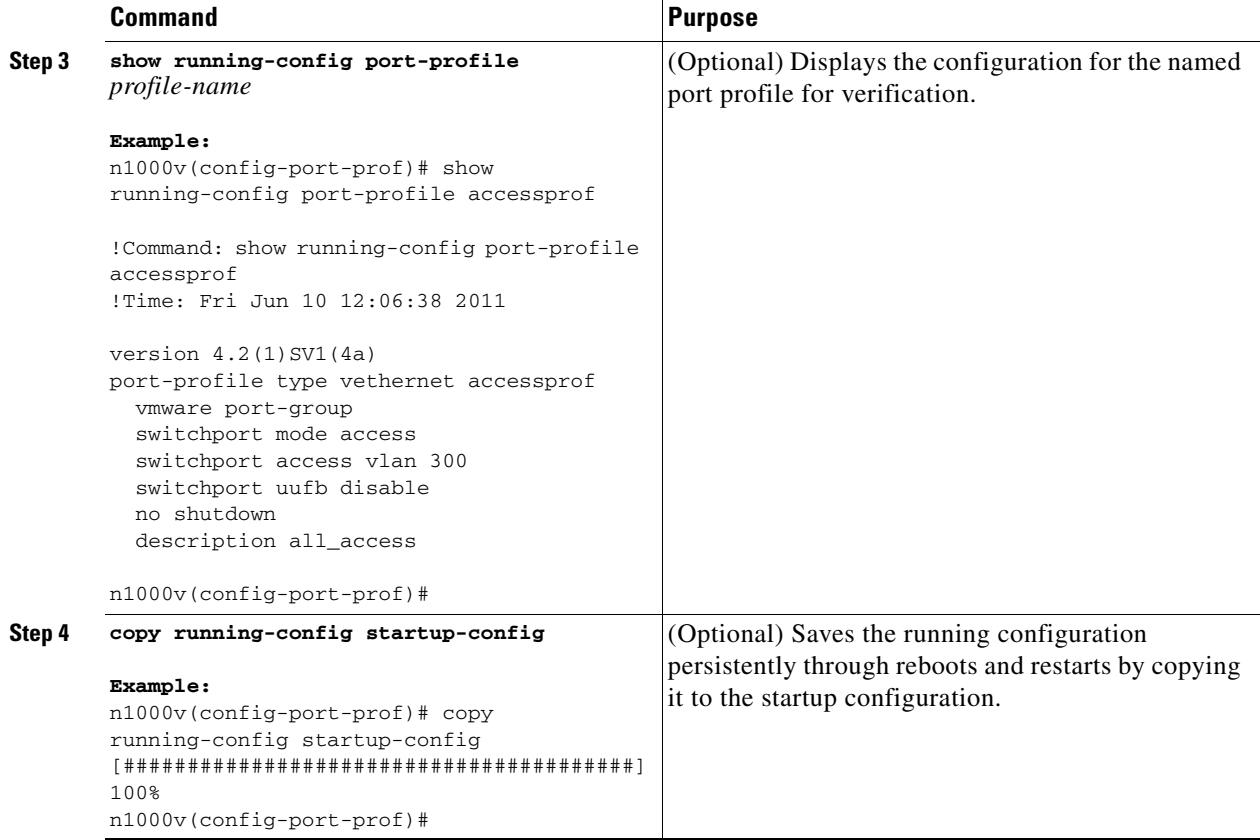

# <span id="page-231-0"></span>**Verifying the UUFB Configuration**

<span id="page-231-1"></span>You can use the following commands to verify the UUFB configuration:

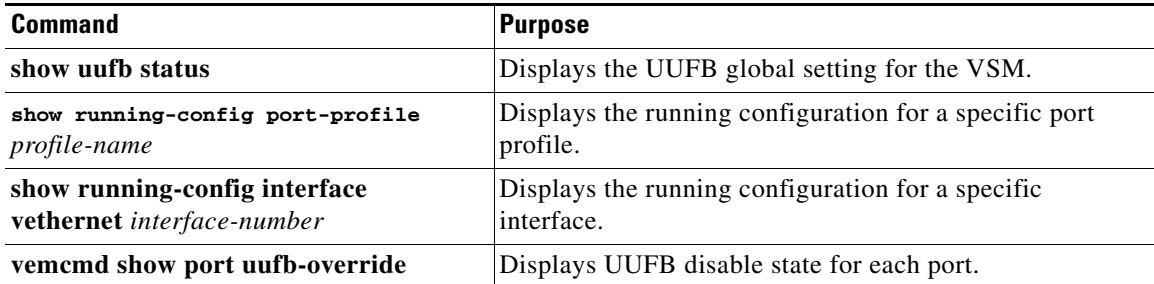

# <span id="page-232-0"></span>**UUFB Example Configurations**

<span id="page-232-1"></span>The following example shows how to block unknown unicast packets from flooding the forwarding path globally for the VSM.

```
Example:
n1000v# config t
n1000v(config)# uufb enable
n1000v(config)# show uufb status
UUFB Status: Enabled
n1000v(config)# copy running-config startup-config
[########################################] 100%
n1000v(config)#
```
The following example shows how to allow unknown unicast packets to flood vEthernet interface 100 if you have disabled UUFB globally for the VSM.

#### **Example**:

```
n1000v# config t
n1000v(config)# interface vethernet 100
n1000v(config-if)# switchport uufb disable
n1000v(config-if)# show running-config interface veth100
!Command: show running-config interface Vethernet100
!Time: Fri Jun 10 12:43:53 2011
version 4.2(1)SV1(4a)
interface Vethernet100
   description accessvlan
   switchport access vlan 30
   switchport uufb disable
n1000v(config-if)#
```
The following example shows how to allow unknown unicast packets to flood the interfaces in an existing port profile if you have disabled UUFB globally for the VSM.

#### **Example**:

```
n1000v# config t
n1000v(config)# port-profile accessprof
n1000v(config-port-prof)# switchport uufb disable
n1000v(config-port-prof)# show running-config port-profile accessprof
!Command: show running-config port-profile accessprof
!Time: Fri Jun 10 12:06:38 2011
version 4.2(1)SV1(4a)
port-profile type vethernet accessprof
  vmware port-group
   switchport mode access
   switchport access vlan 300
   switchport uufb disable
  no shutdown
   description all_access
n1000v(config-port-prof)#
```
Г

# <span id="page-233-0"></span>**Additional References**

For additional information related to UUFB, see the following sections:

- **•** [Related Documents, page](#page-233-2) 16-8
- **•** [Standards, page](#page-233-3) 16-8

# <span id="page-233-2"></span>**Related Documents**

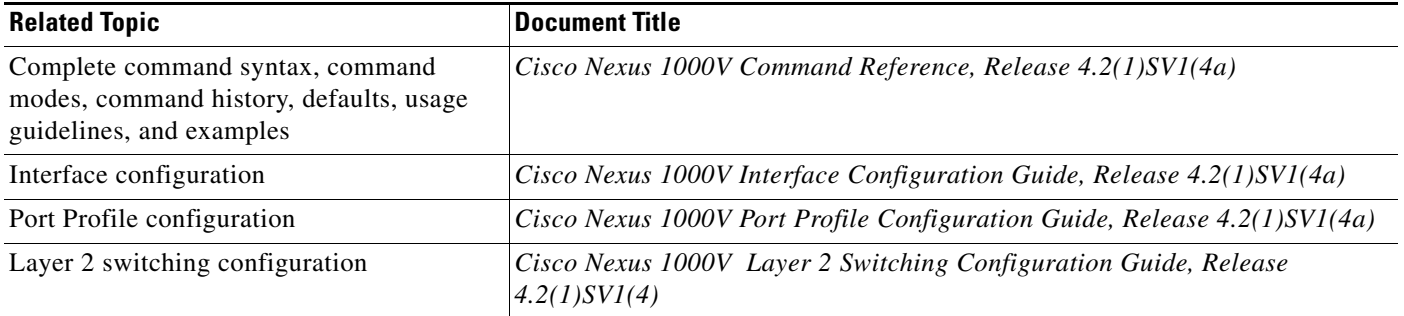

# <span id="page-233-3"></span>**Standards**

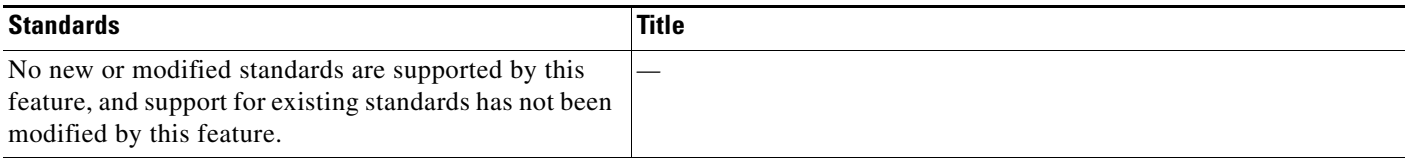

# <span id="page-233-1"></span>**Feature History for UUFB**

This section provides the UUFB release history.

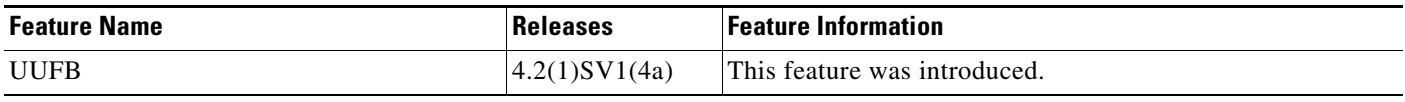

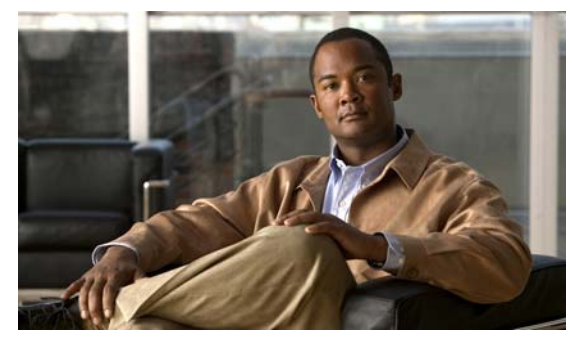

<span id="page-234-1"></span>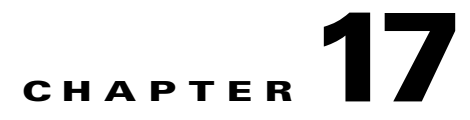

# **Security Configuration Limits**

[Table](#page-234-0) 17-1 shows the maximum configuration limits for Security features.

| <b>Security Feature</b>              | <b>Maximum Limit</b> |                 |  |
|--------------------------------------|----------------------|-----------------|--|
| Active VLANs across all VEMs         | 2048                 |                 |  |
| MAC addresses over VLAN within a VEM | 32000                |                 |  |
| MAC addresses per VLAN within a VEM  | 4000                 |                 |  |
| <b>ACLs</b>                          | 128                  |                 |  |
| ACEs per ACL                         | 128                  |                 |  |
|                                      | Per DVS              | <b>Per Host</b> |  |
| <b>ACL</b> Interfaces                | 2048                 | 256             |  |
| <b>NetFlow Policies</b>              | 32                   | 8               |  |
| <b>NetFlow Interfaces</b>            | 256                  | 32              |  |
| <b>SPAN/ERSPAN Sessions</b>          | 64                   | 64              |  |
| Port Security                        | 2048                 | 216             |  |
| <b>Multicast Groups</b>              | 512                  | 512             |  |
| Virtual Service Domains (VSD)        | 64                   | 6               |  |
| <b>VSD</b> Interfaces                | 2048                 | 216             |  |

<span id="page-234-0"></span>*Table 17-1 Security Maximum Configuration Limits* 

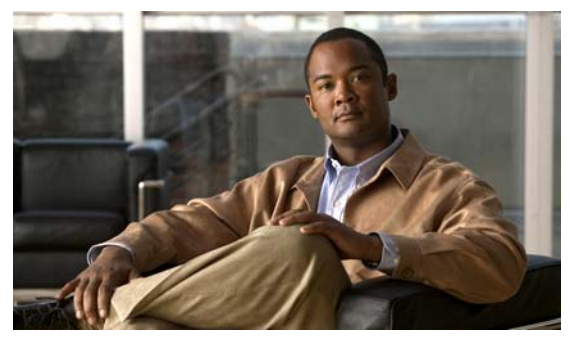

### **INDEX**

## **A**

AAA default settings **[4-4](#page-55-0)** description **[4-1](#page-52-0) to [4-4](#page-55-1)** example configuration **[4-9](#page-60-0)** guidelines **[4-4](#page-55-2)** limitations **[4-4](#page-55-2)** monitoring TACACS+ servers **[6-3](#page-88-0)** prerequisites **[4-4](#page-55-3)** server groups description **[4-4](#page-55-1)** services **[4-1](#page-52-1)** standards **[4-9](#page-60-1)** TACACS+ server groups **[6-12](#page-97-0)** verifying configurations **[4-8](#page-59-0)** aaa authentication command **[4-6](#page-57-0)** AAA servers FreeRADIUS VSA format **[5-4](#page-65-0)** access control lists order of application **[9-2](#page-133-0)** [See ACLs.](#page-143-0) types of **[9-2](#page-133-1)** accounting default **[4-4](#page-55-0)** description **[4-3](#page-54-0)** ACLs configuring in port profiles **[9-12,](#page-143-0) [10-8](#page-155-0)** ARP inspection [See dynamic ARP inspection](#page-198-0) authentication console default **[4-4](#page-55-0)** description **[4-2](#page-53-0)** method default **[4-4](#page-55-0)**

[authentication, authorization, and accounting. See AAA](#page-52-2) authorization, description **[4-3](#page-54-1)** av pair **[6-3](#page-88-1)**

## **C**

Cisco vendor ID **[5-3,](#page-64-0) [6-3](#page-88-1)** class-map limits **[17-1](#page-234-1)** clear a Telnet session **[8-4](#page-129-0)** configuration limits **[17-1](#page-234-1)** console authentication default **[4-4](#page-55-0)** configure login authentication **[4-6](#page-57-1)**

## **D**

defaults user access **[2-4](#page-27-0)** default settings AAA **[4-4](#page-55-0)** HTTP **[15-2](#page-223-2)** SSH **[7-3](#page-112-0)** TACACS+ **[6-4](#page-89-0)** Telnet **[3-3,](#page-42-0) [8-2](#page-127-0)** unknown unicast flooding **[16-2](#page-227-3)** detection, DAI error-disabled interface **[13-12](#page-209-0)** DHCP binding database [See DHCP snooping binding database](#page-181-0) DHCP feature enabling **[12-5](#page-184-1)** DHCP snooping binding database

#### **Index**

### *Send document comments to nexus1k-docfeedback@cisco.com.*

[See DHCP snooping binding database](#page-181-0) displaying DHCP bindings **[12-16](#page-195-0)** enabling globally **[12-6](#page-185-0)** enabling on a VLAN **[12-7](#page-186-0)** error-disable detection **[11-17,](#page-176-0) [12-11,](#page-190-0) [12-12,](#page-191-0) [13-12](#page-209-1)** guidelines and limitations **[12-4](#page-183-1)** information about **[12-1](#page-180-2)** binding database **[12-2](#page-181-1)** high availability **[12-3](#page-182-0)** Relay Agent **[12-3](#page-182-1)** trusted sources **[12-2](#page-181-2)** MAC address verification **[12-8](#page-187-0)** minimum configuration **[12-5](#page-184-2)** overview **[12-1](#page-180-3)** rate limiting DHCP packets **[12-10](#page-189-0)** relay agent, option 82 data, relaying switch and circuit information, DHCP snooping **[12-15](#page-194-0)** trusted and untrusted interfaces **[12-9](#page-188-0)** DHCP snooping binding database described **[12-2](#page-181-3)** entries **[12-2](#page-181-3)** disable HTTP **[15-2](#page-223-3)** Telnet **[8-2](#page-127-1)** documentation additional publications **[1-xix](#page-18-0)** dynamic ARP inspection additional validation **[13-13](#page-210-0)** ARP requests **[13-1](#page-198-1)** ARP spoofing attack **[13-2](#page-199-0)** configuring trust state **[13-6,](#page-203-0) [13-8](#page-205-0)** configuring VLANs **[13-6](#page-203-1)** description **[13-1](#page-198-0)** DHCP snooping binding database **[13-2](#page-199-1)** error-disabled detection and recovery **[13-12](#page-209-0)** function of **[13-2](#page-199-2)** network security and trusted interfaces **[13-3](#page-200-0)** rate limits **[13-14](#page-211-0)** Dynamic Host Configuration Protocol snooping

[See DHCP snooping](#page-180-4)

### **E**

enable authentication failure messages **[4-7](#page-58-0)** port profile **[3-6,](#page-45-0) [3-8](#page-47-0)** Telnet **[8-2](#page-127-1)** error-disabled interface, DAI **[13-12](#page-209-0)** example configuration AAA **[4-9](#page-60-0)** blocking unknown unicasts (UUFB) **[16-7](#page-232-1)** Secure Shell (SSH) **[7-14](#page-123-0)** TACACS+ **[6-23](#page-108-0)** user access **[2-15](#page-38-0)** expiration date information about **[2-4](#page-27-1)**

## **F**

feature groups creating **[2-10](#page-33-0)** flow chart configuring AAA **[4-5](#page-56-0)** configuring TACACS+ **[6-6](#page-91-0)** FreeRADIUS VSA format for role attributes **[5-4](#page-65-0)**

## **H**

HTTP **[15-1](#page-222-2)** default setting **[15-2](#page-223-2)** disable **[15-2](#page-223-3)** guidelines and limitations **[15-1](#page-222-3)** information about **[15-1](#page-222-4)**

**Cisco Nexus 1000V Security Configuration Guide, Release 4.2(1) SV1(4b)**

## **I** IDs

Cisco vendor ID **[5-3](#page-64-0)** inside port profile, VSD, outside port profile, VSD **[3-4,](#page-43-0)  [3-7](#page-46-0)** interfaces, VSD **[3-1](#page-40-0)** IP ACLs changing an IP ACL **[9-7](#page-138-0)** configuring **[9-5](#page-136-0) to ??** creating an IP ACL **[9-6](#page-137-0)** default settings **[9-5](#page-136-1)** description **[9-1](#page-132-0)** guidelines **[9-5,](#page-136-2) [10-2](#page-149-0)** limitations **[9-5,](#page-136-2) [10-2](#page-149-0)** prerequisites **[9-5](#page-136-3)** removing an IP ACL **[9-9](#page-140-0)** verifying configuration **[9-14](#page-145-0)** IP Source Guard description **[14-1](#page-216-1)** enabling **[14-3](#page-218-1)** static IP source entries **[14-4](#page-219-1)**

## **L**

limits, configuration **[17-1](#page-234-1)** login AAA, about **[4-1](#page-52-1)** login authentication configuring console methods **[4-6](#page-57-1)**

## **M**

MAC ACLs changing a MAC ACL **[10-4](#page-151-0)** creating a MAC ACL **[10-2](#page-149-1)** description **[10-1](#page-148-0)** removing a MAC ACL **[10-5](#page-152-0)** mac port access-group command **[9-13,](#page-144-0) [10-9](#page-156-0)** match criteria limit **[17-1](#page-234-1)**

## **O**

option 82, DHCP snooping **[12-15](#page-194-0)**

### **P**

password checking strength **[2-5,](#page-28-0) [2-6](#page-29-0)** passwords information about **[2-3](#page-26-0)** policy map limits **[17-1](#page-234-1)** port ACLs applying **[9-11,](#page-142-0) [9-13](#page-144-1)** port-profile command **[3-5](#page-44-0)** port profiles ACL **[9-12,](#page-143-0) [10-8](#page-155-0)** port security description **[11-1](#page-160-0)** enabling on an interface **[11-6](#page-165-0)** MAC move **[11-4](#page-163-0)** static MAC address **[11-9](#page-168-0)** violations **[11-4](#page-163-1)** preshared keys TACACS+ **[6-2](#page-87-0)** prohibited words **[2-7](#page-30-0)**

## **R**

RADIUS configuring servers **[5-5](#page-66-0) to [5-20](#page-81-0)** configuring the global key **[5-7](#page-68-0)** configuring transmission retries **[5-13](#page-74-0)** default settings **[5-5](#page-66-1)** description **[5-1](#page-62-0) to [5-4](#page-65-1)** example configurations **[5-22](#page-83-0)** network environments **[5-1](#page-62-1)** operation **[5-2](#page-63-0)** prerequisites **[5-4](#page-65-2)** specifying server at login **[5-10](#page-71-0)**

#### **Index**

## *Send document comments to nexus1k-docfeedback@cisco.com.*

verifying configuration **[5-22](#page-83-1)** VSAs **[5-3](#page-64-1)** RADIUS server groups configuring **[5-9](#page-70-0)** RADIUS Servers retries to a single server **[5-15](#page-76-0)** RADIUS servers configuring accounting attributes **[5-16,](#page-77-0) [5-17](#page-78-0)** configuring a timeout interval **[5-14](#page-75-0)** configuring authentication attributes **[5-16,](#page-77-0) [5-17](#page-78-0)** configuring dead-time intervals **[5-20](#page-81-1)** configuring hosts **[5-6](#page-67-0)** configuring keys **[5-8](#page-69-0)** configuring periodic monitoring **[5-18](#page-79-0)** displaying statistics **[5-22](#page-83-2)** example configurations **[5-22](#page-83-0)** manually monitoring **[5-21](#page-82-0)** monitoring **[5-2](#page-63-1)** verifying configuration **[5-22](#page-83-1)** recovery, DAI error-disabled interface **[13-12](#page-209-0)** related documents **[1-xix,](#page-18-1) [1-xx](#page-19-0)** relay agent, DHCP snooping **[12-15](#page-194-0)** remote session, Telnet IPv4 **[8-3](#page-128-0)** roles example configuration **[2-15](#page-38-0)** information about **[2-1](#page-24-0)** interface access **[2-12](#page-35-0)** limitations **[2-4](#page-27-2)** verifying **[2-15](#page-38-1)** VLAN access **[2-13](#page-36-0)**

### **S**

Secure Shell default settings **[7-3](#page-112-0)** security services, about **[4-1](#page-52-1)** server groups, description **[4-4](#page-55-1)** service policy limits **[17-1](#page-234-1)** service-port command **[3-6](#page-45-1)**

services, AAA, about **[4-1](#page-52-1)** session, clearing Telnet **[8-3,](#page-128-0) [8-4](#page-129-0)** session, starting IPv4 Telnet **[8-3](#page-128-0)** show HTTP server command **[15-3](#page-224-4)** show Telnet server command **[8-5](#page-130-0)** show virtual -service-domain command **[3-8](#page-47-1)** SSH default settings **[7-3](#page-112-0)** generating server key-pairs **[1-3,](#page-22-0) [7-1](#page-110-0)** state enabled command **[3-6,](#page-45-0) [3-8](#page-47-0)** statistics RADIUS servers **[5-22](#page-83-2)** TACACS+ **[6-22](#page-107-0)** switchport access vlan command **[3-7](#page-46-1)** switchport mode trunk command **[3-5](#page-44-1)**

## **T**

TACACS+ configuring **[6-5](#page-90-0) to ??** configuring global timeout interval **[6-16](#page-101-0)** configuring shared keys **[6-9](#page-94-0)** default settings **[6-4](#page-89-0)** description **[6-1](#page-86-0) to ??** disabling **[6-8](#page-93-0)** displaying statistics **[6-22](#page-107-0)** enabling **[6-8](#page-93-0)** example configurations **[6-23](#page-108-0)** global preshared keys **[6-2](#page-87-1)** guidelines **[6-4](#page-89-1)** limitations **[6-4](#page-89-1)** prerequisites **[6-4](#page-89-2)** preshared key **[6-2](#page-87-0)** specifying TACACS+ servers at login **[6-15](#page-100-0)** user login operation **[6-2](#page-87-2)** VSAs **[6-3](#page-88-2)** TACACS+ servers configuration overview **[6-6](#page-91-0)** configuring dead-time interval **[6-21](#page-106-0)**

**Cisco Nexus 1000V Security Configuration Guide, Release 4.2(1) SV1(4b)**

configuring hosts **[6-11](#page-96-0)** configuring periodic monitoring **[6-20](#page-105-0)** configuring server groups **[6-12](#page-97-0)** configuring TCP ports **[6-18](#page-103-0)** displaying statistics **[6-22](#page-107-0)** monitoring **[6-3](#page-88-0)** TCP ports TACACS+ servers **[6-18](#page-103-0)** Telnet **[3-1,](#page-40-1) [8-1](#page-126-0)** clearing a session **[8-4](#page-129-0)** clear session **[8-3](#page-128-0)** default setting **[3-3,](#page-42-0) [8-2](#page-127-0)** enable, disable **[8-2](#page-127-1)** information about **[8-1](#page-126-1)** prerequisites for **[8-1](#page-126-2)** start IPv4 session **[8-3](#page-128-0)** Telnet command **[8-4](#page-129-1)** timeout TACACS+ **[6-16](#page-101-0)**

## **U**

unknown unicast flooding default settings **[16-2](#page-227-3)** user access defaults **[2-4](#page-27-0)** example configuration **[2-15](#page-38-0)** verifying **[2-15](#page-38-1)** user account prohibited words **[2-7](#page-30-0)** user accounts configuring **[2-6](#page-29-1)** guidelines **[2-4](#page-27-2)** information about **[2-1](#page-24-1)** limitations roles guidelines **[2-4](#page-27-2)** user names information about **[2-3](#page-26-1)** user roles

creating **[2-8](#page-31-0)** creating feature groups **[2-10](#page-33-0)** UUFB default settings **[16-2](#page-227-3)** verifying UUFB **[16-6](#page-231-1)**

## **V**

vendor ID, Cisco **[6-3](#page-88-1)** vendor-specific attributes (VSAs) **[6-3](#page-88-1)** verifying unknown unicast flooding **[16-6](#page-231-1)** virtual service domain create **[3-8](#page-47-2)** display **[3-8](#page-47-1)** interfaces **[3-1](#page-40-0)** port profile inside or outside **[3-4](#page-43-0)** member **[3-7](#page-46-0)** virtual -service-domain command **[3-8](#page-47-2)** virtual-service-domain command **[3-5](#page-44-2)** vmware port-group command **[3-5](#page-44-3)** VSAs protocol options **[5-3](#page-64-2)**

 $\overline{\phantom{a}}$